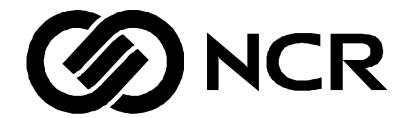

# **WOSA/XFS** Programmer's Reference Manual

B006-0000-6001 Issue 1 09/1997

The product described in this book is a licensed product of NCR Corporation.

Trademark Information

It is the policy of NCR Corporation (NCR) to improve products as new technology, components, software, and firmware become available. NCR, therefore, reserves the right to change specifications without prior notice.

All features, functions, and operations described herein may not be marketed by NCR in all parts of the world. In some instances, photographs are of equipment prototypes. Therefore, before using this document, consult with your NCR representative or NCR office for information that is applicable and current.

To maintain the quality of our publications, we need your comments on the accuracy, clarity, organization, and value of this book.

Address correspondence to:

NCR (Scotland) Ltd. Information Products Kingsway West Dundee Scotland DD2 3XX

Copyright © 1997 By NCR Corporation Dayton, Ohio U.S.A. All Rights Reserved

# <span id="page-2-0"></span>Federal Communications Commission (FCC) Radio Frequency Interference **Statement**

**Note: This equipment has been tested and found to comply with the limits for a Class A digital device, pursuant to Part 15 of the FCC Rules. These limits are designed to provide reasonable protection against harmful interference when the equipment is operated in a commercial environment. This equipment generates, uses, and can radiate radio frequency energy and, if not installed and used in accordance with the instruction manual, may cause harmful interference to radio communications. Operation of this equipment in a residential area is likely to cause harmful interference in which case the user will be required to correct the interference at his own expense.**

Canadian Class A Device Declaration **This digital apparatus does not exceed the Class A limits for radio noise emissions from digital apparatus set out in the Radio Interference Regulations of the Canadian Department of Communications.**

> **Le présent appareil numérique n'émet pas de bruits radioélectriques dépassant les limites applicables aux appareils numériques de la classe A prescrites dans le Réglement sur le brouillage radioélectrique édicté par le ministrère des Communications du Canada.**

Information to User This equipment must be installed and used in strict accordance with the manufacturer's instructions. However, there is no guarantee that interference to radio communications will not occur in a particular commercial installation. If this equipment does cause interference, which can be determined by turning the equipment off and on, the user is encouraged to consult an NCR service representative immediately.

> **Caution** NCR Corporation is not responsible for any radio or television interference caused by unauthorised modifications of this equipment or the substitution or attachment of connecting cables and equipment other than those specified by NCR. Such unauthorized modifications, substitutions, or attachments may void the user's authority to operate the equipment. The correction of interference caused by such unauthorized modifications, substitutions, or attachments will be the responsibility of the user.

WOSA/XFS - Programmer's Reference Manual

# Contents

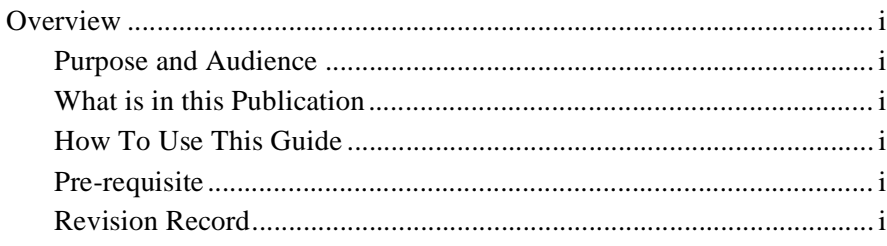

## Chapter 1

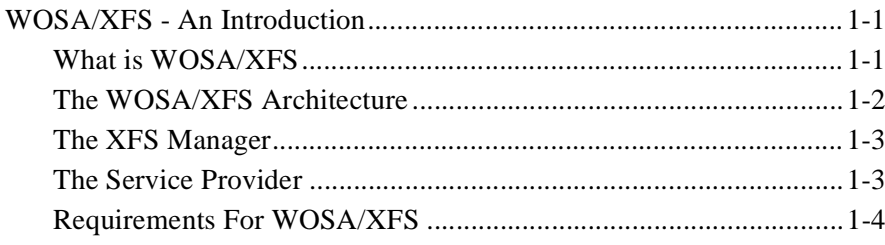

# **Chapter 2**

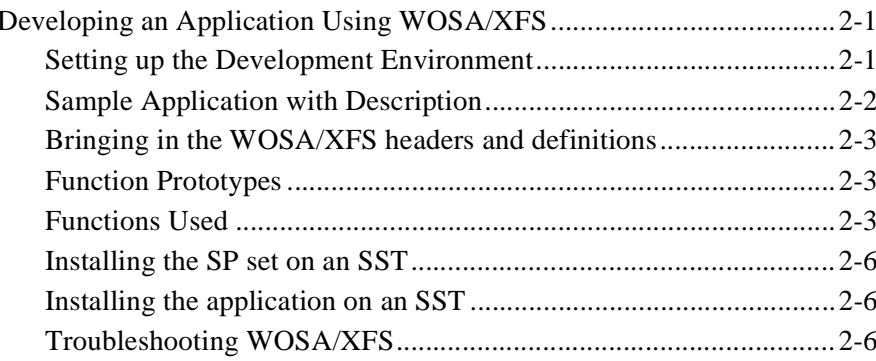

# **Chapter 3**

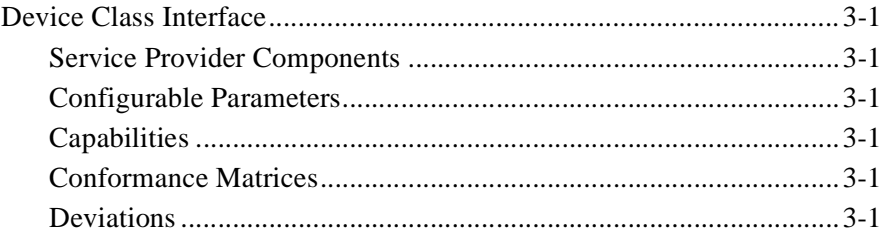

# WOSA/XFS - Programmer's Reference Manual<br>Table of Contents

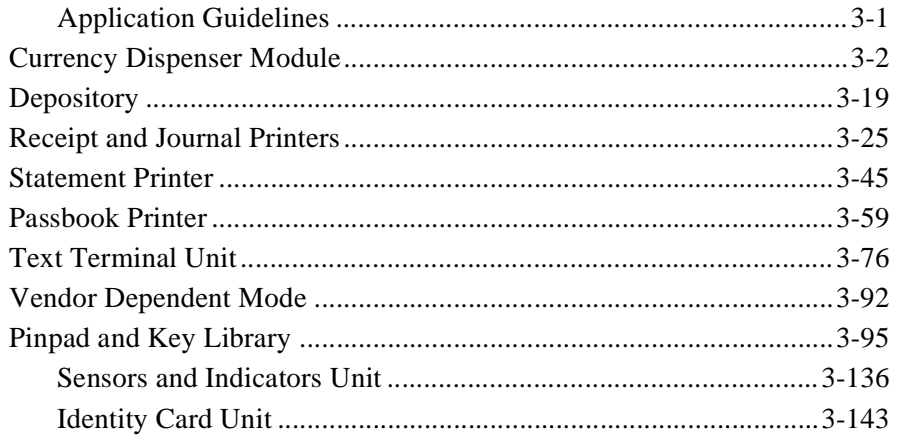

### **References**

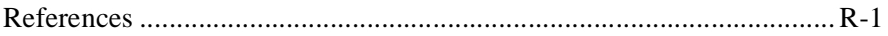

# Overview

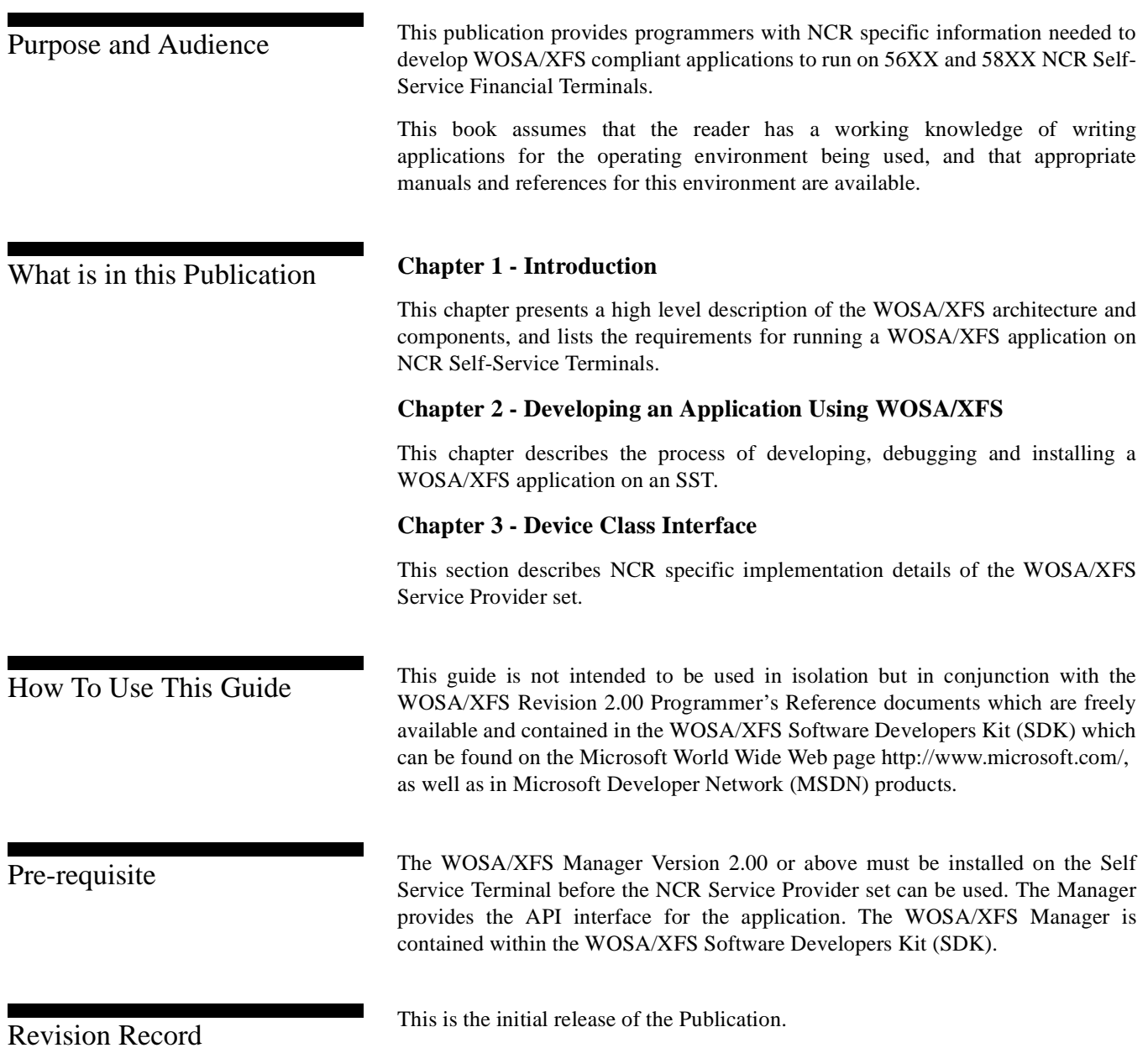

WOSA/XFS - Programmer's Reference Manual **Overview**

# **Chapter 1**

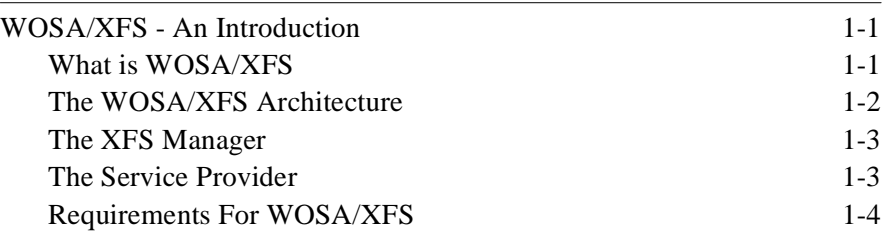

WOSA/XFS - Programmer's Reference Manual **Table of Contents**

# WOSA/XFS - An Introduction

### <span id="page-10-0"></span>What is WOSA/XFS?

'Windows Open Services Architecture' (WOSA), comprises a family of stable, open-ended interfaces for enterprise computing environments. These interfaces hide system complexities from users and application developers.

Using WOSA, you can seamlessly integrate Windows and Windows-based applications with all the services and enterprise capabilities that you need. WOSA includes the following interfaces:

- 1 Open Database Connectivity (ODBC) for standard access to databases.
- l Messaging Application Programming Interface (MAPI) for standard access to messaging services.
- 1 Communications support, including Windows SNA, RPC and Sockets.

The Banking Solutions Vendor Council (BSVC), an organization of leading vendors of information technology to the financial services industry, has extended WOSA by defining a Windows-based client-server architecture for financial applications. These extensions, appropriately called Extensions for Financial Services (XFS), include a set of APIs and SPIs common to multiple financial applications.

At the time of developing this manual, WOSA/XFS includes specifications to the following financial peripherals:

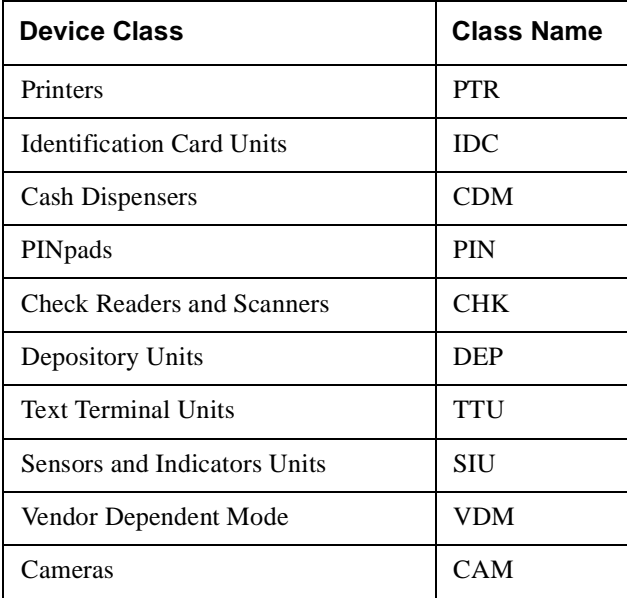

### <span id="page-11-0"></span>The Device Class Interface **WOSA/XFS - An Introduction**

The WOSA/XFS Architecture

As depicted below, WOSA/XFS, just like other WOSA elemets, defines the following:

- l a set of APIs
- l a corresponding set of SPIs
- l supporting services providing access to financial services for Windows-based applications.

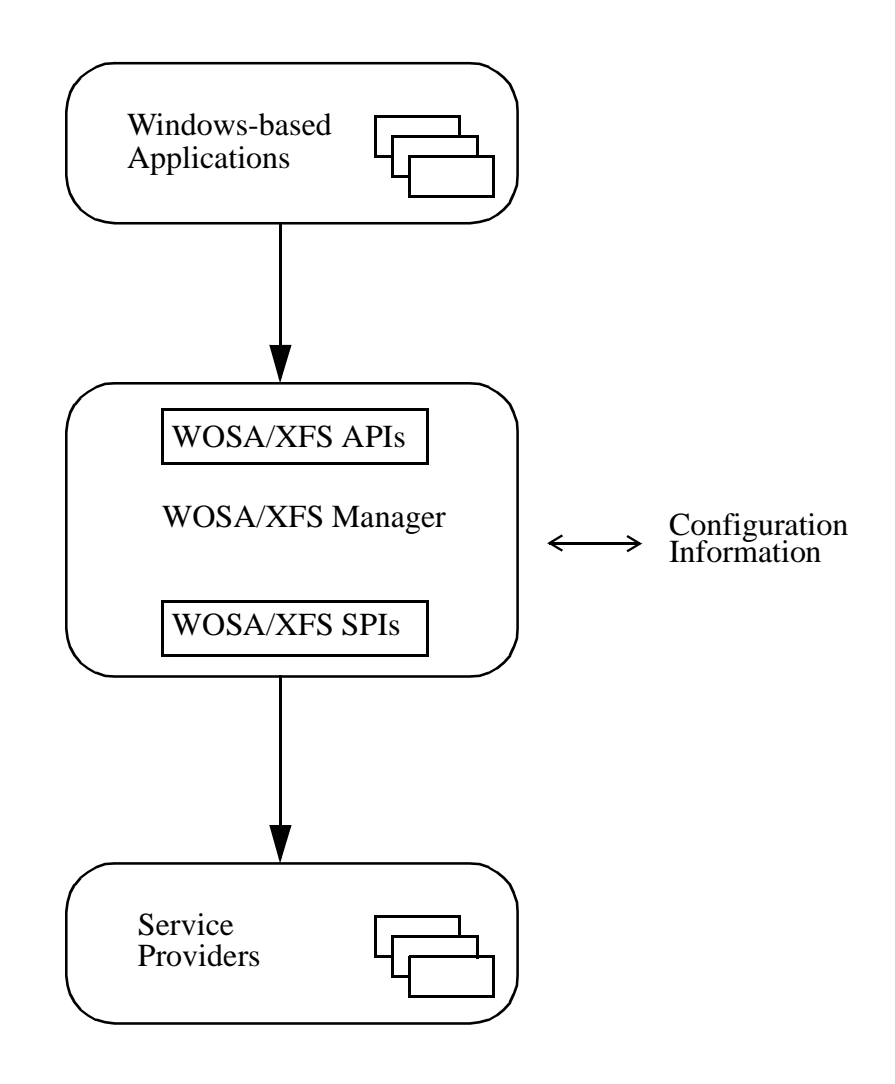

**WOSA Extensions for Financial Services Architecture**

### The Device Class Interface **WOSA/XFS - An Introduction**

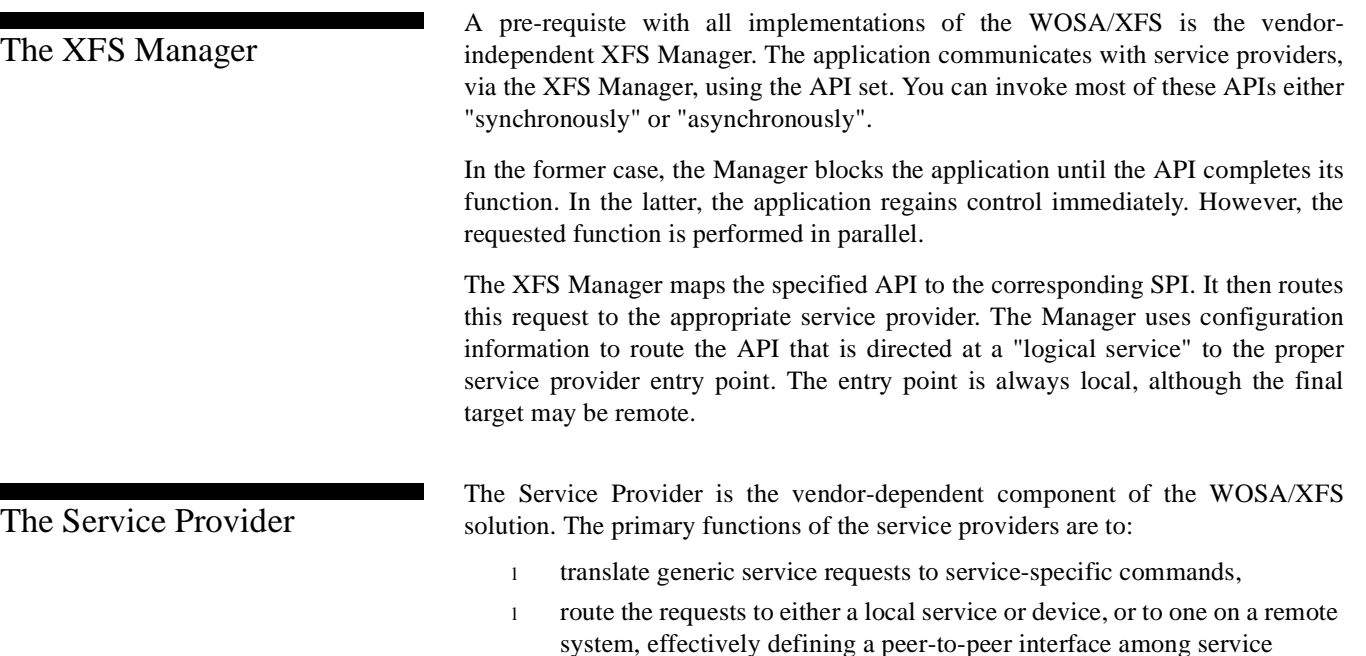

providers,

- l arbitrate access by multiple applications to a single service or device, providing exclusive access when requested,
- l manage hardware interfaces to services or devices, and
- l manage the asynchronous nature of the services and devices in an appropriate manner, always presenting this capability to the XFS Manager and the applications via Windows messages.

Look up Reference 1 for the definition of the functionality of services, of the architecture, and of the API and SPI sets.

<span id="page-13-0"></span>Requirements For WOSA/XFS **Platforms** NCR supports a service provider set for the *person*S Platform for Windows NT D531-0300-000 running on 56XX & 58XX SSTs. In addition, the WOSA/XFS solution requires the WOSA/XFS Manager Ver. 2.00 (or above), and one or more components of the NCR WOSA/XFS Windows-NT Service Provider set (Product ID:D531-0289-0000), which supports the following

devices:

- l Currency Dispenser Service Provider
- l Envelope Depository/Dispenser Service Provider
- l Night Safe Depository Service Provider
- 1 Identification Card Service Provider
- l Passbook Printer Service Provider
- l Receipt/Journal Printer Service Provider
- l Statement Printer Service Provider
- l Pinpad Service Provider
- l Sensors and Indicators Service Provider
- l Text Terminal Service Provider
- l Vendor Dependent Mode Service Provider

### **Application Requirements**

NCR's SP set supports user-defined, WOSA compliant applications.

### **Hardware Requirements**

The following is the minimum recommended configuration for the PC core of the SST on which the NCR Service Providers run:

### 56XX/58XX SSTs

- $P$ C/AT 486 DX-2
- l 32 MB RAM
- l 1.44 MB FDD
- l 540 MB Hard Disk
- l VGA Color/Mono Monitor
- l CD-ROM Drive

# **Chapter 2**

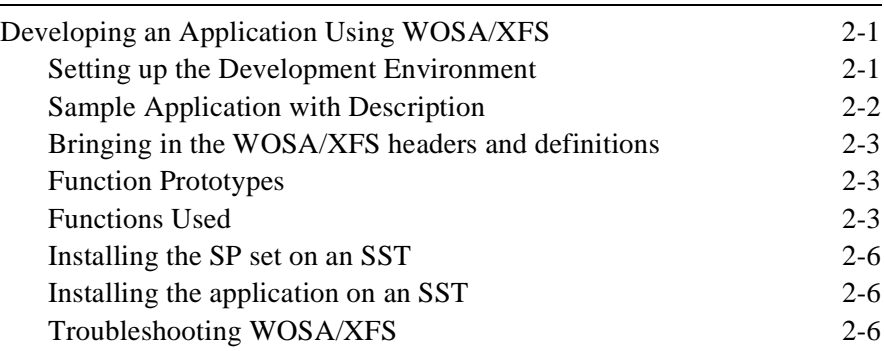

WOSA/XFS - Programmer's Reference Manual **Table of Contents**

# Developing an Application Using WOSA/XFS <sup>2</sup>

This chapter describes how to develop a WOSA/XFS application on your Self-Service Terminals.

This section describes how to set up your PC for developing WOSA/XFS application. It also provides information on the different libraries, header files and the compiler options to be used.

It is mandatory to have the following software installed in your PC before you start developing a WOSA/XFS application:

- l WINDOWS NT 4.00 or higher
- l Microsoft Visual C++ 4.0 or higher
- l WOSA/XFS Manager, version 2.XX or higher, with the following components:

Libraries:

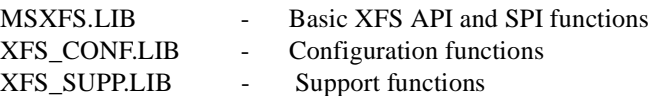

Header files:

XFSSPI.H XFSAPI.H XFSADMIN.H XFSCONF.H XFSCDM.H XFSDEP.H XFSIDC.H XFSPIN.H XFSPTR.H XFSSIU.H XFSTTU.H XFSVDM.H

Compiler Options

All structures passed to/returned by the WOSA/XFS sub-system are byte aligned. Byte alignment MUST be set to 1 either by using the #pragma pack(1) pragma, or by setting the byte alignment to 1 under the Build->Settings->Compiler->Code Generation Option.

<span id="page-16-0"></span>Setting up the Development Environment

<span id="page-17-0"></span>Sample Application with Description

The 'C' code in the figure below illustrates how you would program your application to use the WOSA/XFS API to gain control of the NCR CDM SP and make the dispenser dispense £120. After this dispense, for the sake of the example, the application releases the SP for use by other applications and closes its session with the XFS Manager. With the CDM SP locked, your application could have gone on to control a series of CDM activities. Having closed the session with the CDM, it could also have gone on and worked with other financial peripherals before "cleaning up" and ending its session with the XFS manager. Note that this application should be linked with MSXFS.LIB.

```
int WINAPI WinMain(HINSTANCE hInstance, HINSTANCE hPrevInstance, LPSTR lpCmdLine, int nShowCmd)
{
     HSERVICE hService=0;
     BOOL fSuccess=EXIT_SUCCESS; // Default return
     if(Wfs_Startup())
     {
           // Session established with XFS Manager
           if(Wfs_Open(&hService))
           {
                 // Session established with CDM SP
                 if(Wfs_Lock(hService)) // CDM SP locked for exclusive use
                 {
                       Wfs_ExecuteDispense(hService);// Dispense bills
                       Wfs_Unlock(hService); // Release the CDM SP
                 }
                 else // Lock failed
                 {
                       fSuccess=EXIT_FAILURE;
                 }
                 Wfs_Close(hService);
           }
           else // Wfs_Open failed
           {
                 fSuccess=EXIT_FAILURE;
           }
           Wfs_Cleanup();
     }
     else // Wfs_Startup failed
     {
           fSuccess=EXIT_FAILURE;
     }
     return fSuccess;
}
```
# <span id="page-18-0"></span>Bringing in the WOSA/XFS headers and definitions <sup>2</sup>

Before your application could use the WOSA/XFS API to perform the task illustrated above, you would first have to bring in the appropriate headers and make the following definitions:

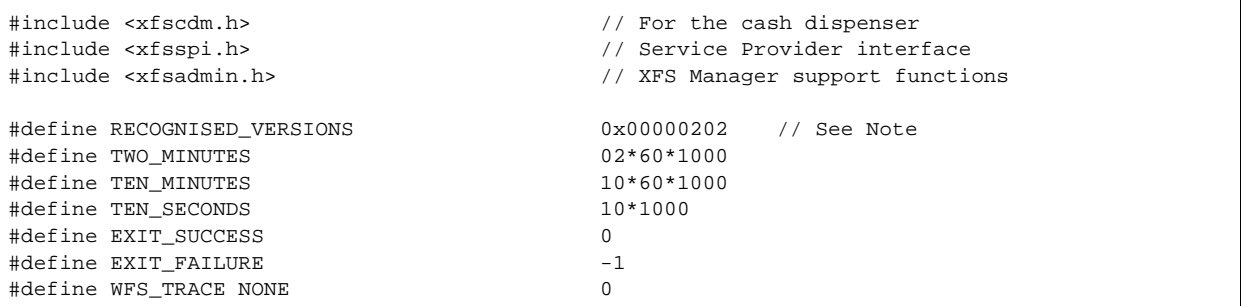

**Note**: RECOGNISED\_VERSIONS specifies the range of service provider interface versions that can be accommodated.

Function Prototypes

Before you can compile the sample code the compiler requires that the following function prototypes be declared:

```
BOOL Wfs_Startup (void);
BOOL Wfs_Open(LPHSERVICE lphService);
BOOL Wfs_Lock(HSERVICE hService);
BOOL Wfs_ExecuteDispense(HSERVICE hService);
BOOL Wfs_Unlock(HSERVICE hService);
BOOL Wfs_Close(HSERVICE hService);
BOOL Wfs_Cleanup(void);
```
Functions Used <sup>2</sup>

The functions to dispense  $\epsilon$  120 are as follows

```
BOOL Wfs_Startup(void)
{
        WFSVERSIONWfsVersion;
        return (WFSStartUp(RECOGNISED_VERSIONS, 
                           &WfsVersion) == WFS_SUCCESS);
}
```

```
BOOL Wfs_Open(LPHSERVICE lphService)
{
             WFSVERSIONSvcVersion, SpiVersion;
             char szLogicalName[]="CurrencyDispenser1";
             return (WFSOpen (szLogicalName, \frac{1}{2} // Logical name
                               WFS_DEFAULT_HAPP, \begin{array}{ccc} \text{{\it NFS\_DEF} } \text{{\it NOS}} {\text{{\it NOS}} } \text{{\it NOS}} {\text{{\it NOS}} } \text{{\it NUS}} \end{array}"WOSA TEST",
                                WFS_TRACE_NONE, <br>TWO_MINUTES, <br>// Timeout // Timeout
                               TWO_MINUTES, \frac{1}{\sqrt{2}} // Timeout<br>RECOGNISED_VERSIONS, \frac{1}{\sqrt{2}} // Srvc Versions
                               RECOGNISED_VERSIONS,
                                &SvcVersion, \frac{1}{2} // Returned version<br>
\frac{1}{2} // Returned SPI version, \frac{1}{2} // Returned SPI version
                                                                        // Returned SPI version
                                lphService // Returned service handle
                                 ) == WFS_SUCCESS;
}
```

```
BOOL Wfs_Lock(HSERVICE hService)
{
        LPWFSRESULTlpResult=NULL;
        if(WFSLock(hService, TEN_SECONDS, &lpResult) == WFS_SUCCESS)
        {
               // Free the result structure returned by SP
               if(WFSFreeResult(lpResult) != WFS_SUCCESS)
               {
                     // Failed to free the result structure
                     return FALSE;
               }
        }
        else 
        {
               // WFSLock Failed
               return FALSE;
        }
        return TRUE;
}
```

```
BOOL Wfs_ExecuteDispense(HSERVICE hService)
{
     WFSCDMDISPENSE tDispense;
     WFSCDMDENOMINATION<br>
LPWFSRESULT lpResult=NULL;
     LPWFSRESULT
     HRESULT hResult=WFS_SUCCESS;
     ULONG ulaValues[5];
     tDispense.usTellerID = 0;
     tDispense.usMixNumber = WFS_CDM_INDIVIDUAL;
     tDispense.bPresent = TRUE;
     tDispense.usPosition = WFS_CDM_POSCENTER;
     ulavaliies[0] = 0;
     ulaValues[1] = 2; \qquad // 2 £5 bills
     ulaValues[2] = 2; \frac{1}{2} // 2 £10 bills<br>ulaValues[3] = 2; \frac{1}{2} // 2 £20 bills
                              = 2; \frac{2}{1} // 2 £20 bills
     ulaValues[4] = 1; // 1 £50 bill
     tDenomination.lpulValues = ulaValues;
     strncpy(tDenomination.cCurrencyID, "GBP", 3);
     tDenomination.ulAmount = 120;<br>tDenomination.usCount = 5;tDenomination.usCount = 5;<br>tDenomination.ulCashBox = 0;
     tDenomination.ulCashBox =
     tDispense.lpDenomination = &tDenomination;
     hResult = WFSExecute( hService, 
                            WFS_CMD_CDM_DISPENSE,
                            &tDispense,
                            TWO_MINUTES,
                            &lpResult
                         );
     // Free the result structure allocated by the SP
     WFSFreeResult(lpResult);
     return(hResult == WFS_SUCCESS);
}
```
BOOL Wfs\_Unlock(HSERVICE hService) { return(WFSUnlock(hService) == WFS\_SUCCESS); }

BOOL Wfs\_Close(HSERVICE hService)

{

}

return(WFSClose (hService) == WFS\_SUCCESS);

<span id="page-21-0"></span>BOOL Wfs\_Cleanup(void) { return(WFSCleanUp () == WFS\_SUCCESS); }

### **Note:**

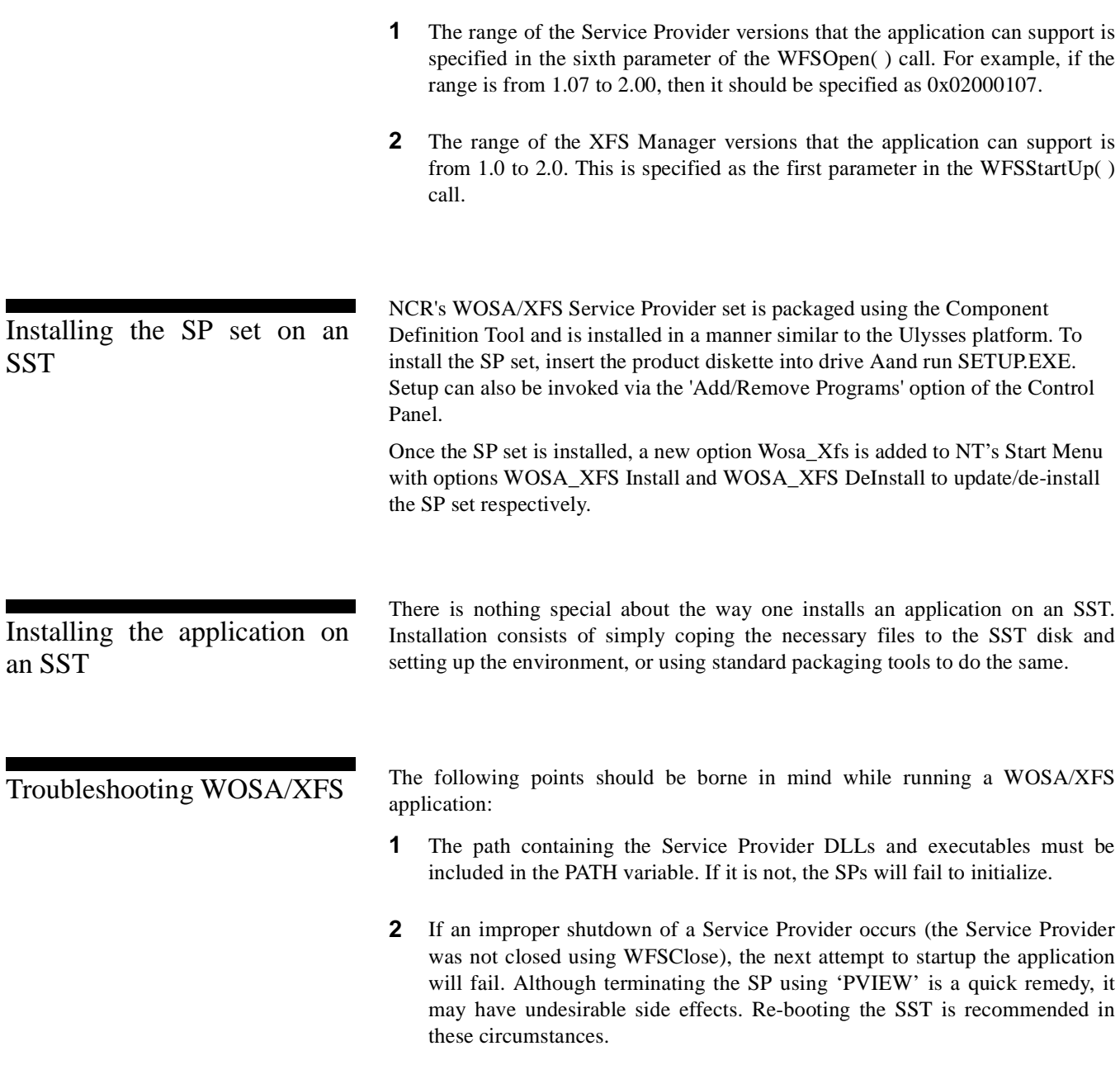

**3** Service Providers do not co-operate with the Ulysses System Application (UlSysApp.exe) in maintaining counts. The implication of this is that, if notes for example, are dispensed using UlSysApp, then the actual count (*ulCount*) of notes reported by the WFS\_INF\_CDM\_CASH\_UNIT\_INFO command are not guaranteed to be accurate.

### **Debugging a WOSA/XFS Application**

Extensive validation and tracing has been built into the WOSA/XFS Service Providers to aid the debugging of WOSA/XFS applications. All the input parameters are validated, and errors detected are logged in a per-service provider trace file, provided that tracing has been enabled. The trace files also contain a log of the EXECUTE/GETINFO command output structure (if applicable), which is sent along with the EXECUTE/GETINFO command completion message.

Tracing can be enabled in the following two ways:

- l By specifying an appropriate dwTraceLevel in WFSOpen/AsyncOpen
- l By using the WFMSetTraceLevel function

(For more details refer to WFSOpen/AsyncOpen & WFMSetTraceLevel API definitions in Reference 1).

The trace files, whose name and location are stored in the registry under SERVICE\_PROVIDERS\XXX\GENERAL\_CONFIGS\TraceFileName, where XXX is the service class (CDM, PIN, PTR etc.), are circular files with a maximum size of 500 K Bytes. The point in the file at which the last write has occurred is followed by the line,

### "\*\*\*\* WRAP STARTS FROM HERE \*\*\*\*"

Since tracing is a performance overhead, it is recommended that it be turned on only while developing an application.

In addition to the trace files described above, .LOG files with names like XXX\_SPX, XXX\_WFP, XXX\_SPP & XXX\_DBG may be created in the log file directory specified in the registry. These files which are created by various components of the SP, contain low level debugging information for use by NCR support personnel. These files should be purged periodically.

# **Chapter 3**

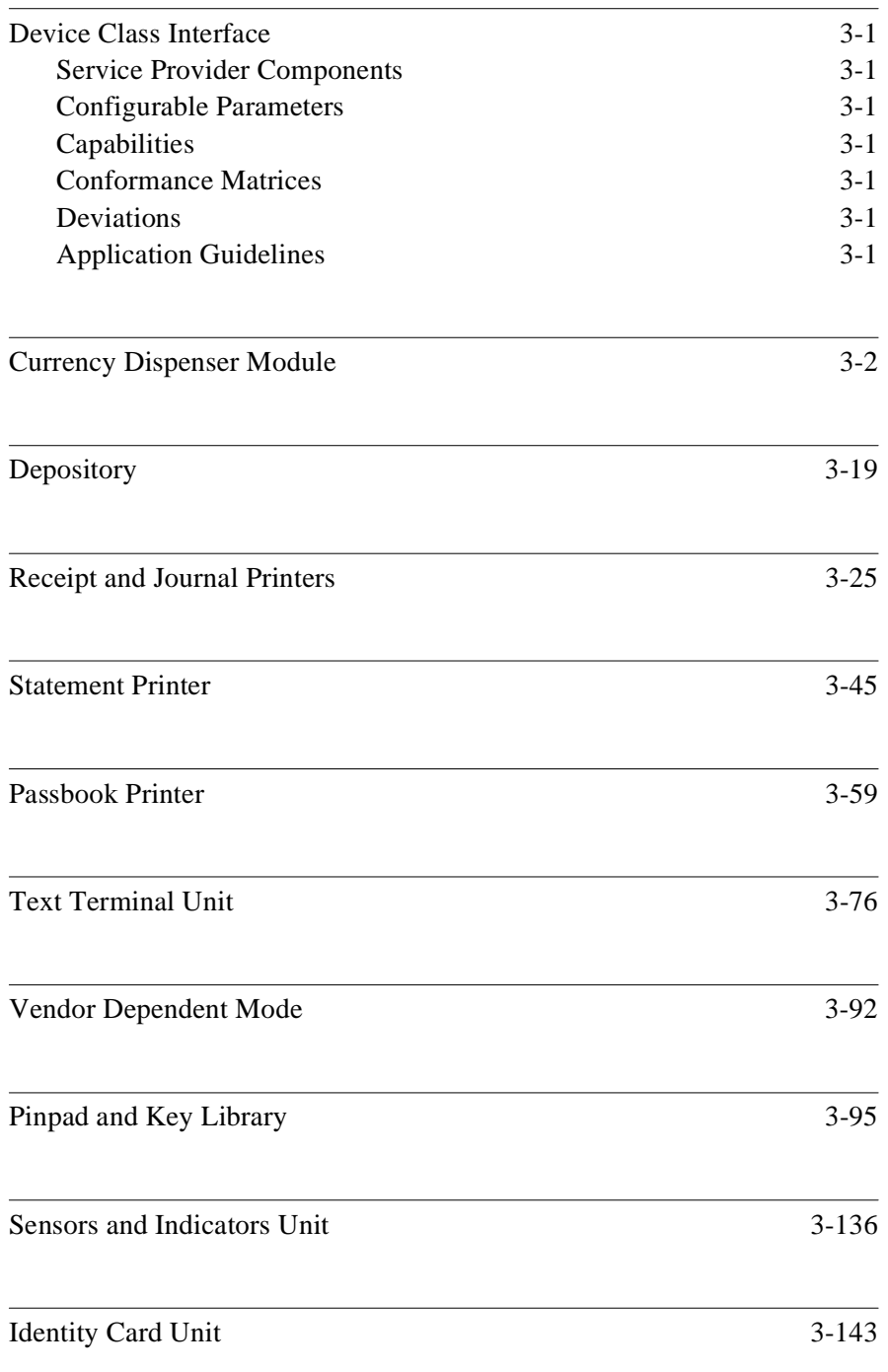

WOSA/XFS Programmer's Reference Manual **Table of Contents**

# Device Class Interface

This chapter describes the NCR Service Providers from various perspectives. The information presented here is not intended to be used in isolation, but together with the WOSA/XFS Device Class Interface Specifications, published by the BSVC.

Each device class description has the following sections:

<span id="page-26-0"></span>Service Provider

Configurable Parameters

Capabilities

Conformance Matrices

These matrices tabulate the interpretation of the WOSA specifications for the Commands, Errors and Events. A Conformance Level assigned to each command/error/event, that indicates the extent to which the command/error/event conforms to the specifications. Conformance levels can take values 2 (fully compliant), through 1 (compliant with some deviations) to 0 (not supported).

**Note: 'Conformance Level' is abbreviated as 'CL' throughout these tables.**

**Deviations** 

Application Guidelines

This section provides tips/guidelines to application developers.

# <span id="page-27-0"></span>Currency Dispenser Module <sup>3</sup>

## **Service Provider Components**

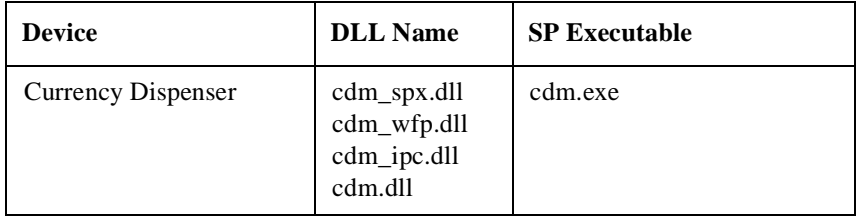

### **Default Logical Service Names**

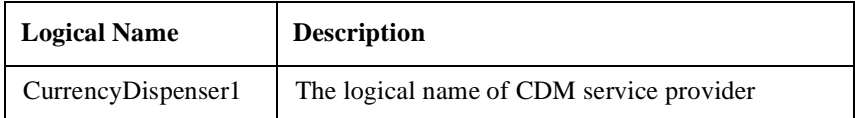

**Configurable Parameters** 3 **Configurable Parameters** 

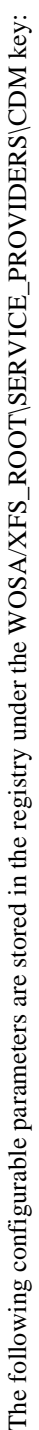

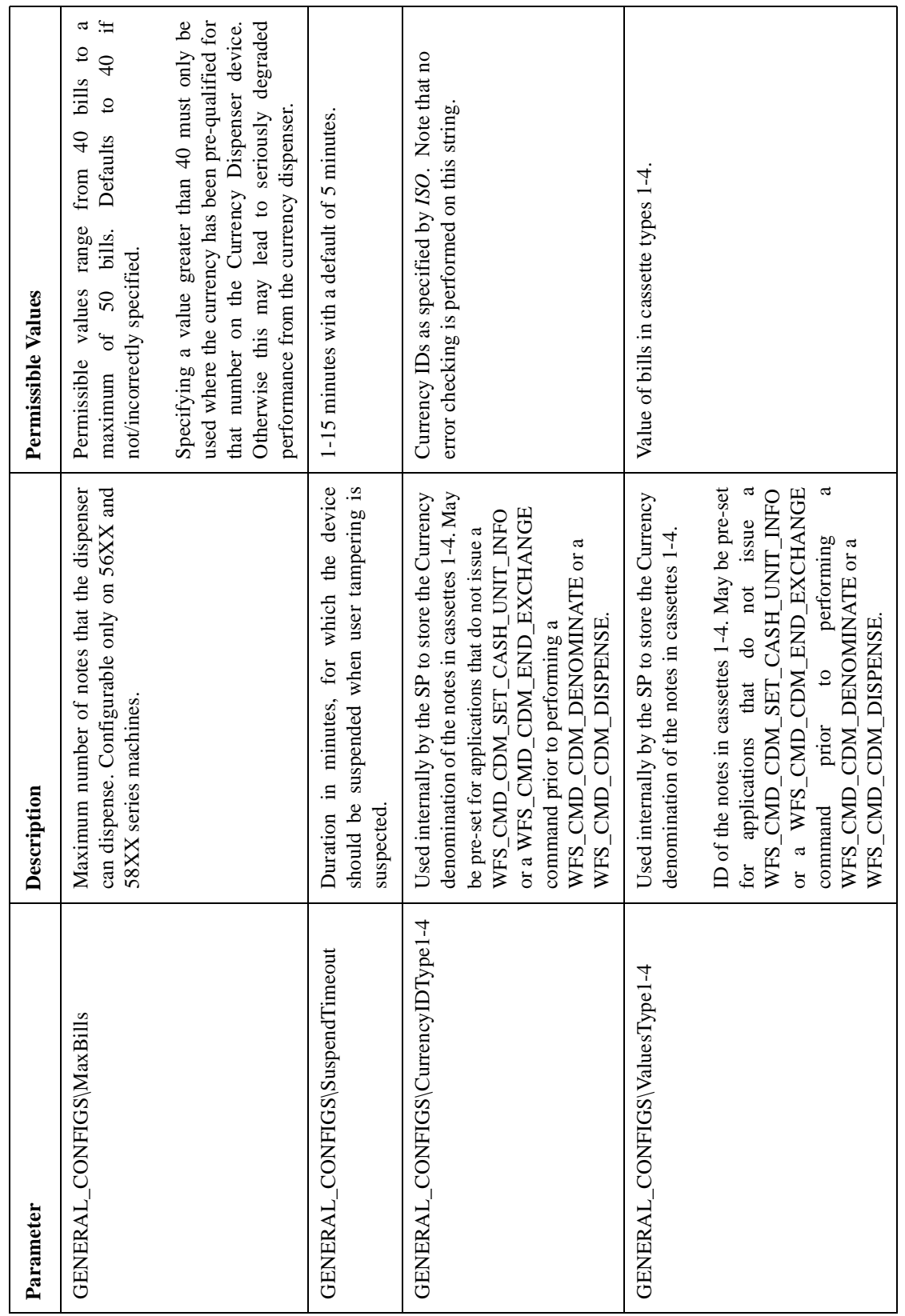

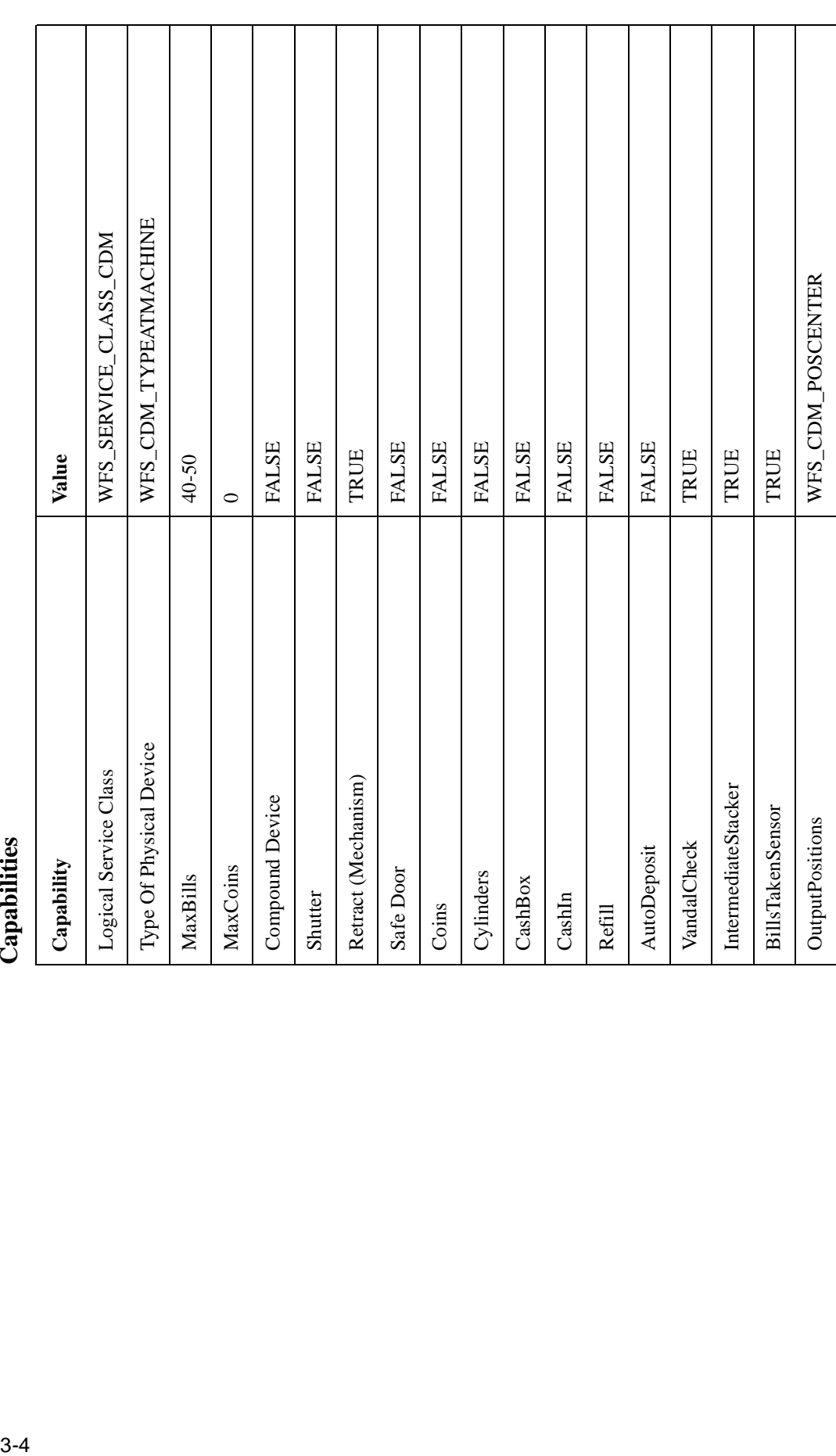

# **Currency Dispenser Module**

Capabilities

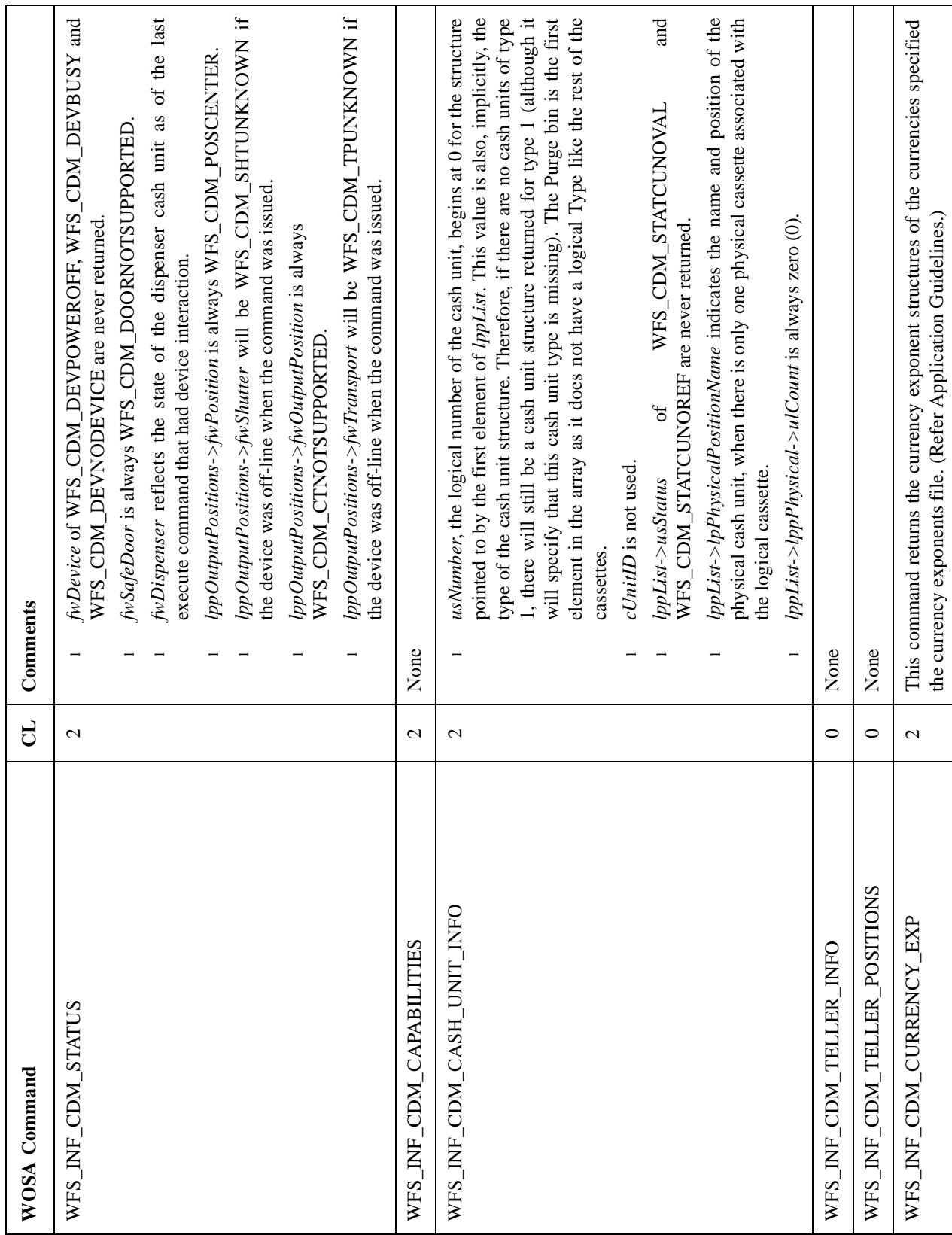

# **Conformance Matrix - Commands** 3 Conformance Matrix - Commands

### command. Hence, the first element of the array should always be 0 for the In the case of MixTables (usMixType = WFS\_CDM\_MIXTABLE), usSubType is always 0. This is because command WFS\_CMD\_CDM\_SET\_MIX\_TABLE, has no de<br>de pDenomination->ulValues[], the value of notes to be denominated, should be specified in the order returned by the WFS\_INF\_CDM\_CASH\_UNIT\_INFO command. Hence, the first element of the array should always be 0 for the Reject Bin, the second should indicate the number of notes from cassette type 1 lpDenomination->ulValues[], the value of notes to be dispensed, should be specified in the order returned by the WFS\_INF\_CDM\_CASH\_UNIT\_INFO Reject Bin, the second should indicate the number of notes from cassette type 1 usCols is always 4, as there are 4 types of cash units supported by the 56XX *lpDenomination->ulValues[]*, the value of notes to be denominated, should be specified in the order returned by the WFS\_INF\_CDM\_CASH\_UNIT\_INFO command. Hence, the first element of the array should always be 0 for the *lpDenomination->ulValues[]*, the value of notes to be dispensed, should be specified in the order returned by the WFS\_INF\_CDM\_CASH\_UNIT\_INFO command. Hence, the first element of the array should always be 0 for the WFS\_INF\_CDM\_MIX\_TYPES 2 In the case of MixTables (*usMixType* = WFS\_CDM\_MIXTABLE), *usSubType* is always 0. This is because command WFS\_CMD\_CDM\_SET\_MIX\_TABLE, has no provision to specify whether the MixTable is of the WFS\_CDM\_MIX\_MINIMUM\_NUMBER\_OF\_BILLS type or the WFS\_INF\_CDM\_MIX\_TABLE 2 *usCols* is always 4, as there are 4 types of cash units supported by the 56XX Reject Bin, the second should indicate the number of notes from cassette type 1 Reject Bin, the second should indicate the number of notes from cassette type 1  $\sigma$ f öf  $\mathbf{a}$ WFS\_CDM\_MIX\_EQUAL\_EMPTYING\_OF\_CASH\_UNITS type. WFS\_CDM\_MIX\_EQUAL\_EMPTYING\_OF\_CASH\_UNITS type. type MixTable usPosition is ignored as there is only one dispense position. *usPosition* is ignored as there is only one dispense position. lpDenomination->ulCashBox must always be zero (0). *lpDenomination->ulCashBox* must always be zero (0). *lpDenomination->ulCashBox* must always be zero (0). lpDenomination->ulCashBox must always be zero (0) WFS\_CDM\_MIX\_MINIMUM\_NUMBER\_OF\_BILLS lpusRetractArea is ignored as there is only one reject bin. WFS\_CMD\_CDM\_RETRACT 2 *lpusRetractArea* is ignored as there is only one reject bin. the  $lpDenominator > usCount$  must always be 5. lpDenomination->usCount must always be 5. *lpDenomination->usCount* must always be 5. *lpDenomination->usCount* must always be 5. whether specify usTellerID is not used. WFS\_CMD\_CDM\_DENOMINATE 1 | 1 *usTellerID* is not used. usTellerID is not used. WFS\_CMD\_CDM\_DISPENSE 1 | | used.  $\overline{c}$ and so on. and so on. and so on. and so on. Comments **WOSA Command CL Comments** provision dispenser. None None None None None WFS\_CMD\_CDM\_REJECT  $\qquad \qquad \vert \quad \vert \quad \vert \quad \vert$ WFS\_CMD\_CDM\_OPEN\_SHUTTER 0 | 0 None WFS\_INF\_CDM\_PRESENT\_STATUS  $|2 \, 2 \, 1$  None WFS\_CMD\_CDM\_PRESENT  $|2 \t|$  2 None WFS\_CMD\_CDM\_CASH\_IN  $\blacksquare$  0  $\blacksquare$  $\overline{\phantom{0}}$  $\overline{\phantom{a}}$  $\overline{\phantom{a}}$  $\overline{\phantom{a}}$  $\overline{c}$  $\circ$  $\overline{\mathcal{C}}$  $\overline{\mathcal{C}}$  $\overline{\mathcal{C}}$  $\overline{a}$  $\overline{a}$  $\overline{\mathcal{L}}$  $\mathbf{C}$  $\overline{\mathcal{C}}$  $\circ$ WFS\_INF\_CDM\_PRESENT\_STATUS WFS\_CMD\_CDM\_OPEN\_SHUTTER WFS\_CMD\_CDM\_DENOMINATE WFS INF CDM MIX TABLE  $WFS\_NF\_CDM\_MX\_TYPES$ WFS\_CMD\_CDM\_DISPENSE WFS\_CMD\_CDM\_RETRACT WFS\_CMD\_CDM\_PRESENT WFS\_CMD\_CDM\_CASH\_IN WFS\_CMD\_CDM\_REJECT WOSA Command

### **Currency Dispenser Module**

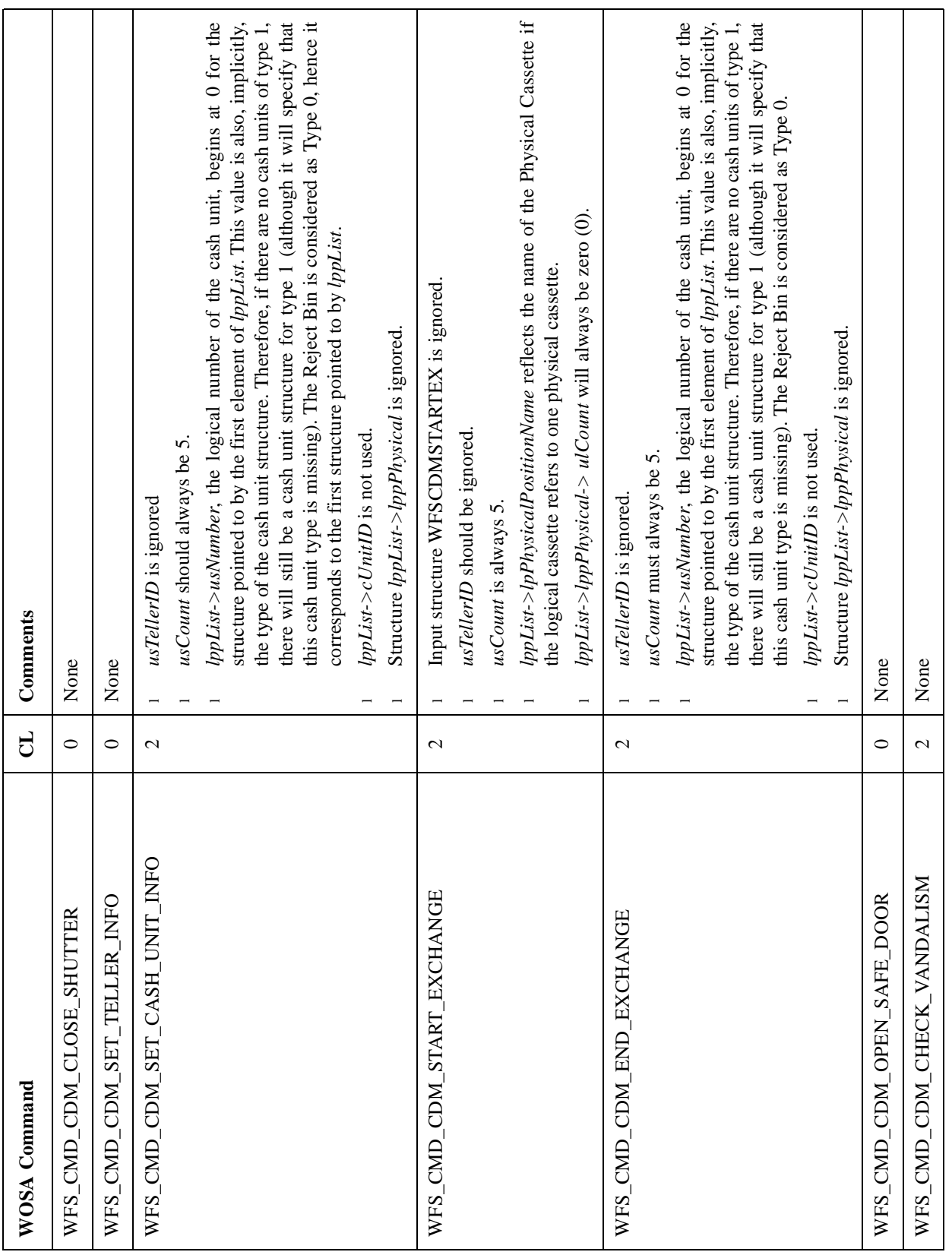

# **Currency Dispenser Module**

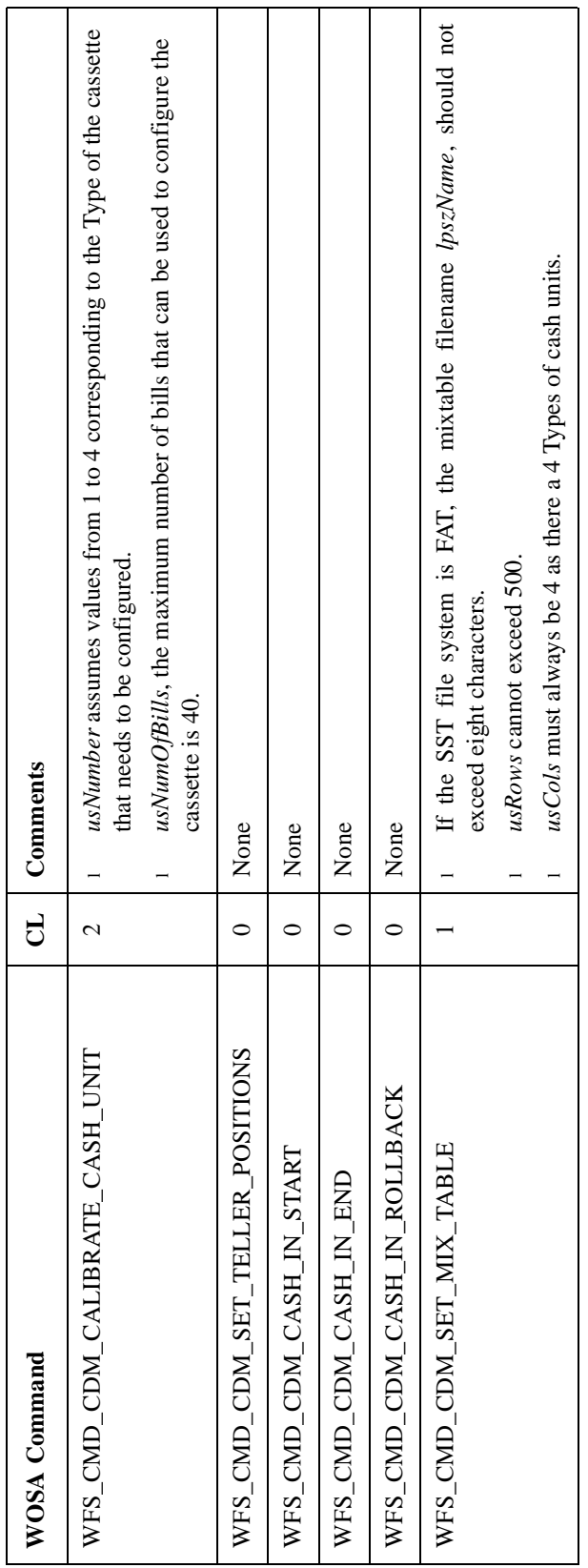

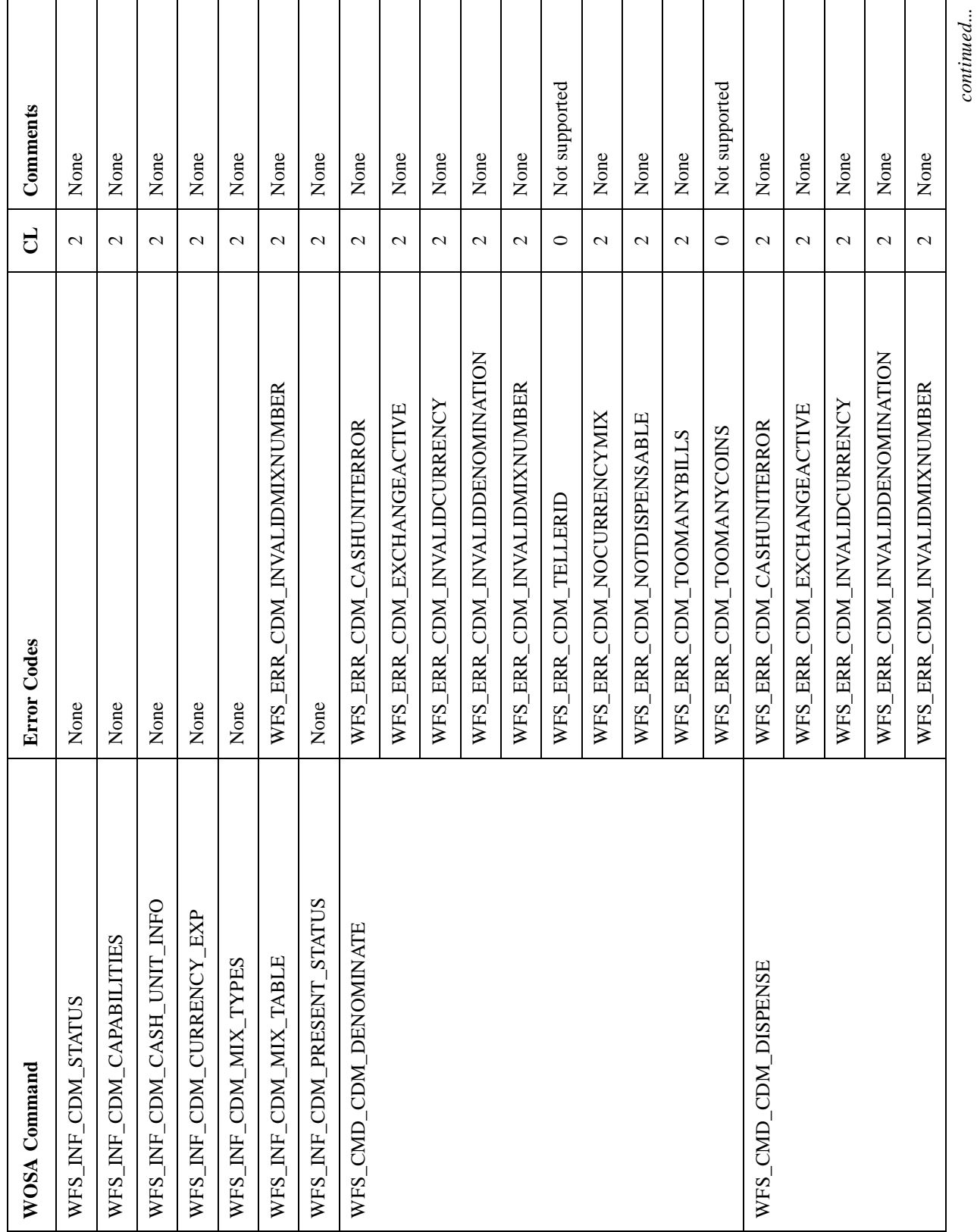

# **Conformance Matrix - Errors** 3 Conformance Matrix - Errors

 $\mathsf{r}$ 

*continued...*

٦

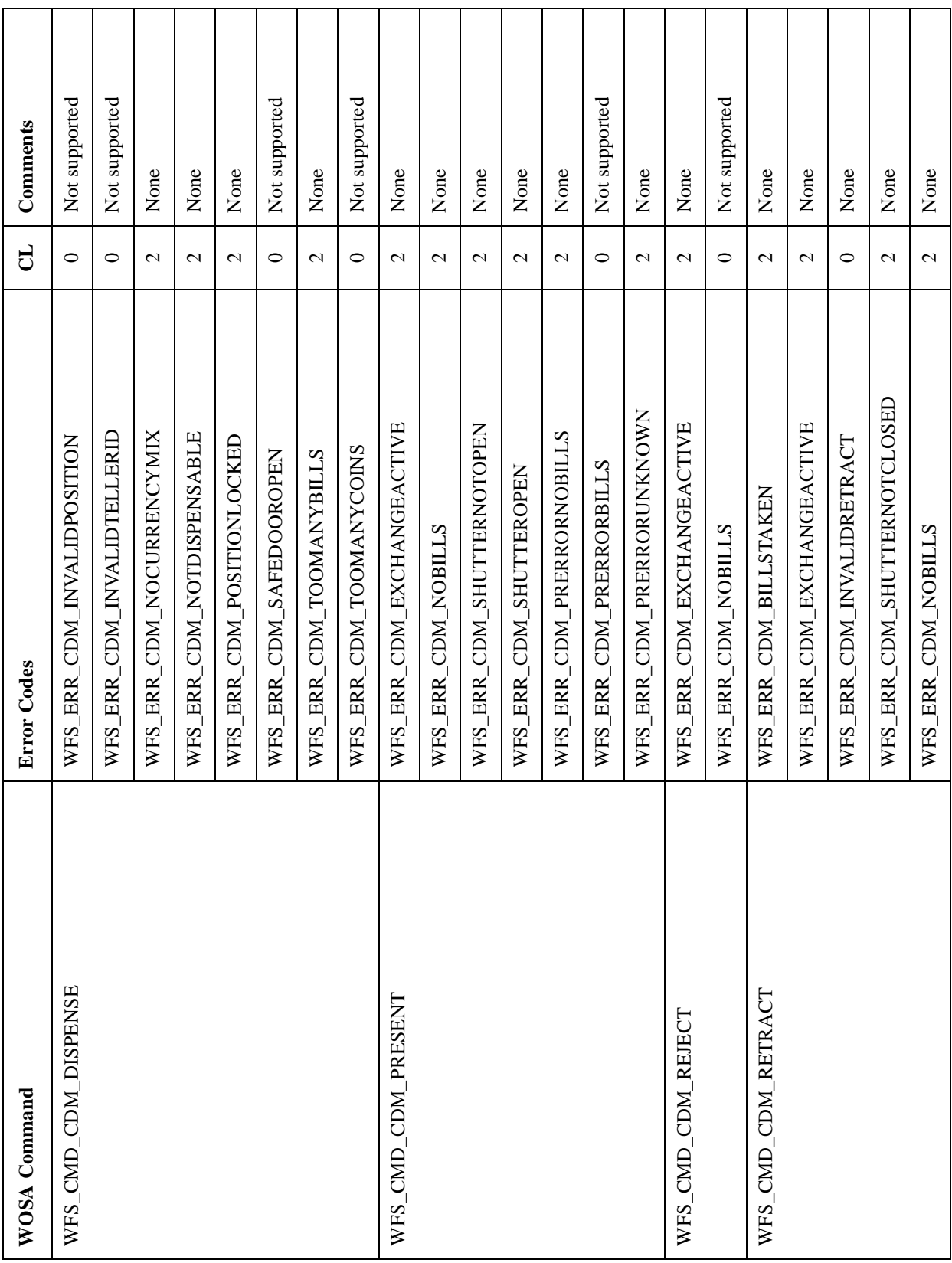

# **Currency Dispenser Module**
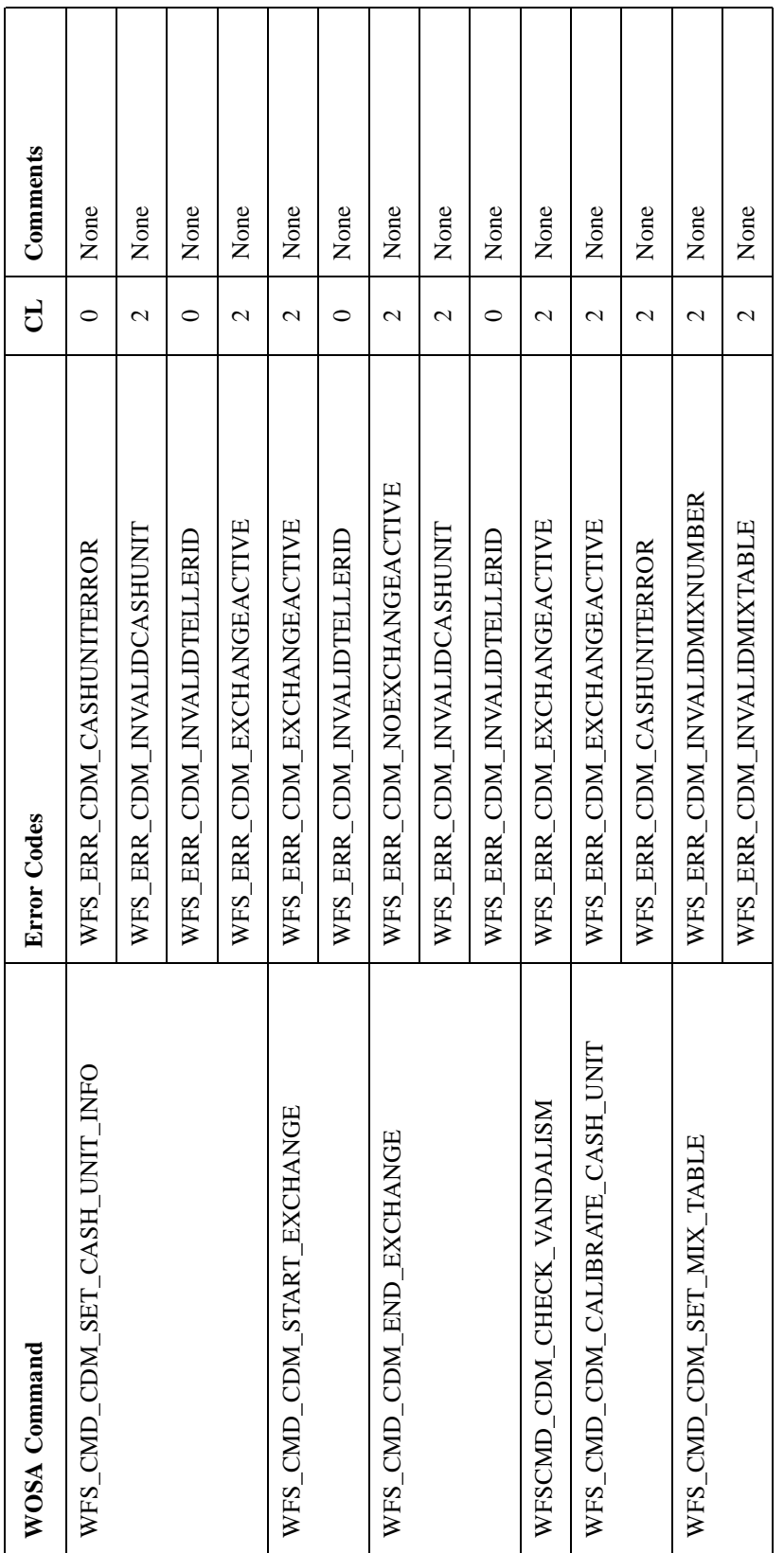

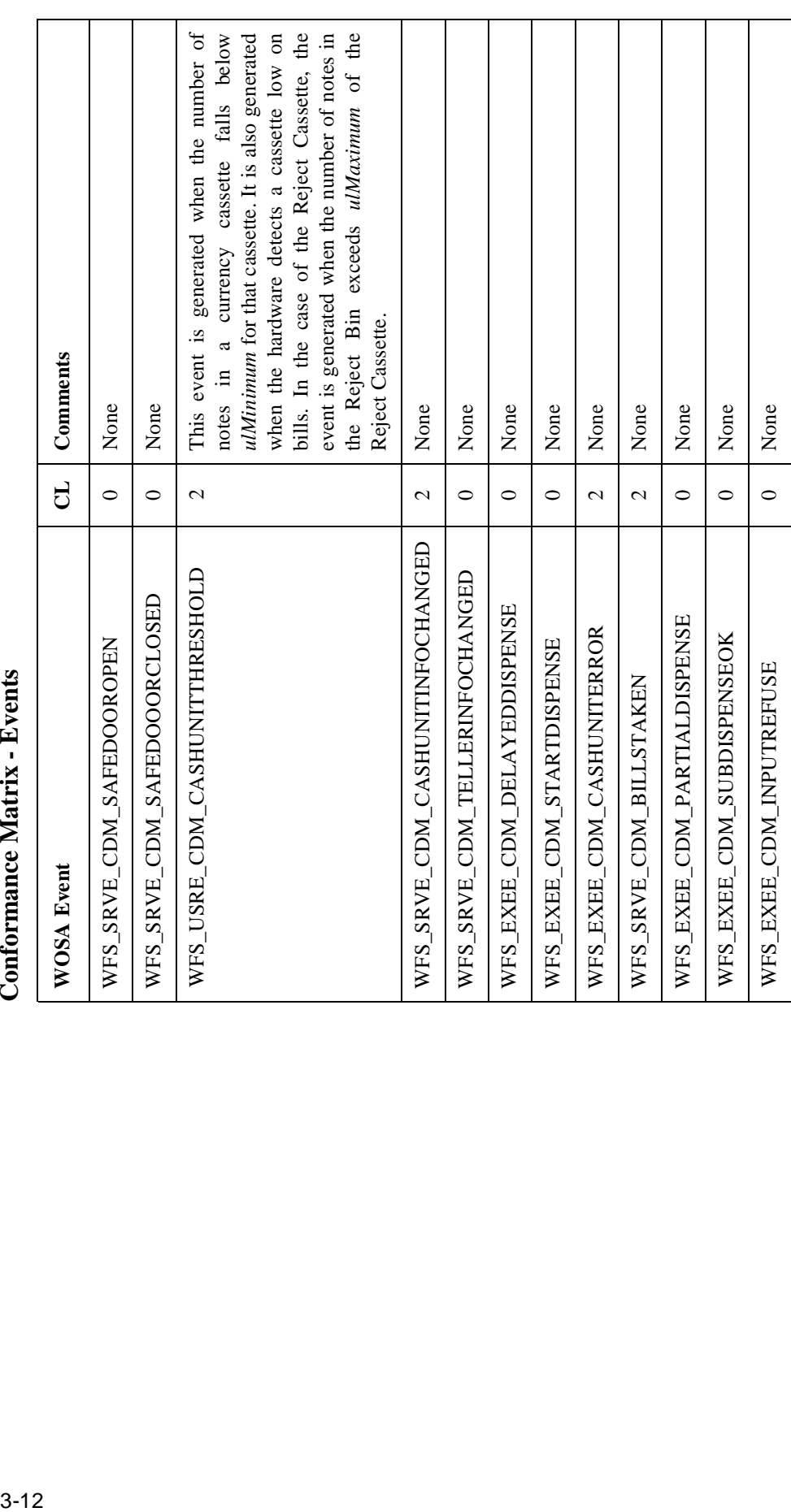

# Conformance Matrix - Events

#### **Currency Dispenser Module**

#### **Application Guidelines**

**1** Data concerning cassette types, currencies, values and note counts are persistent across sessions. They can be set at any time using the either of the following commands:

WFS\_CMD\_CDM\_END\_EXCHANGE

or

WFS\_CMD\_CDM\_SET\_CASH\_UNIT\_INFO

Since the default values for these quantities are inappropriate for a working system, an application should be capable of performing either of the following:

WFS\_CMD\_CDM\_END\_EXCHANGE

or

WFS\_CMD\_CDM\_SET\_CASH\_UNIT\_INFO.

This has to be performed when you run the application for the first time, after the dispenser NVRAM has been cleared or the relevant registry entries have been deleted.

- **2** Developers should be careful of the following three hardware related issues that have a bearing on the accuracy of cash totals:
	- l The CDM will regard a cassette as empty if it has a low level of cash and if it fails to pick a note successfully.
	- <sup>l</sup> If a cassette containing *n* notes has exactly *n* notes picked up i.e. it is emptied of notes, the CDM will not detect that the cassette as empty until the next attempt to pick the notes is made.
	- l The CDM cannot determine the number of notes present in a cassette. This implies that there is no way for the SP to be 100% accurate about how many notes are in the CDM. However, the counts will be accurate.

The implications regarding the behaviour of the SPI are significant. If the SP-maintained totals differ from the apparent state of the cassette, then it has to be resolved. If the firmware detects a cassette as empty, the cassette's *usStatus* field (in the WFSCDMCASHUNIT structure) will be set to WFS\_CDM\_STATCUEMPTY. If there is a discrepancy between the two, the *ulCount* data could be non-zero. The hardware cannot guarantee that either of the totals is accurate.

**3** The WFS INF CDM CURRENCY EXP command returns an array of pointers to the structures giving the currency exponent for the currency in each of these structures. This information is not maintained within the SP, but is stored in an external Currency Exponents file called "currency.exp" by default. Alternatively, a name could be created in the registry, such as WOSA/XFS\SERVICE\_PROVIDERS\CDM\EXPONENTS\Filename,which contains the path\name of the currency exponents file. This file should contain only one currency and exponent on a line. A sample exponents file is shown below.

; Lines beginning with semi-colons, and blank lines are ignored. Each line ; should be of the form: ; XXX:<sup>n</sup> ; where XXX is the three-letter ISO currency ID and n is the (signed) exponent. ; If less than three letters are used, spaces should not be inserted. ; ; Only one currency and exponent is allowed per line. However, the number ; of exponents is limited only by system resources. ; The SP performs no consistency checking on this file. So, if multiple ; definitions are included, both will be read and both will be presented by ; the WFS\_INF\_CDM\_CURRENCY\_EXP function. The SP will, however, perform a syntax ; check (if the file is found) and will fail to initialize if an error is found. GBP:0 DEM:-2 LIT:2

> **4** The WFS INF CDM MIX TABLE command retrieves the house mix table specified by the input parameter *lpusMixNumber* as a pointer to a WFSCDMMIXTABLE structure. The SP maintains house mix tables as flat files, whose names are stored in the Windows NT registry as values under the "WOSA/XFS\SERVICE\_PROVIDERS\CDM\MixTable" key. A sample is given below:

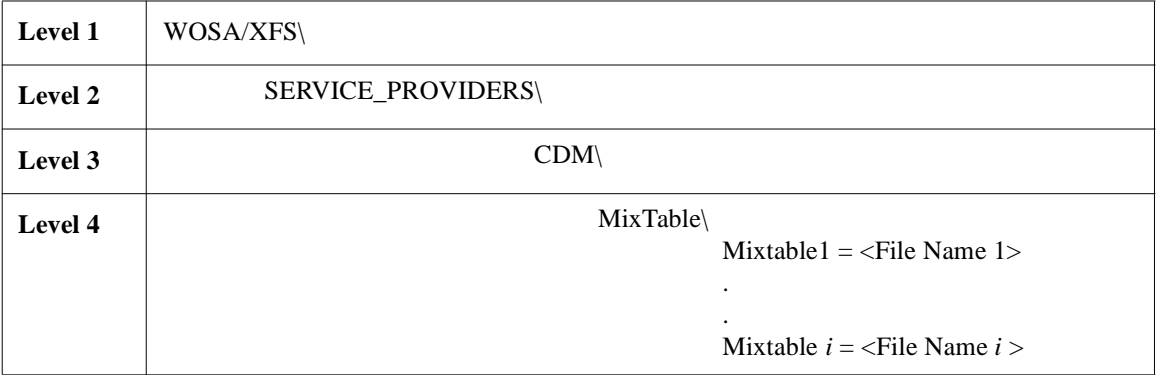

The application refers to a particular mix table by setting *lpszName* (in structures WFSCDMMIXTABLE/ WFSCDMMIXTYPE) to the name of the mix table file.

During initialization, the SP reads and validates the mix tables, and if no errors are encountered, adds them to an internal database. Mix tables that contain either format or content errors, are discarded and will not be available to the application.

If the "MixTable" key does not exist, or if there are no values under it, then no mix tables are available to the application immediately after startup. The application should use the WFS\_CMD\_CDM\_SET\_MIX\_TABLE command to define them. When this is done, the SP creates a new mix table file and adds this file name to the Windows Registry. The application may also use the

#### WOSA/XFS - Programmer's Reference Manual **Currency Dispenser Module**

WFS\_CMD\_CDM\_SET\_MIX\_TABLE command to modify an existing mix table.

The following is a sample mix table file:

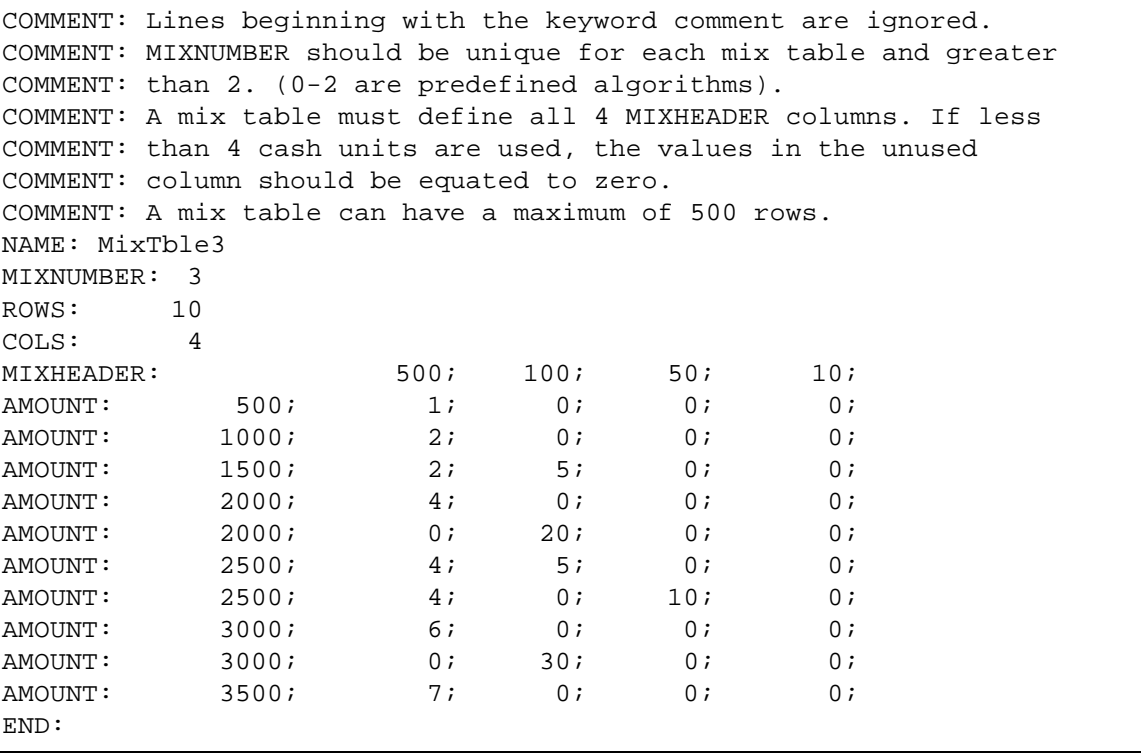

- **5** A WFS CMD CDM REJECT command must be performed after any FATAL device faults are cleared by operator intervention.
- **6** If the Currency Dispenser is configured, there is no need to calibrate the device. If the device is not configured, the application should issue a WFS\_CMD\_CDM\_CALIBRATE\_CASH\_UNIT command on initial powerup. If this is not done, the Bill Widths and Singularities will be set to default (Bill width will be set to USA test dollar width and singularity to 0FFH). This ensures that ALL bills are rejected prior to the correct configuration.
- **7** Bills of the same type but with different widths, (for example old style and new issue bills, should be put in different cassette types. The different sizes can then be configured using the WFS\_CMD\_CDM\_CALIBRATE\_CASH\_UNIT command.
- **8** The transaction time for a dispense can be reduced if an application performs a STACK (WFS\_CMD\_CDM\_DISPENSE with *bPresent* = FALSE) followed by a PRESENT instead of performing a WFS\_CMD\_CDM\_DISPENSE with *bPresent* = TRUE, when there are operations which can be done between the

STACK and PRESENT commands. If this is done, the STACK command will move the bills to a position near the exit after it has reported the response to the STACK command. This reduces the time to PRESENT the bills.

- **9** The STACK can be optimized by carefully selecting the pick module where each cassette will be inserted. The cassette type with most bills picked per transaction should be inserted in the top pick module. The cassette type with the least bills picked per transaction should be placed in the bottom pick module. If no cassette type is to be used more than any other, the cassettes should be so arranged that the one to be picked first is in the top pick module and the cassette to be picked from next is below it.
- **10** The CDM SP and device drivers attempt to recover from shutter jam conditions. If after repeated attempts, the error condition persists, the device goes into a fatal state. A condition that can be cleared only by operator intervention via the VDM. The following table lists the error conditions from which the SP attempts to recover, and the action to be taken for other commonly occurring errors.

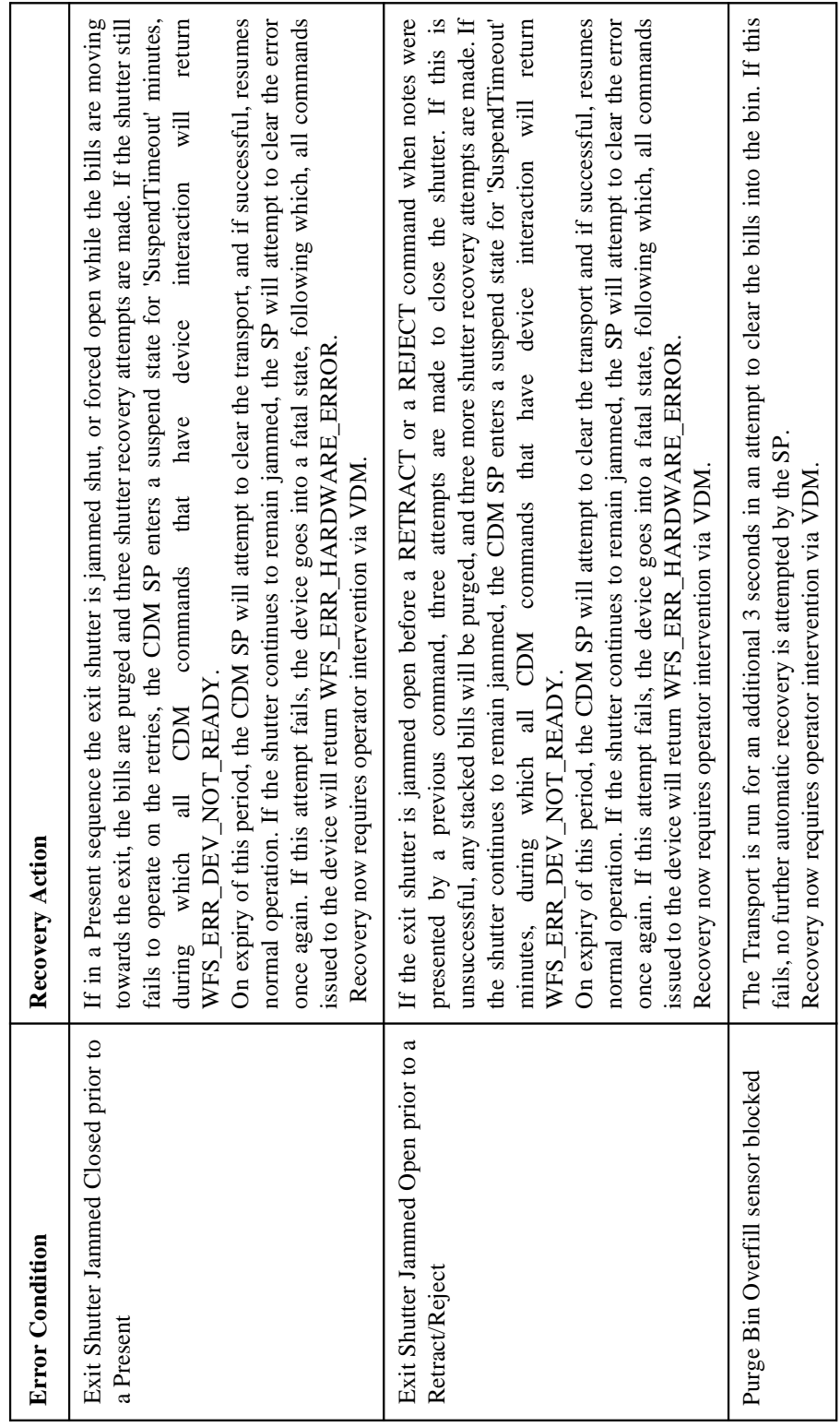

#### **Currency Dispenser Module**

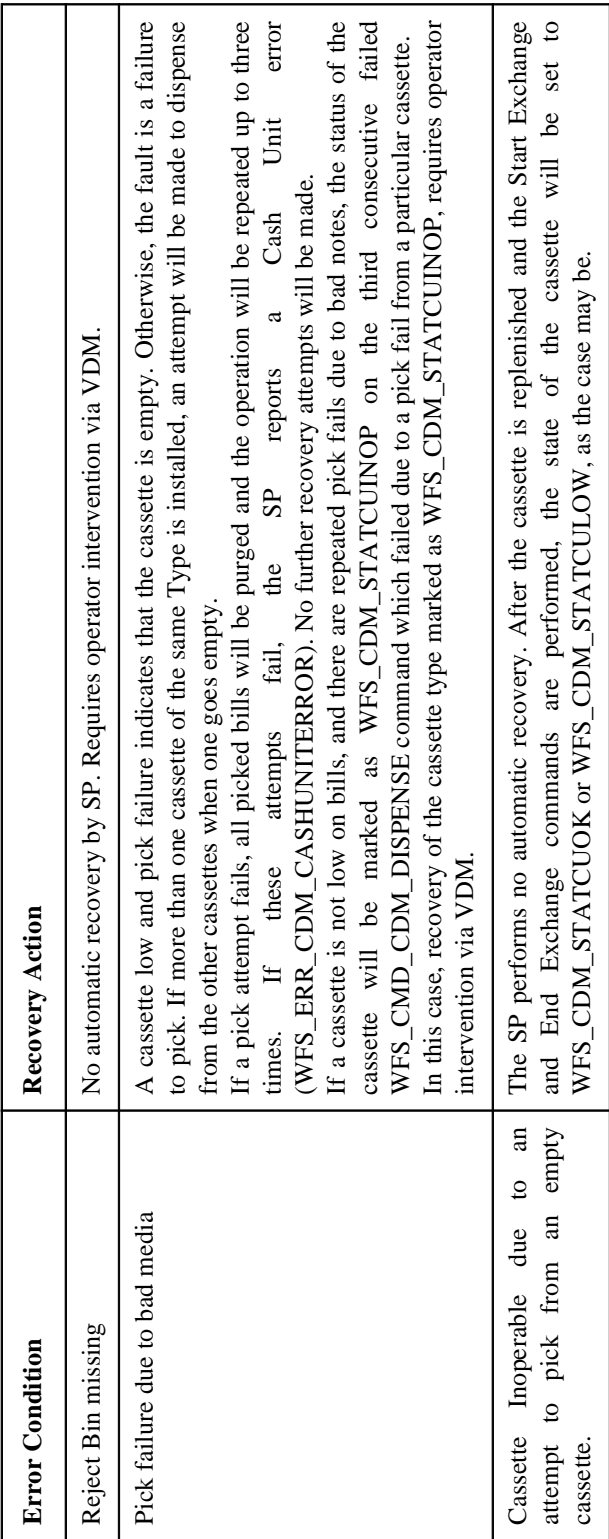

#### Depository

#### **Service Provider Components**

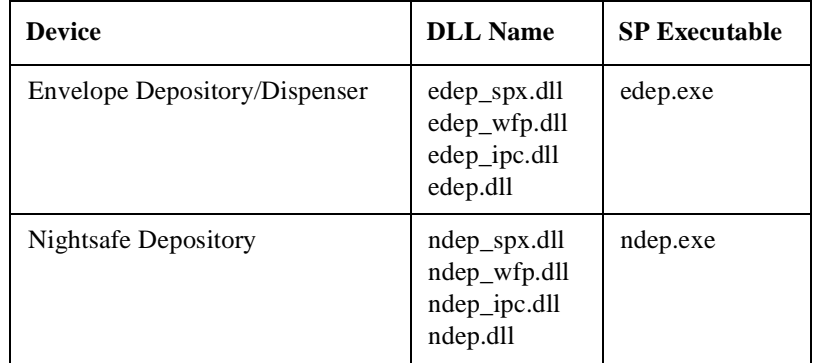

#### **Default Logical Service Names**

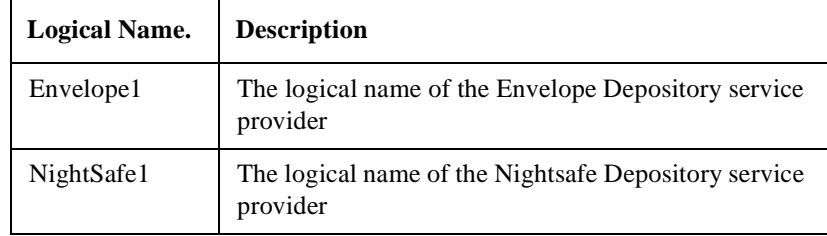

3-20**Configurable Parameters** 3 Configurable Parameters

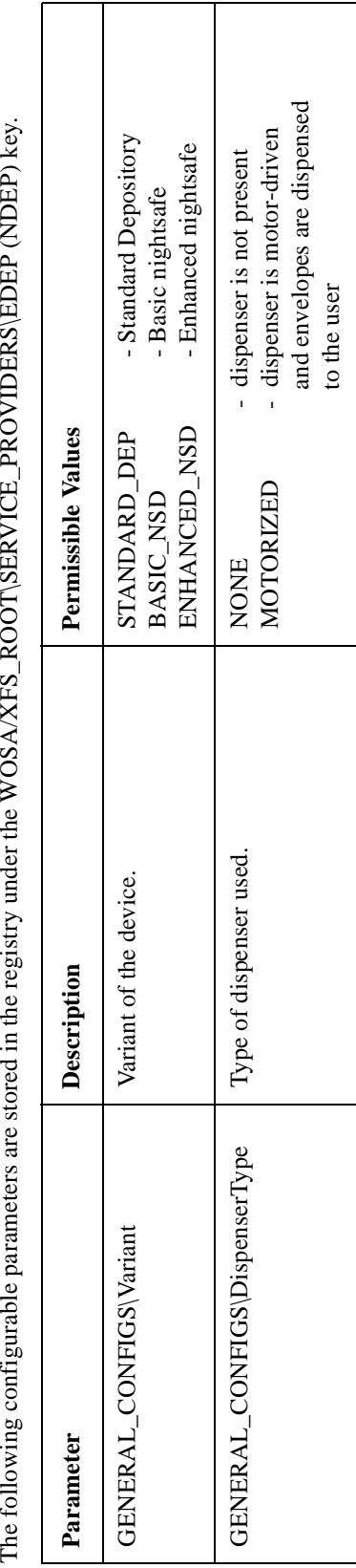

GENERAL\_CONFIGS\SuspendTimeout Duration in seconds for which the device

GENERAL\_CONFIGS\SuspendTimeout

should be suspended when user

should be suspended when user

Duration in seconds for which the device

Permissible values range from 1 - 15 minutes with a default of 5 minutes. Applicable only to the Envelope Depository Consideration and the Envelope Depository<br>SP. SP.

Permissible values range from 1 - 15 minutes with a default

tampering is suspected.

tampering is suspected.

GENERAL\_CONFIGS\Timeout Duration in milliseconds for which the

GENERAL\_CONFIGS\Timeout

Nightsafe Depository SP waits for a bag-drop switch transition before locking the depository door, following a deposit command. This timeout assumes significance if the bag-drop switch is significance if the bag-drop switch is<br>faulty.

Duration in milliseconds for which the<br>Nightsafe Depository SP waits for a

bag-drop switch transition before locking the depository door, following a deposit

command. This timeout assumes

If not specified, default to 60 seconds.

If not specified, default to 60 seconds.

j l,  $\ddot{\cdot}$ É  $\ddot{\cdot}$  $\ddot{\cdot}$  $\overline{E}$ 

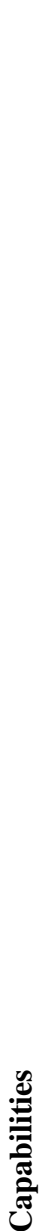

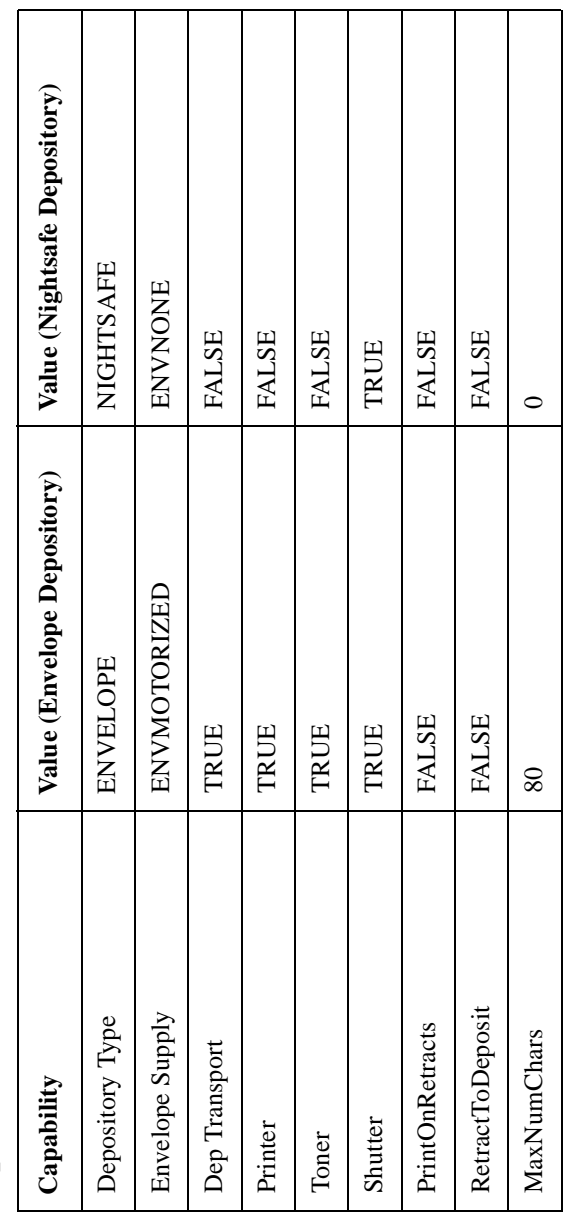

Conformance Matrix - Commands

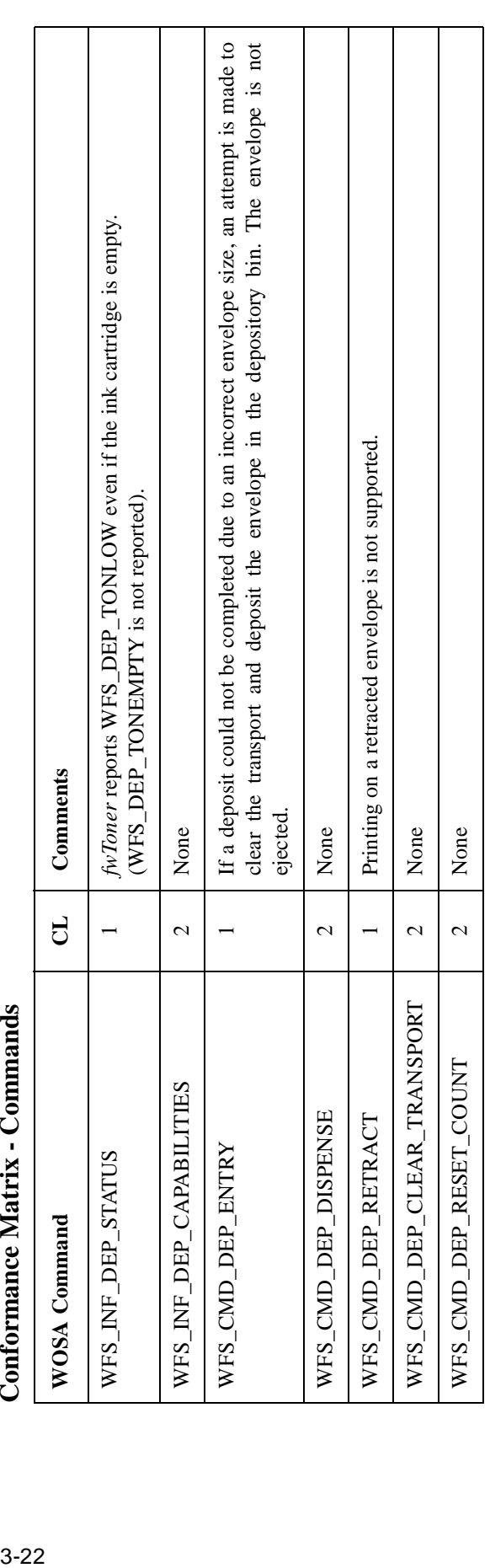

### É  $M_{\Omega}$ tuis  $\epsilon$  $\zeta$

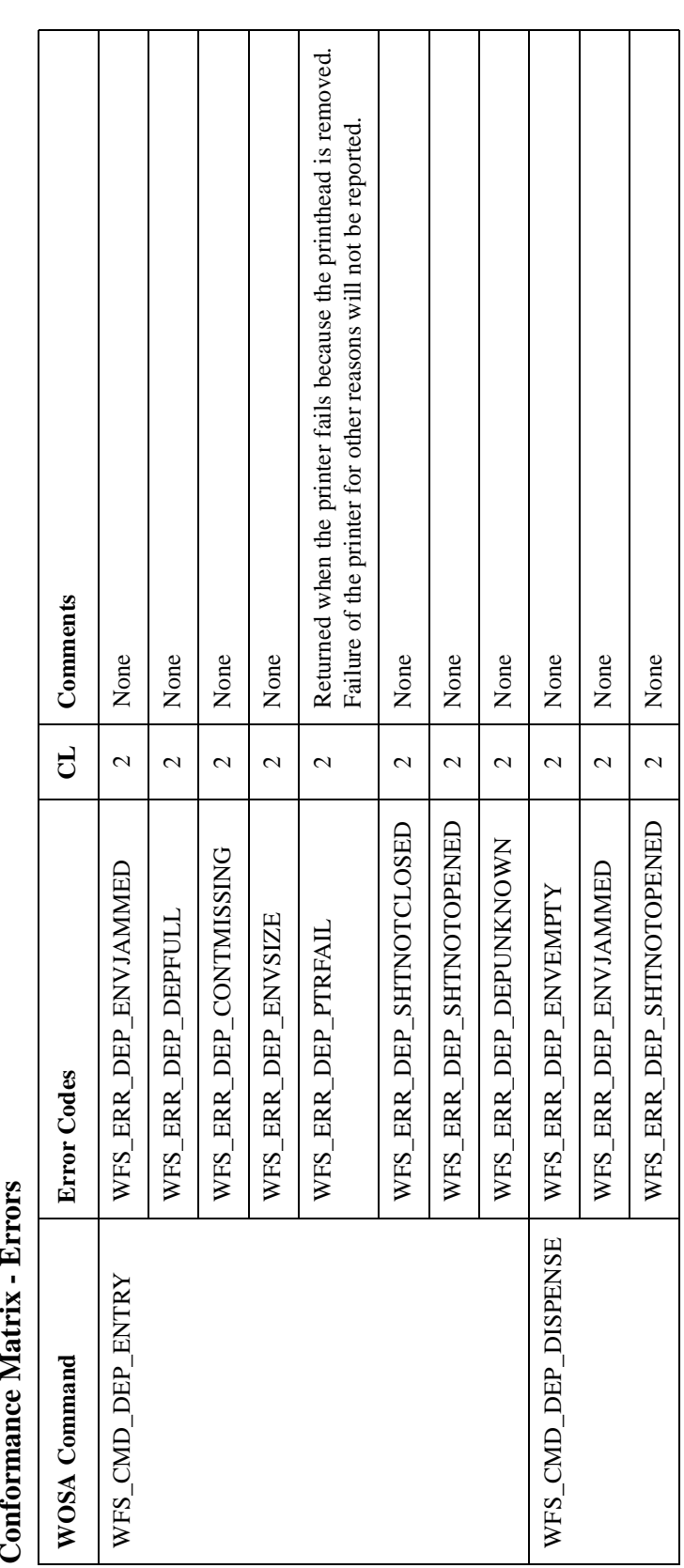

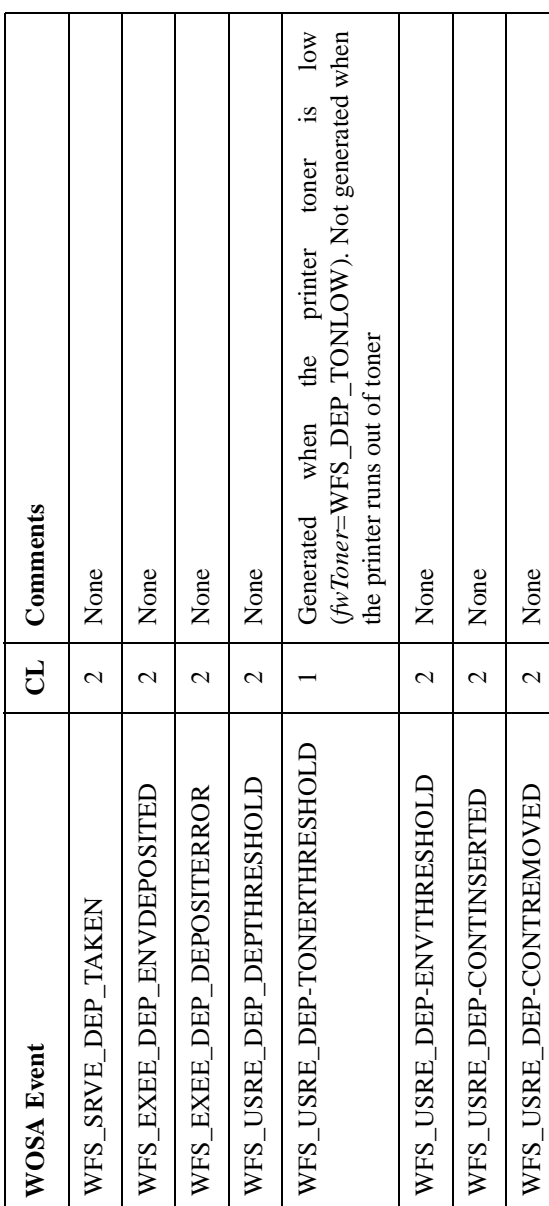

# **Conformance Matrix - Events** 3 Conformance Matrix - Events

# **Application Guidelines** 3 **Application Guidelines**

- In the Nightsafe depository, if the bag-drop switch is stuck in the ON position, it is not possible to determine whether the deposit has been made or not. This may cause the deposit count to be inaccurate. In this case, the WFS\_CMD\_DEP\_ENTRY command will return a WFS\_ERR\_DEP\_DEPUNKNOWN error, irrespective of WFS\_CMD\_DEP\_ENTRY command will return a WFS\_ERR\_DEP\_DEPUNKNOWN error, irrespective of In the Nightsafe depository, if the bag-drop switch is stuck in the ON position, it is not possible to determine whether the deposit has been made or not. This may cause the deposit count to be inaccurate. In this case, the whether the deposit was completed successfully or not. whether the deposit was completed successfully or not. **1**
- In the Envelope depository, the data to be printed on the envelope by the customer should be in uppercase. The In the Envelope depository, the data to be printed on the envelope by the customer should be in uppercase. The lowercase alphabets are not supported in the NCR ASCII character set. lowercase alphabets are not supported in the NCR ASCII character set.  $\alpha$
- repeated attempts, the error condition persists, the device goes into a fatal state, a condition that can be cleared The Envelope Depository SP and device drivers attempt to recover from Envelope Jam conditions. If after only by operator intervention via the VDM. The following table lists the error conditions from which the SP The Envelope Depository SP and device drivers attempt to recover from Envelope Jam conditions. If after repeated attempts, the error condition persists, the device goes into a fatal state, a condition that can be cleared only by operator intervention via the VDM. The following table lists the error conditions from which the SP attempts to recover, and the action to be taken for other commonly occurring errors. attempts to recover, and the action to be taken for other commonly occurring errors. **ო**
- In the event an envelope is accepted in response to a WFS\_CMD\_DEP\_ENTRY command, and this envelope causes the deposit bin to overfill, the SP generates a WFS\_EXEE\_DEP\_ENVDEPOSITED event and returns In the event an envelope is accepted in response to a WFS\_CMD\_DEP\_ENTRY command, and this envelope causes the deposit bin to overfill, the SP generates a WFS\_EXEE\_DEP\_ENVDEPOSITED event and returns WFS\_ERR\_DEP\_DEPFULL. WFS\_ERR\_DEP\_DEPFULL. **4**

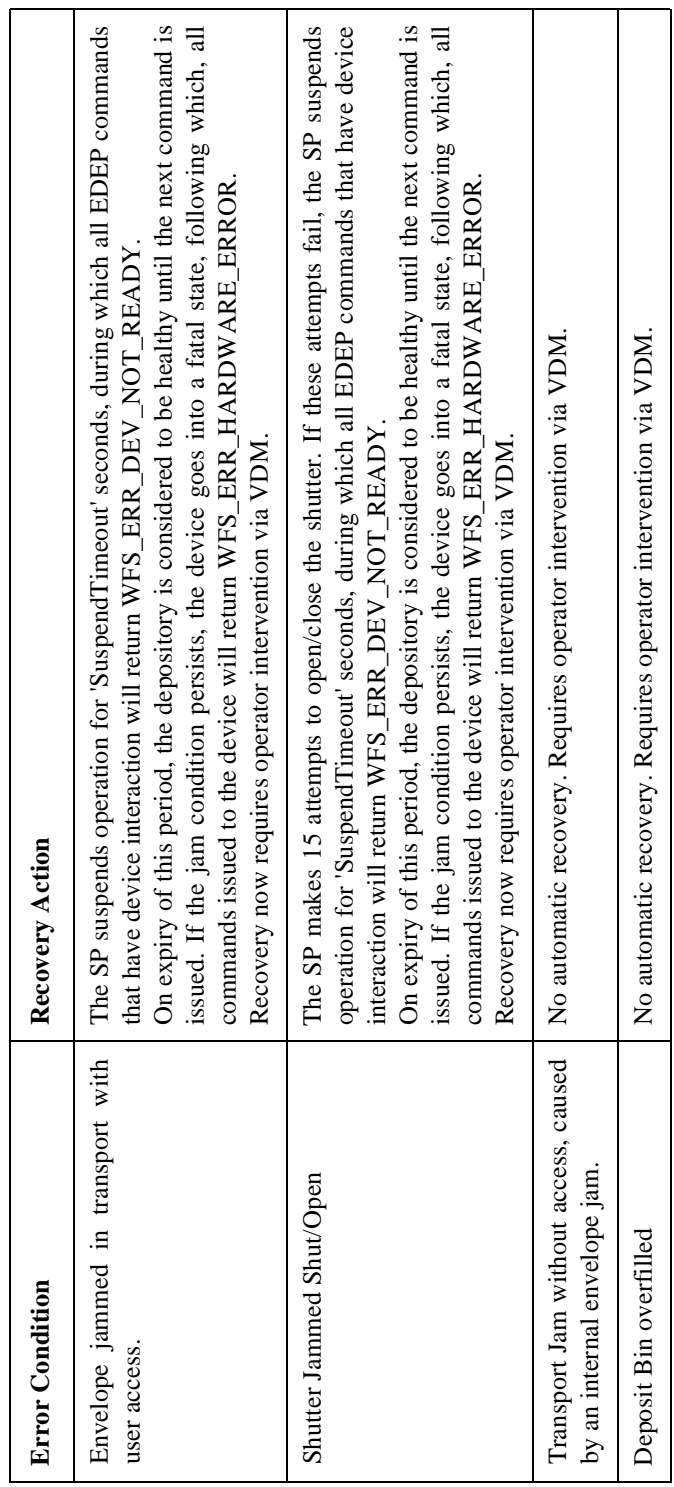

#### **Service Provider Components**

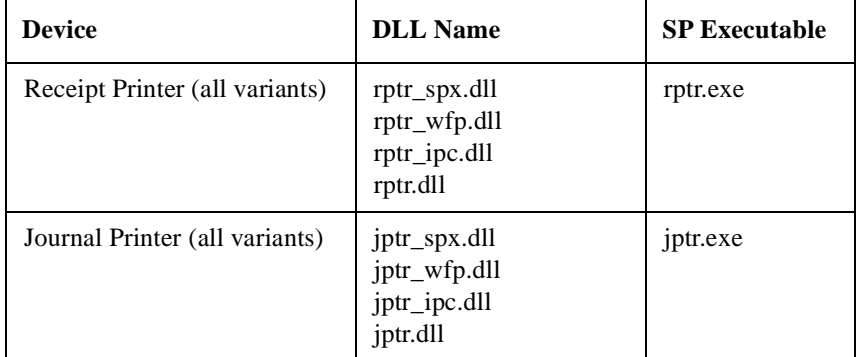

#### **Default Logical Service Names**

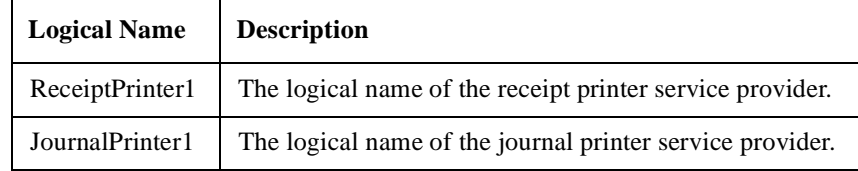

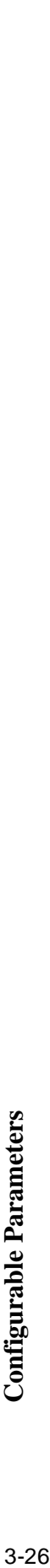

The following configurable parameters are stored in the registry under the WOSA/XFS\_ROOT\SERVICE\_PROVIDERS key The following configurable parameters are stored in the registry under the WOSA/XFS\_ROOT\SERVICE\_PROVIDERS key

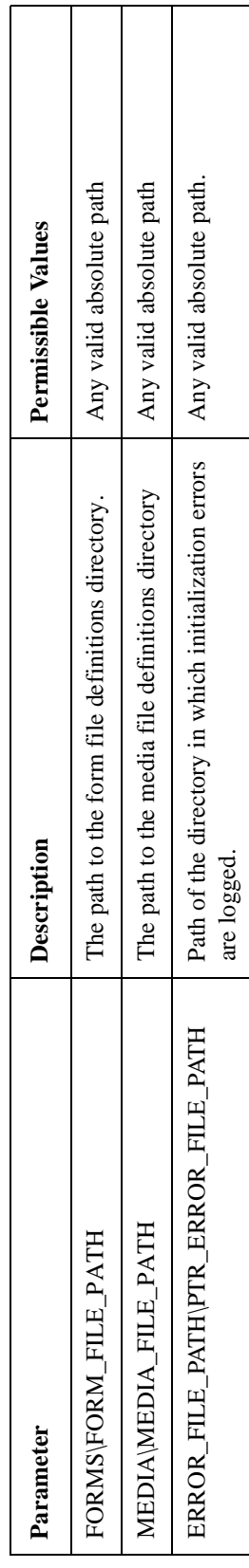

The following configurable parameters are stored in the registry under the WOSA/XFS\_ROOT\SERVICE\_PROVIDERS\RPTR (JPTR) key: The following configurable parameters are stored in the registry under the WOSA/XFS\_ROOT\SERVICE\_PROVIDERS\RPTR (JPTR) key:

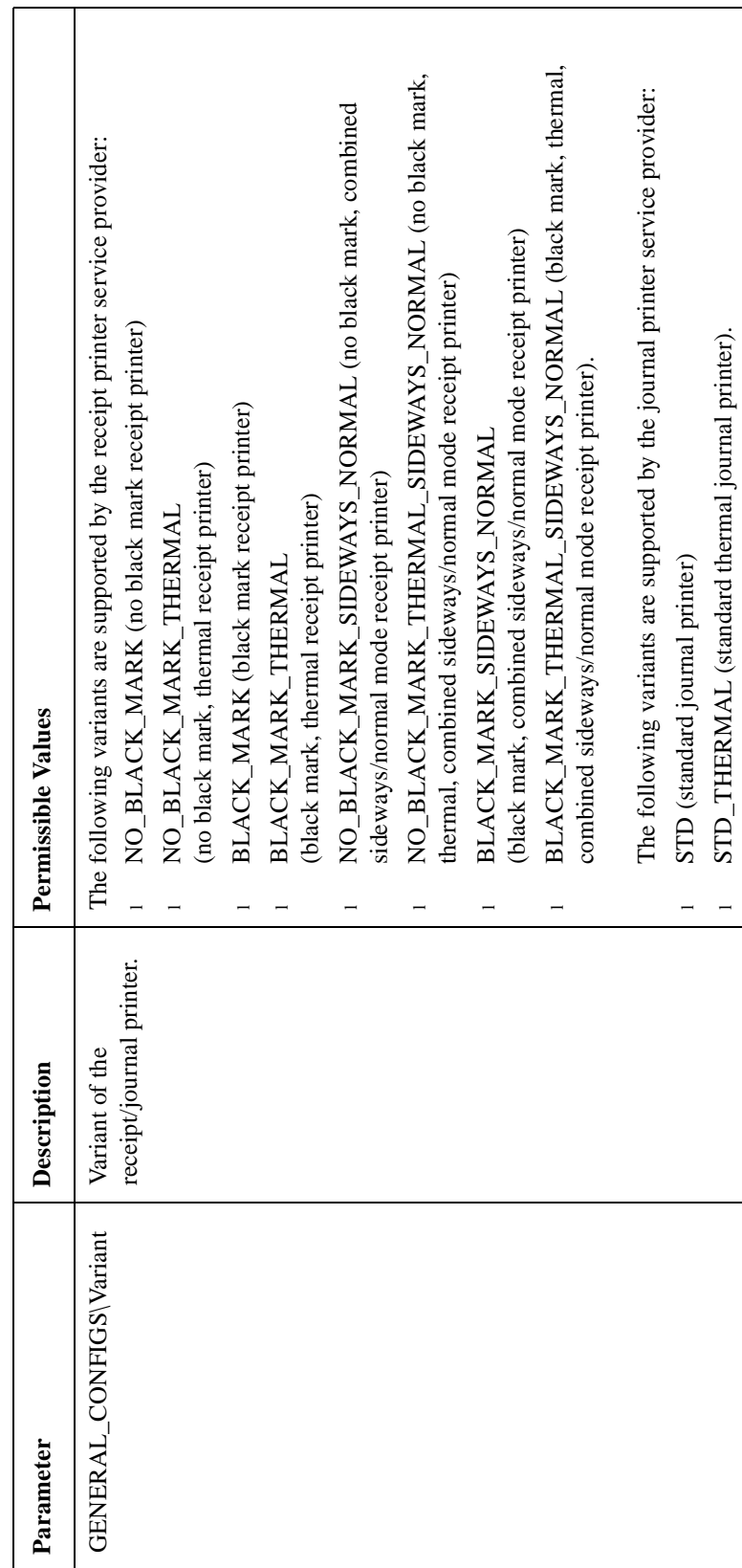

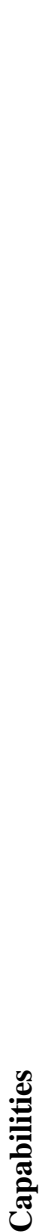

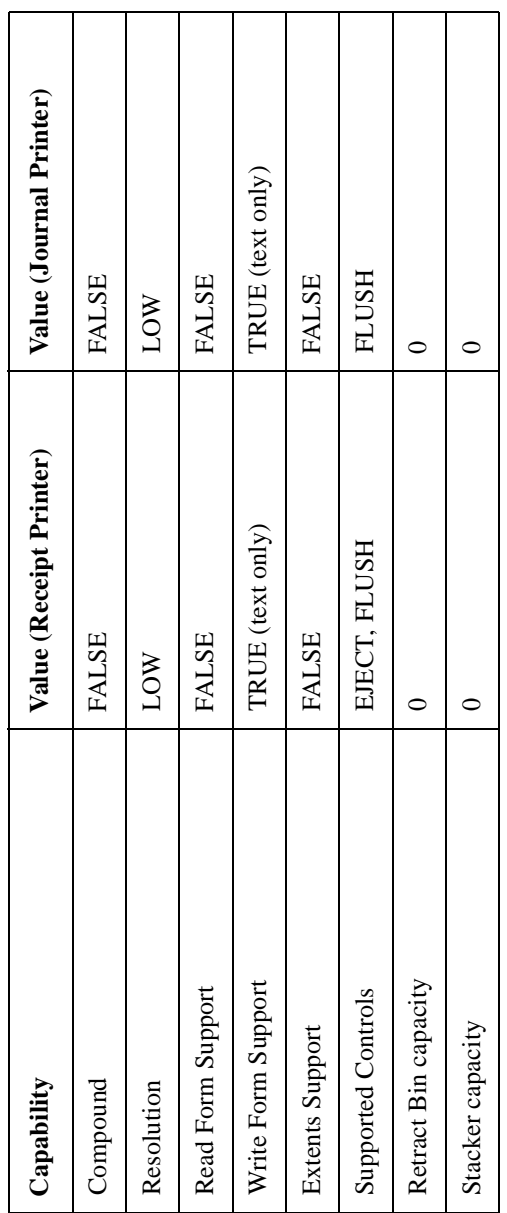

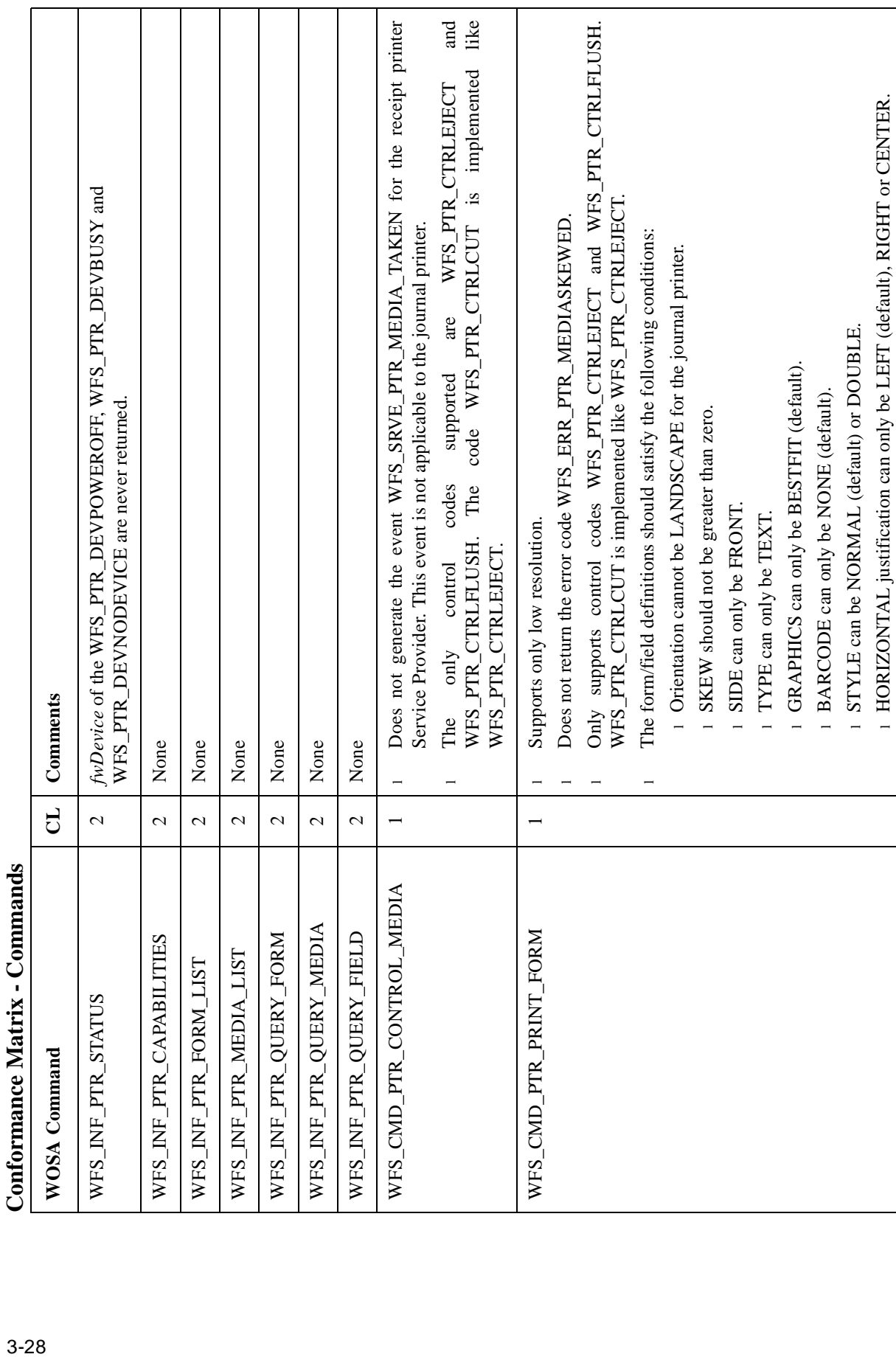

 $continued...$ *continued...*

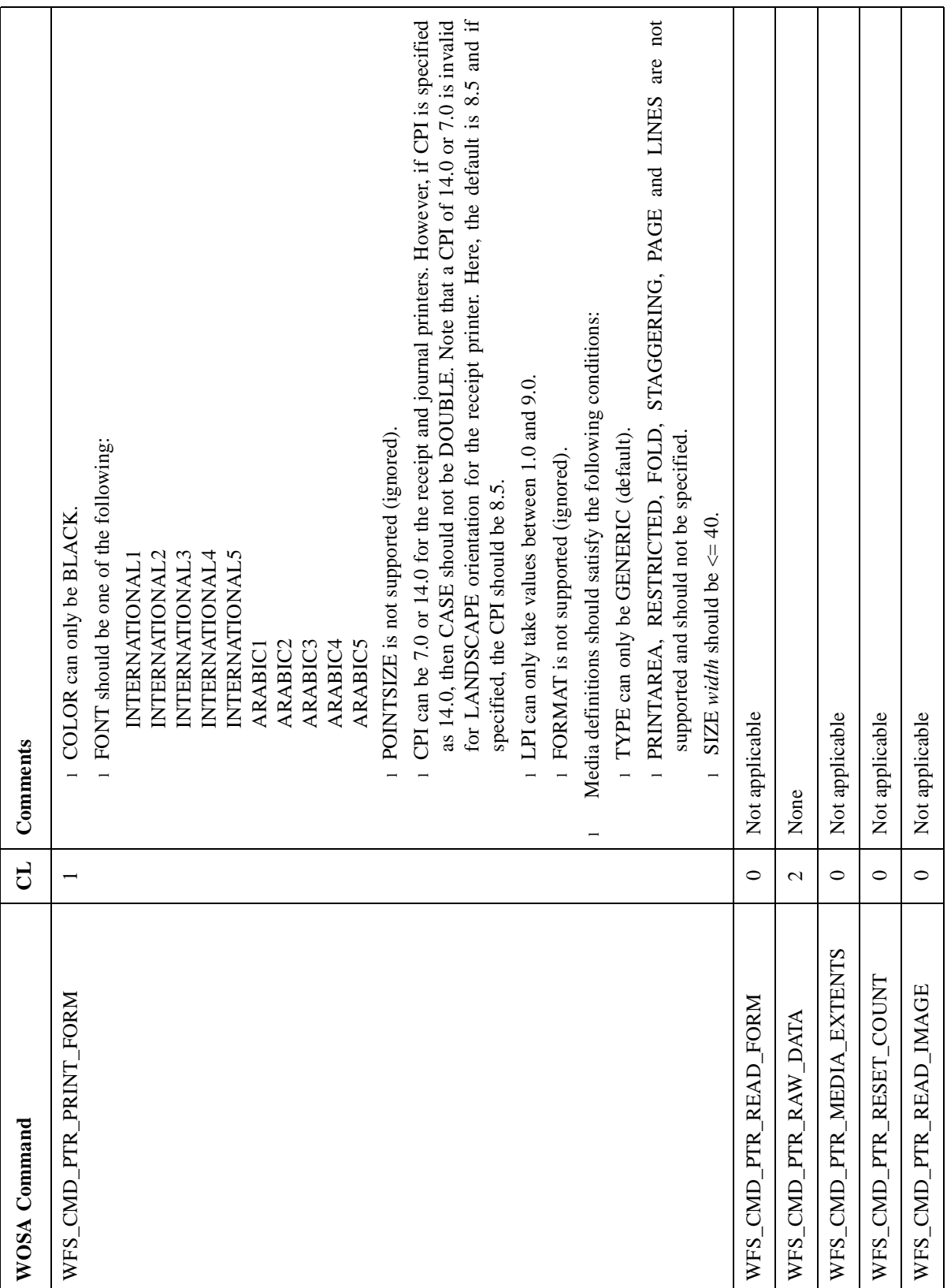

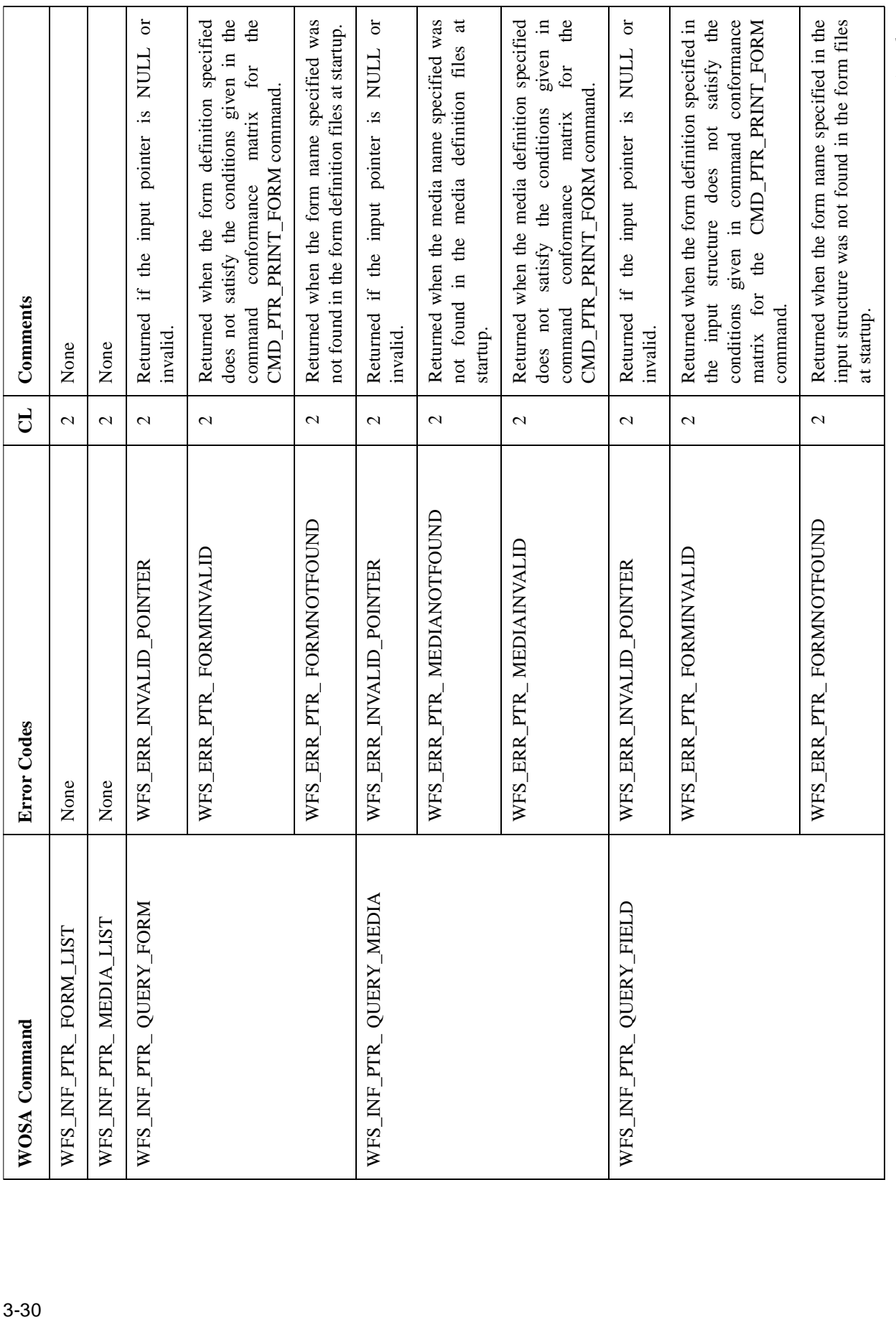

 $\label{eq:constrained} continue d...$ *continued....*

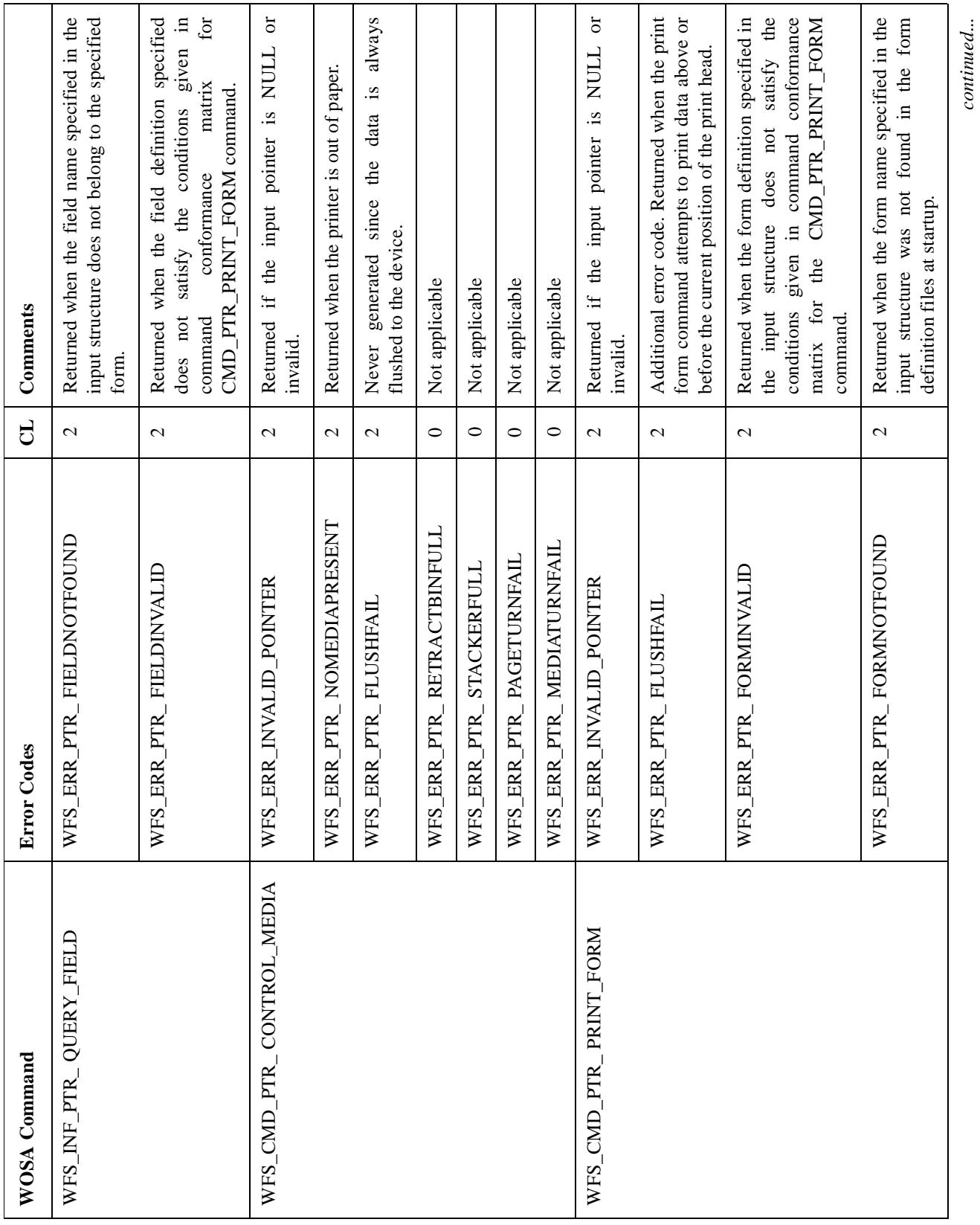

*continued...*

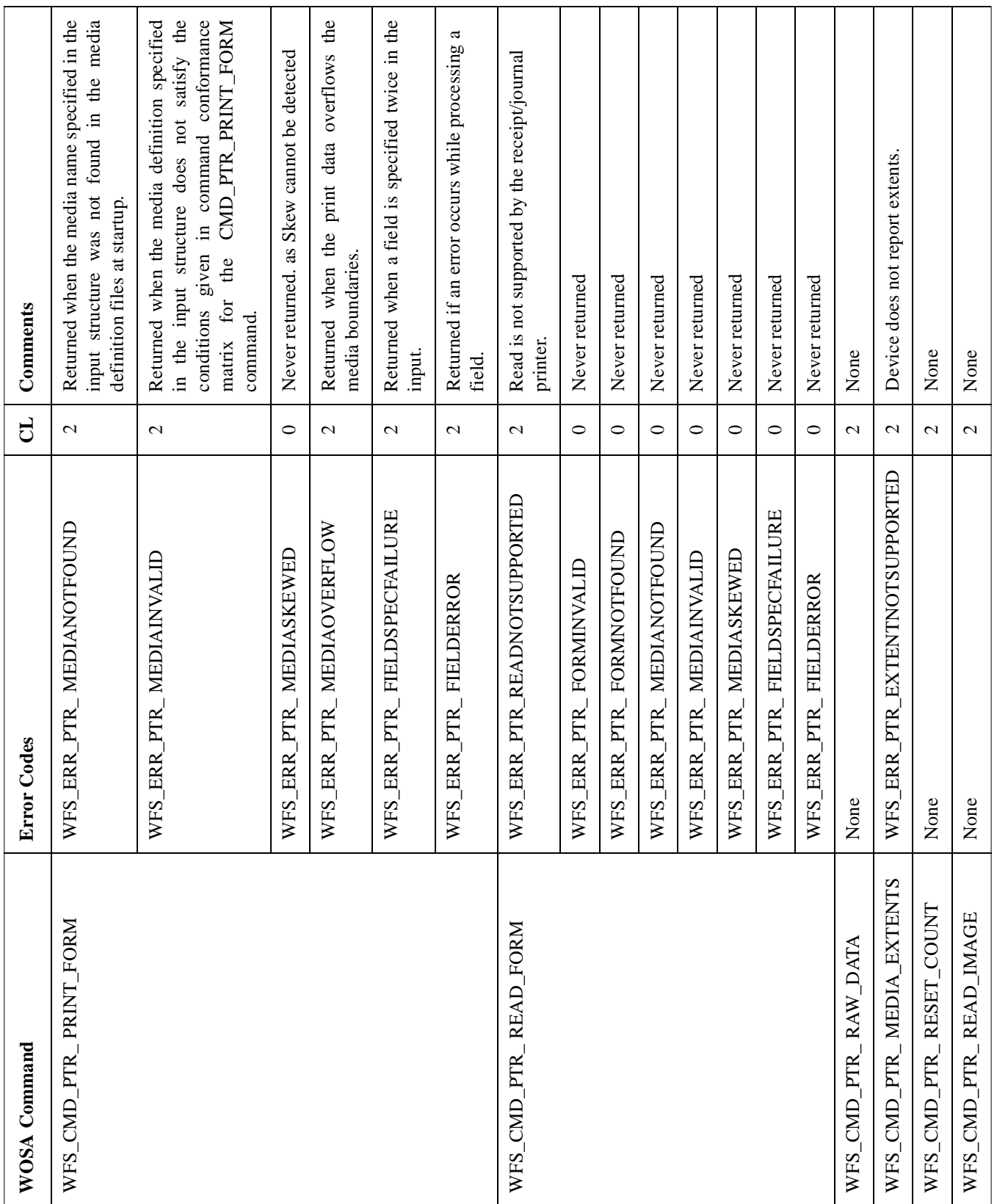

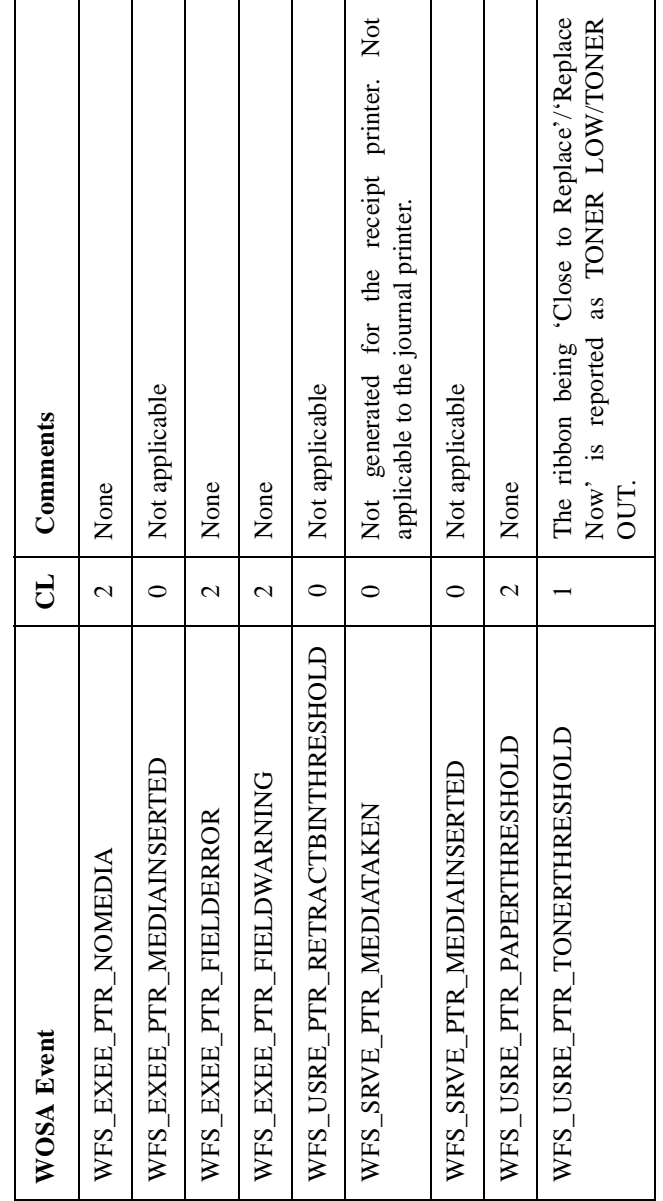

**Conformance Matrix - Events** 3 Conformance Matrix - Events

#### **PRINTER FORMS**

In the implementation of forms, the form and field definitions are stored in files called "Form Definition Files". The names of the directories containing these files are stored separately in the Windows NT Registry. Each file may contain one or more form definitions. The form definition files are read and parsed during the initialization of the service provider, and are validated in the following two stages:

#### Start-up validation:

When the SP is started, all the form definition files are opened and verified for syntax, 'Required Fields' and content. Here, the syntax refers to the valid keywords, non-duplication of keywords and matching BEGIN/END. The required fields are form **SIZE**, form **LANGUAGE**, field **SIZE** and field **POSITION**. Content is the value of the keywords that must be within the capabilities of the device. The form definitions are converted to an 'in-core' representation called as the 'Forms Database'. Errors found during this initial validation are recorded in the Forms Database and are logged in an error log file. The location of the error log file is specified in the registry.

#### Runtime Validation:

Runtime validation is performed when an INFO or an EXECUTE command concerned with forms such as QUERY\_FORM, QUERY\_FIELD, PRINT\_FORM or READ\_FORM is received. It verifies that the form **SIZE** and field **POSITION** values contained in the definition do not conflict with the device capabilities. For example, it verifies that the width of the form specified is not greater than 40 for the 40-column printers.

Runtime validation also checks the following:

- l A value has been provided for **REQUIRED** fields.
- l No value is supplied for the **STATIC** fields and **READ** only fields.
- l A **WRITE** only field is not specified in the READ\_FORM command.

Errors encountered while parsing the form definition files are logged in an error logfile.

#### WOSA/XFS - Programmer's Reference Manual **Receipt and Journal Printers**

#### **Form Parser Error Messages and Limits** <sup>3</sup>

Form parser error messages are stored in error log files with names of the form "XXXX\_FRM.LOG"

where

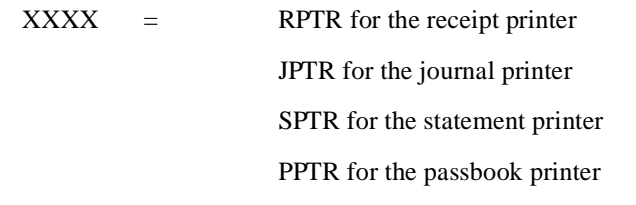

The path where these files are created is a default to root  $(\hat{ } \cdot )$ . But, it can be configured in the Registry.

#### **Form Parser Messages**

The Form definition files are parsed during the startup. Any information regarding the files read and errors encountered (if any), is stored in the printer error logfile. The messages generated by the form definition parser are as following:

#### **Parser Messages:**

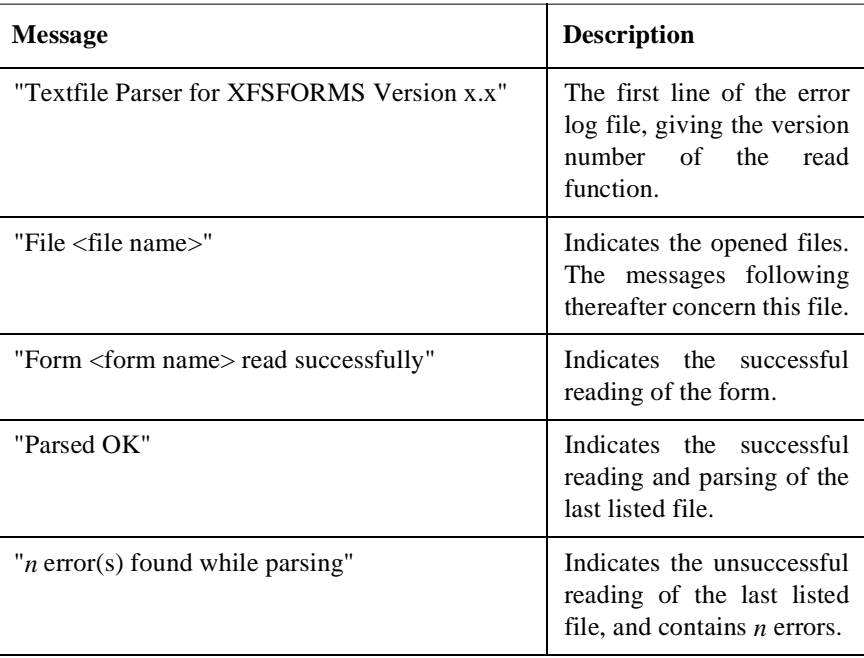

When the read function encounters an error, it is recorded in the error log file. An error message specifying the type of error and the line number is also recorded. The read function tries to continue as far as possible. In order to do so, it aborts the processing of a line or a keyword section, and continues with the next line. This may result in further errors.

## **Error Messages** 3-36**Error Messages**

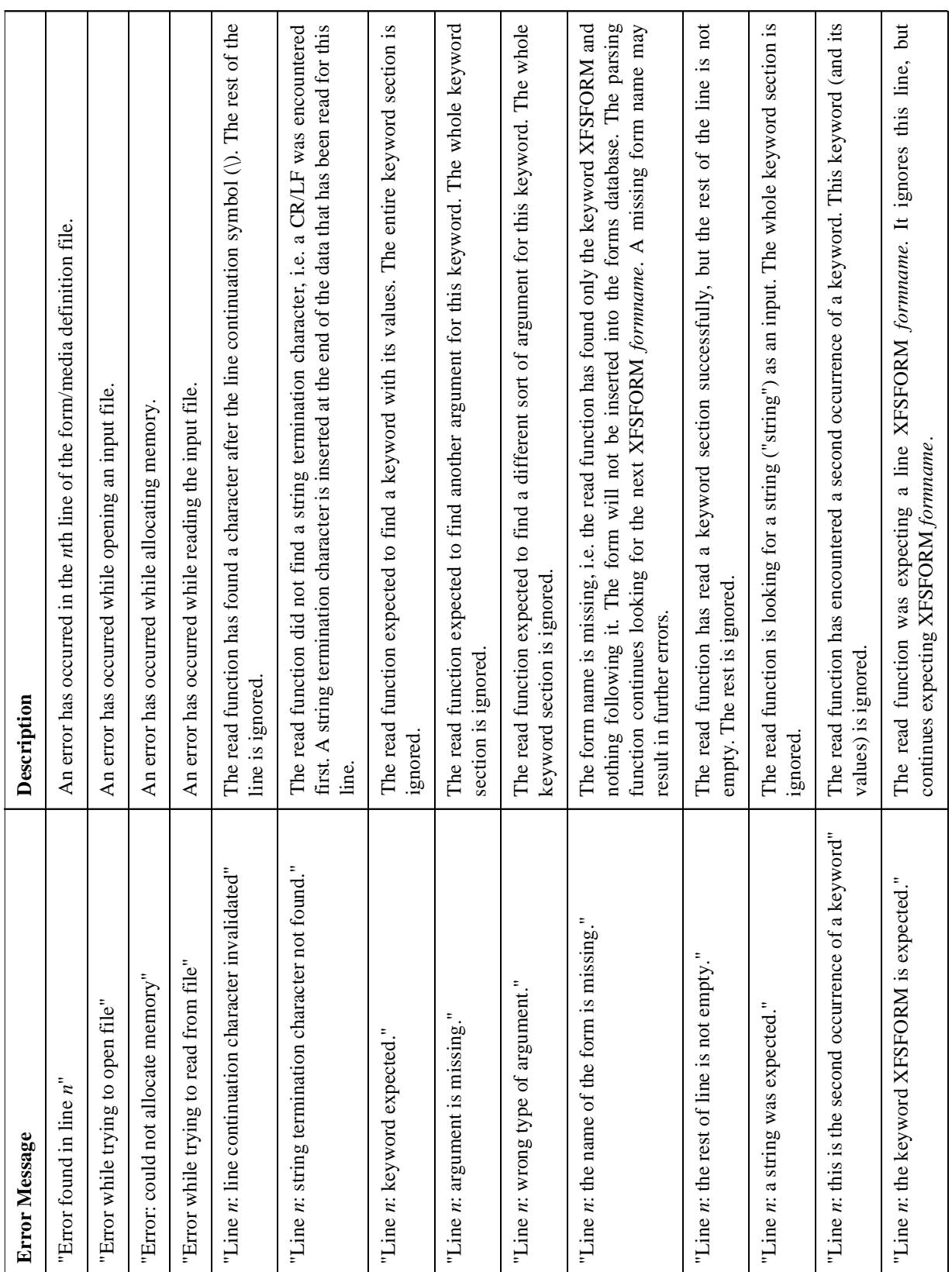

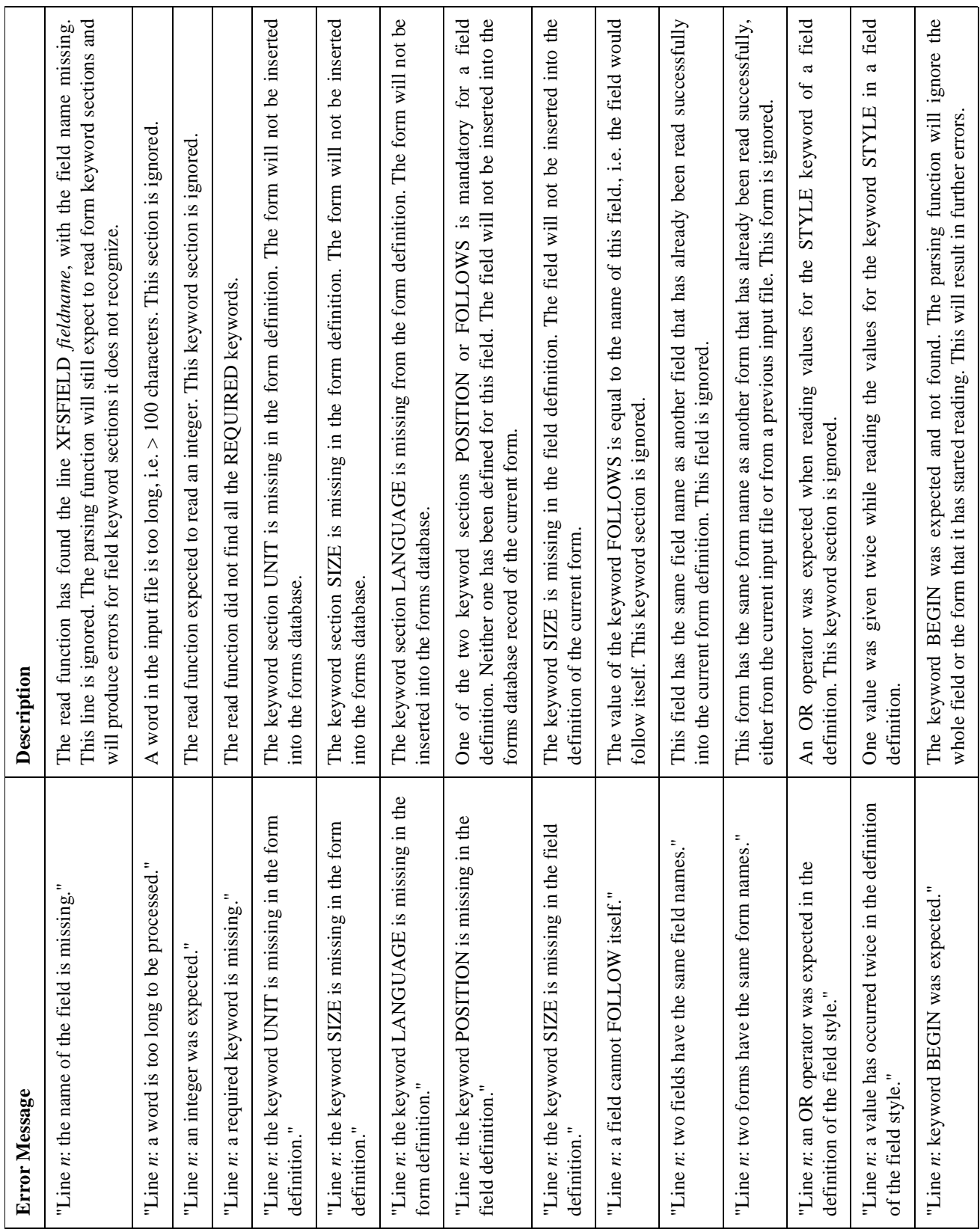

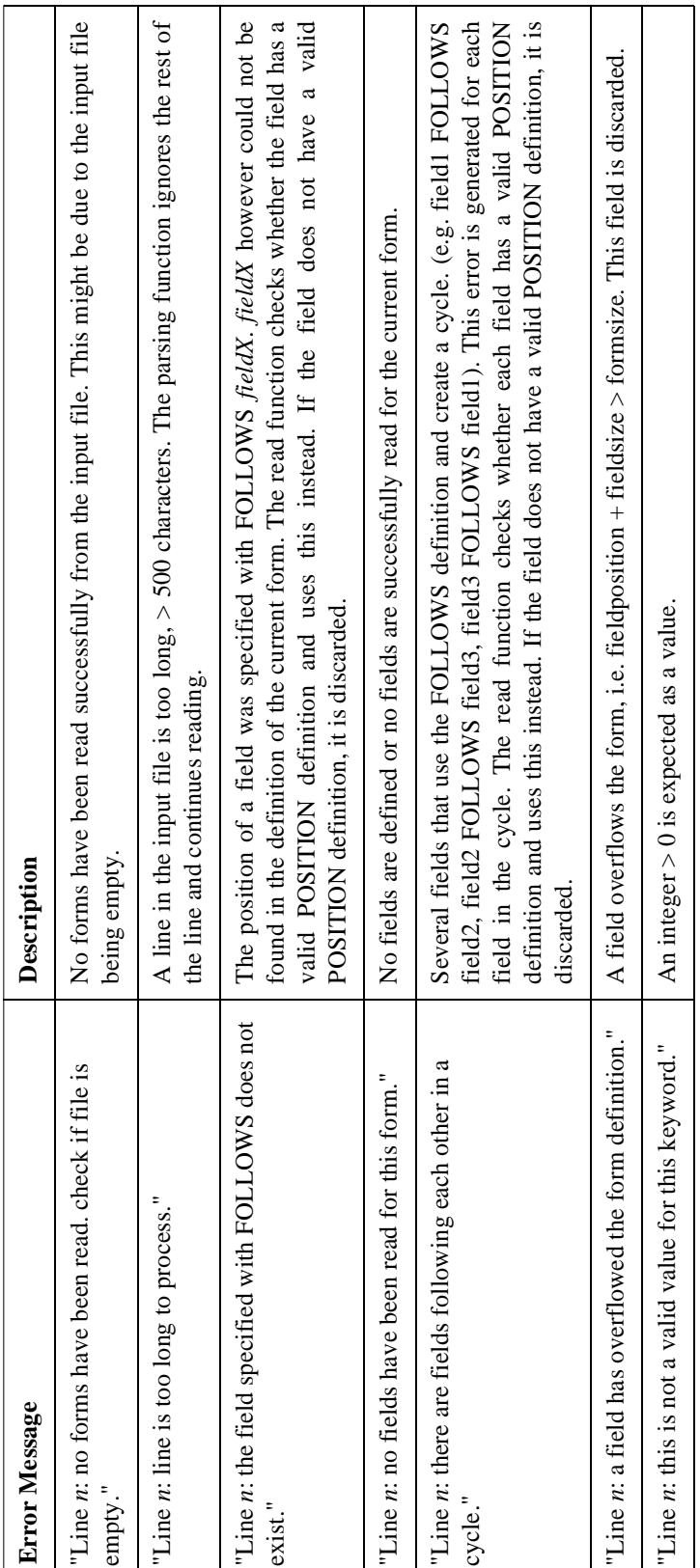

#### **Form Parser Limits**

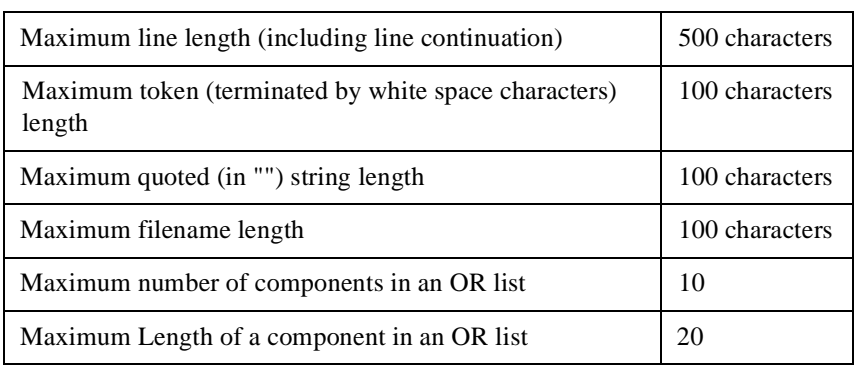

The following are the limits of the Form Parser:

#### **PRINTER MEDIA**

The WOSA/XFS Printer Device class functionality is based on the "forms" model. Media definitions are the descriptions of the print media present on the Self Service Terminal. These definitions contain details about the media such as the printable area, restricted area and type of fold (for passbooks). A PRINT\_FORM command uses this information for printing on media with the help of a form definition as a format.

In the implementation of forms, the media definitions are stored in files called "Media Definition Files". The names of these files are stored separately in the Windows NT Registry. Each file may contain one or more media definitions. Media definition files are read and parsed during initialization of the service provider.

As in the case of form definitions, media validation is performed in the following two stages:

#### Start-up validation:

When the SP starts up, all media definition files are opened and verified for syntax, 'required fields' and content. Here, syntax refers to valid keywords, nonduplication of keywords and matching BEGIN/END. Required fields are media **SIZE**, media **UNIT** and media **TYPE**. Content is the value of the keywords which must be within the capabilities of the device. The media definitions are converted to an 'in-core' representation called the 'Media Database'. Errors found during this initial validation, are recorded in the Media Database and logged in an error log file. The location of the error log file is specified in the registry.

#### Runtime validation:

Runtime validation is done when the info or execute command, concerned with media (such as QUERY\_MEDIA, PRINT\_FORM or READ\_FORM) are received. It verifies that the media SIZE, etc. do not conflict with the capabilities of the device. For example, it verifies that the width of the media specified is not greater than 40 for the 40 - column printers.

Errors encountered while parsing media definition files are logged in a media error logfile.

#### **Media Parser Error Messages and Limits**

Media parser error messages are stored in error log files with names of the form "XXXX\_MED.LOG"

where

 $\angle$ XXXX = RPTR for the receipt printer JPTR for the journal printer SPTR for the statement printer PPTR for the passbook printer

The path where these files are created is default to root  $(\prime)$ . But it can be configured in the Registry.

#### **Media Parser Messages**

Media definition files are parsed during startup. Any information regarding the files that are read and the errors encountered (if any), is stored in the printer media error. The messages generated by the media definition parser are as following:

#### **Parser Messages:**

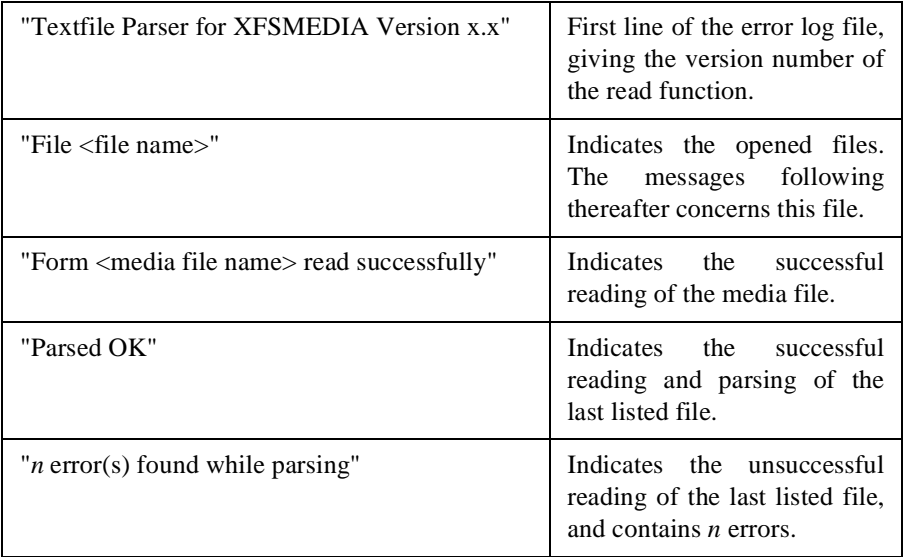

When the read function encounters an error, it is recorded in the error log file. An error message specifying the type of error and the line number is also recorded. The read function tries to continue as far as possible. In order to do so, it aborts the processing of a line or a keyword section and continues with the next line. This may result in further errors.

### Error Messages: **Error Messages**:

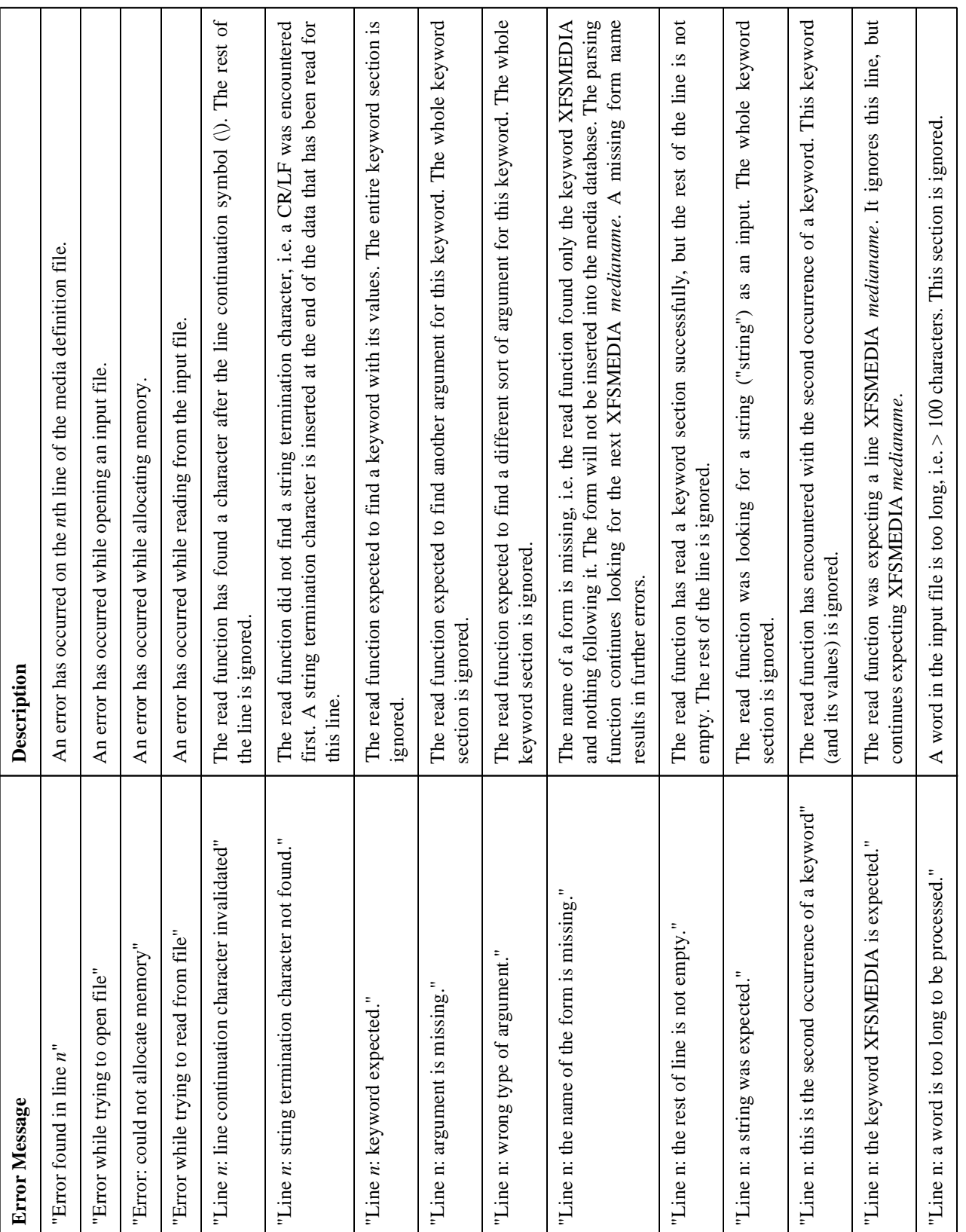

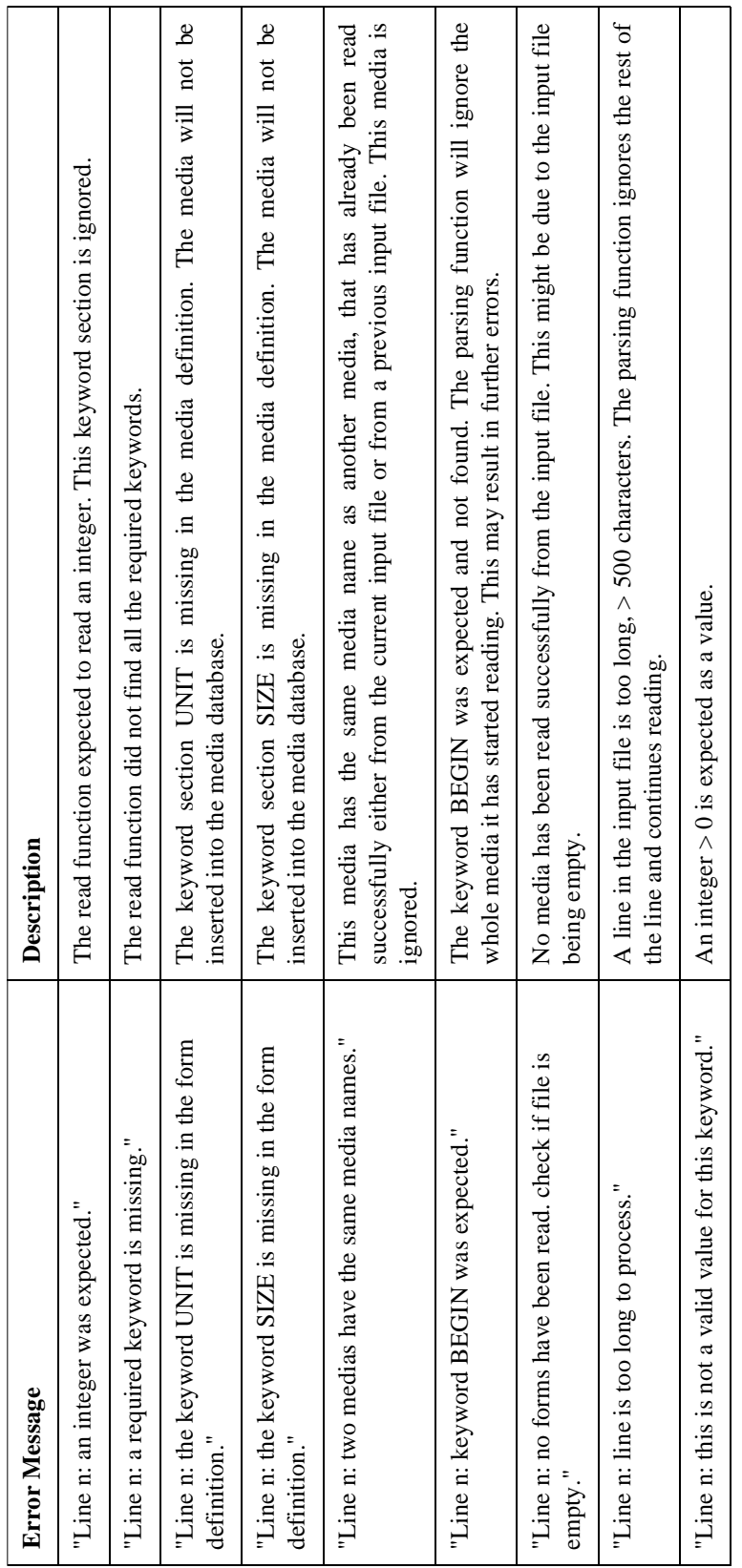

#### **Media Parser Limits**

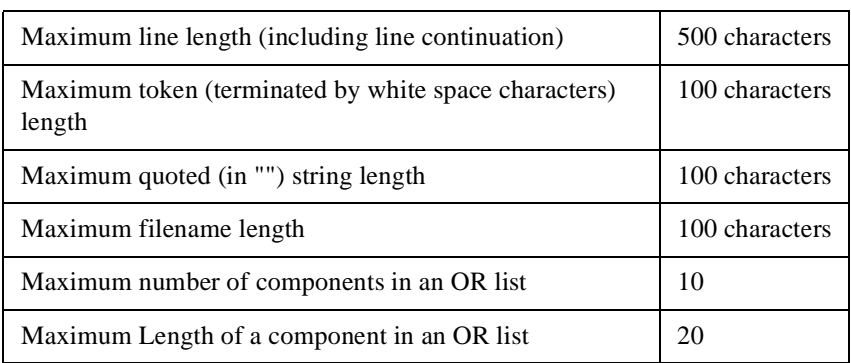

The following are limits of the Media Parser

#### **Application Guidelines**

- **1** If two fields overlap, the field defined first in the form definition has precedence. Consequently, only a part of the second field will be printed.
- **2** Double width characters always start in odd numbered columns. Consequently, a space may precede a change from single to double width mode.
- **3** The following table lists the limits for the Print command. If these limits are crossed, an error code WFS\_ERR\_INVALID\_DATA will be returned and an error message is written to the trace file.

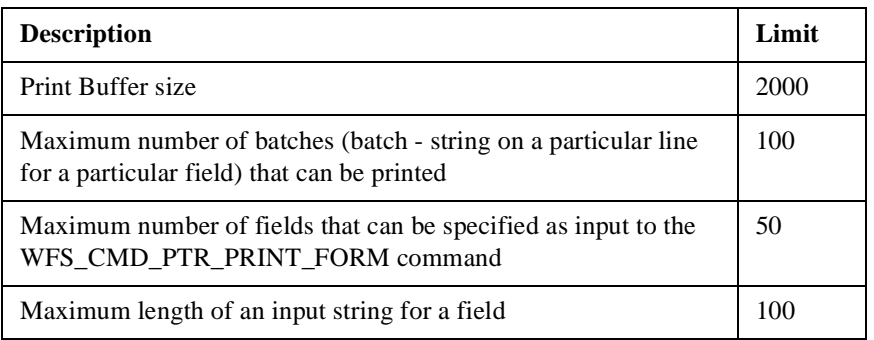

- **4** If while printing a form, the SP encounters a data that overflows a field, it truncates the field and logs a message in the trace file. But, it still continues printing returning WFS\_ERR\_INVALID\_DATA after printing all the specified fields.
- **5** Case change will take place only if the active font supports it.

The Receipt and Journal Printer SPs and device drivers attempt to recover from some transport and media related errors. If after repeated attempts, the error condition persists, the device goes into a fatal state. A condition that can be cleared only by operator intervention via the VDM. The following table lists the error conditions from which the SP attempts to recover, and the action to be taken for other commonly occurring φ<br> **b** The Receipt and Journal Printer SPs and device drivers attempt to recover from some transport and media<br>
related errors. If after repeated attempts, the error condition persists, the device goes into a fatal state. condition that can be cleared only by operator intervention via the VDM. The following table lists the error conditions from which the SP attempts to recover, and the action to be taken for other commonly occurring errors. errors.

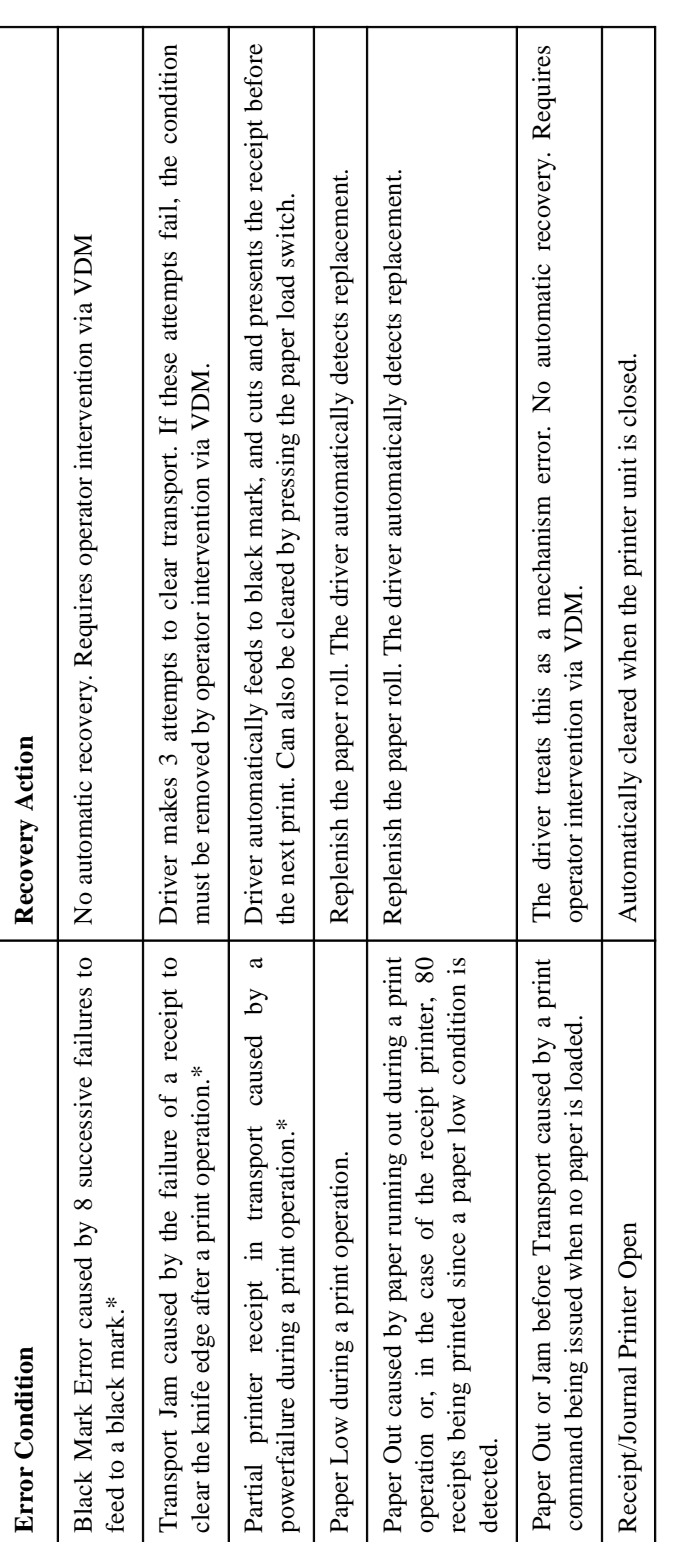

\* Receipt Printer only \* Receipt Printer only

#### **Receipt and Journal Printers**

ဖ

#### **Statement Printer**

#### **Service Provider Components**

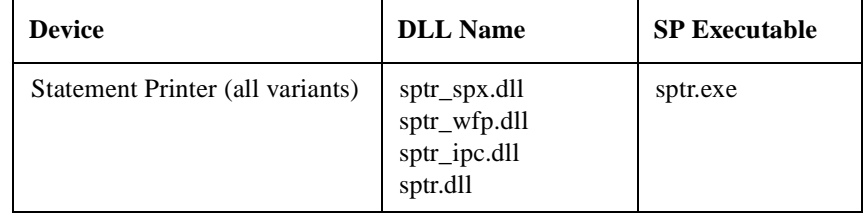

#### **Default Logical Service Names**

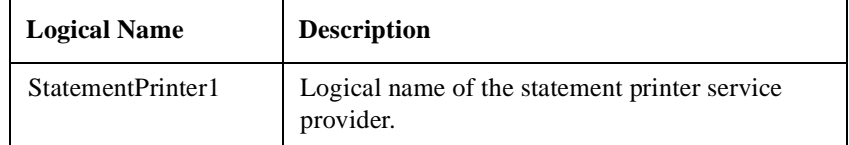

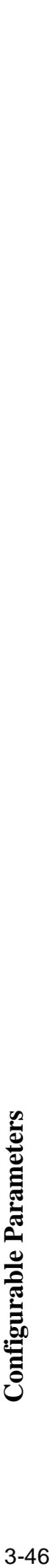

The following configurable parameters are stored in the registry under the WOSA/XFS\_ROOT\SERVICE\_PROVIDERS key. The following configurable parameters are stored in the registry under the WOSA/XFS\_ROOT\SERVICE\_PROVIDERS key.

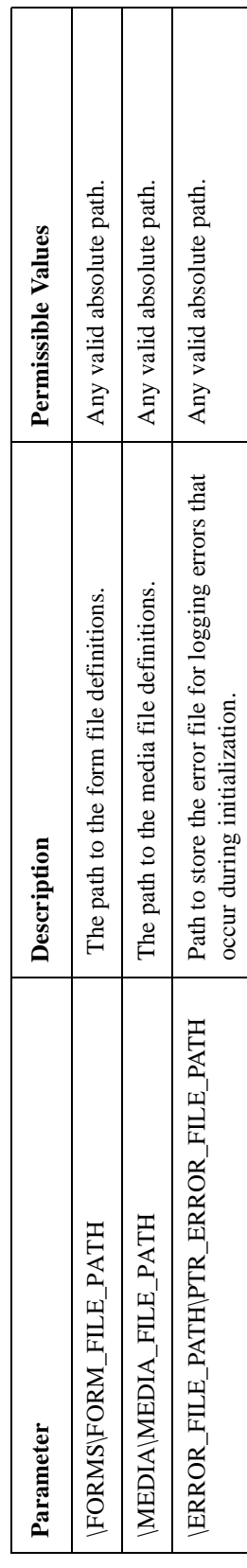

The following configurable parameter values are stored under the WOSA/XFS\_ROOT\SERVICE\_PROVIDERS\SPTR key: The following configurable parameter values are stored under the WOSA/XFS\_ROOT\SERVICE\_PROVIDERS\SPTR key:

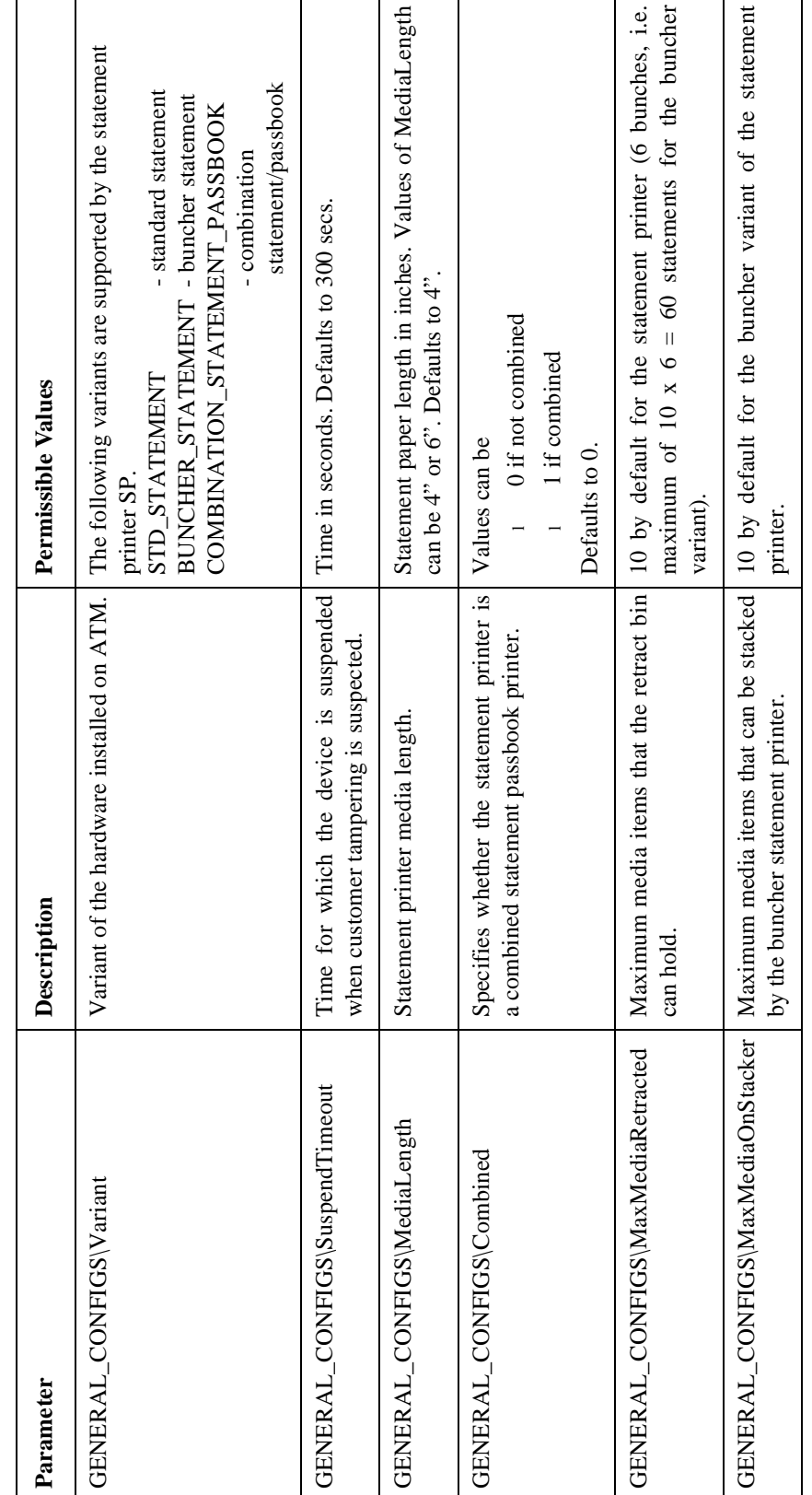

#### **Statement Printer**
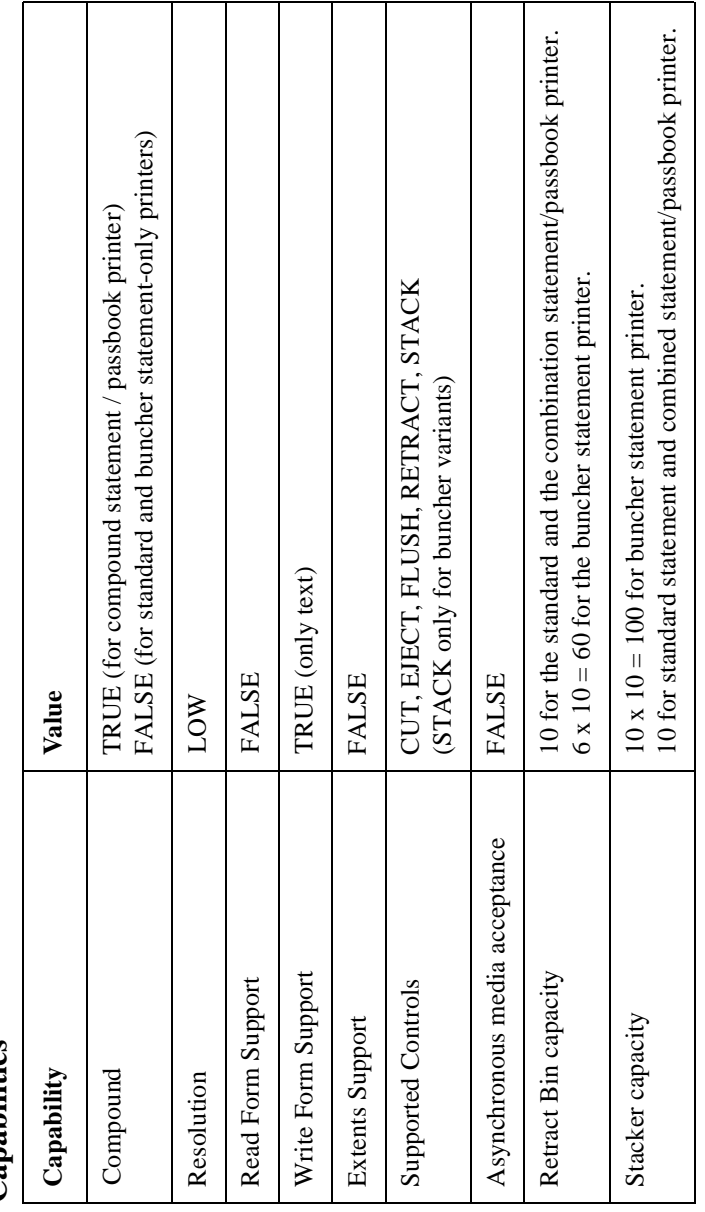

Capabilities **Capabilities** 

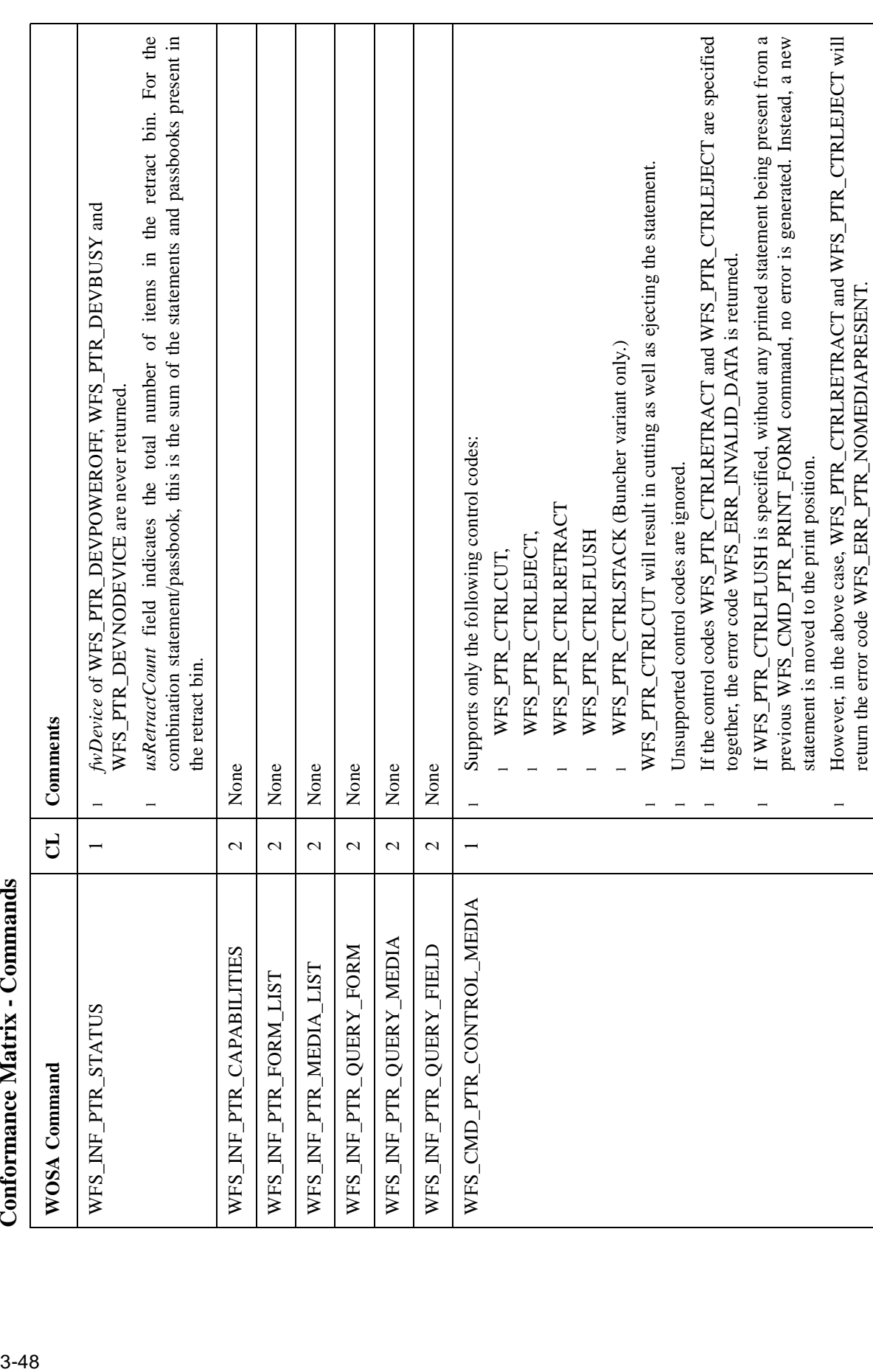

## Conformance Matrix - Commands

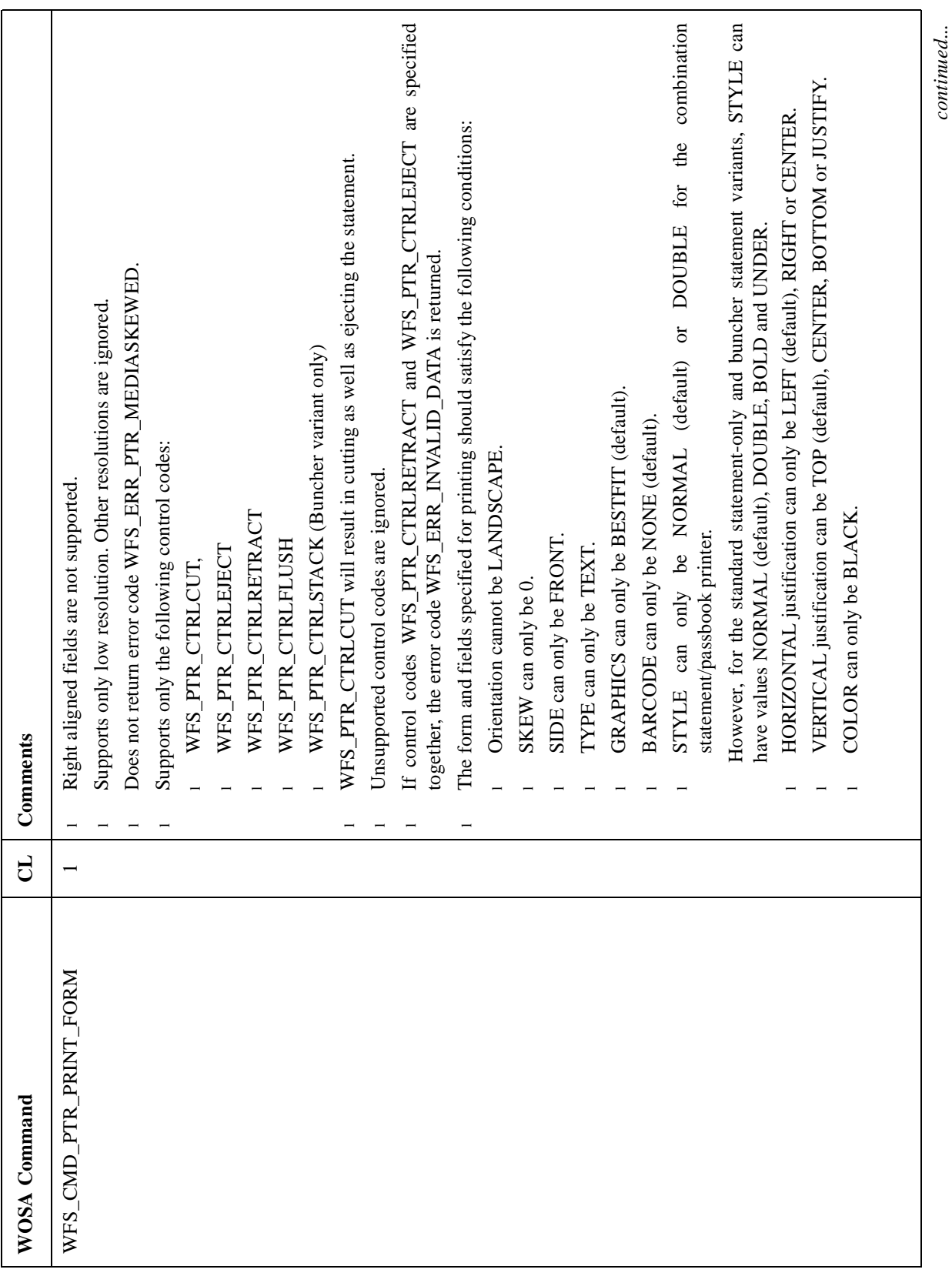

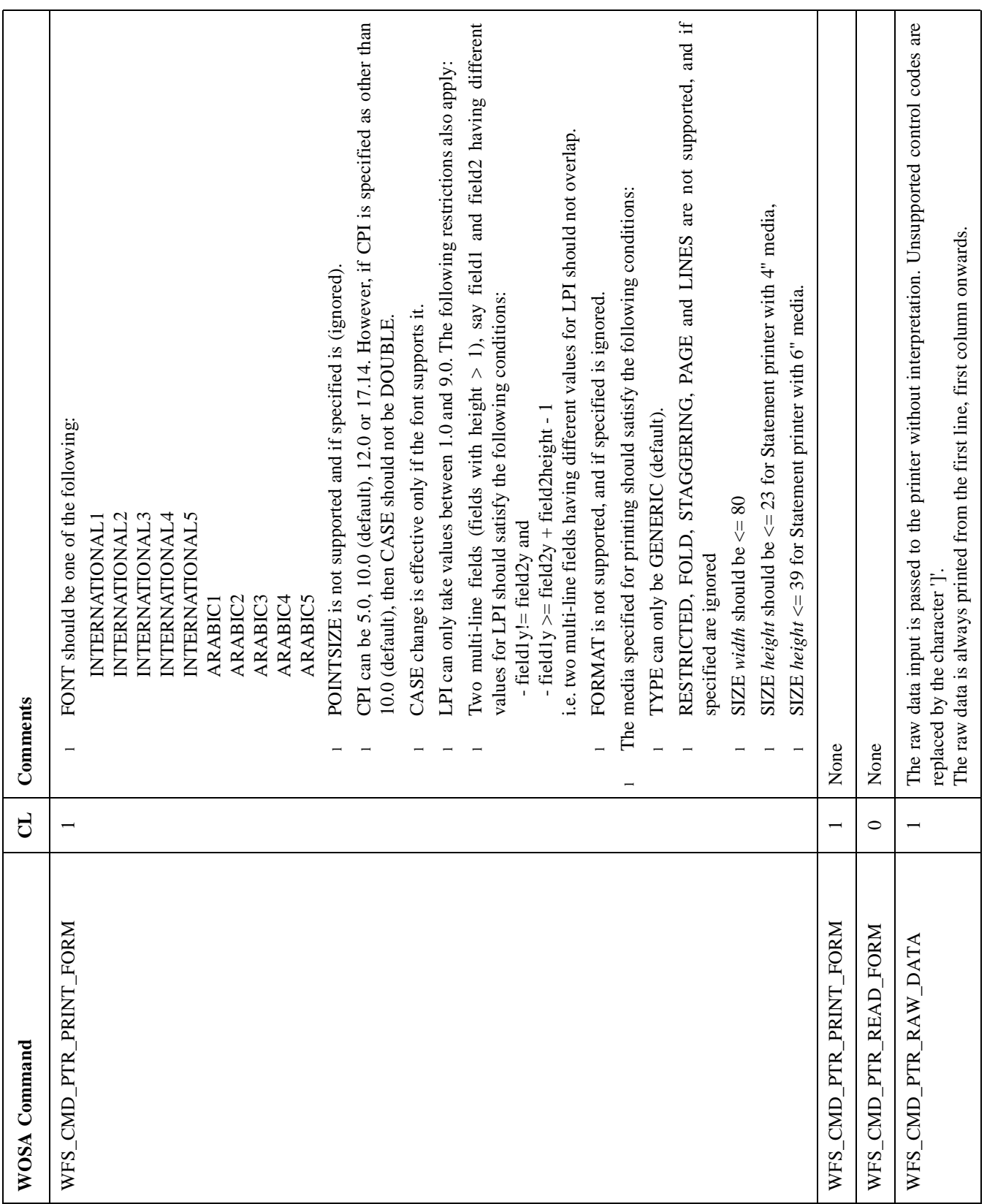

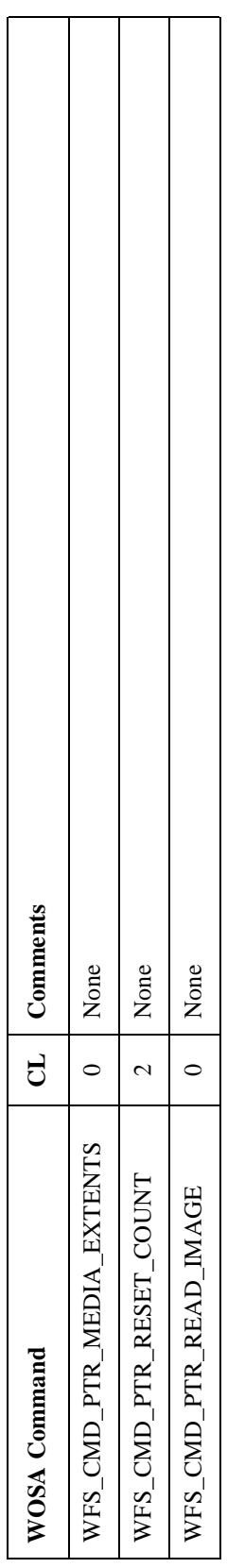

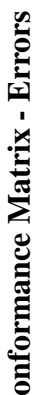

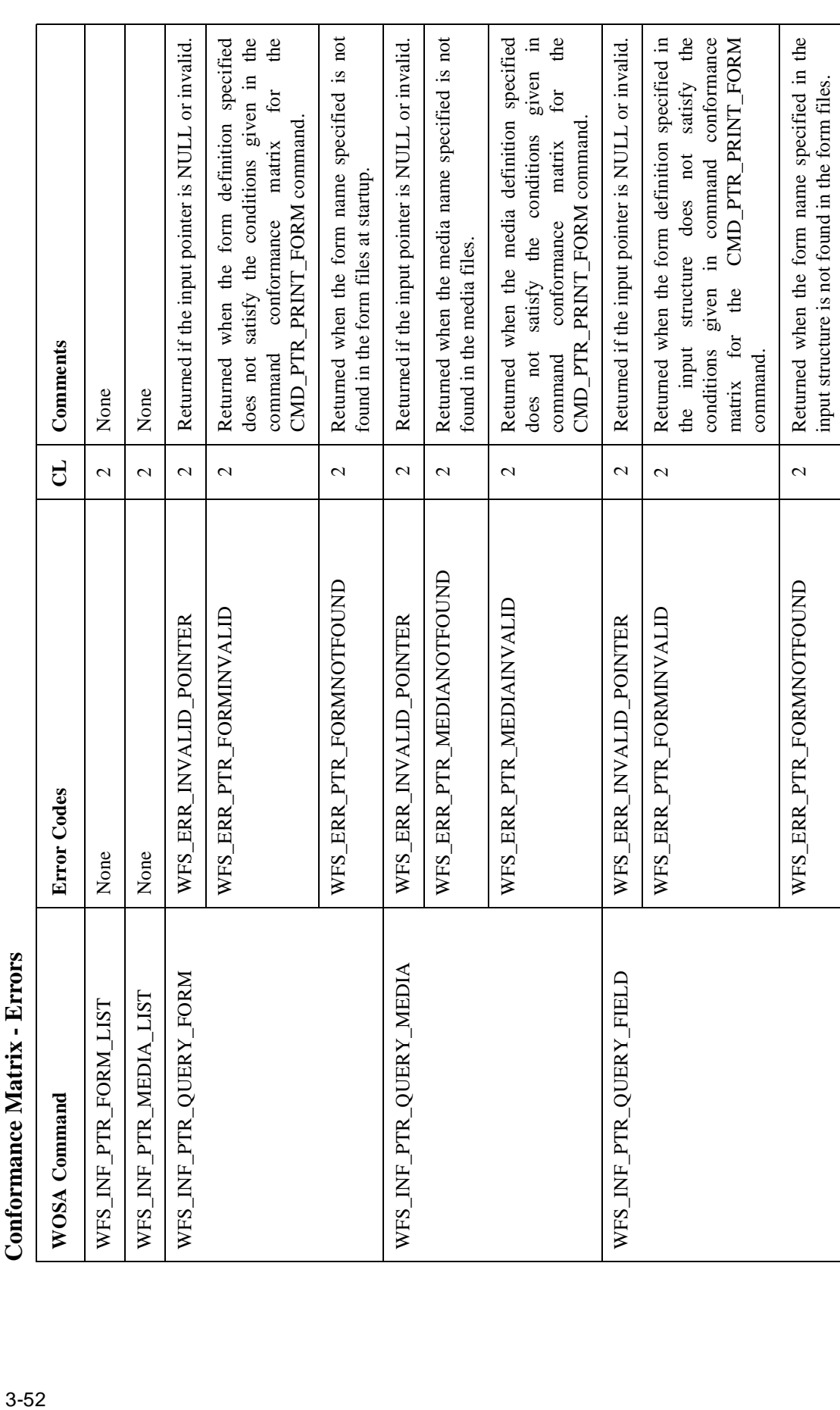

 $continued...$ *continued....*

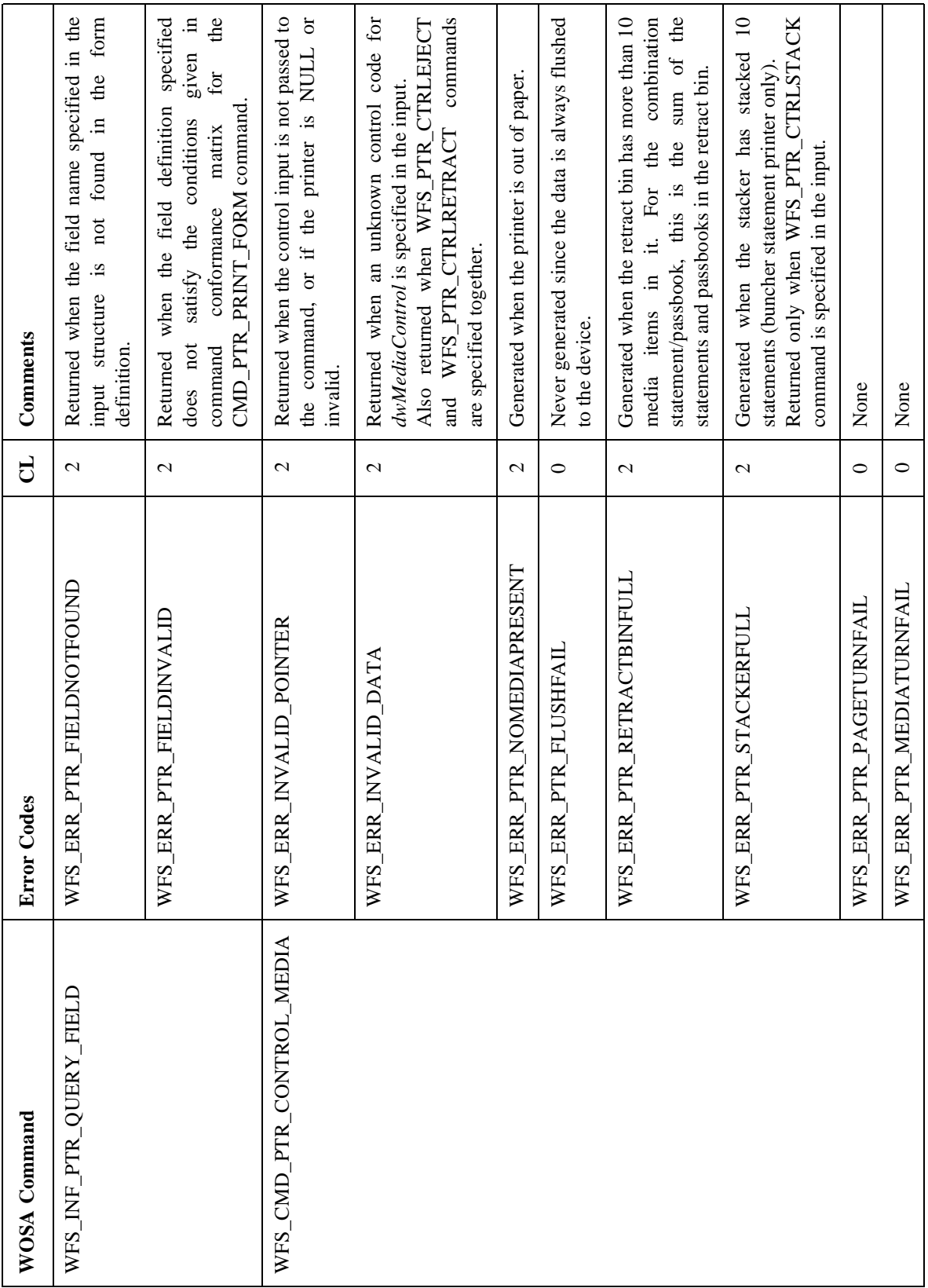

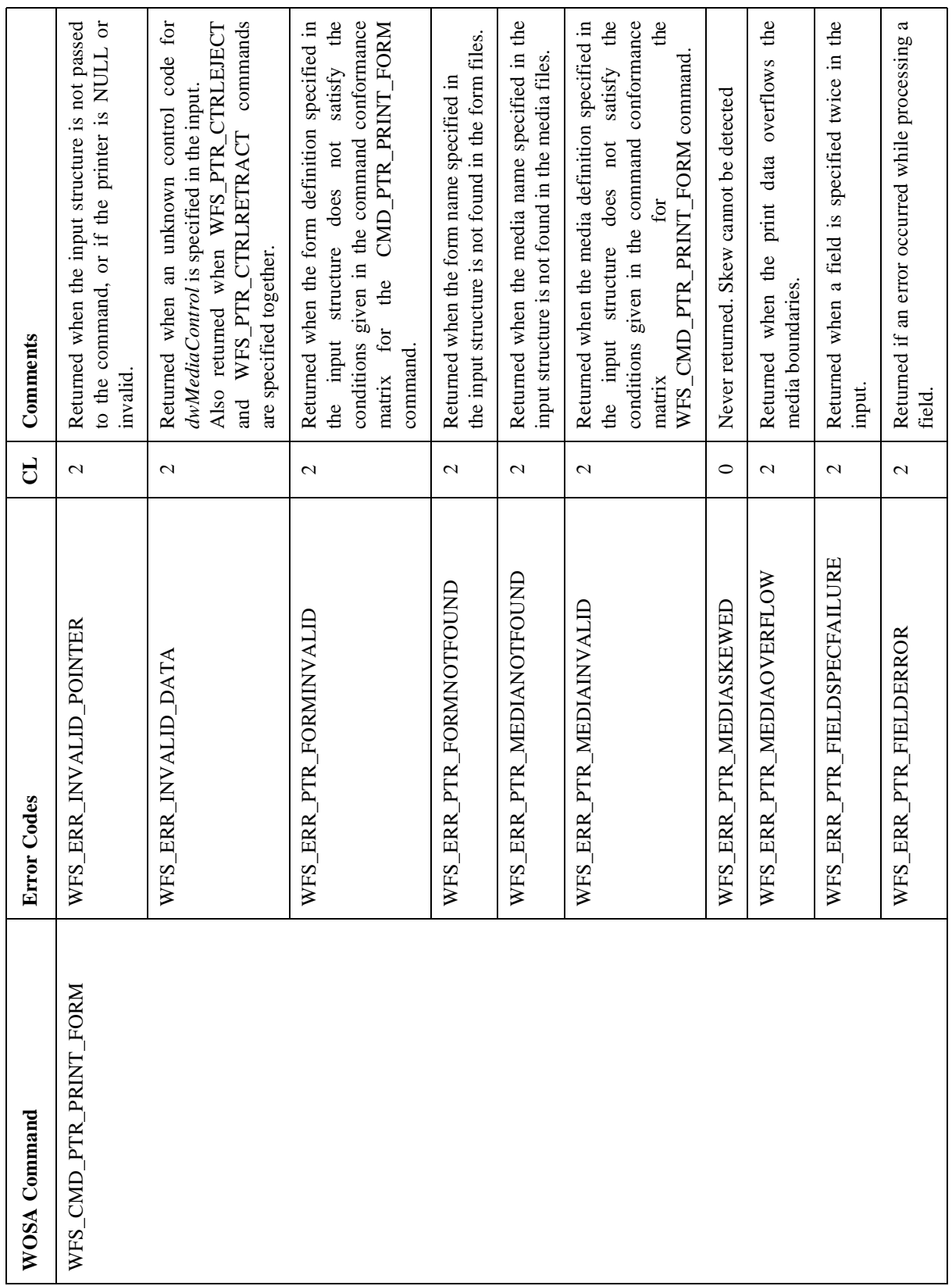

 $continued...$ *continued...*

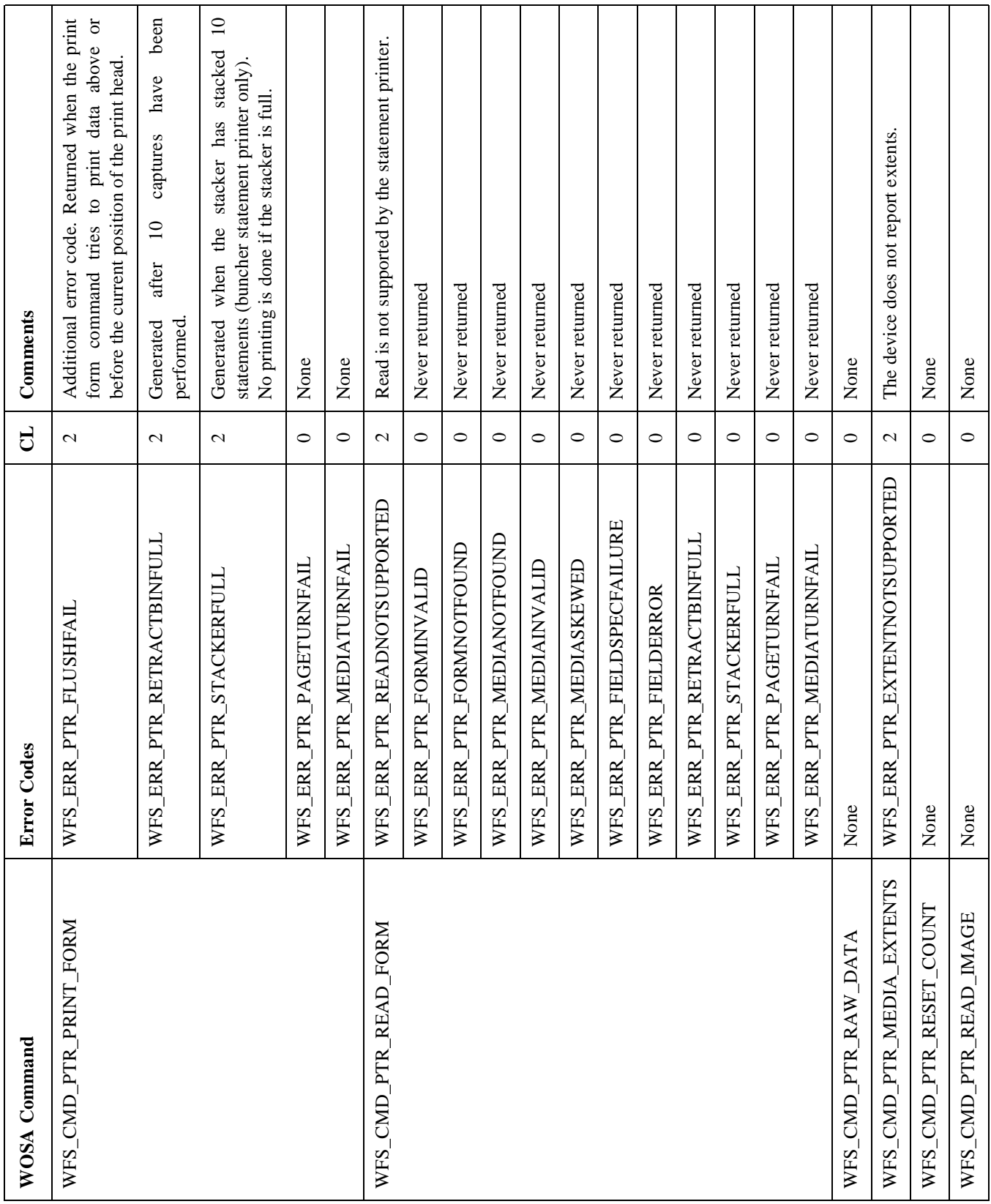

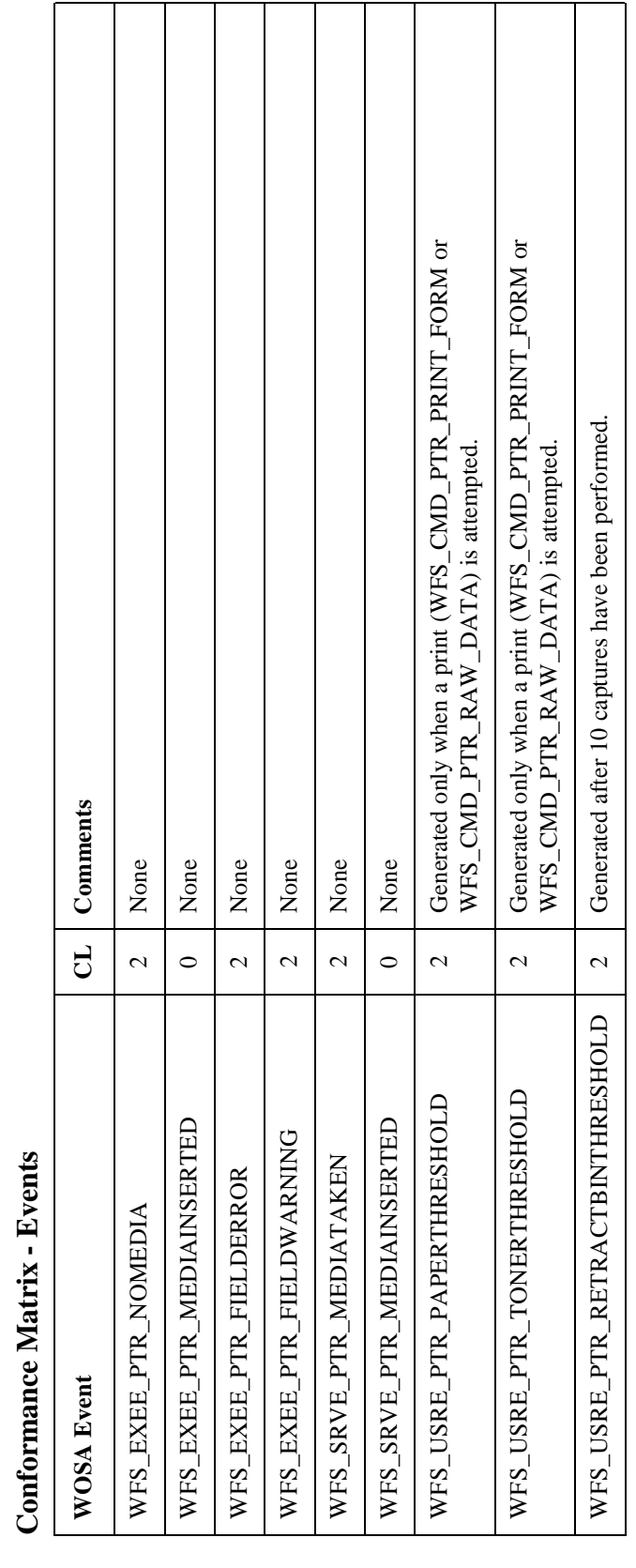

# **Conformance Matrix - Events** 3

### **PRINTER FORMS**

Refer to the Printer Forms section of the Receipt and Journal Printers Device Class.

### **Application Guidelines**

The following guidelines are in addition to those for the Receipt and Journal printers.

- **1** An error file (sptr frm.log) is created during the parsing of the form definition files. All the errors during the parse run are logged into this error file. The cause of error/s can be found by examining this file. Similarly, an error file (sptr\_med.log) is created while parsing of the media definition files. All the errors during the parse run are logged into this error file. The cause of error/s can be found by examining this file.
- **2** Any statement present at the time of SP initialization is captured. Similarly, for the combination statement/passbook printer, a statement or passbook present is captured.
- **3** For the combination statement/passbook printers, ensure that all the transactions with the statement printer end with an eject or a capture before issuing commands to the passbook printer. If a printed statement is present under the head, and a print command is given to the passbook printer, a system escape might take place.
- **4** A statement is printed with the line "INITIALIZING STATEMENT PRINTER" during initialization. This is then captured and retracted into the retract bin to update the status.
- **5** The timeouts specified should be long enough ( $>$  30s approx.) for printing, stacking, capturing and ejecting a statement. Especially, the buncher variant takes a long time. The correct timeouts can be found out by trial-and-error.
- **6** In case a customer tampering is suspected, the commands issued after the command that have sensed the conditions are not accepted for the period (*SuspendTimeout*) specified in the registry. These commands will return with the error code WFS\_ERR\_DEV\_NOT\_READY. Also, if any statement is present in the transport, it is captured. The status is checked at intervals of *SuspendTimeout* seconds, and a system status change event is generated if the device status changes.
- **7** The Statement SP and device driver attempt to recover from some transport and media related errors. If after repeated attempts, the error condition persists, the device goes into a fatal state. A condition that can be cleared only by operator intervention via the VDM. The following table lists the error conditions from which the SP attempts to recover, and the action to be taken for other commonly occurring errors.

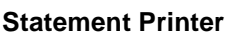

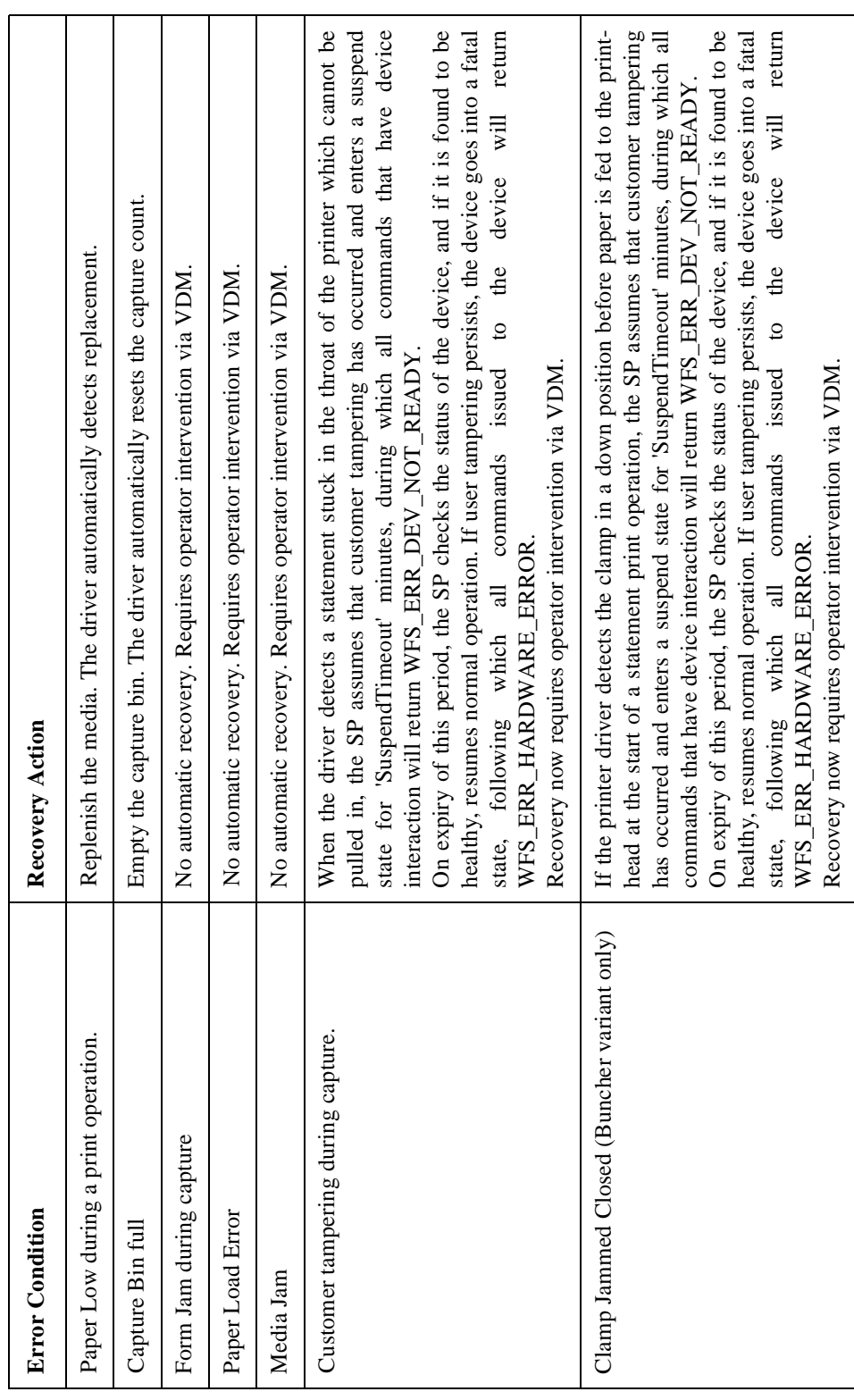

### Passbook Printer

### **Service Provider Components**

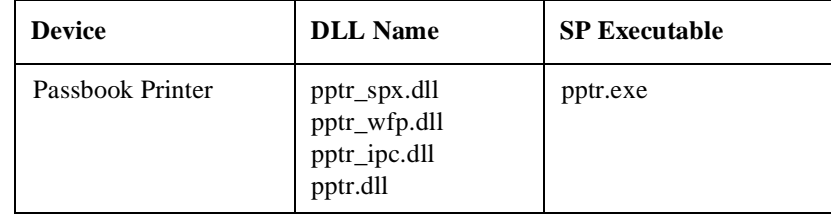

### **Default Logical Service Names**

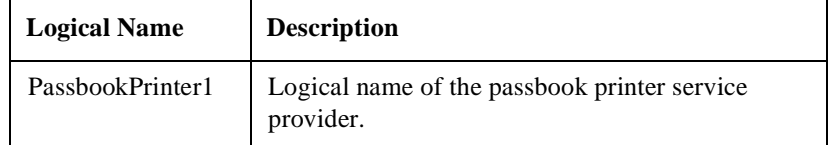

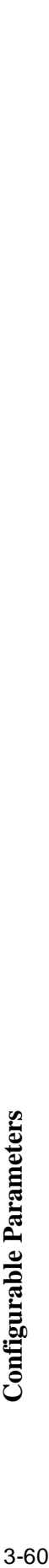

The following configurable parameters are stored in the registry under the WOSA/XFS\_ROOT\SERVICE\_PROVIDERS key. The following configurable parameters are stored in the registry under the WOSA/XFS\_ROOT\SERVICE\_PROVIDERS key.

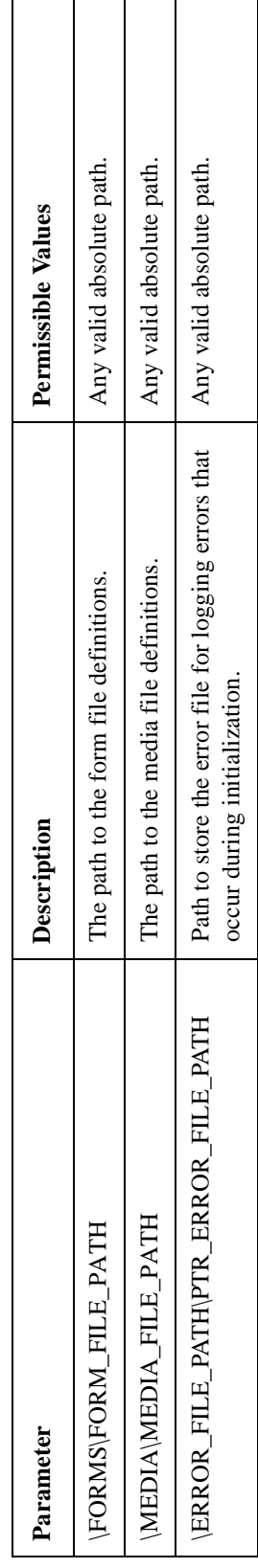

The following configurable parameters are stored in the registry under the WOSA/XFS\_ROOT\SERVICE\_PROVIDERS\PPTR key: The following configurable parameters are stored in the registry under the WOSA/XFS\_ROOT\SERVICE\_PROVIDERS\PPTR key:

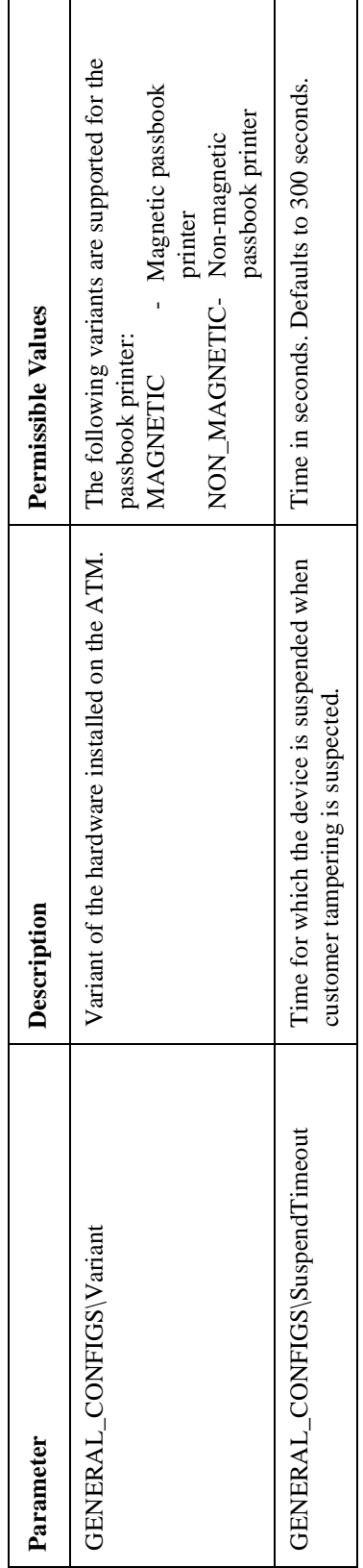

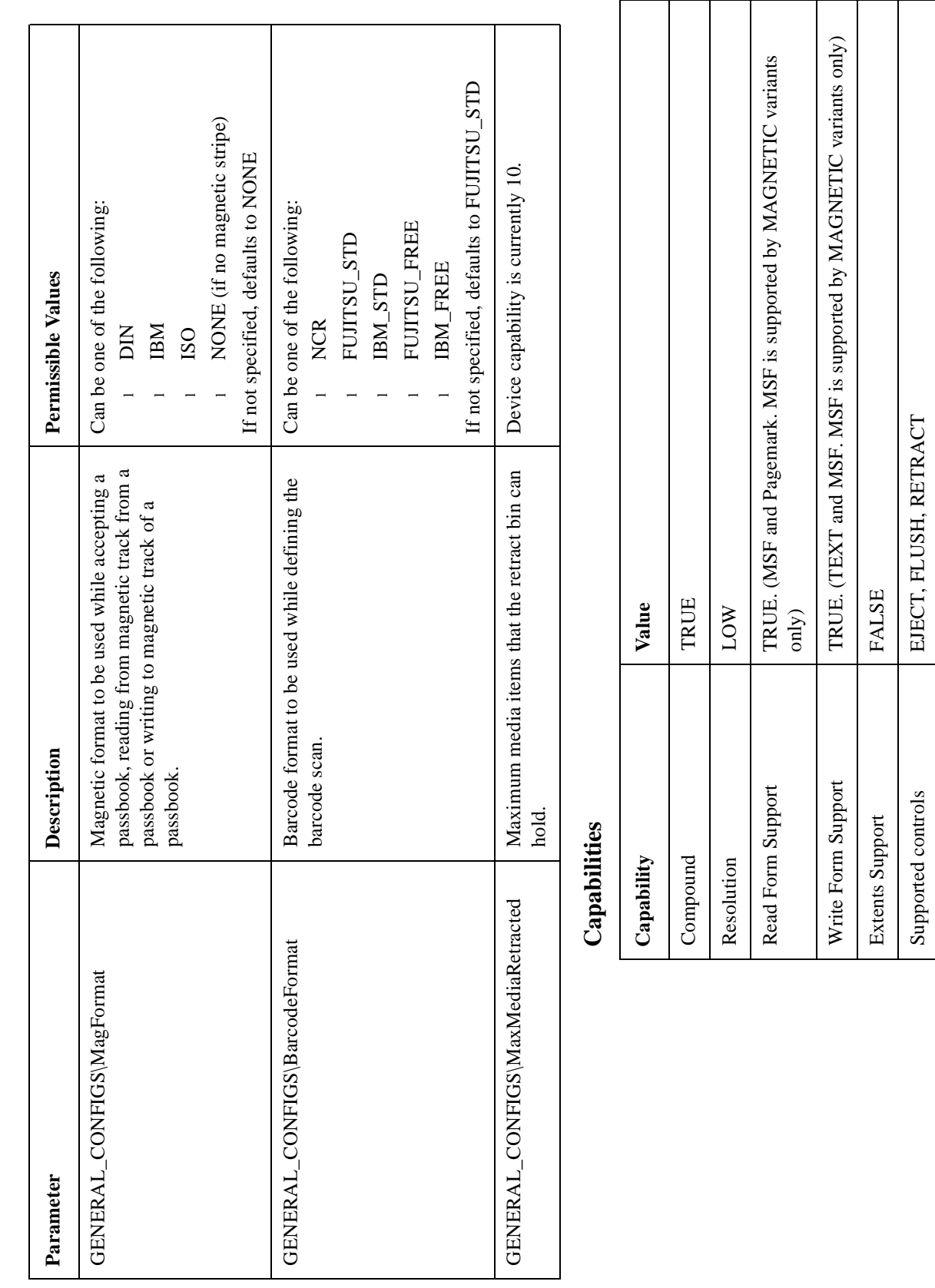

**Passbook Printer**

Asynchronous media acceptance FALSE

Asynchronous media acceptance

**FALSE** 

Retract Bin capacity 10

Retract Bin capacity

 $10$ 

Stacker capacity 10

Stacker capacity

 $\circ$ 

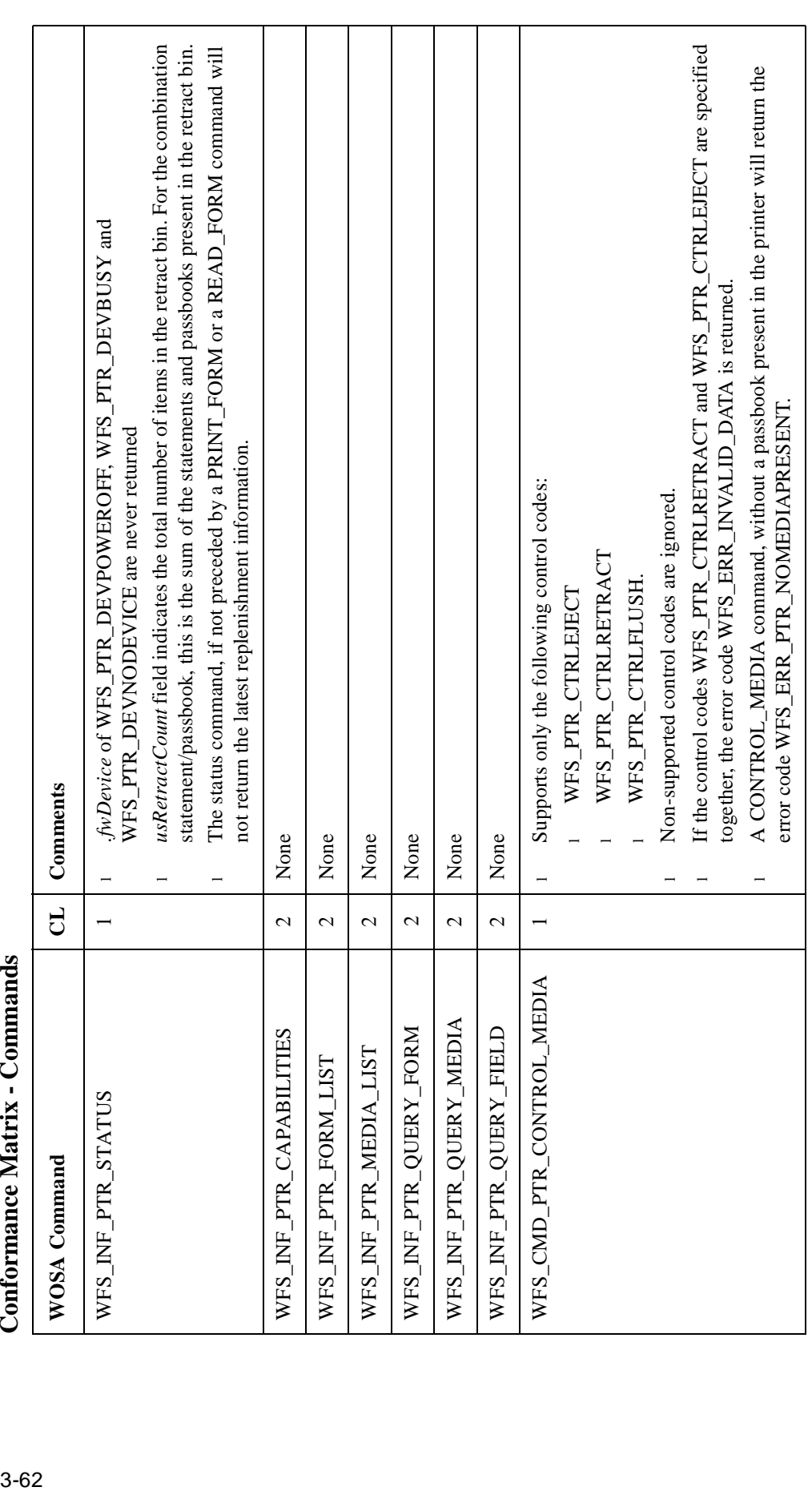

## Conformance Matrix - Commands

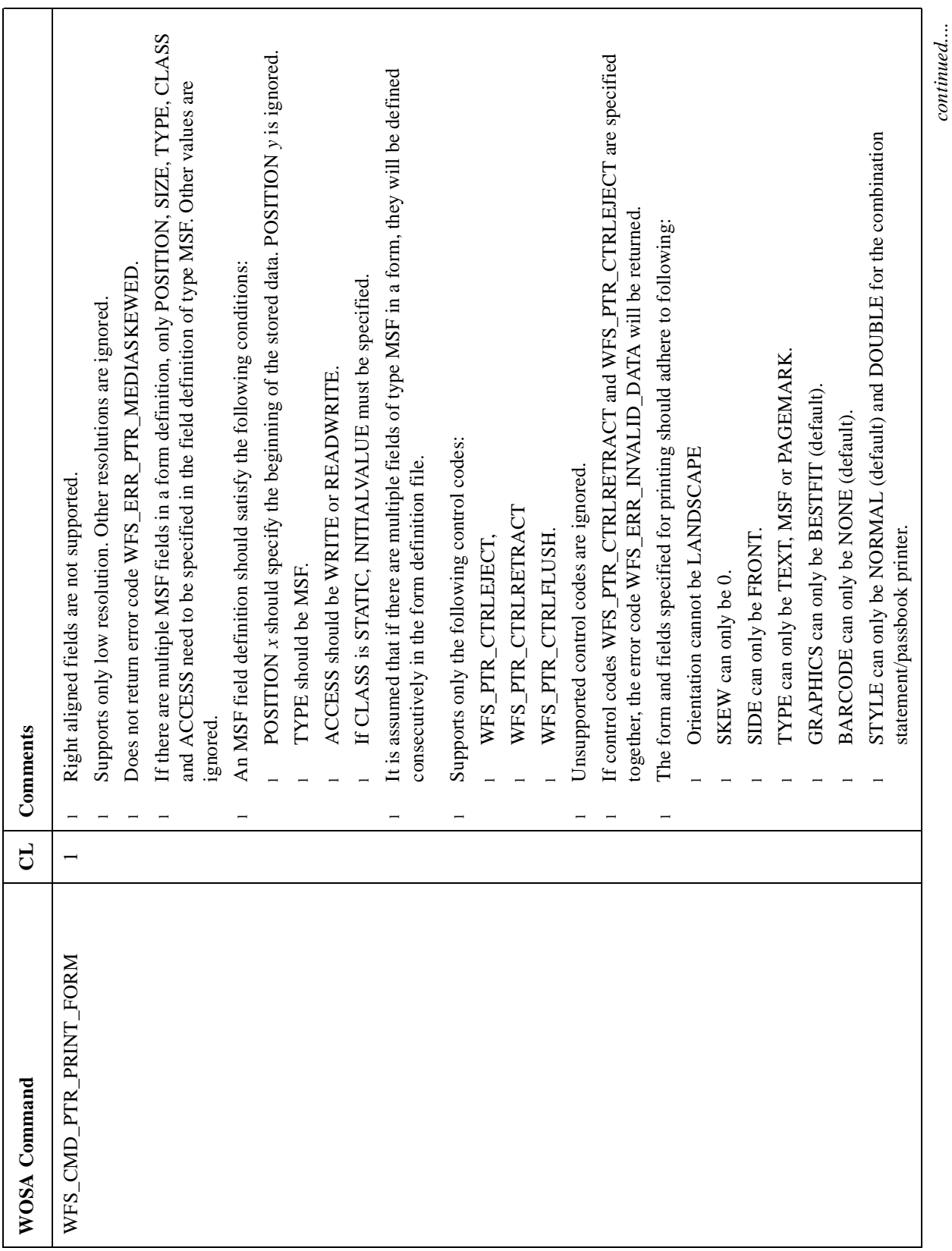

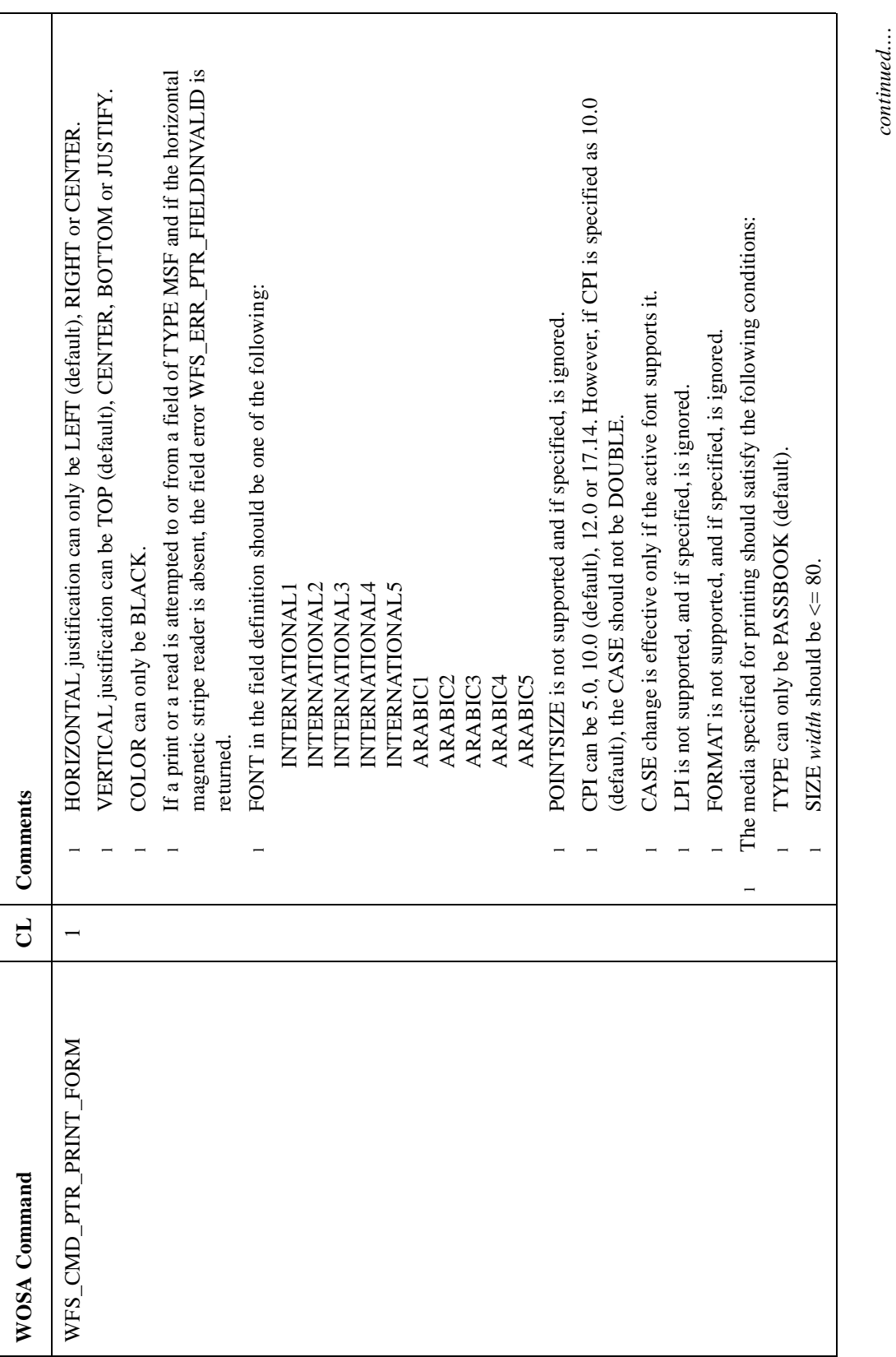

*continued...*.

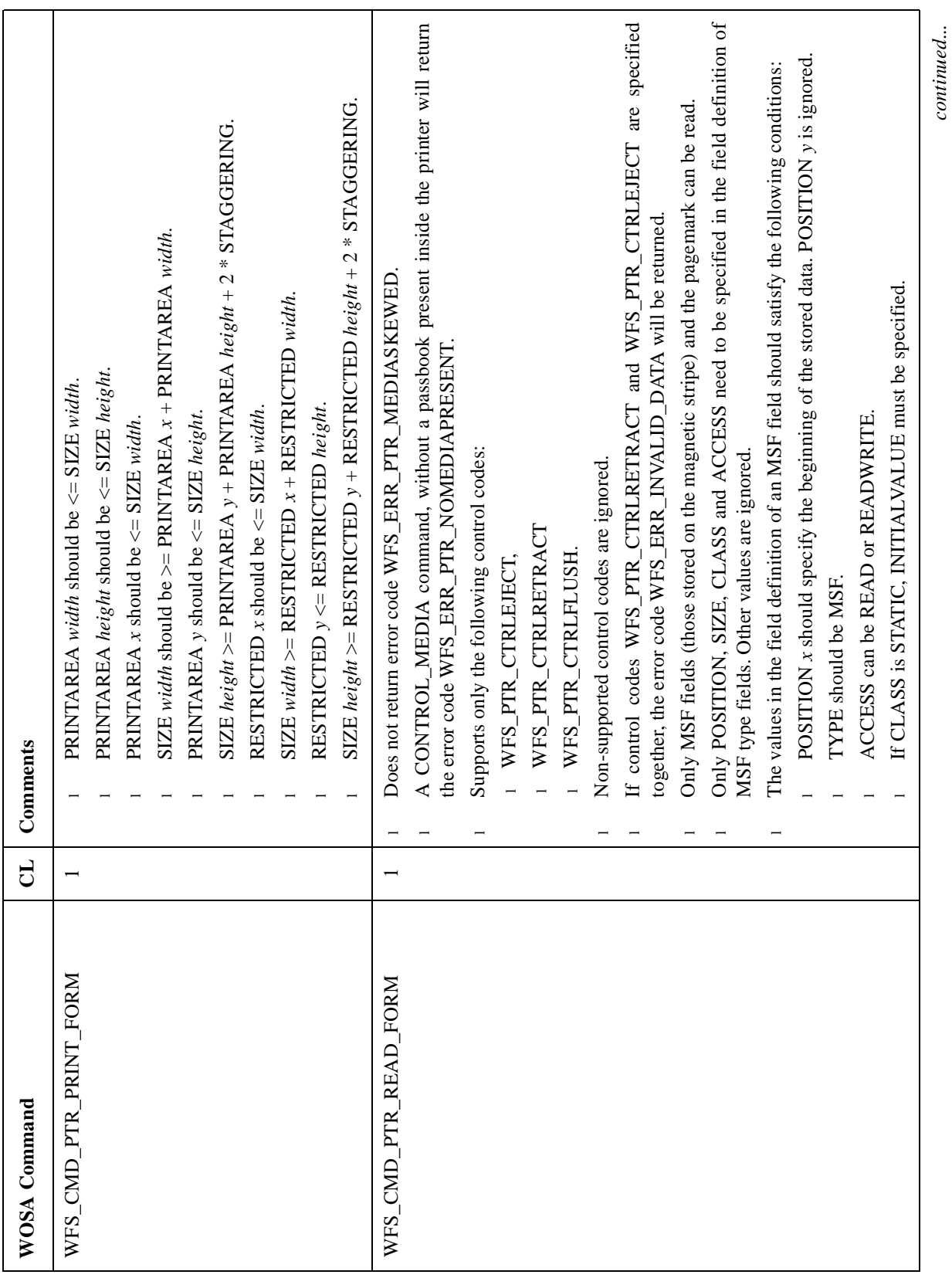

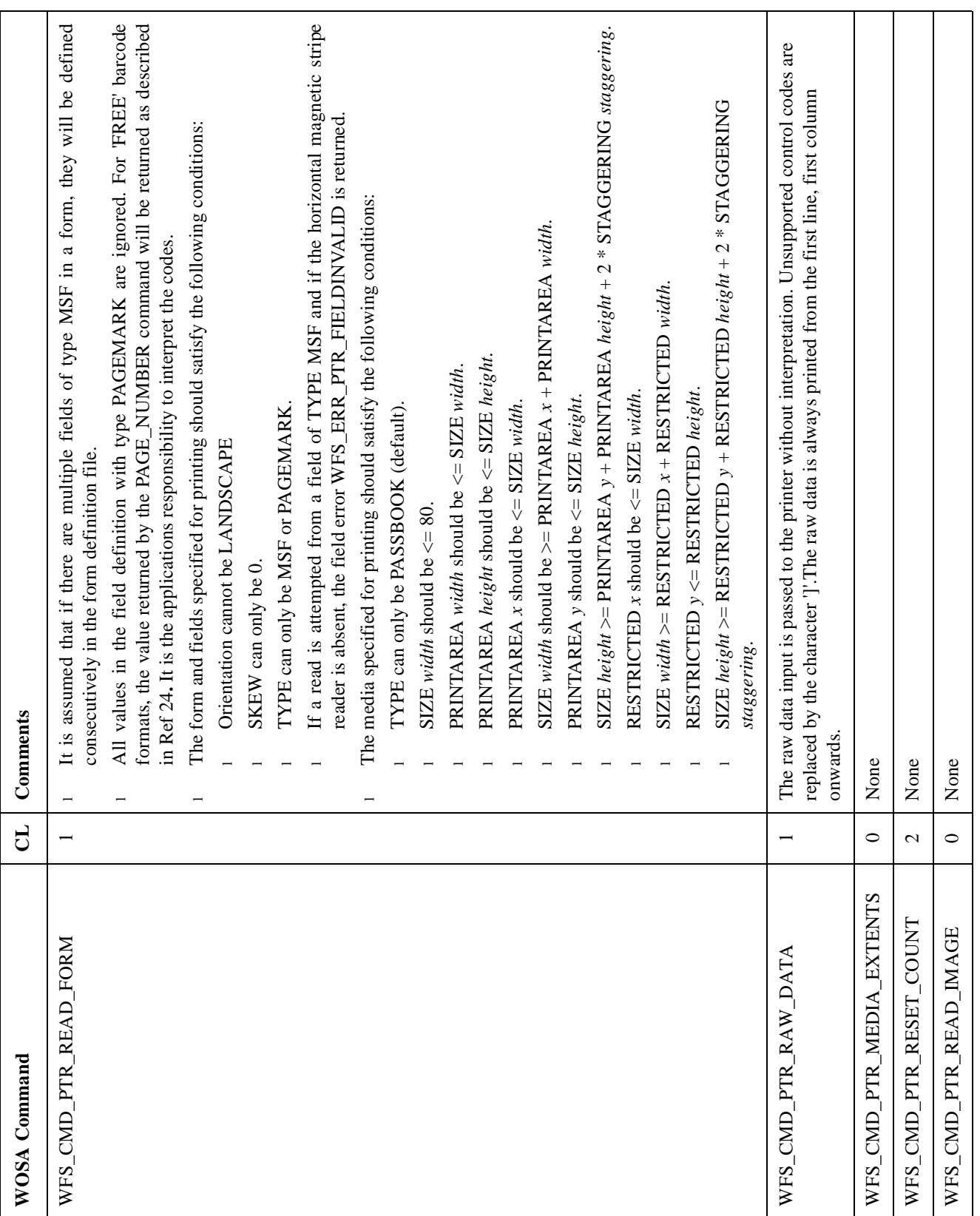

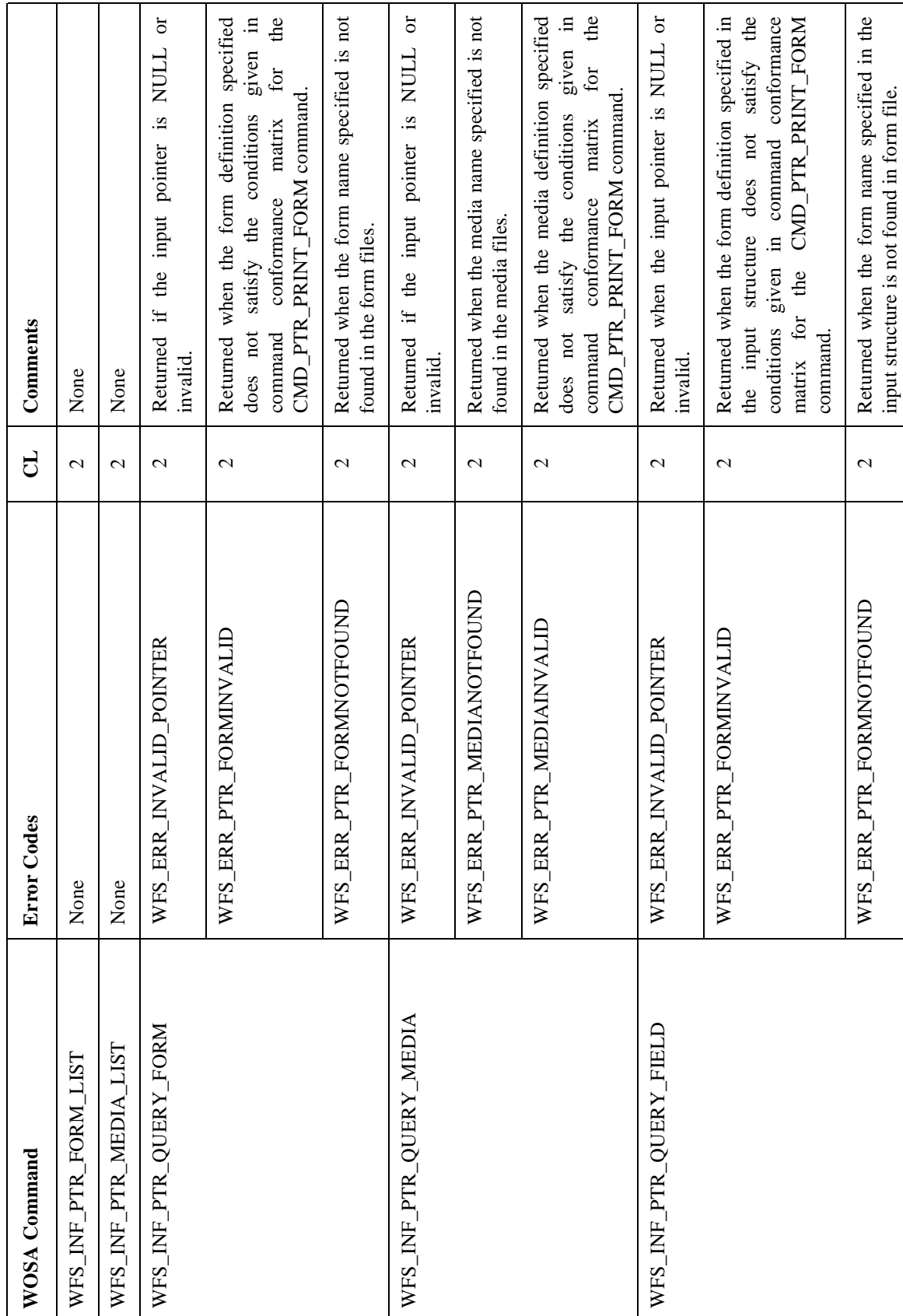

**Conformance Matrix - Errors** 3 Conformance Matrix - Errors

 $\Gamma$ 

┬ ┑ Т

T

Τ

*continued....*

 $continued...$ 

٦

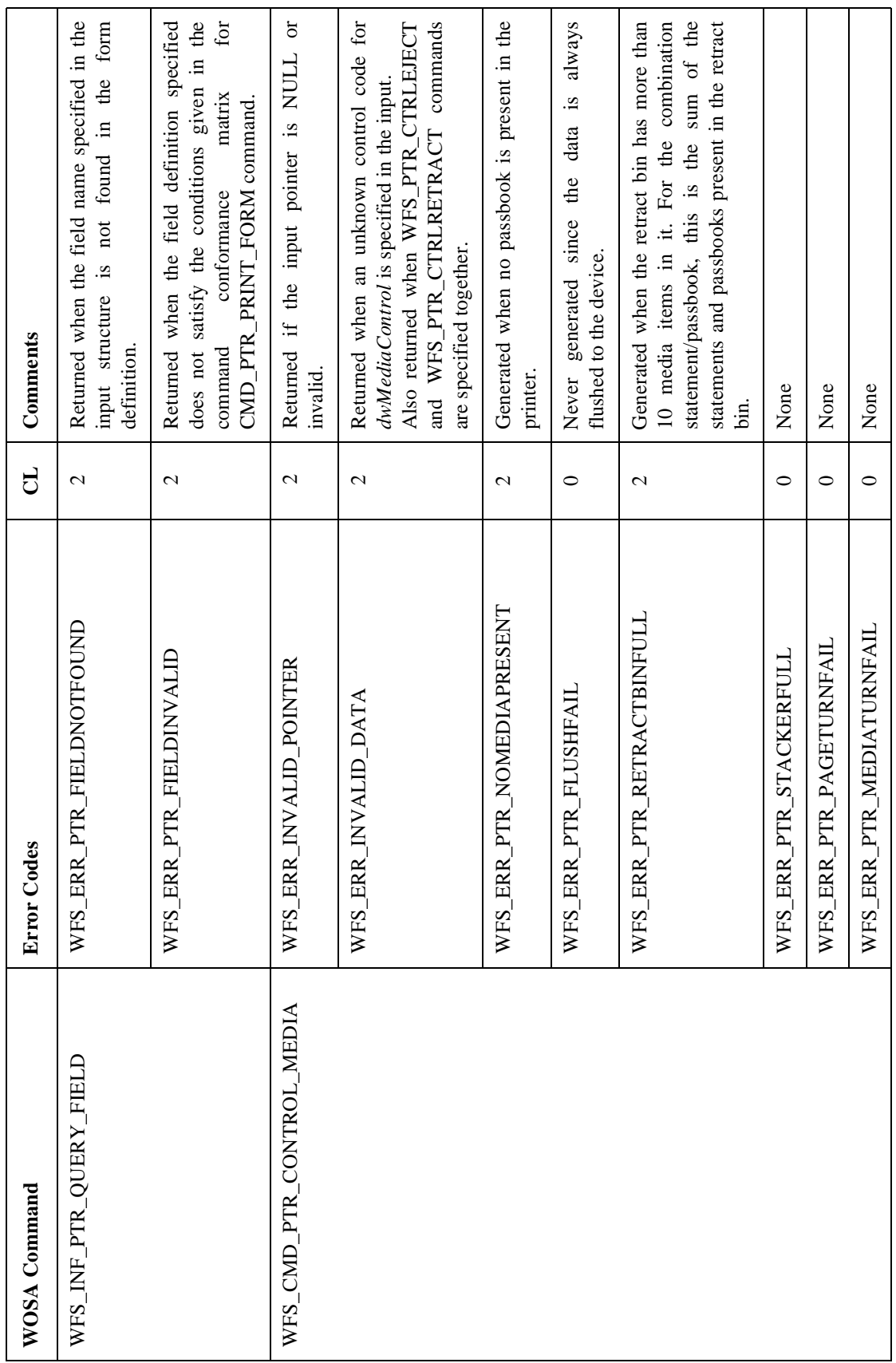

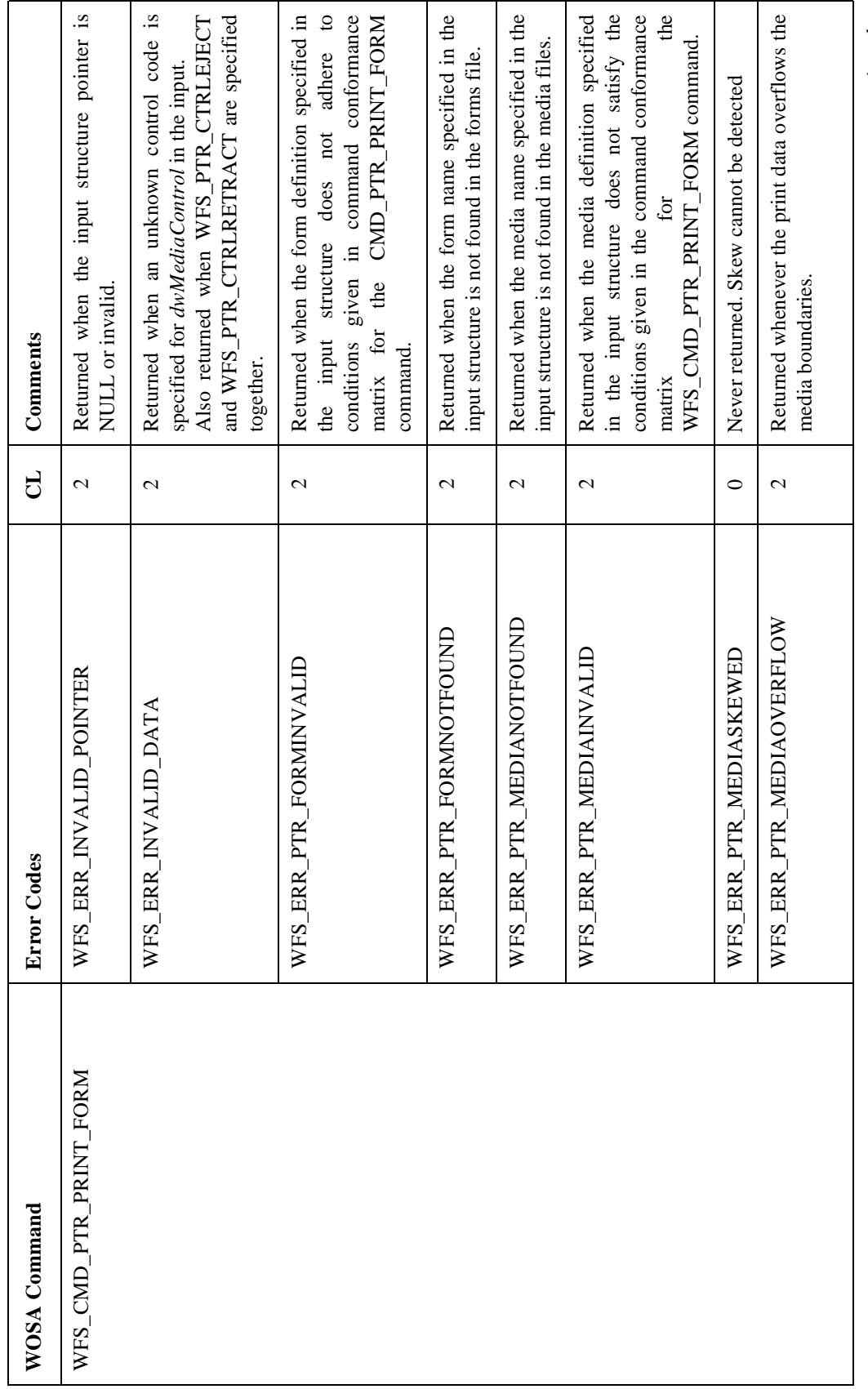

**Passbook Printer**

*continued...*

 $continued...$ 

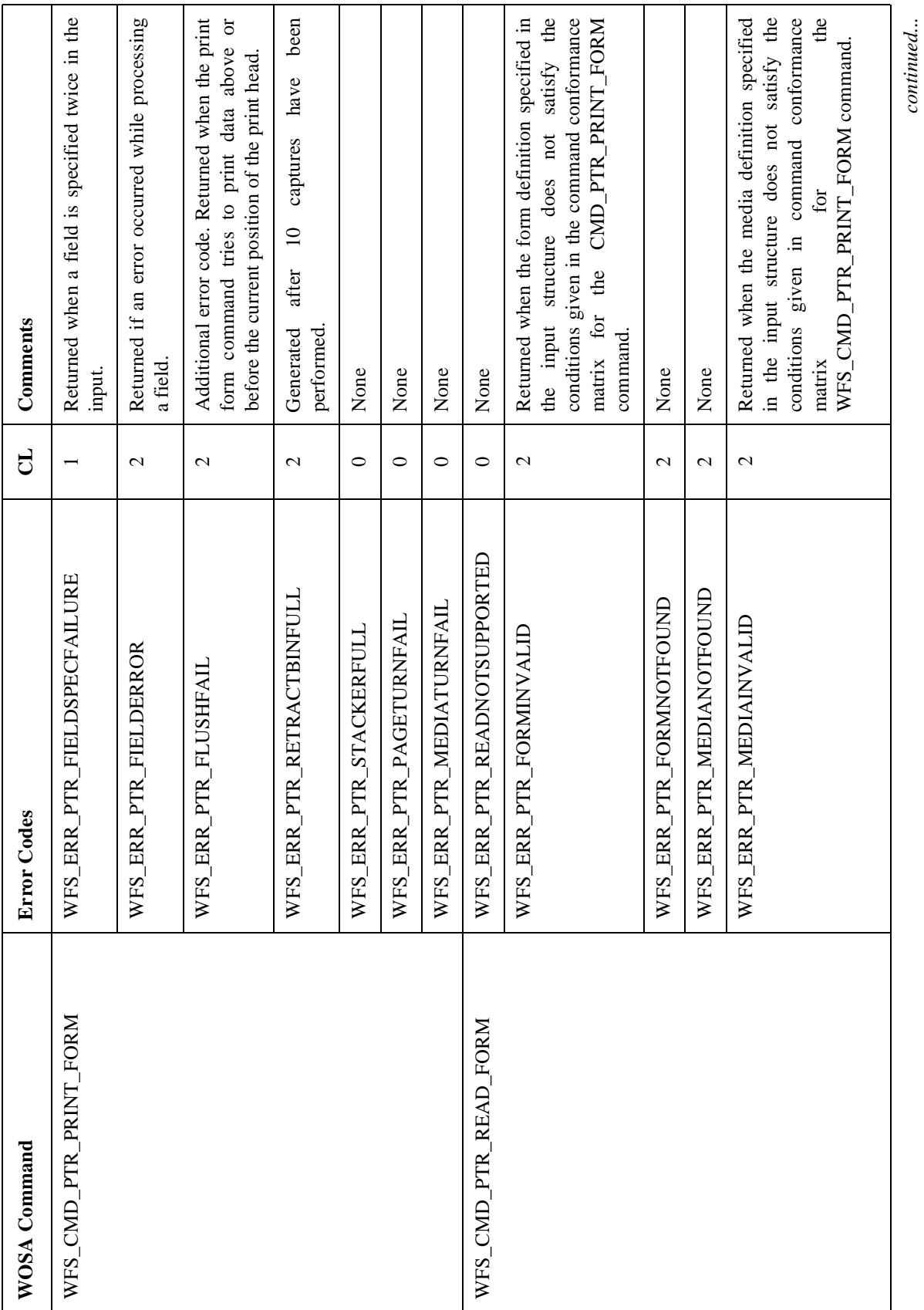

*continued...*

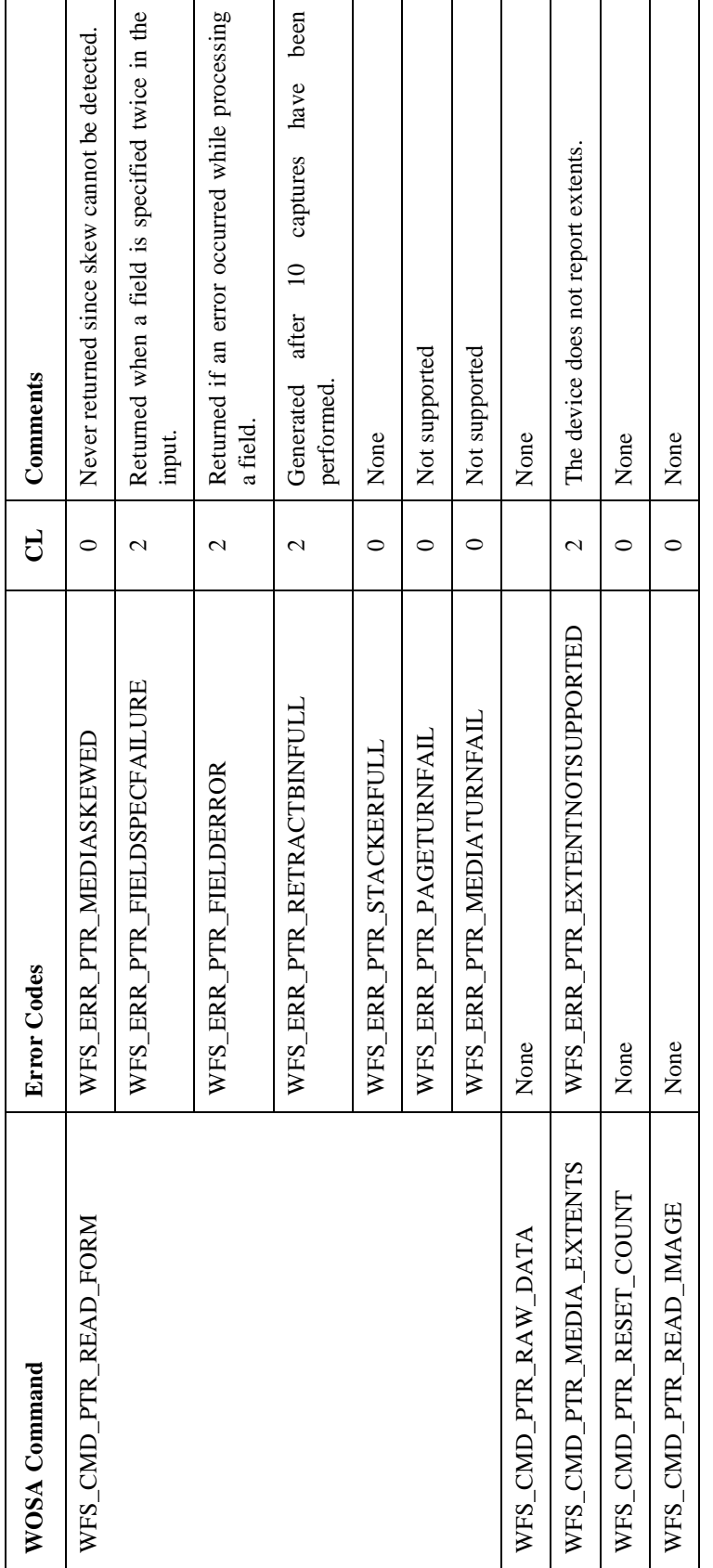

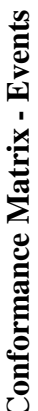

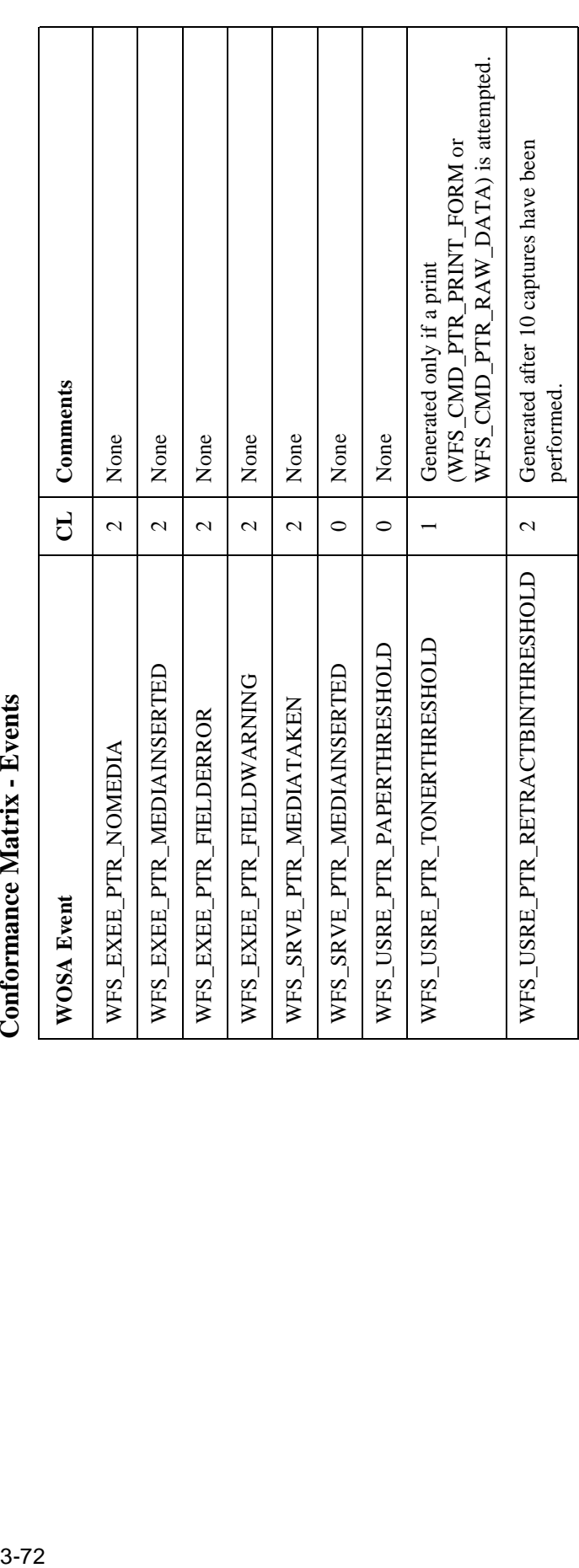

# **PRINTER FORMS** 3 PRINTER FORMS

Refer to the Printer Forms section of the Receipt and Journal Printers device class. Refer to the Printer Forms section of the Receipt and Journal Printers device class.

### **Application Guidelines**

- **1** An error file (pptr\_frm.log) is created during the parsing of the form definitions files. All the errors during the parse run are logged into this error file. The cause of error/s can be found by examining this file.
- **2** Similarly, an error file (pptr\_med.log) is created during parsing of the media definitions files. All the errors during the parse run are logged into this error file. The cause of error/s can be found by examining this file.
- **3** Any passbook present at the time of SP initialization is captured. Similarly, for the combination statement/passbook printer, a statement or passbook present is captured.
- **4** For the combination statement/passbook printer, ensure that all the transactions with the passbook printer end with an eject or capture, before issuing commands to the statement printer. If a passbook is present under the head and a print command is given to the statement printer, a system escape may take place.
- **5** The timeouts specified should be long enough ( $> 20$ s approx) for printing, capturing and ejecting a passbook. The correct timeouts can be found out by trial-and-error.
- **6** When customer tampering is suspected, commands issued after the command that have sensed the conditions are not accepted for the suspend period (*SuspendTimeout)* specified in the registry. These commands will return with the error code WFS\_ERR\_DEV\_NOT\_READY. Also, if any statement is present in the transport, it is captured. The status is checked every *SuspendTimeout* seconds and a system status change event is generated if the status changes.
- **7** If two fields overlap, the field defined first in the form definition has precedence. Consequently, only part of the second field will be printed.
- **8** Double width characters always start in odd numbered columns. Consequently, a space may precede a change from single to double width mode.
- **9** Case change will take place only if the active font supports it.
- **10** Buffer limits are as described in the 'Print Command Limits' of the Statement Printer section of this document.
- **11** The Passbook SP and device driver attempt to recover from some transport and media related errors. If after repeated attempts, the error condition persists, the device goes into a fatal state, a condition that can be cleared only by operator intervention via the VDM. The following table lists the error conditions from which the SP attempts to recover, and the action to be taken for other commonly occurring errors.

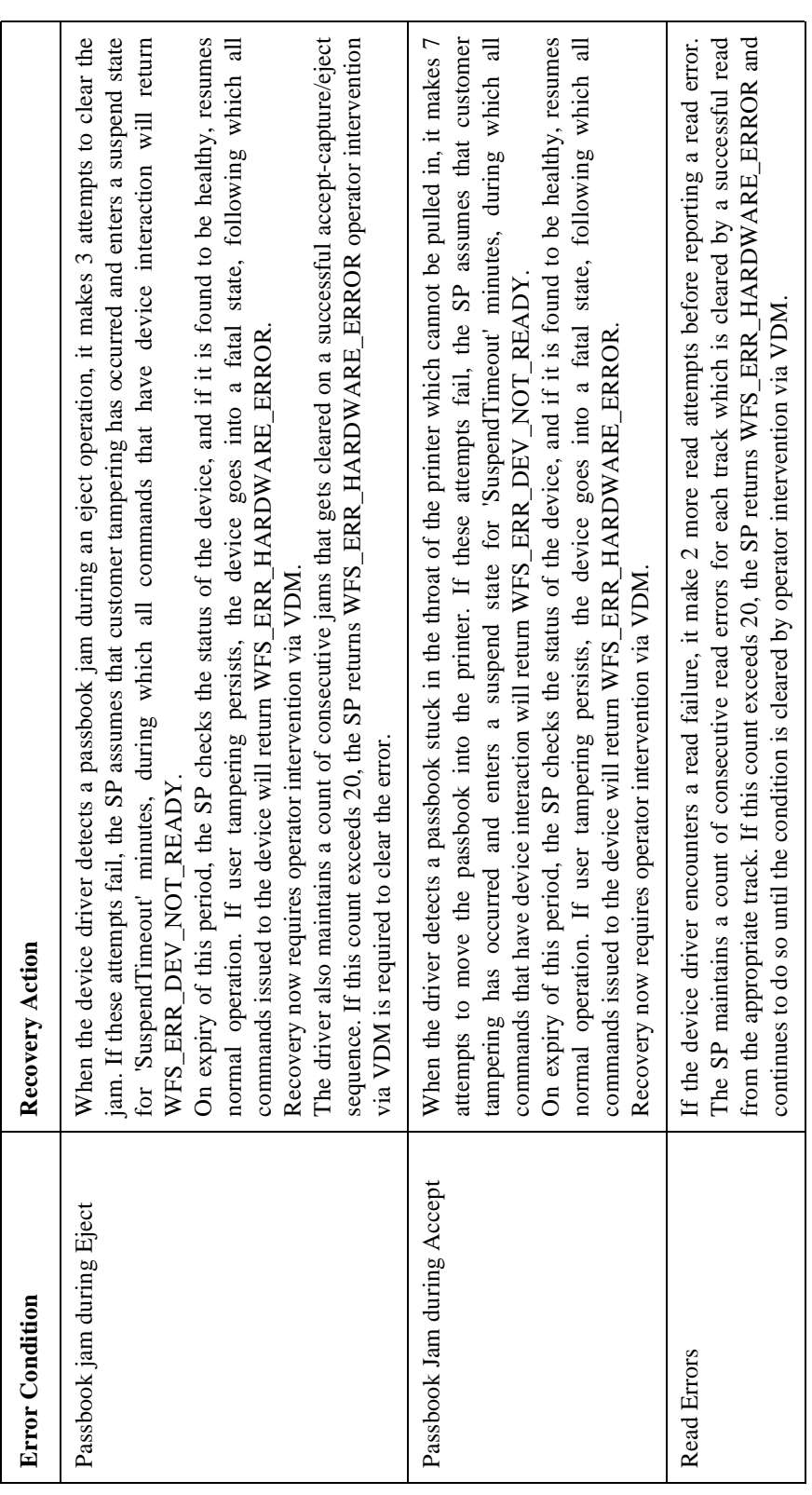

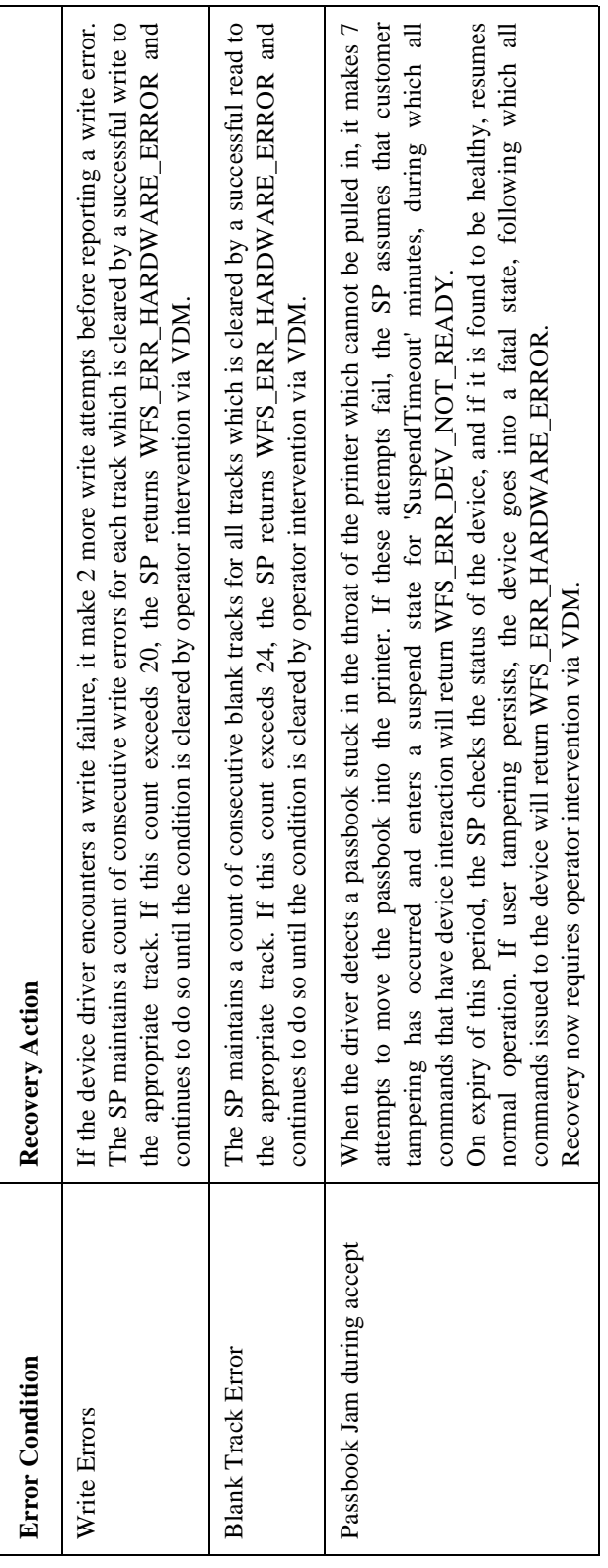

WOSA/XFS - Programmer's Reference Manual **Text Terminal Unit**

### Text Terminal Unit <sup>3</sup>

### **Service Provider Components**

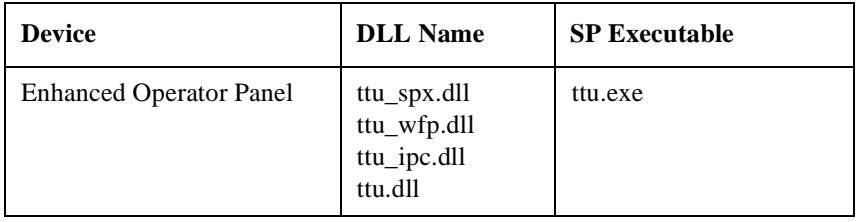

### **Default Logical Service Names**

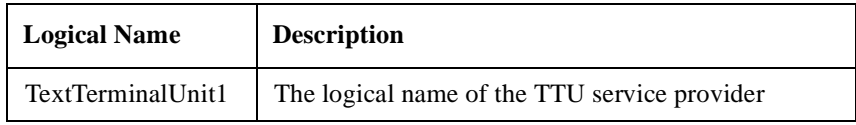

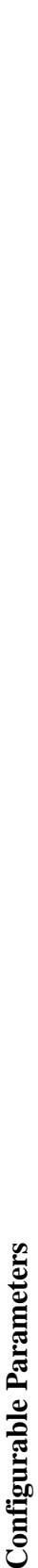

The following configurable parameters are stored in the registry under the WOSA/XFS\_ROOT\SERVICE\_PROVIDERS\TTU key. The following configurable parameters are stored in the registry under the WOSA/XFS\_ROOT\SERVICE\_PROVIDERS\TTU key.

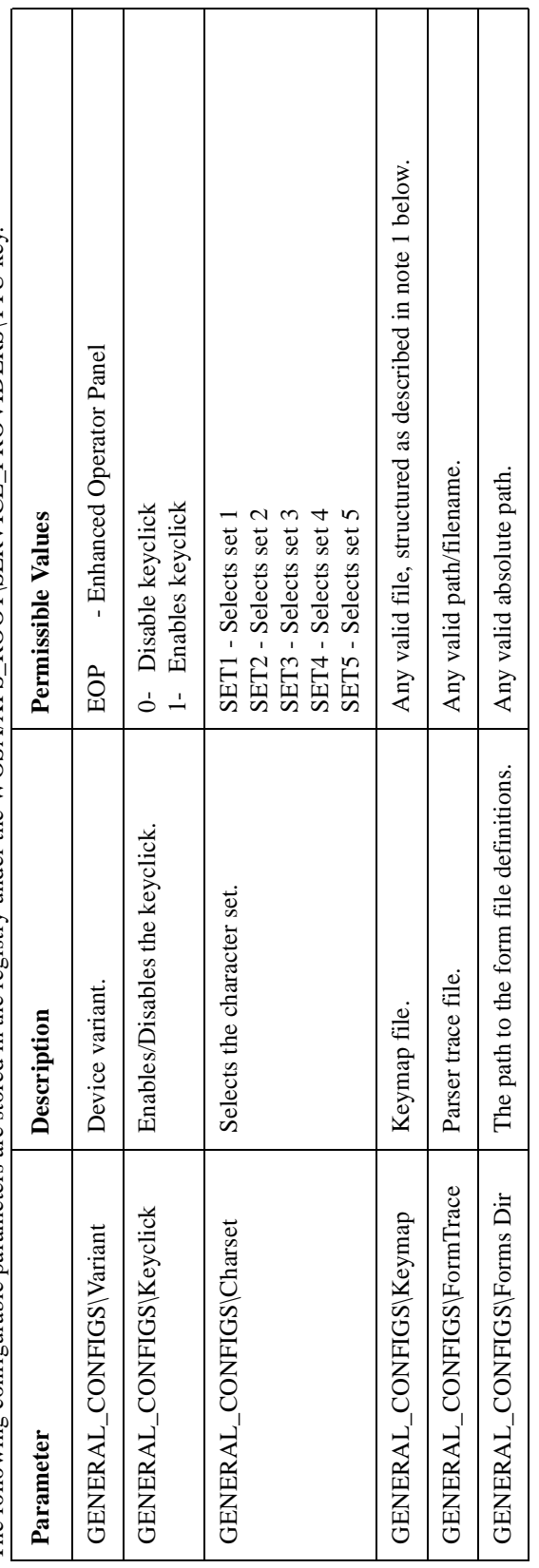

### **NOTE:**

The keymap file defines the mapping of keys to keycodes and has the following structure: The keymap file defines the mapping of keys to keycodes and has the following structure:

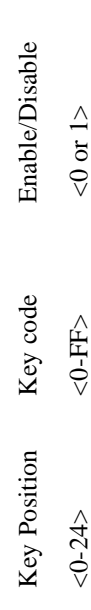

A line with a semicolon  $(';')$  in the first column is treated as a comment. A line with a semicolon (';') in the first column is treated as a comment.

# **Capabilities** 3 Capabilities

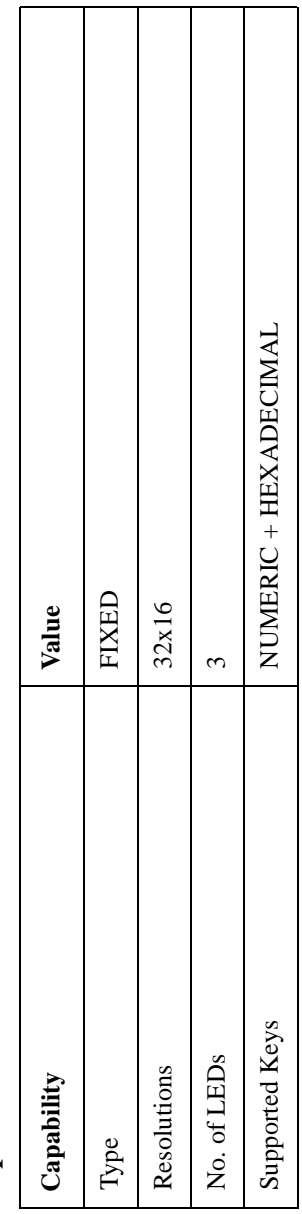

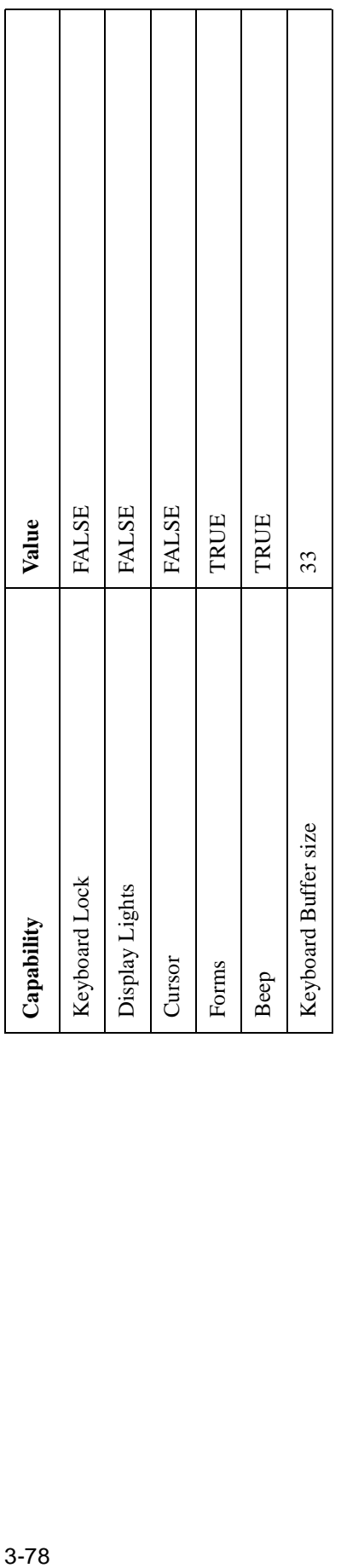

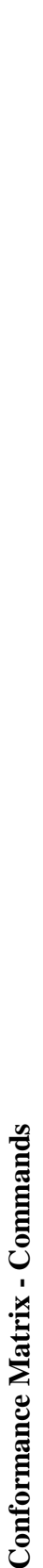

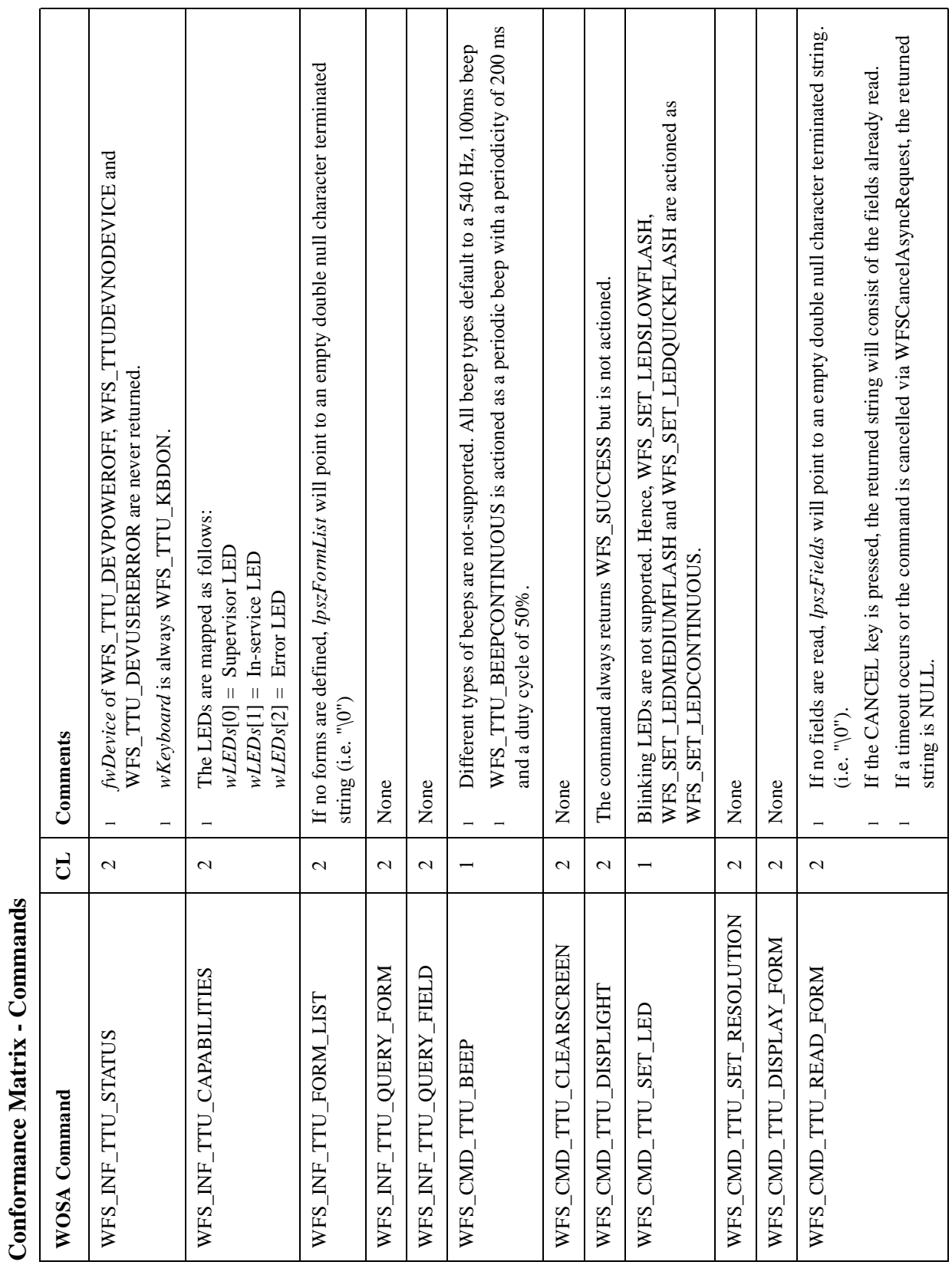

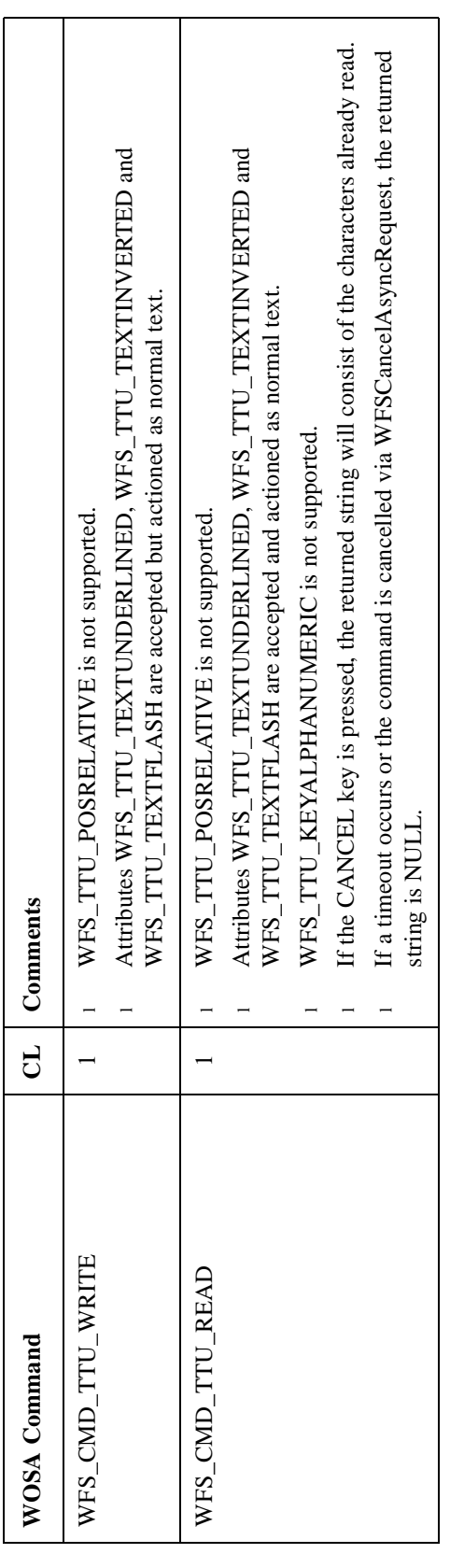

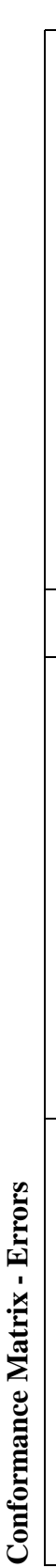

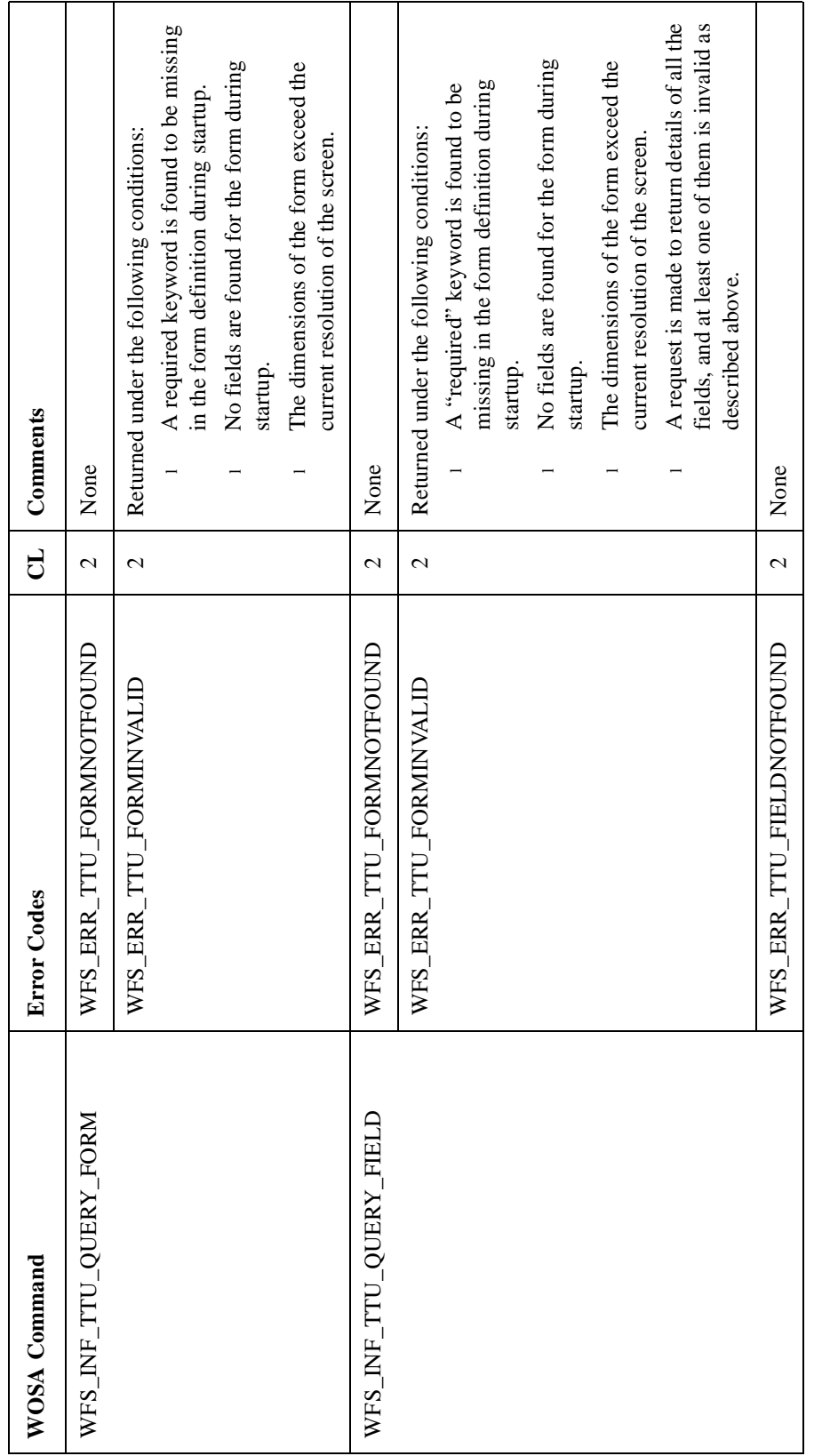

 $continued..$ *continued...*

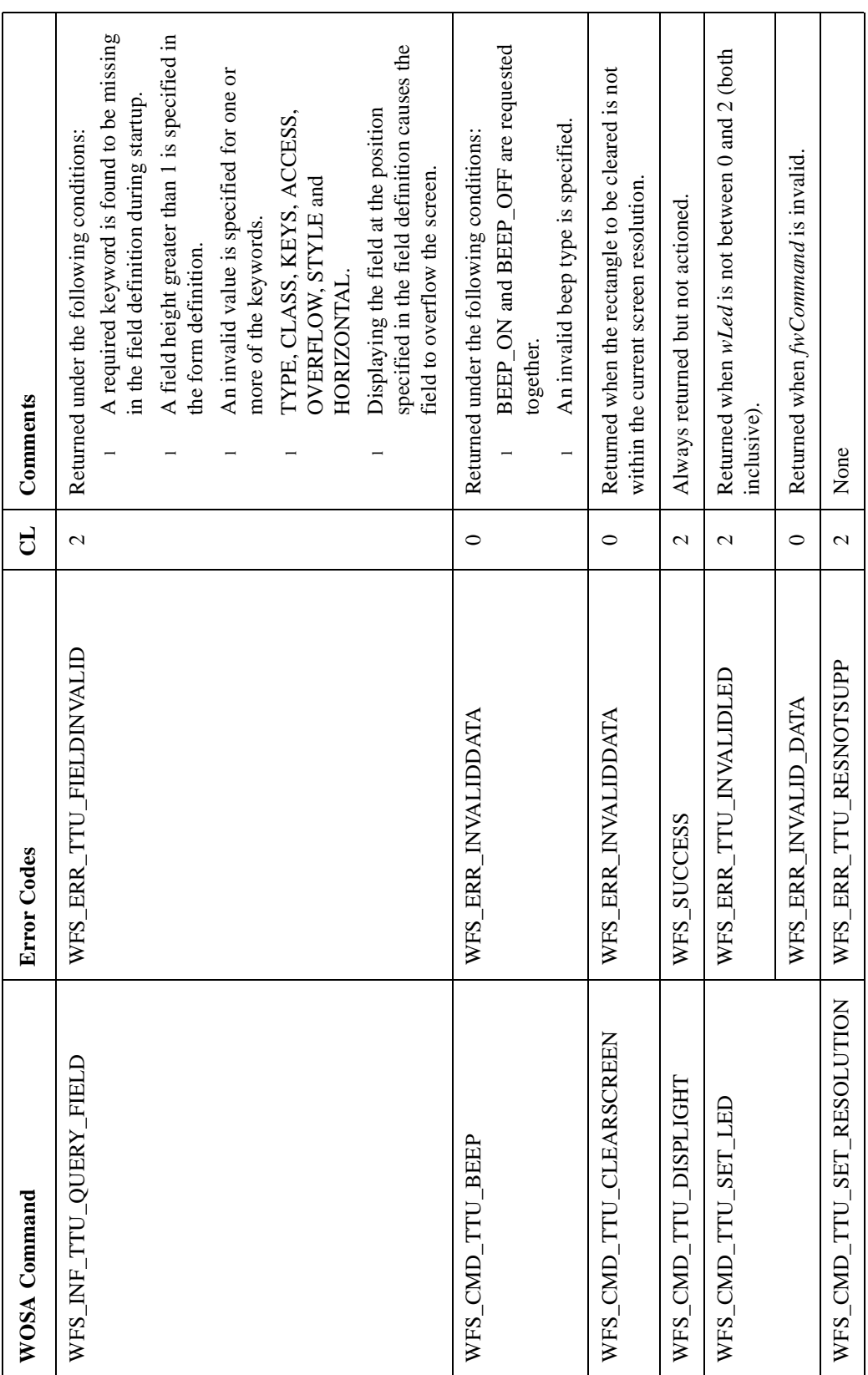
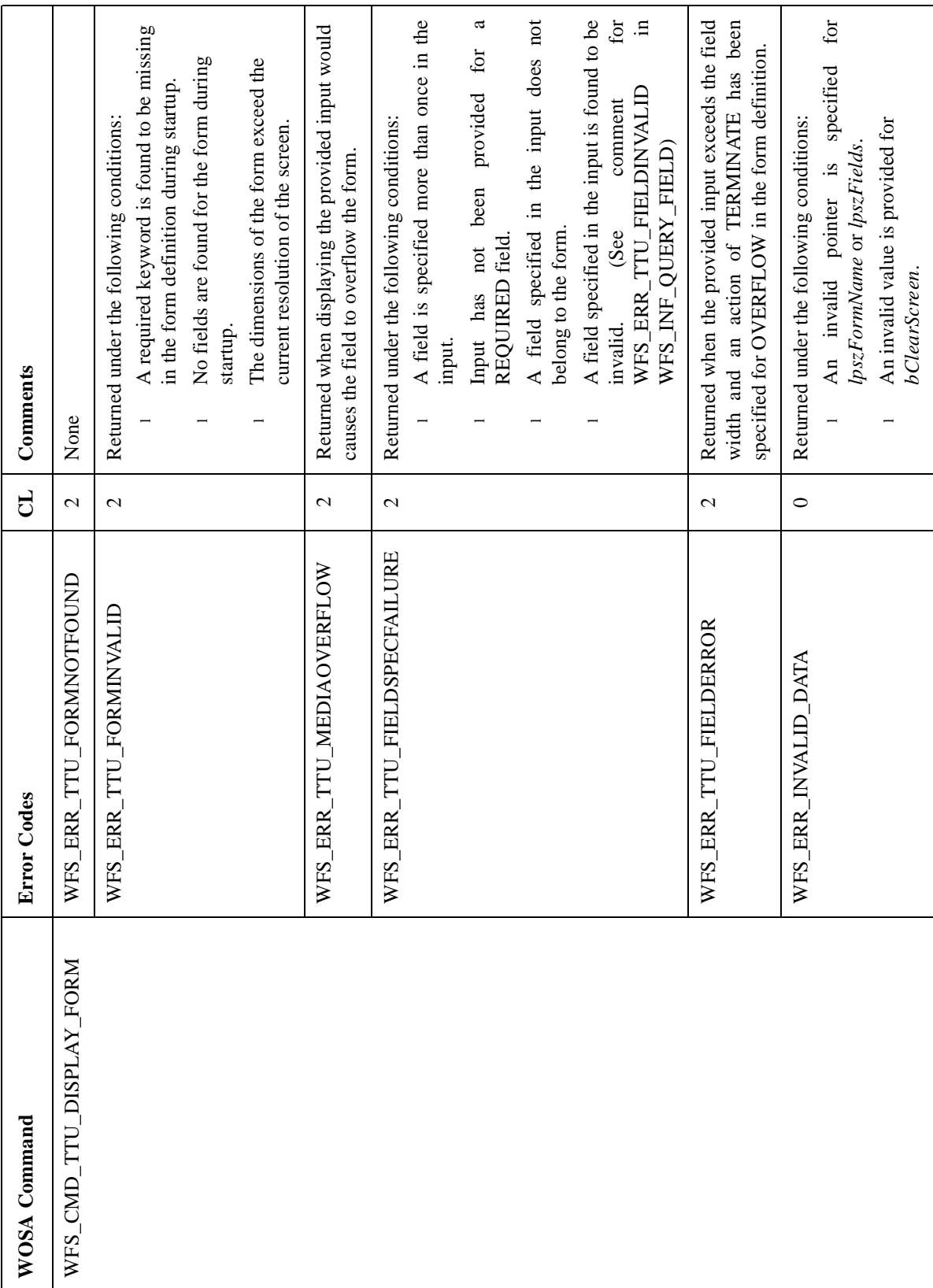

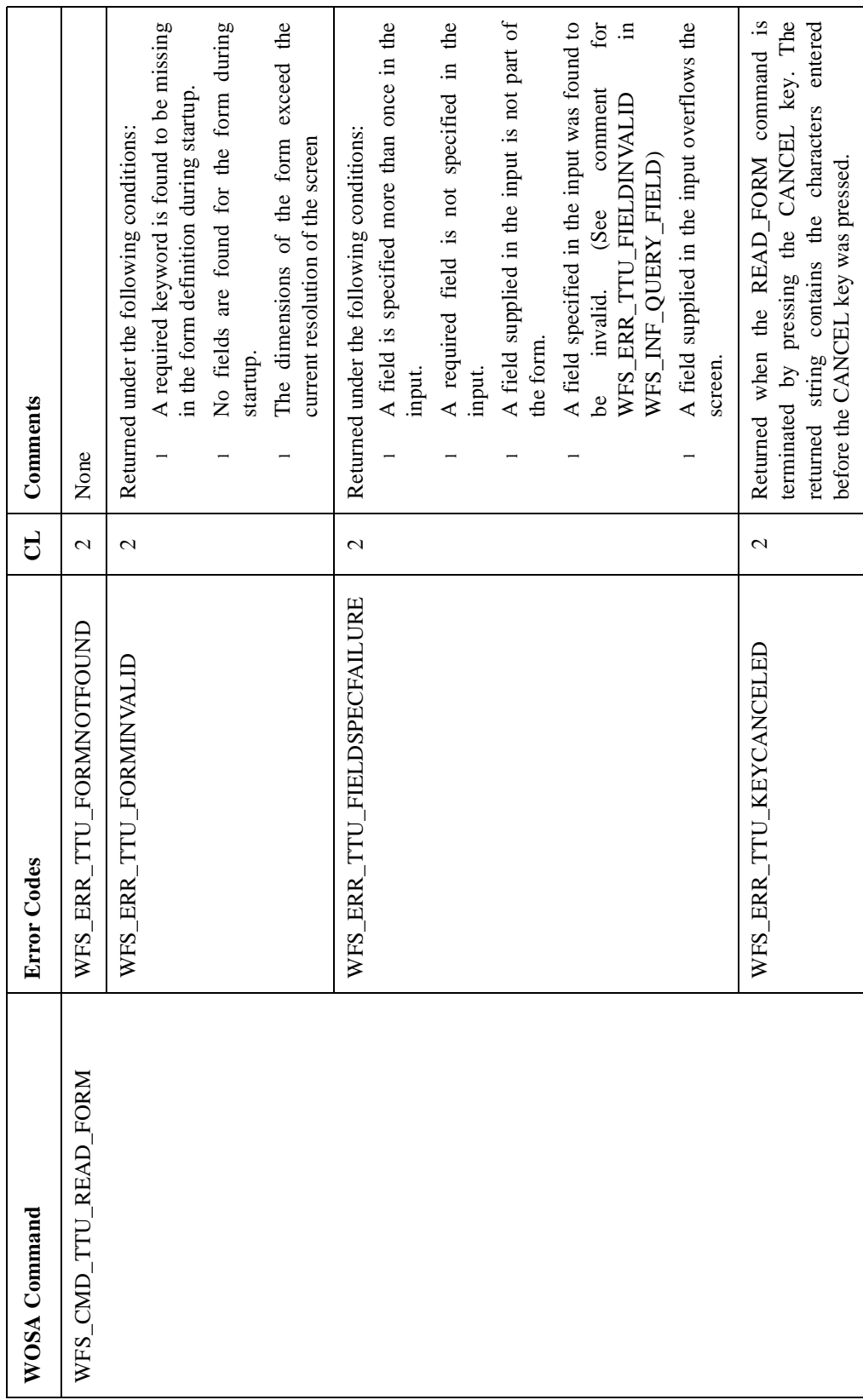

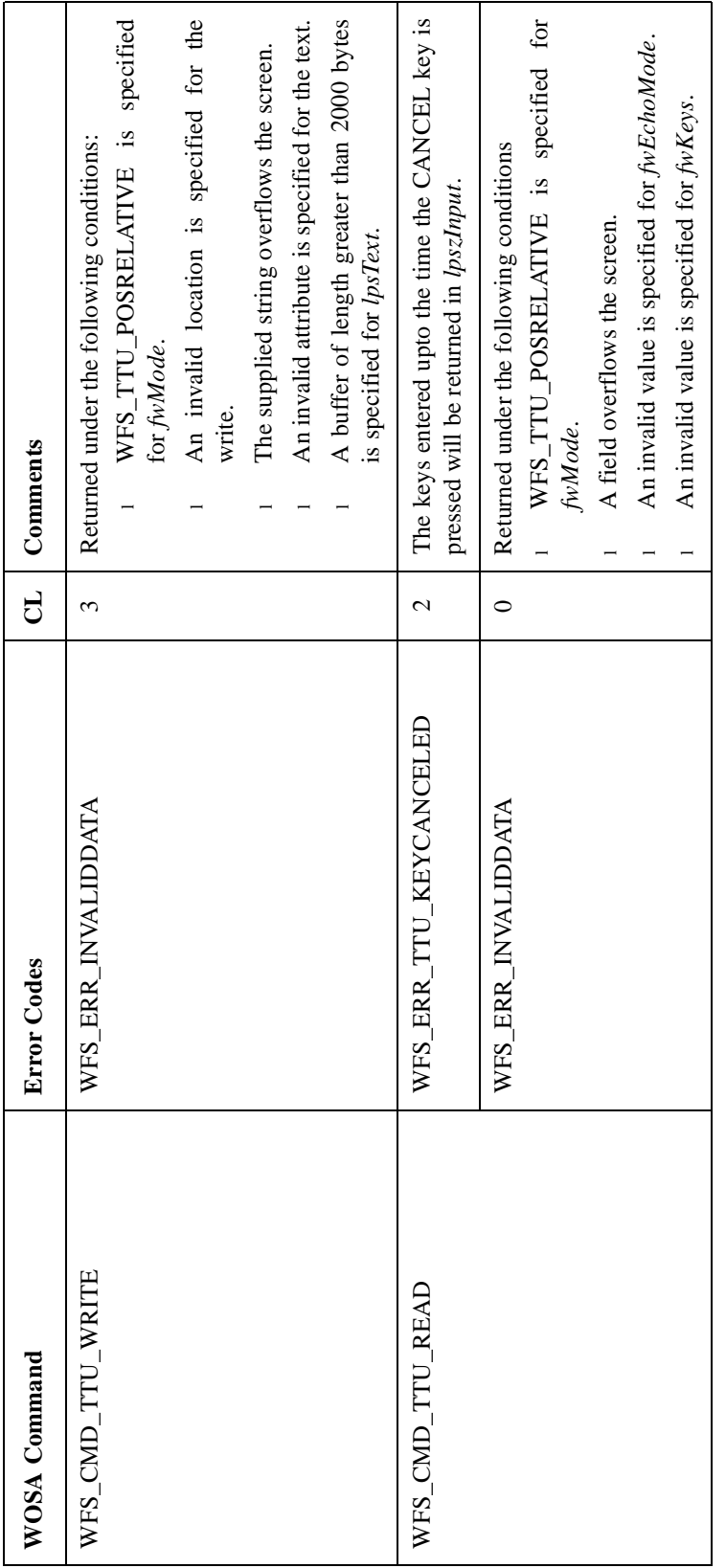

#### **Forms Interpretation**

The implementation of forms is based on the following basic assumptions about fields and their attributes:

- l **ACCESS** of a field is its primary attribute. Other attributes are validated with respect to **ACCESS**.
- l **CLASS** is an attribute of **WRITE** only fields and has no relevance while reading a form.
- l **TYPE** and **KEYS** are attributes of **READ** only fields and have no relevance while displaying a form.
- l All other field attributes apply to both **READ** and **WRITE** fields.
- l A read form command is usually preceded by a display form command. If an application provides a value for a read-write field in a display form command, the SP 'remembers' this value. If no keys are entered for that field in the following read form, it returns that value. If a key is pressed, the entered key/s are superimposed on the 'remembered' value, and returned to the application. For example, if a value of '100,000.00' was specified for a read-write field in a display form, and then you enter '452' in the read form following the display form, the string '452,000.00' will be returned to the application at the end of the read form.
- l If there is no 'remembered' initial value when a read form command is issued, then the INITIALVALUE, (if one is specified in the form definition), is used instead. If neither is available, the field is blank at the start of the read-form.
- l If an initial value is supplied but the format (an echo image as described in Reference 25) is not, a default echo image consisting of *n* asterisks will be used, where *n* equals the number of characters in the INITIALVALUE string.
- l If a format is provided without an initial value, then the field will be blank at the start of the read operation.
- l Initial values for fields of TYPE PASSWORD are ignored.

#### **Forms Validation**

Forms validation is performed in two stages; during start-up and at runtime.

#### Start-up validation:

When the SP starts up, all form definition files are opened and verified for syntax, 'required fields' and content. Here, syntax refers to valid keywords, nonduplication of keywords, and matching BEGIN/END. Required fields are form **SIZE**, form **LANGUAGE**, field **SIZE** and field **POSITION**, and content is the value of the keywords, which must be within the capabilities of the device. The form definitions are converted to an 'in-core' representation called the 'Forms Database'. Errors found during this initial validation are recorded in the Forms Database and logged in an error log file 'ttu\_form.log'. The location of this error log file is specified in the registry.

#### Runtime validation:

Runtime validation is performed when QUERY\_FORM, QUERY\_FIELD, DISPLAY\_FORM or READ\_FORM are requested. It verifies that the form **SIZE** and field **POSITION** values contained in the definition do not conflict with the capabilities of the device. For example, either of the co-ordinates of a field position exceeding the resolution of the device. Runtime validation is required because the resolution of the TTU may be modified at any time using the WFS\_TTU\_SET\_RESOLUTION command, which could render a form that is valid for one resolution, invalid for another.

Runtime validation also verifies the following:

- l All REQUIRED fields have been specified in the input.
- l No value is supplied for **STATIC** fields. (See note 3 below).
- l **WRITE** only fields are not specified in the READ\_FORM command.
- l **READ** only fields are not specified in the DISPLAY\_FORM command.

The ACCESS attribute of a field is interpreted as follows:

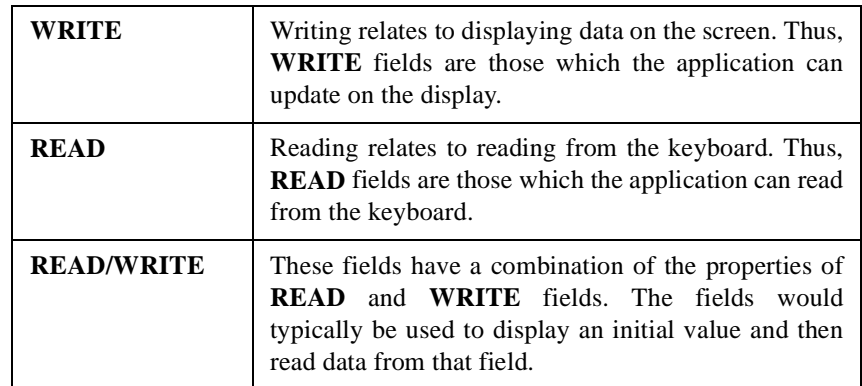

The CLASS of a field is interpreted as follows:

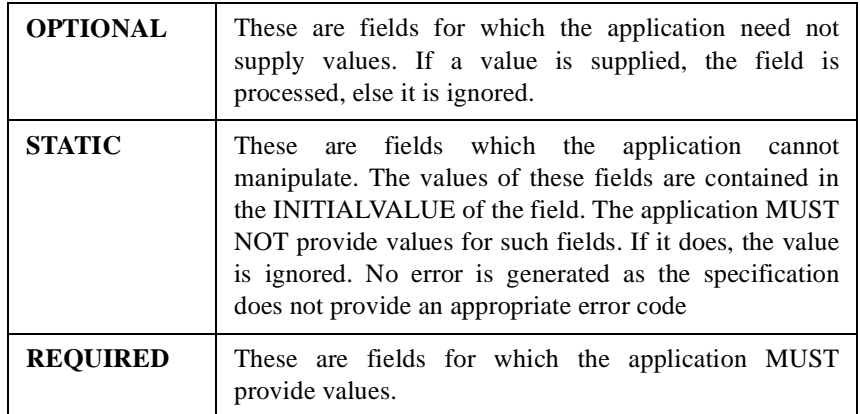

WOSA/XFS - Programmer's Reference Manual **Text Terminal Unit**

#### **Form Parser Error Messages and Limits** <sup>3</sup>

This section describes the limits of the TTU forms parser as well as the error messages that may be generated by the forms parser. These error messages are logged in the forms trace file, whose location is specified in the registry.

#### **Form Parser Limits**

The following are limits of the Form Parser:

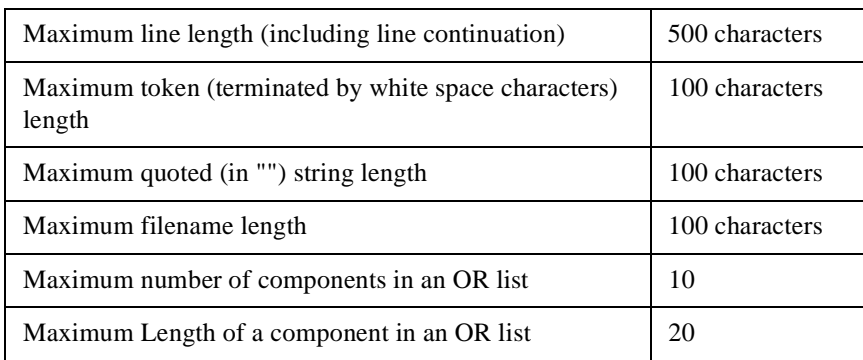

**Form Parser Messages** 3 Form Parser Messages

The following table lists the errors/warning messages generated by the form parser. These errors get logged in the forms tracefile whose name and location<br>are specified in the registry. The following table lists the errors/warning messages generated by the form parser. These errors get logged in the forms tracefile whose name and location are specified in the registry.

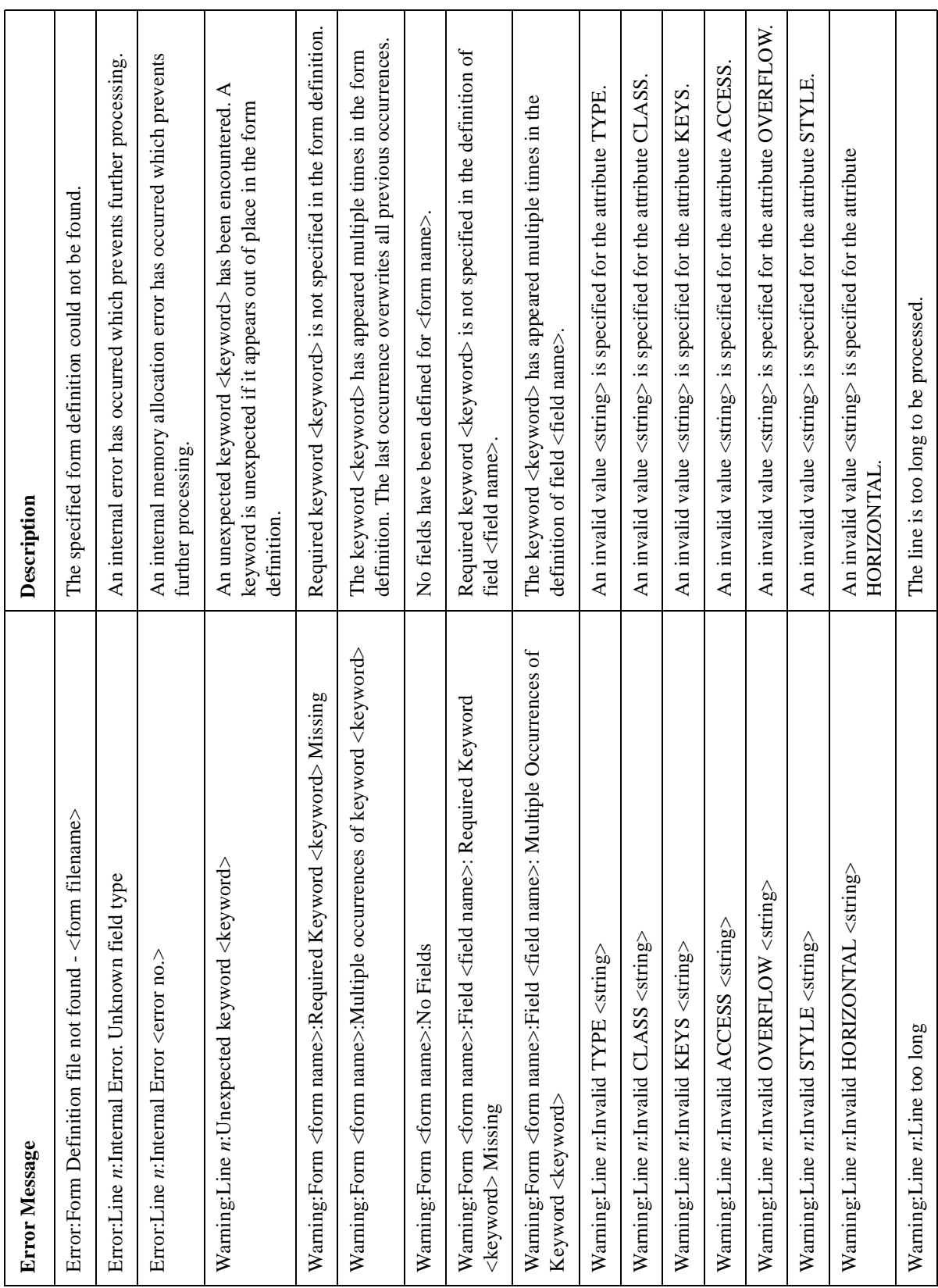

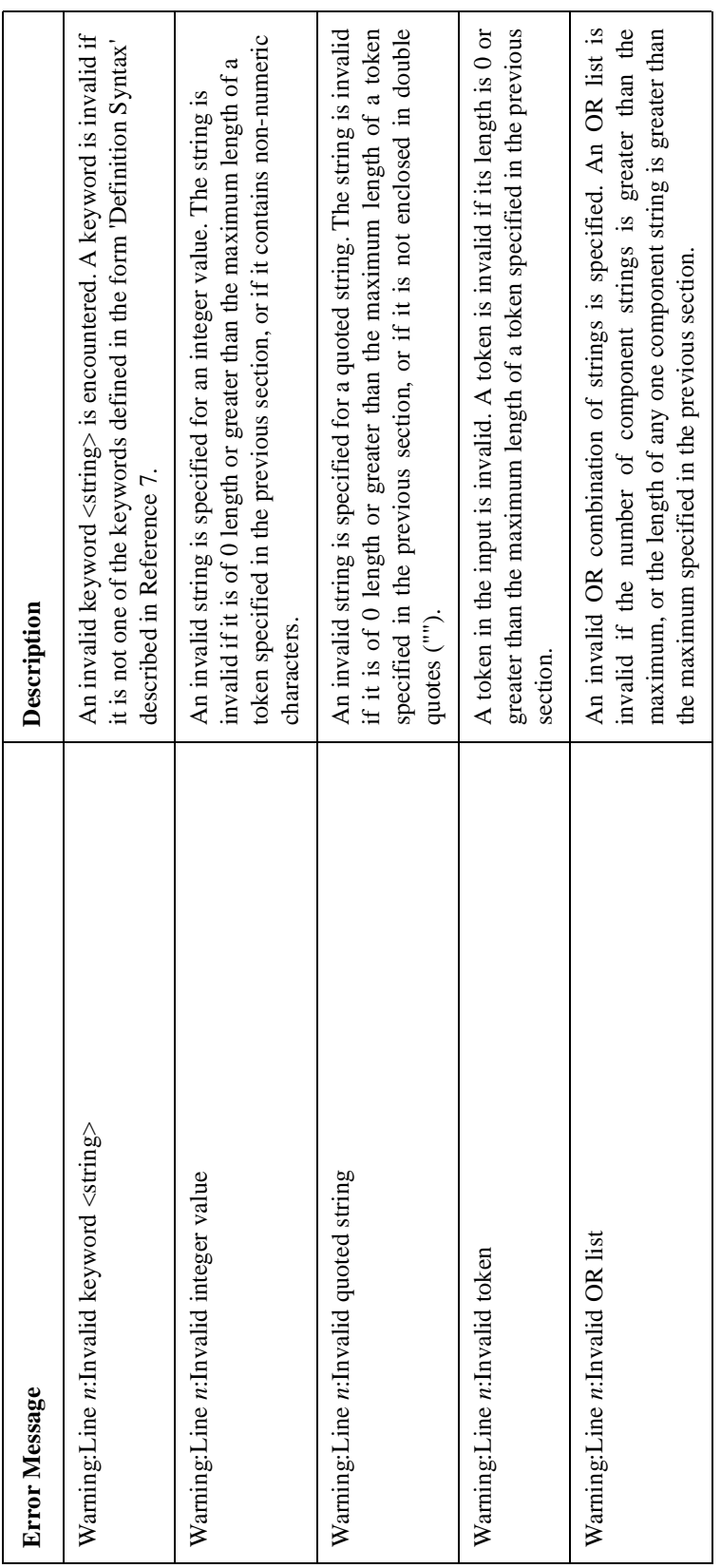

#### **Default Keyboard Mapping**

At startup, the Operator keyboard keys are mapped according to the key map file specified in the registry. Keys not specified in the key map file will be mapped as follows:

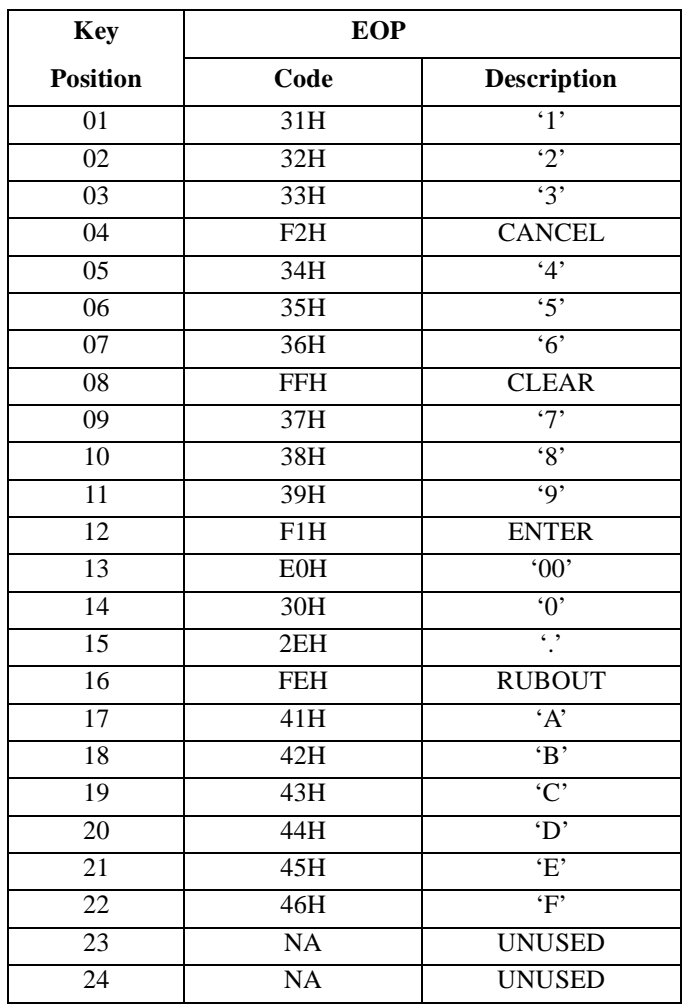

#### **Application Guidelines**

- **1** The OVERWRITE overflow action is not supported for any type of field.
- **2** Only the NORMAL attribute is supported. UNDER, INVERTED and FLASHING are accepted, but treated as NORMAL.
- **3** CENTER alignment is supported only for WRITE fields.
- **4** The Format string is relevant only to READ and READWRITE fields. 'Echo Images' are as defined in the Echo commands section of Reference 25.
- **5** The Initial value is relevant only to WRITE and READWRITE fields.

# Vendor Dependent Mode

#### **Service Provider Components**

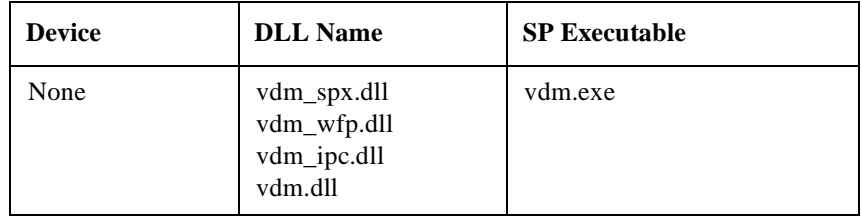

#### **Default Logical Service Names**

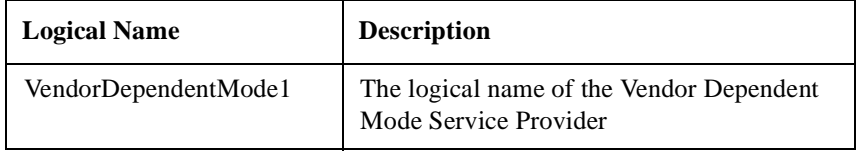

#### **Configurable Parameters**

The VDM Service Provider has no configurable parameters.

#### **Capabilities**

The VDM Device Class has no defined capabilities.

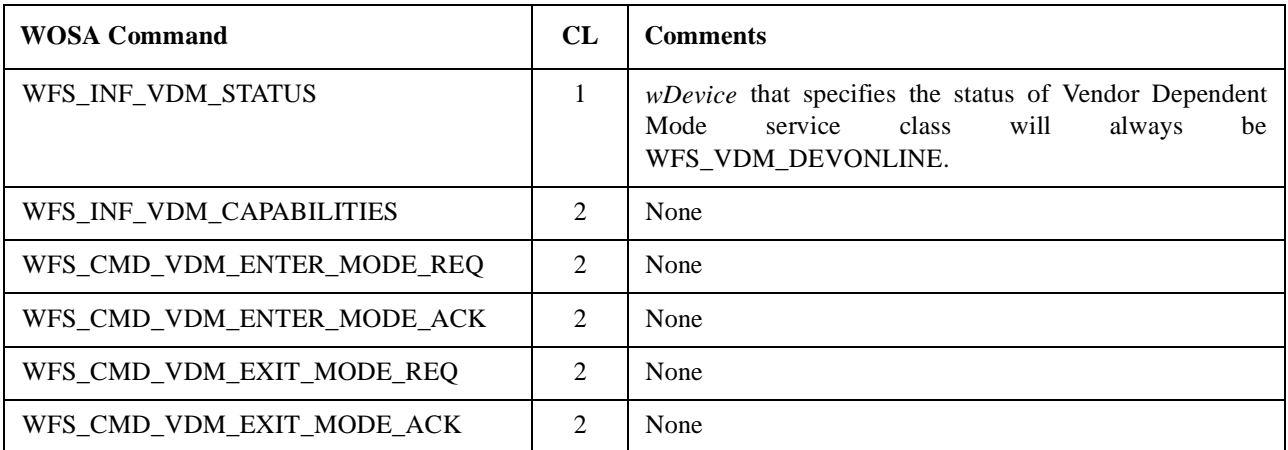

#### **Conformance Matrix - Commands** <sup>3</sup>

#### **Conformance Matrix - Events**

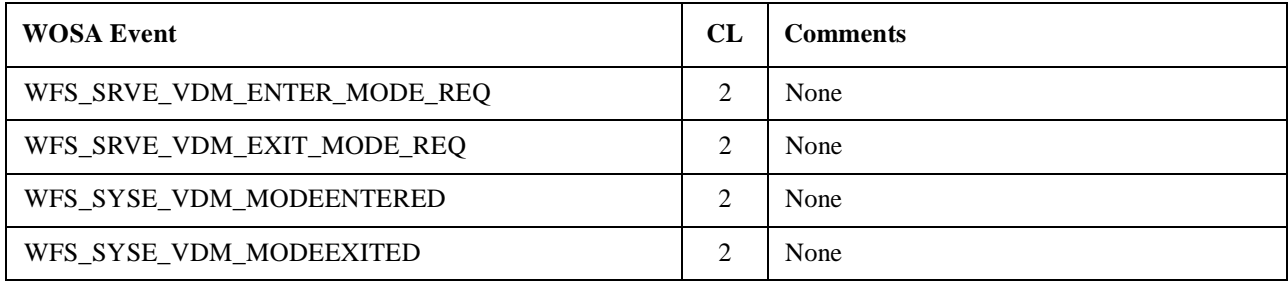

#### **Application Guidelines**

- **1** When a VDM Entry/Exit request is issued, the SP posts a service event to all the registered applications, in response to which, all registered applications are expected to send in an acknowledgment. The SP waits indefinitely for the acknowledgments. When in this state, the VDM will ignore all Entry/Exit requests. It is therefore mandatory for all registered applications to acknowledge.
- **2** The VDM SP also expects an acknowledgment from the application that issued the VDM Entry/Exit request.
- **3** The VDM SP does not interact with the hardware of the SST. It does not sense supervisor switch changes, nor does it provide any additional functionality apart from that specified in reference 8.
- **4** The VDM SP should be used together with a Vendor Dependent Application (VDA) which provides the functionality for the vendor dependent mode. This functionality may include sensing the supervisor switch and invoking Ulysses's System Application. The structure of a VDA is depicted as follows:

WOSA/XFS - Programmer's Reference Manual **Vendor Dependent Mode**

```
#include <xfsapi.h>
#include <xfsvdm.h>
HSERVICE hVDMSp;// hService of the VDM SP
WinMain()
{
      . . . .
      . . . .
      WFSStartUp(.., ..);
      WFSOpen("VendorDependentMode1", . . . . , &hVDMSp );
      WFSRegister(hVDMSp, SERVICE_EVENTS|SYSTEM_EVENTS);
      while(GetMessage(. ., . ., 0, 0))
      {
            TranslateMessage(. . .);
           DispatchMessage(. . .);
      }
}
long PASCAL VDA_WndProc(HWND hWnd,UINT uiMsg,WPARAM wParam,LPARAM lParam)
{
      LPWFSRESULT lpWFSResult=(LPWFSRESULT)lParam;
      switch (uiMsg){
           case WFS_SERVICE_EVENT:
                switch(lpWFSResult->u.dwEventID)
                 {
                      case WFS_SRVE_VDM_EXIT_MODE_REQ:
                           WFSExecute(hVDMSp, WFS_CMD_VDM_EXIT_MODE_ACK, . . .);
                           break;
                     case WFS_SRVE_VDM_ENTER_MODE_REQ:
                           WFSExecute(hVDMSp, WFS_CMD_VDM_ENTER_MODE_ACK, . . .);
                           break;
                }
                break;
           case WFS_SYSTEM_EVENT:
                switch( lpWFSResult->u.dwEventID )
                {
                      case WFS_SYSE_VDM_MODEENTERED:
                          // Invoke Diagnostic Program
                          break;
                           case WFS_SYSE_VDM_MODEEXITED:
                           // Cleanup
                          break;
                }
                break;
           case WM_DESTROY:
                CloseVDMService(hVDMSp, . . .);
                lRetVal = WFSCleanUp();
                PostQuitMessage(0);
                break;
             default:
                return DefWindowProc(hWnd,uiMsg,wParam,lParam);
      }
      return (0L);
}
```
# Pinpad and Key Library

### Pinpad

#### **Service Provider Components**

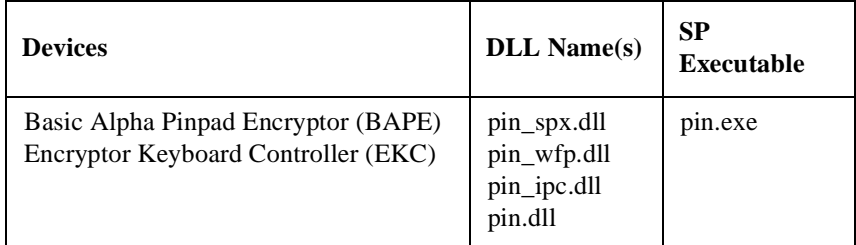

#### **Default Logical Service Name**

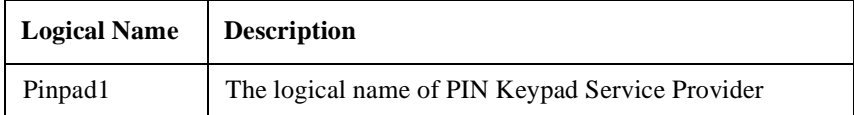

**Configurable Parameters** 

The following configurable parameters, stored in the registry under the WFS\_CFG\_HKEY\_XFS\_ROOT\SERVICE\_PROVIDERS\PIN key, are used by the<br>PIN Keypad Service Provider and the Key Library. 3-96**Configurable Parameters** 3 The following configurable parameters, stored in the registry under the WFS\_CFG\_HKEY\_XFS\_ROOT\SERVICE\_PROVIDERS\PIN key, are used by the PIN Keypad Service Provider and the Key Library.

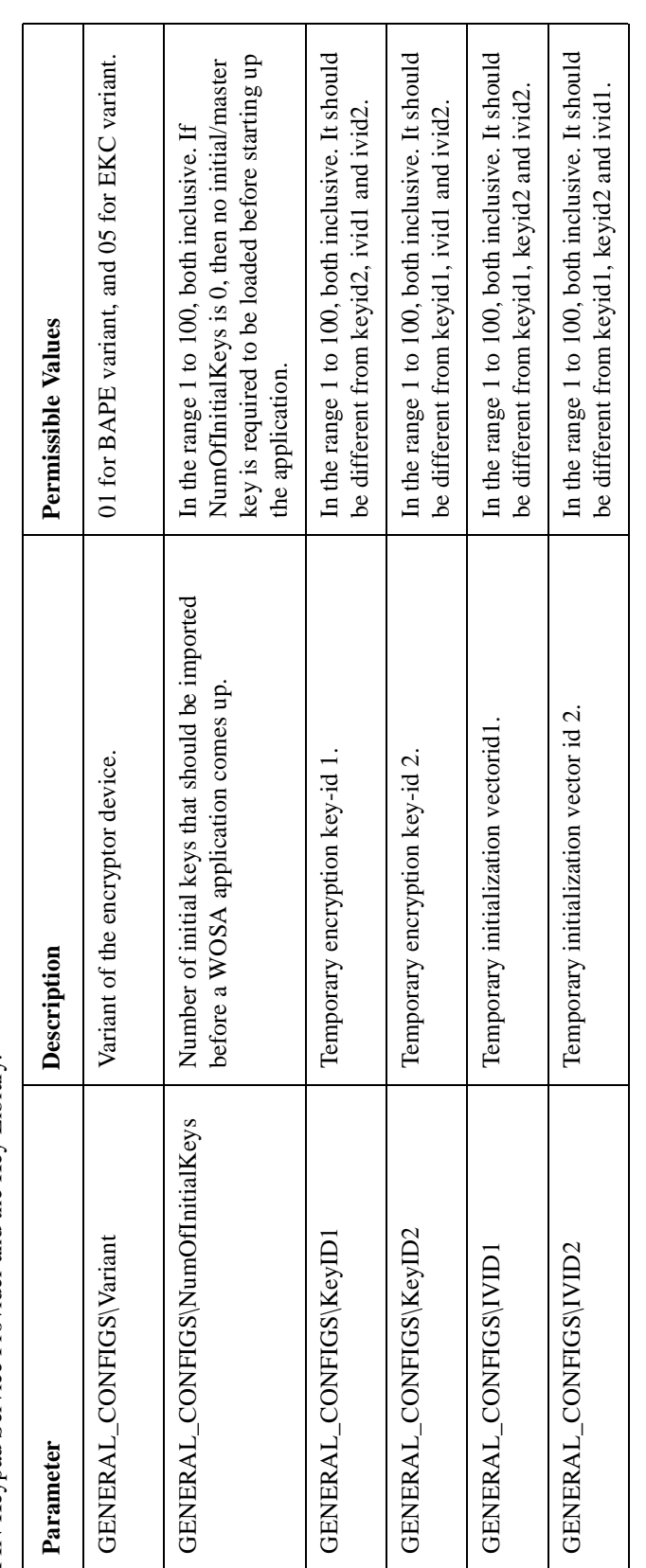

The following parameters are used only by the PIN Keypad Service Provider software and are stored in the registry under the WFS\_CFG\_HKEY\_XFS\_ROOT/SERVICE\_PROVIDERS/PIN key The following parameters are used only by the PIN Keypad Service Provider software and are stored in the registry under the WFS\_CFG\_HKEY\_XFS\_ROOT/SERVICE\_PROVIDERS/PIN key

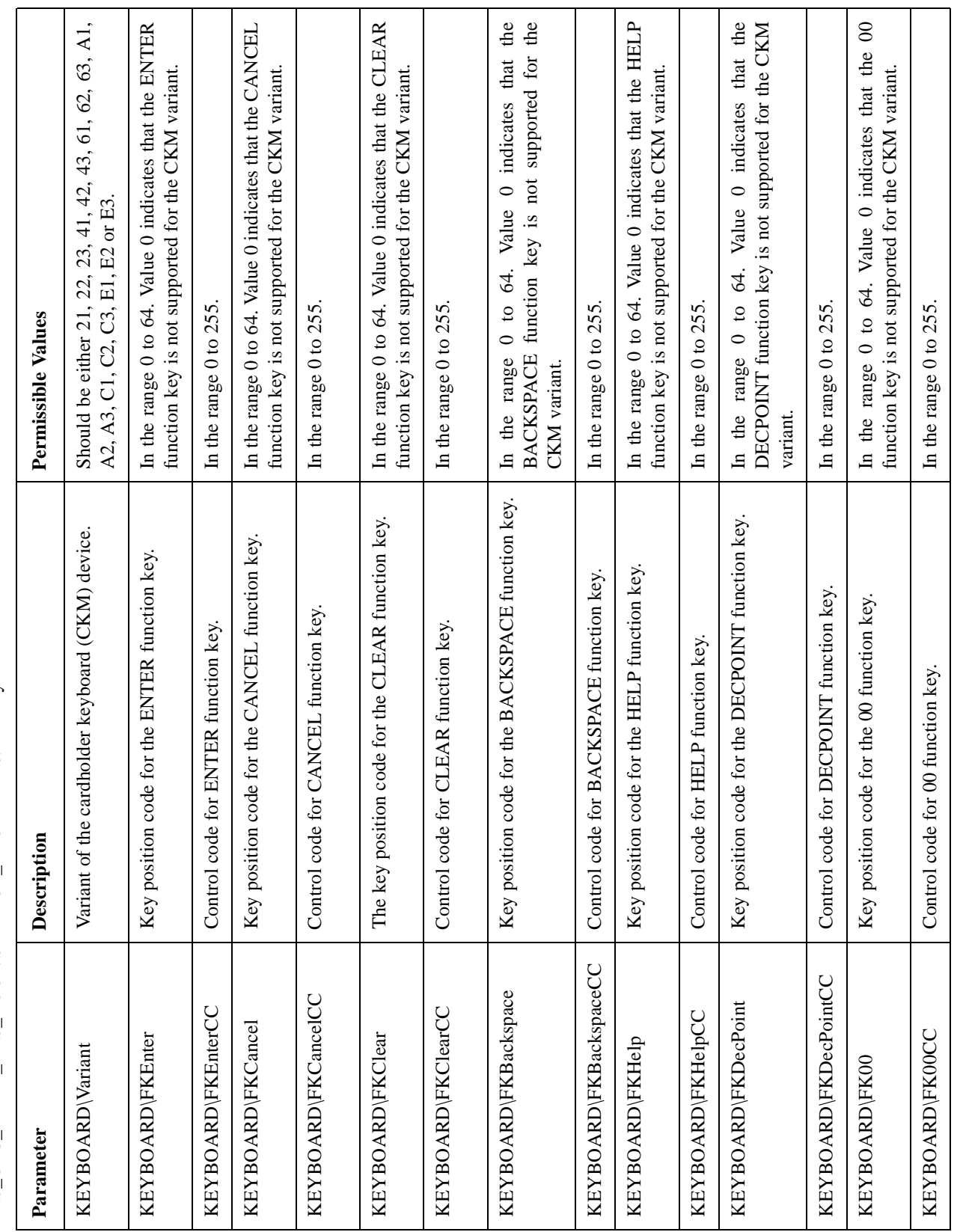

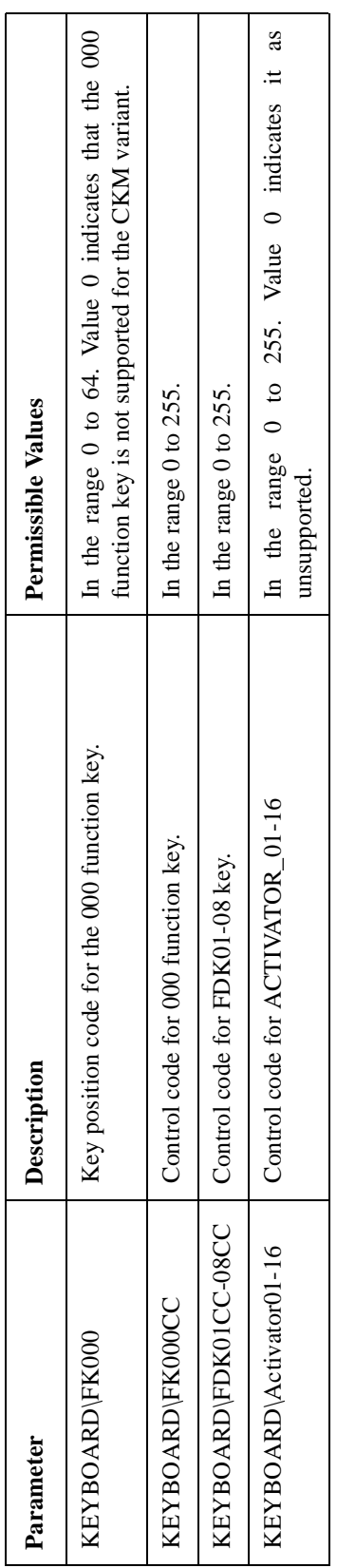

The following configurable parameters are used only by the Key Library, and are stored in the registry under the WFS\_CFG\_HKEY\_XFS\_ROOT/SERVICE\_PROVIDERS/PIN/KEYLIB key. The following configurable parameters are used only by the Key Library, and are stored in the registry under the WFS\_CFG\_HKEY\_XFS\_ROOT/SERVICE\_PROVIDERS/PIN/KEYLIB key.

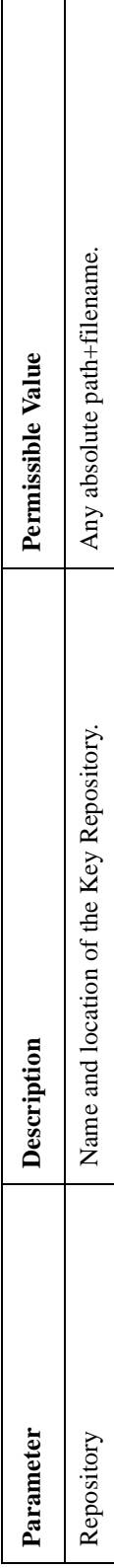

# Capabilities

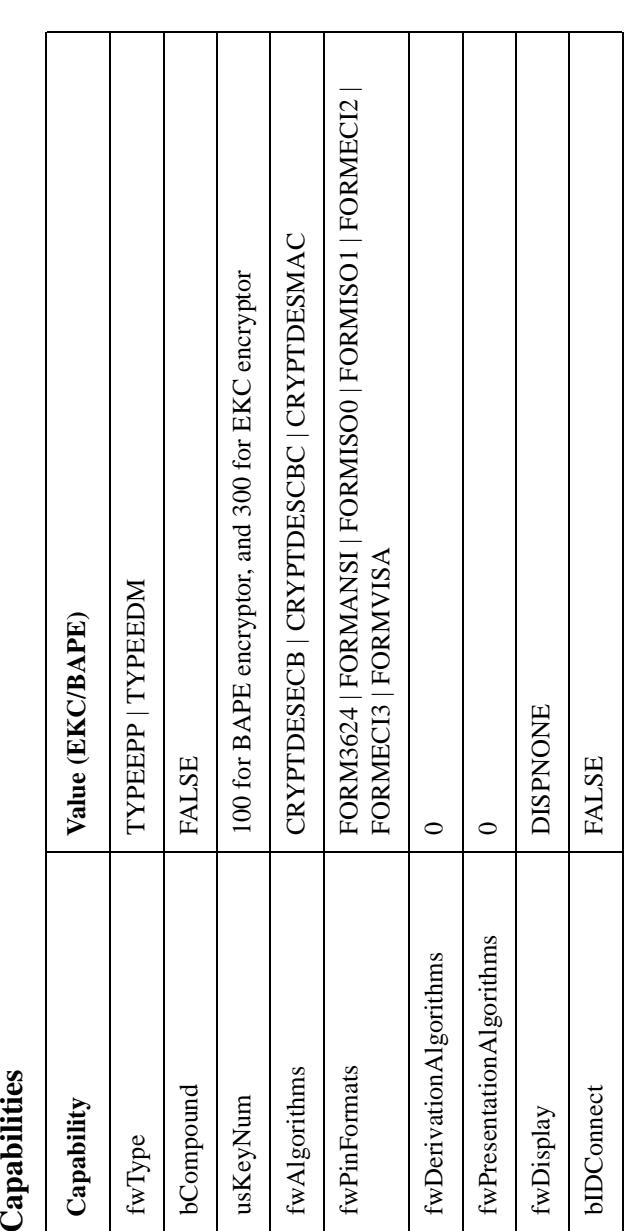

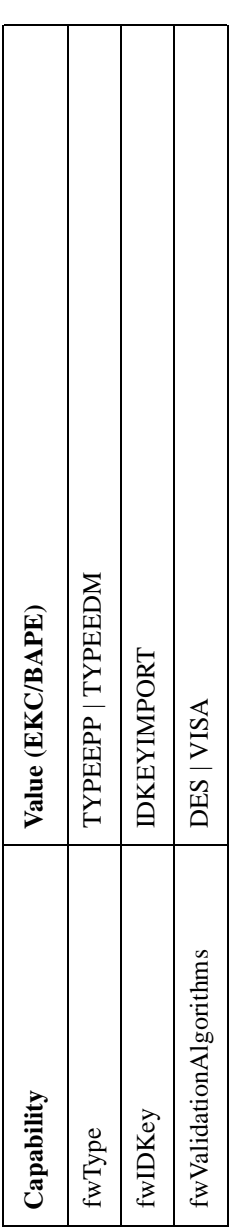

Conformance Matrix - Commands

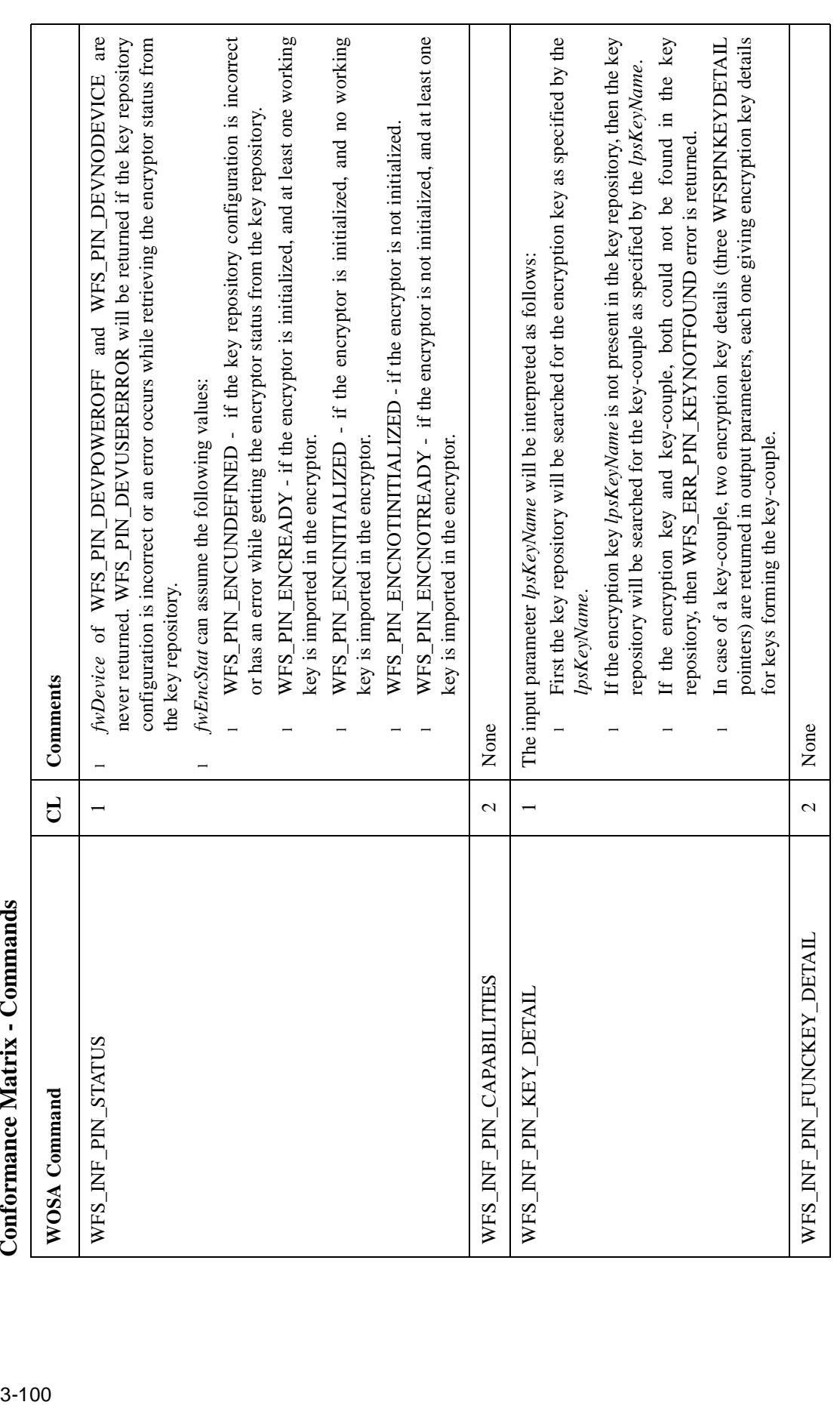

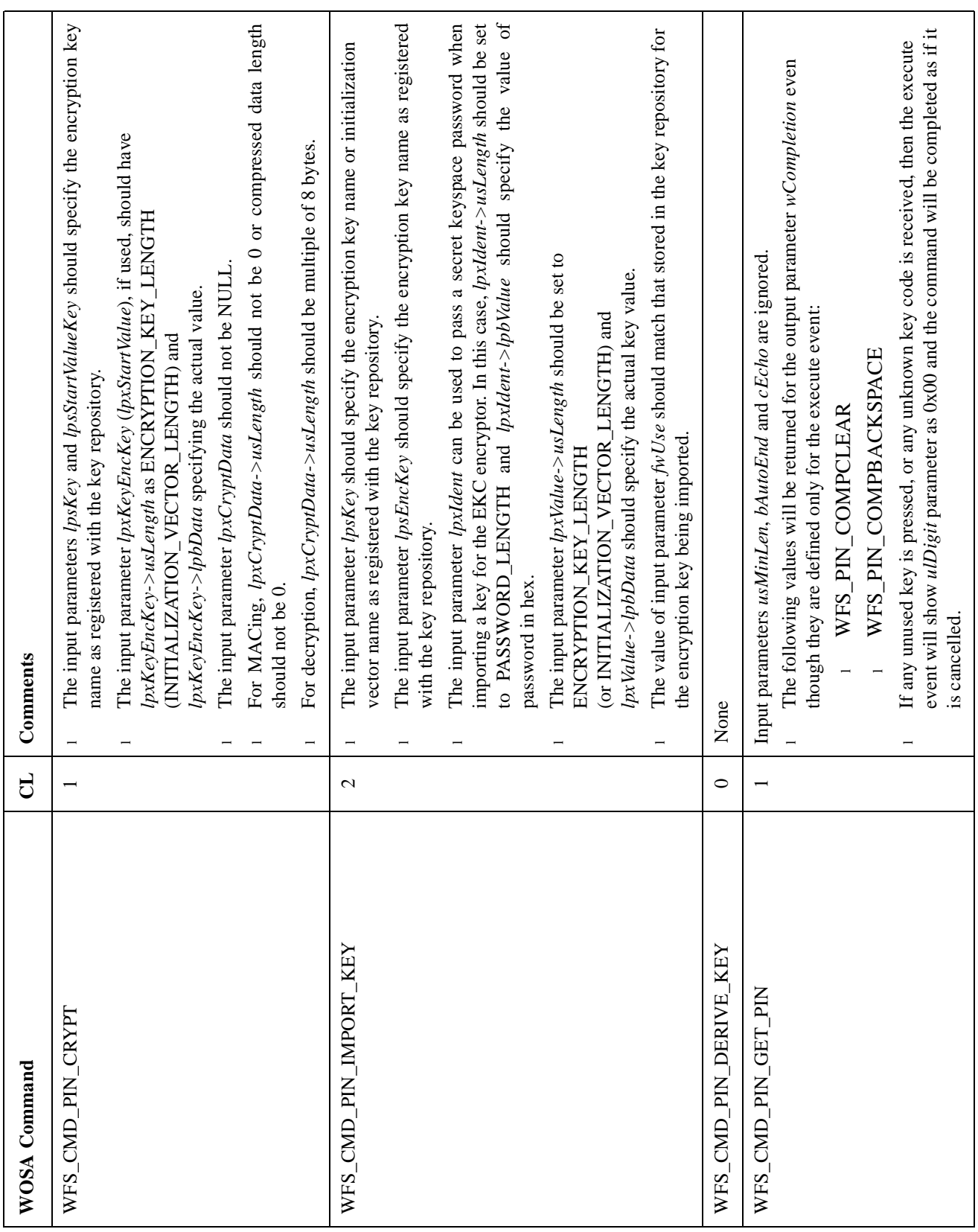

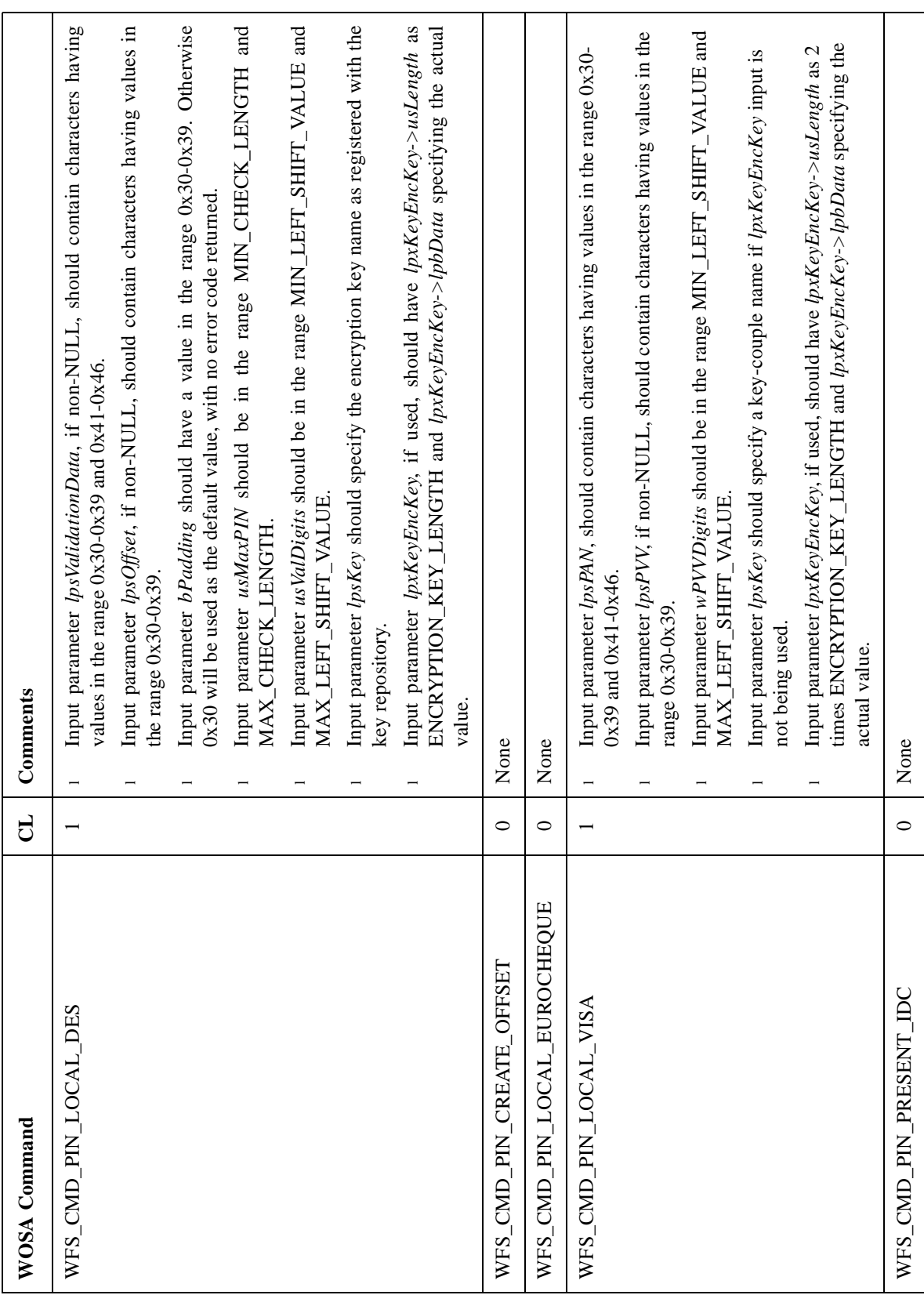

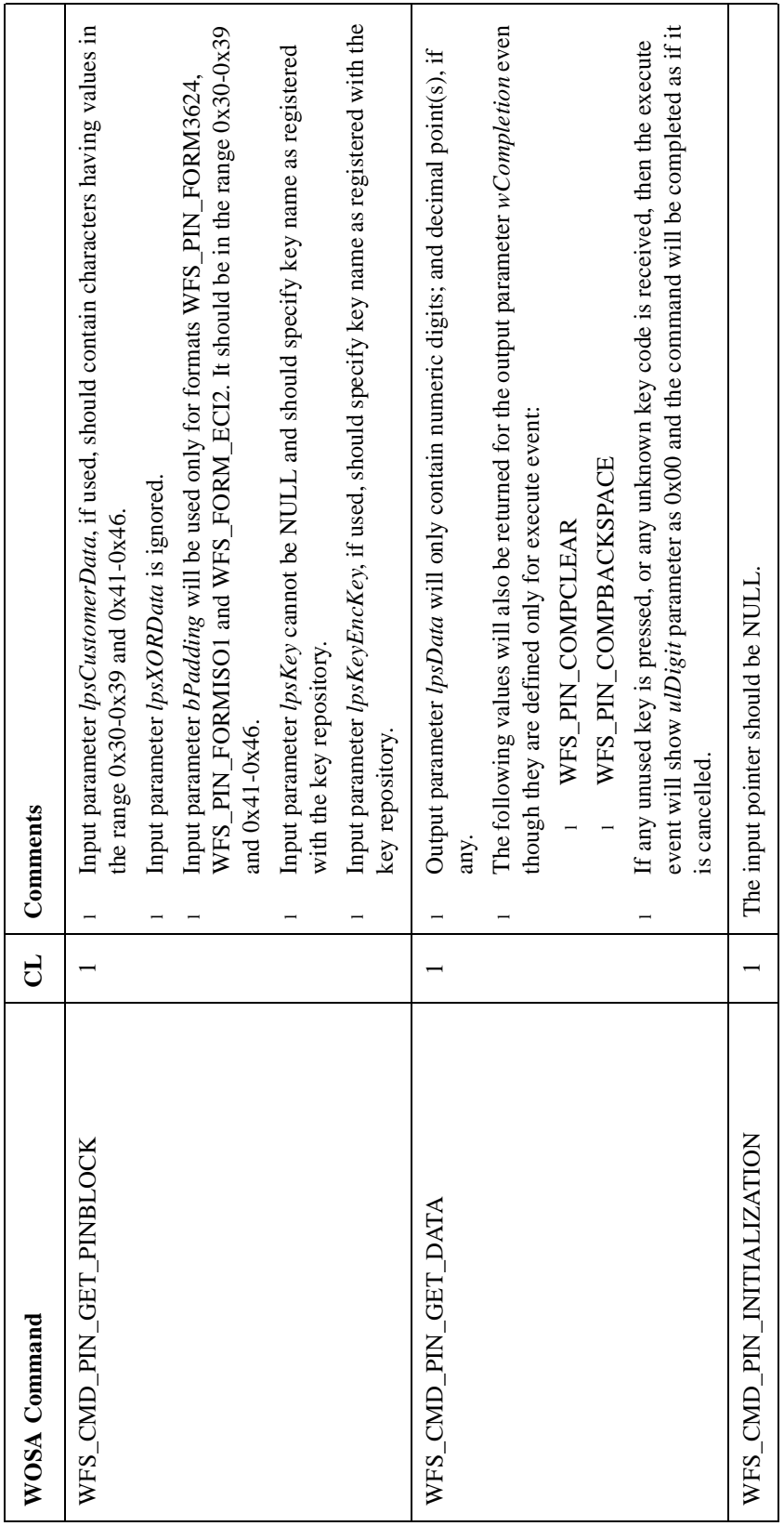

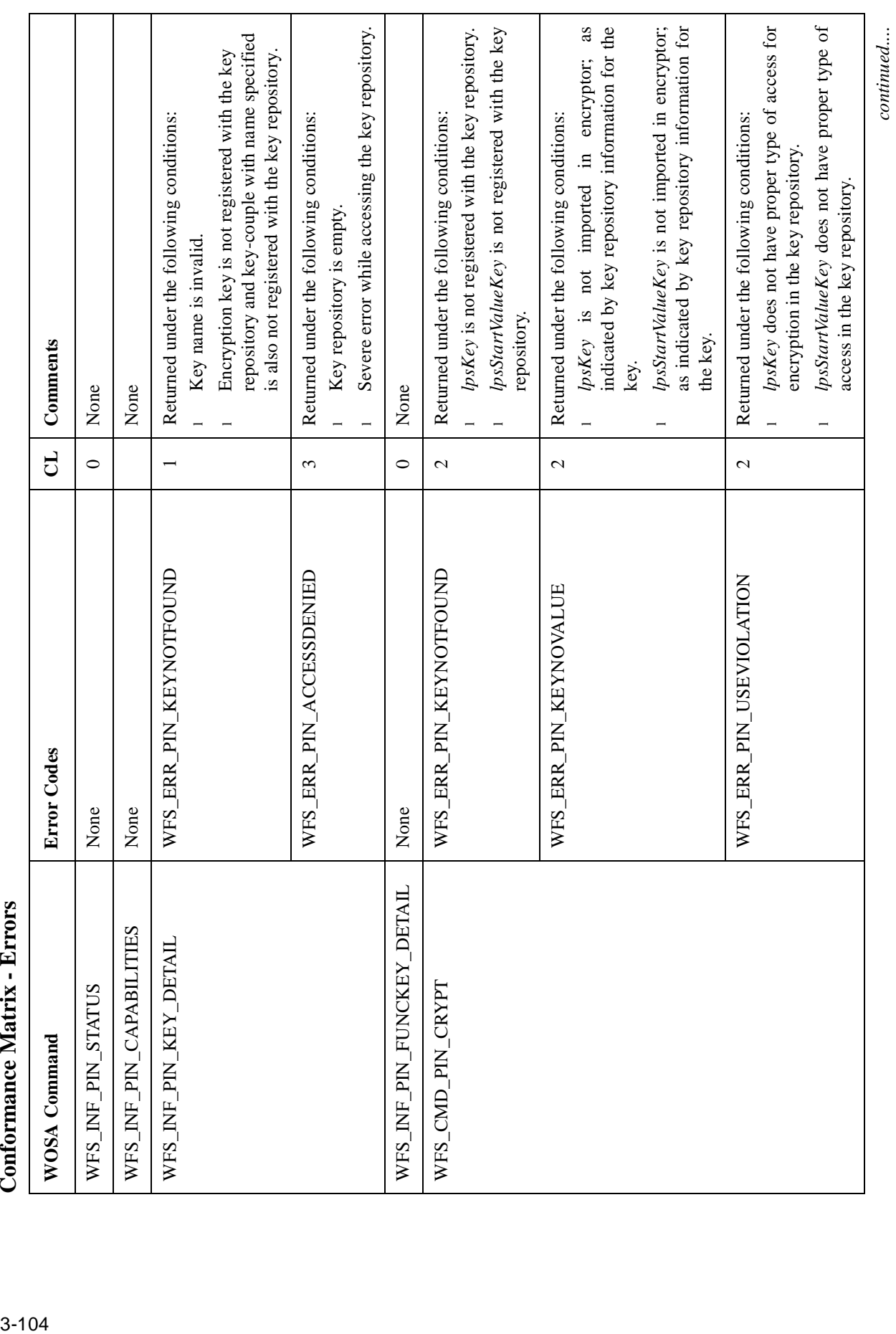

*continued....*

#### **Pinpad and Key Library**

Conformance Matrix - Errors

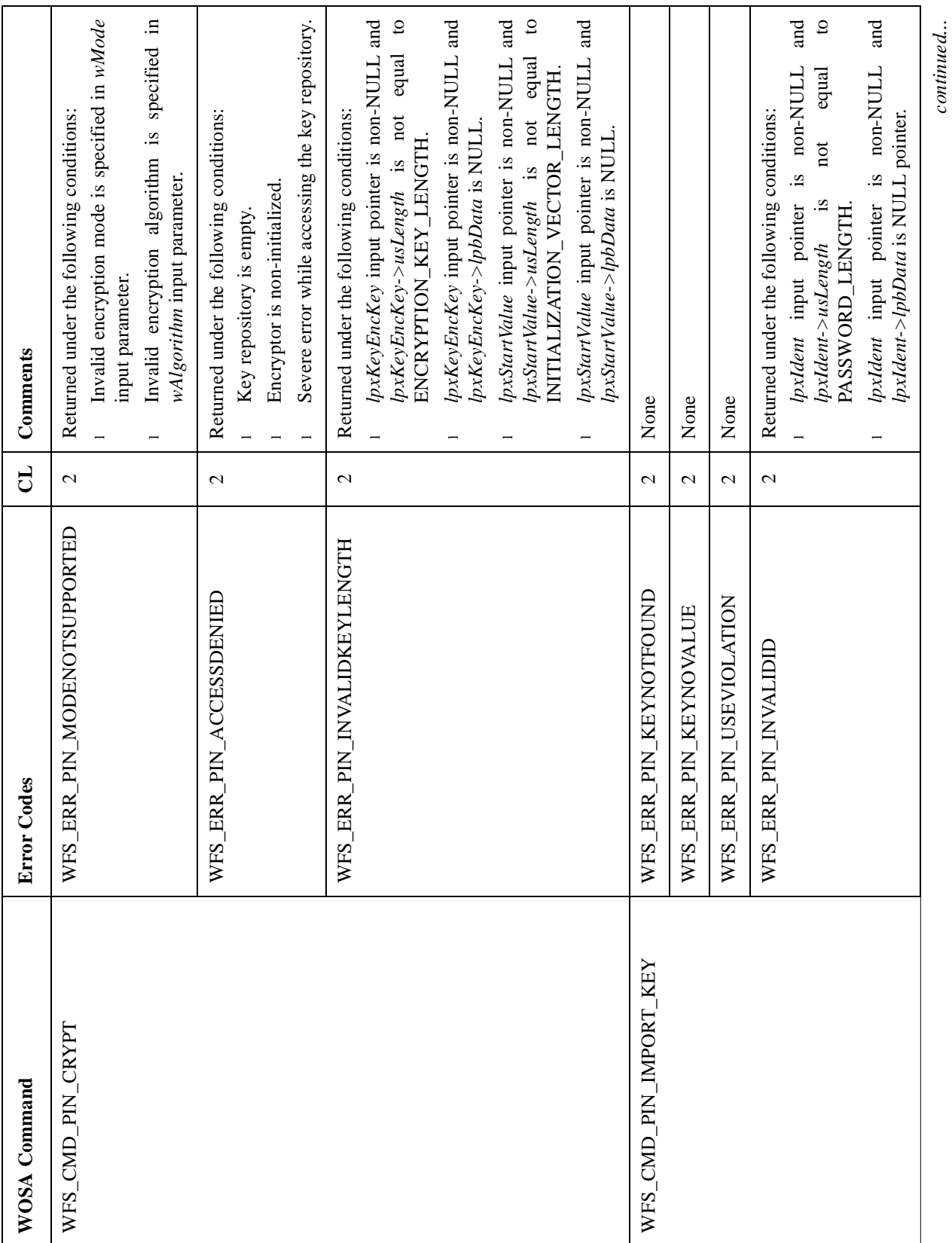

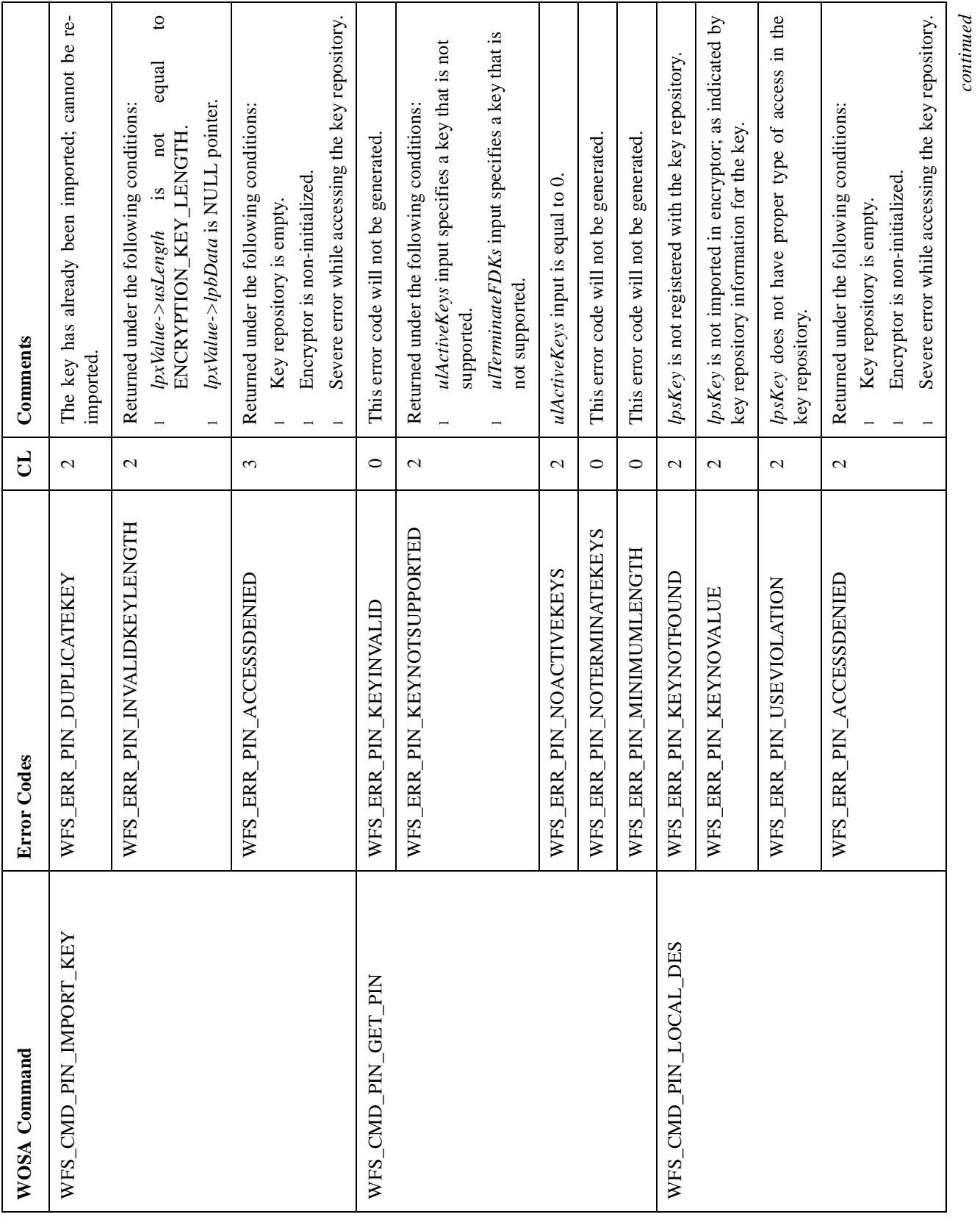

*continued*

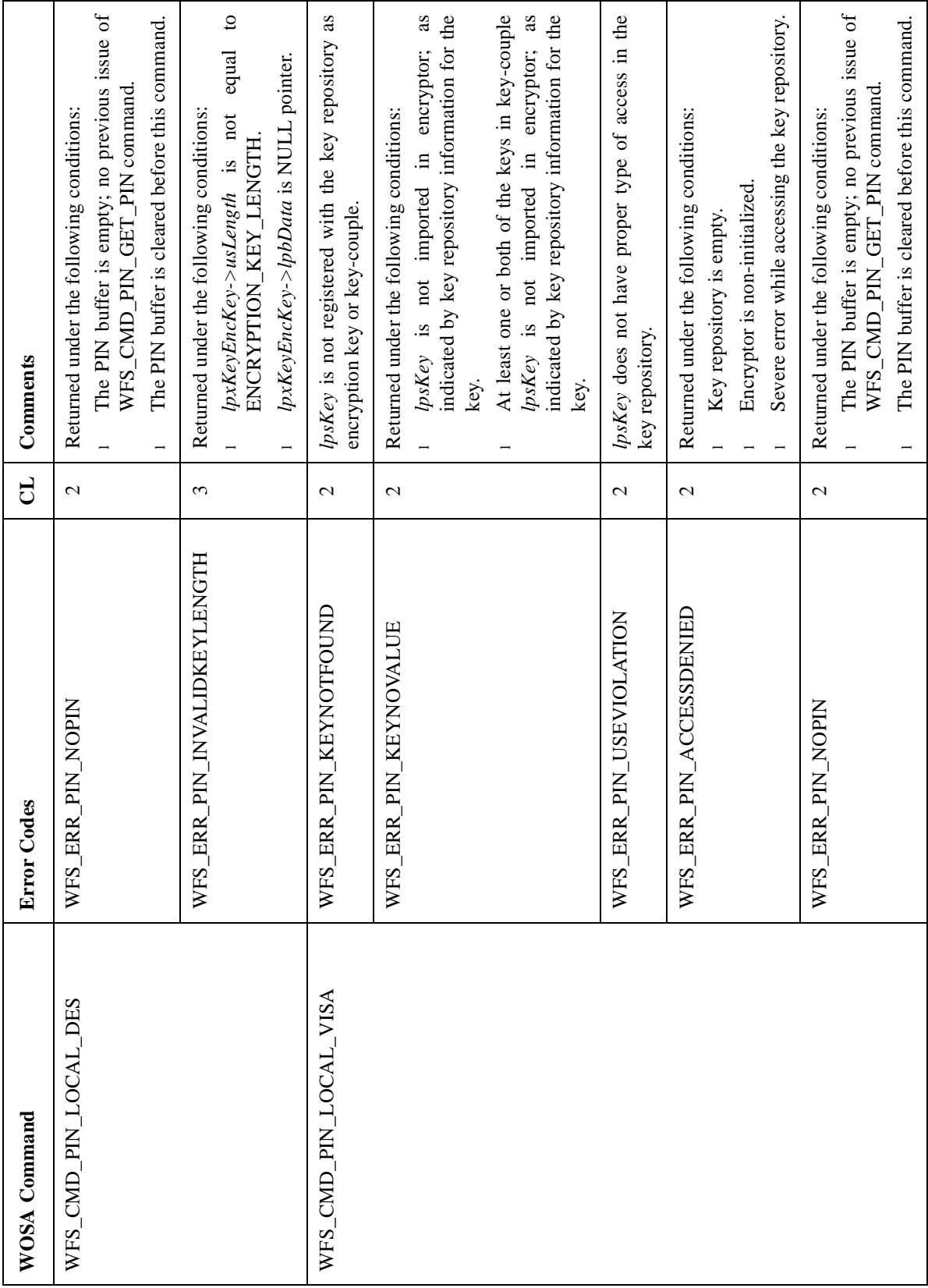

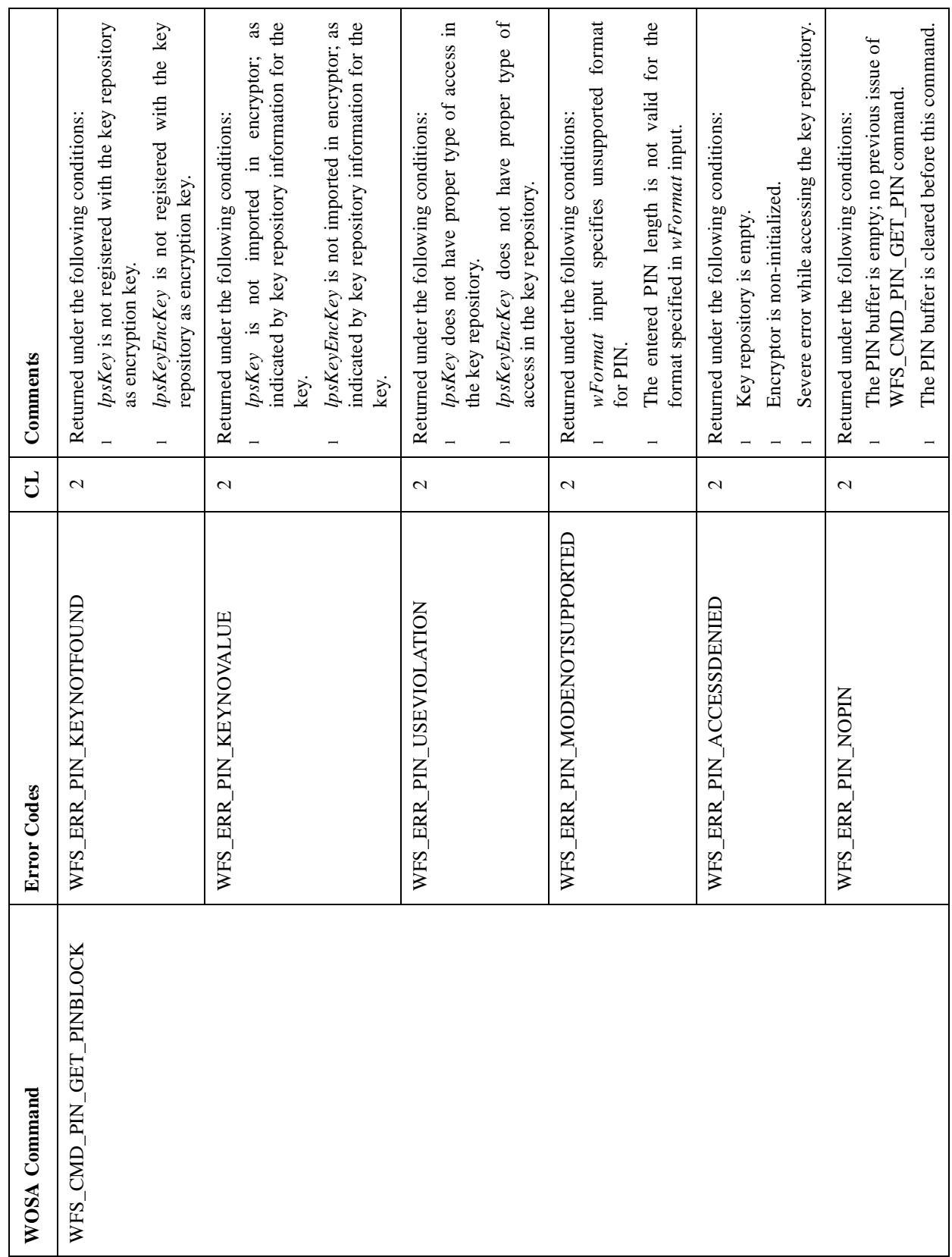

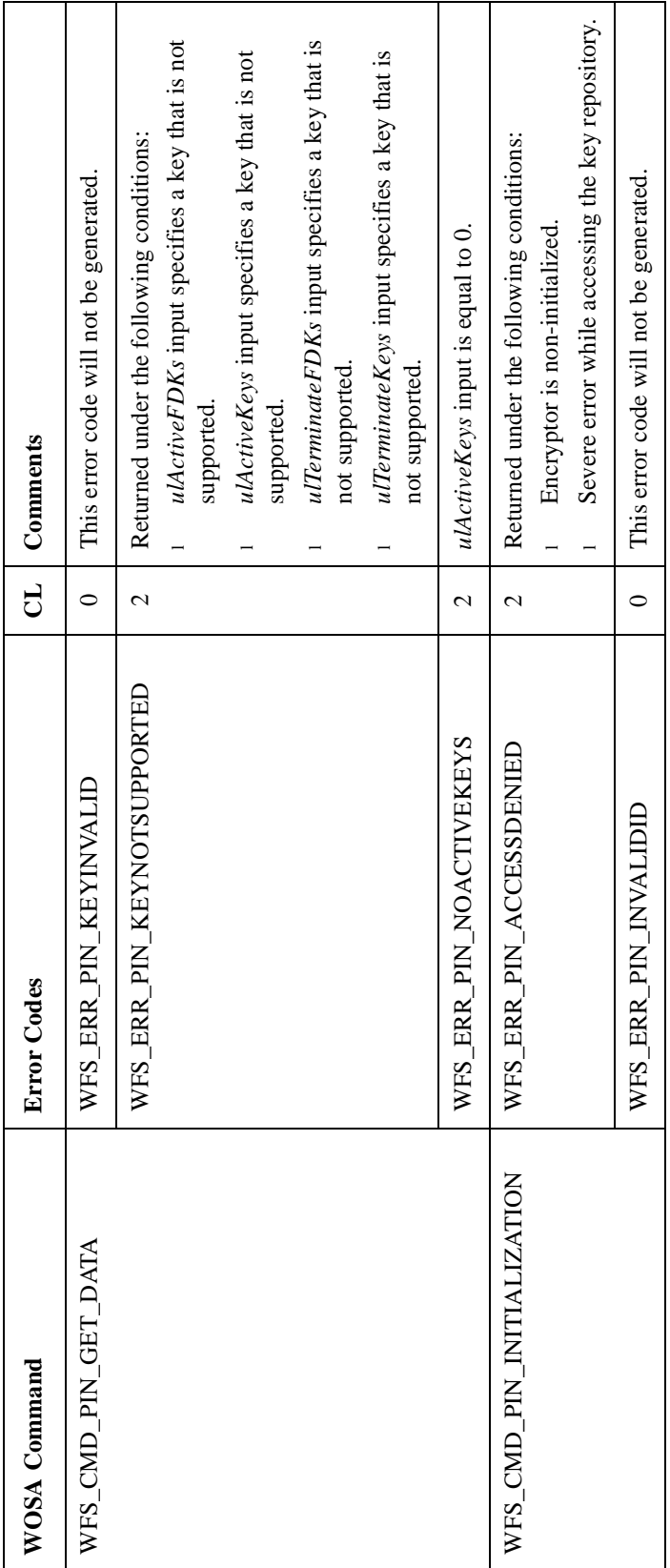

# Conformance Matrix - Events

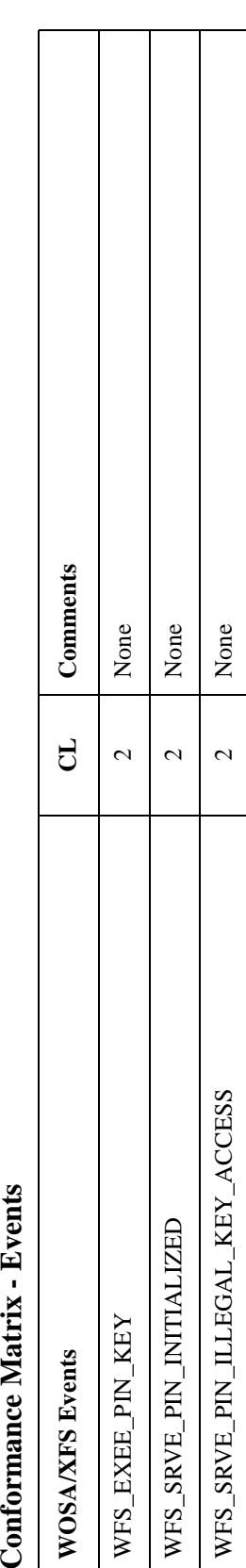

#### **Application Guidelines**

**1** Position and Key codes are stored in the registry and should be set according to the physical layout of the keyboard. Thus for example, if the CLEAR key is located on the top-right hand corner of the keyboard, FKClear should be set to 04 and FKClearCC to 255 (if default codes are being used). Position codes are documented in the "Control Codes And Keycode Parameters" section of the Programer's Manual for the Cardholder Keyboard Manager (Ref. 26). This document also discusses constraints on the assignment of keycodes.

# **Key Library and WOSA/XFS MVSS Application**

The Key Library API maintains an encryption key repository, that stores all the required information concerning the hardware encryption keys for the WOSA/XFS MVSS system. The following diagram illustrates the location of the Key Library API within the WOSA/XFS MVSS system, a Key Loading application and ADI for NCR SSTs:

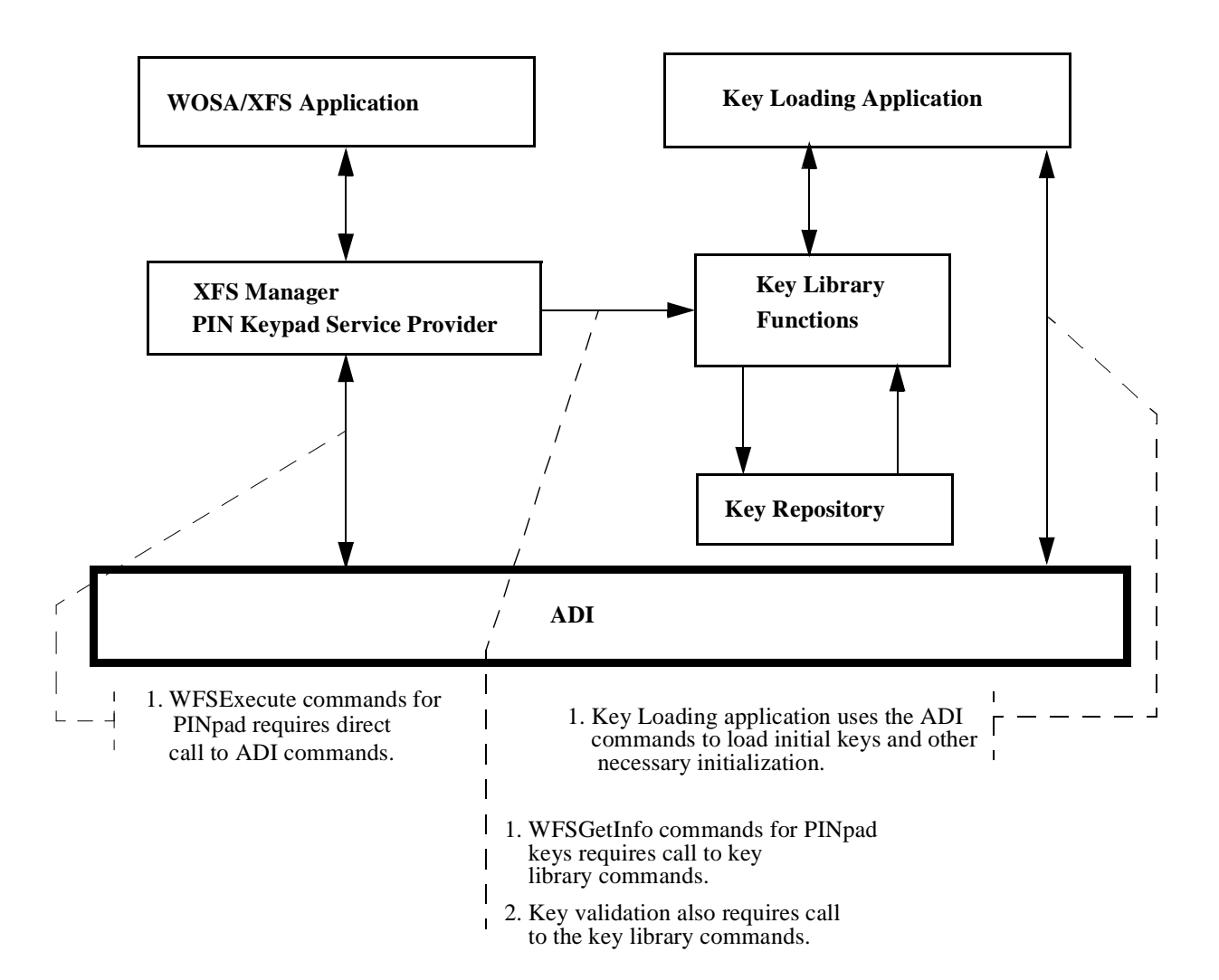

A WOSA/XFS MVSS application works on NCR SSTs, and conforms to the standards developed by the Banking Solutions Vendor Council. A Key Loading application is developed by the WOSA/XFS MVSS application developers for use with a WOSA/XFS MVSS application, to perform encryptor initialization at the customer site.

The Key Library API provides an interface for recording names, usage and location of encryption keys which are used/managed by the WOSA/XFS application. It also stores the encryptor status (initialized/not initialized). The WOSA/XFS application starts executing only after the encryptor is initialized.

#### **Using the Key Library**

Encryption keys are classified into two categories - keys that are loaded before any WOSA/XFS MVSS application starts on SST, called 'working' keys,

'initial or master' keys, and keys that are loaded/imported by the WOSA/XFS MVSS application during its execution, called 'working' keys.

It is the Key Loading application's task to load the initial keys before starting a WOSA/XFS MVSS application on an NCR SST. This task is performed when the SST is installed at the customer site and before the WOSA/XFS MVSS application is started on it. It can be repeated when the encryptor device is again required to be initialized for whatever reason.

The Key Library is used along with the WOSA/XFS MVSS application as follows:

- l First, Key Library commands are used to create key repository records that identify the name, id, type of access of the encryption key and whether it is a master (initial) key. The names of all the initial keys and working keys are recorded in the key repository. The WOSA/XFS MVSS application knows well in advance, the names of keys that it will be using, and these are found in the key repository.
- l Next, the Initial keys are loaded. You need to perform some additional vendor-specific tasks like creating a keyspace structure for the WOSA/XFS MVSS application, or entering a password for the secret secure keyspace, in order to be capable of loading the initial keys.
- l After performing these initialization tasks, the key loading application uses a key library command to set the encryptor status to 'initialized'. This indicates that the encryptor is ready to run a WOSA/XFS MVSS application.
- l The WOSA/XFS MVSS application can now be started.

A Key Loading application can be developed for each customer site that will automate the process of initial key loading. But, you may still have to intervene for example, to enter a password.

Apart from encryption keys, the Key Library also maintains Starting Vectors or Initialization Vectors (IV). The IV has the same properties as that of the encryption keys, except that it is used only for MAC generation and CBC encryption.

#### **Key Library Information**

The Key Library stores all information concerning the encryption keys used by the WOSA/XFS MVSS system. It also keeps track of the encryptor status (initialized or not), and stores vendor-specific keyspace management information needed for each key.

From the WOSA/XFS MVSS point of view, the following information is associated with the encryption key:

- l A keyname
- l A keyid
- l A keyspaceid
- l Type of access information
- 1 An Initialization Vector (IV) flag
- l A master\_key\_flag

In addition to this, the 'loaded flag' is also stored in the key repository:

The following diagram depicts the possible inputs/outputs to or from Key Library commands:

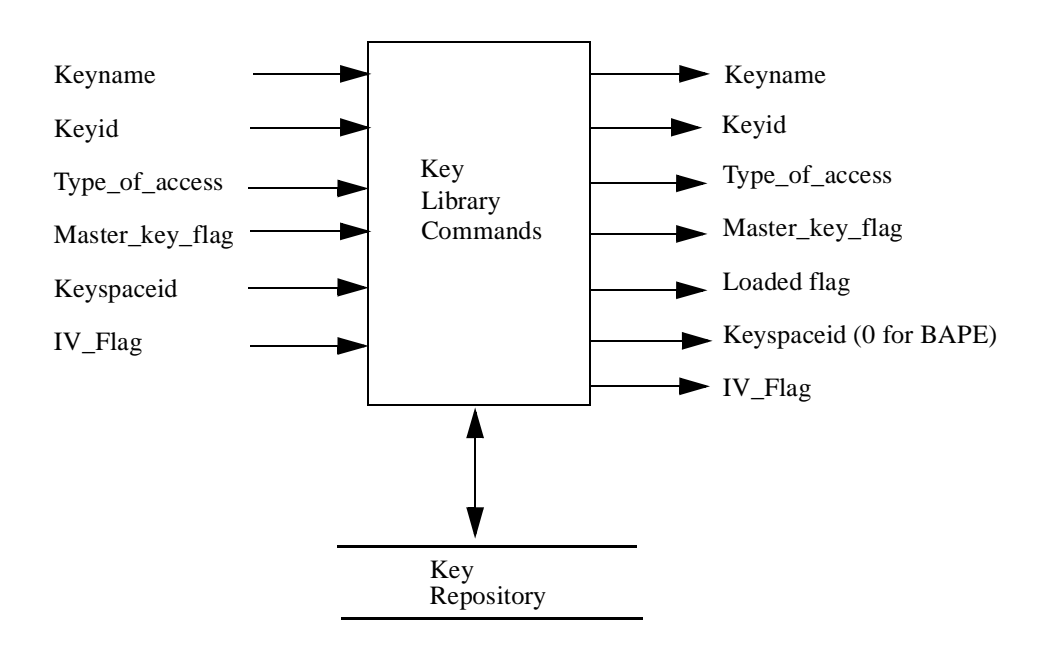

The application/s (Key Loading or WOSA/XFS MVSS) identifies a key by its *Keyname*. The keyname is unique within the Key Library.

The *Keyid* information specifies the key identifier as required by the encryptor ADI commands. It is in the range of 1-100 for BAPE and 0-299 for EKC variant of the encryptor. The keyid is also unique within the Key Library.

The *Type\_of\_access* information identifies how the encryption key has been used in the WOSA/XFS MVSS application. It identifies the functions that are allowed to use this encryption key. It is a combination of the following values:

WFS\_PIN\_USECRYPT

WFS\_PIN\_USEFUNCTION

WFS\_PIN\_USEMACING

WFS\_PIN\_USEKEYENCKEY

WFS\_PIN\_USESVENCKEY

WFS\_PIN\_USENODUPLICATE.

Note that for EKC variant, the combination of WFS\_PIN\_USECRYPT and WFS\_PIN\_USEFUNCTION is not allowed.

The *Master\_flag* identifies an initial key for the WOSA/XFS MVSS application. Initially, a master key is loaded in the encryptor. The encryptor status is then set to initialize and the WOSA/XFS MVSS application is started.

The *Keyspaceid* identifies the identifier of the keyspace to which the key belongs, in case of EKC encryptor. The keyspaceid is in the range 0-15 for EKC encryptor. It is 0 for BAPE encryptor.

The *Loaded\_flag* information is maintained by the Key Library to indicate whether the key is currently loaded in the encryptor or not.

The *IV flag* information identifies whether the key will act as IV for MAC generation or CBC encryption.

All the key repository information is available outside the Key Library as a result of an information command.

The value of an encryption key is not stored in the key repository. The actual value of a key is never available externally, even through Key Library commands. You have to maintain it through the Key Loading application, or any other application that uses the Key Library and allows loading/exchanging of the key in the encryptor. The application actually loads/exchanges/deletes encryption keys in the encryptor and updates the key repository information using the Key Library commands.

The key repository also stores maintenance information to check the integrity of the repository, and its *Sync* S*tatus*, that indicates whether or not the repository contents are in sync with the encryptor contents. The sync status is set by the application before using any ADI command that loads/deletes encryption keys in the encryptor. It is reset after the successful updating of the key repository. When sync status indicates that the repository is out of sync with the encryptor, the encryptor needs to be re-initialized.

The key repository also maintains information about *Key Couple*'. A key couple is a pair of encryption keys. Note that IVs cannot be specified as one of the keys of the key couple.

#### **Key Library Configuration Information**

The configuration information for the Key Library which may vary for different customer sites or different installations of NCR SSTs, is stored in a separate configuration repository.The name and location of this repository is stored under WOSA/XFS\_ROOT\SERVICE\_PROVIDERS\PIN\KEYLI\Repository.

In addition to the above, the Key Library shares parameters Variant, KeyID1, KeyID2, IVID1 & IVID2 described earlier in this chapter with the Pinpad Service Provider. Note that the configuration information for the Key Library is a subset of that of the PIN Keypad Device Service Provider. The configuration repository must be present in order to use Key Library commands.

#### **CMD\_KEYLIB\_INITIALIZE** <sup>3</sup>

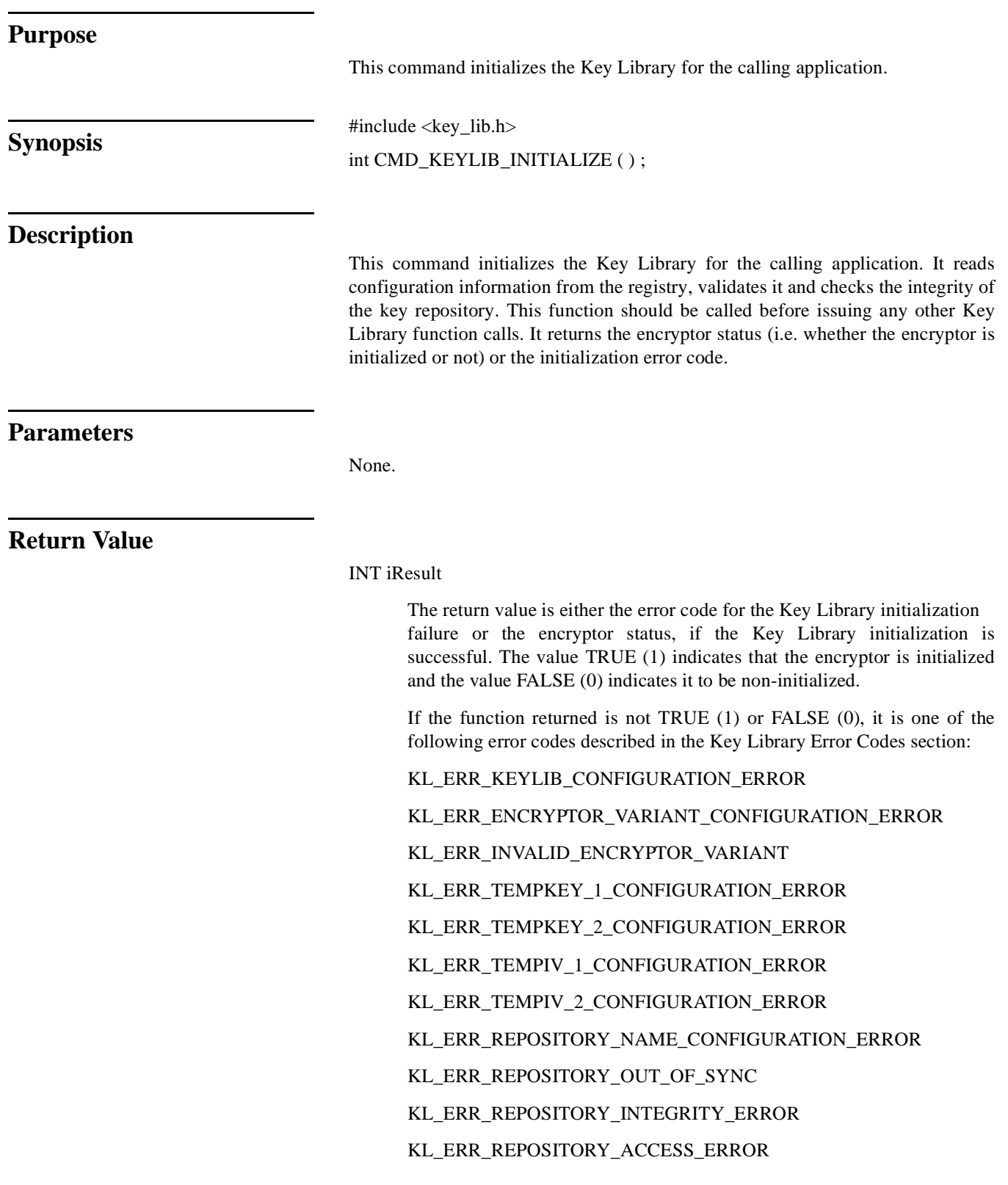

KL\_ERR\_INTERNAL\_ERROR

#### $CMD_CREATE\_KEY\_NAME$

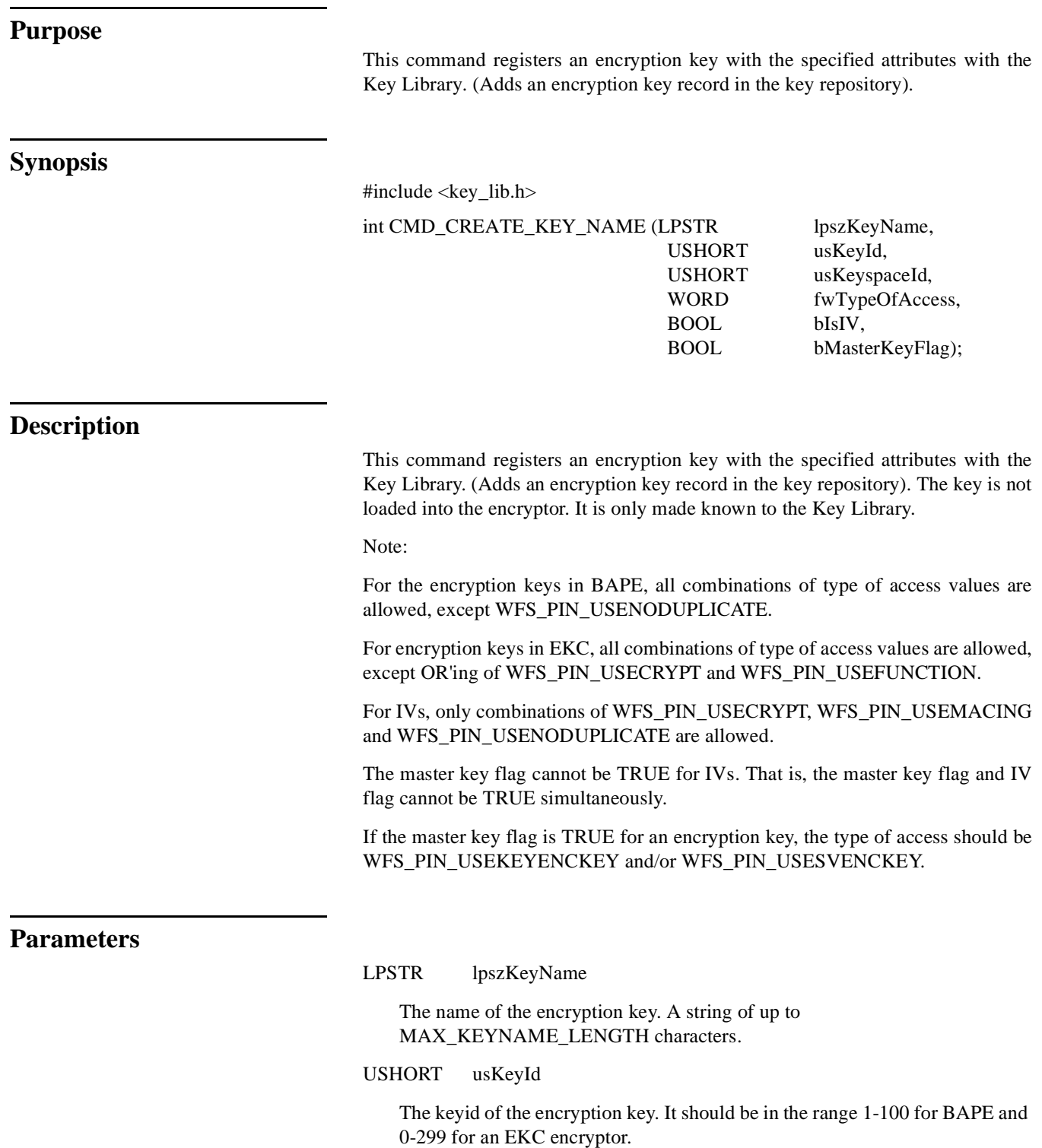

USHORT usKeyspaceId
The keyspaceid of the encryption key. It should be in the range 0-15 for EKC and 0 for a BAPE encryptor.

### WORD fwTypeOfAccess

WOSA/XFS type of access for the encryption key specified as a combination of WFS\_PIN\_USECRYPT, WFS\_PIN\_USEFUNCTION, WFS\_PIN\_USEMACING, WFS\_PIN\_USEKEYENCKEY, WFS\_PIN\_USESVENCKEY and WFS\_PIN\_USENODUPLICATE. Note that for IVs, only combinations of WFS\_PIN\_USECRYPT, WFS\_PIN\_USEMACING and WFS\_PIN\_USENODUPLICATE are allowed.

### BOOL bIsIV

The flag indicating whether this key is to be loaded as an IV in the encryptor or not. A TRUE value indicates that it should be IV.

### BOOL bMasterKeyFlag

The flag indicating whether this key is a master key or not. A TRUE value indicates a master key and a FALSE value indicates that this key is not a master key.

### **Return Value**

### INT iSuccess

The return value indicating success of an encryption key registration. A zero value indicates success.

 If the function returned is not zero, it is one of the following error codes described in the Key Library Error Codes section:

KL\_ERR\_REPOSITORY\_ACCESS\_ERROR

KL\_ERR\_INTERNAL\_ERROR

KL\_ERR\_INVALID\_KEY\_NAME

- KL\_ERR\_DUPLICATE\_KEY\_NAME
- KL\_ERR\_DUPLICATE\_KEY\_ID
- KL\_ERR\_INVALID\_KEY\_ID
- KL\_ERR\_INVALID\_TYPEOFACCESS
- KL\_ERR\_INVALID\_KEYSPACE\_ID
- KL\_ERR\_INVALID\_MASTER\_KEY\_FLAG\_FOR\_IV

### CMD\_CREATE\_KEY\_COUPLE

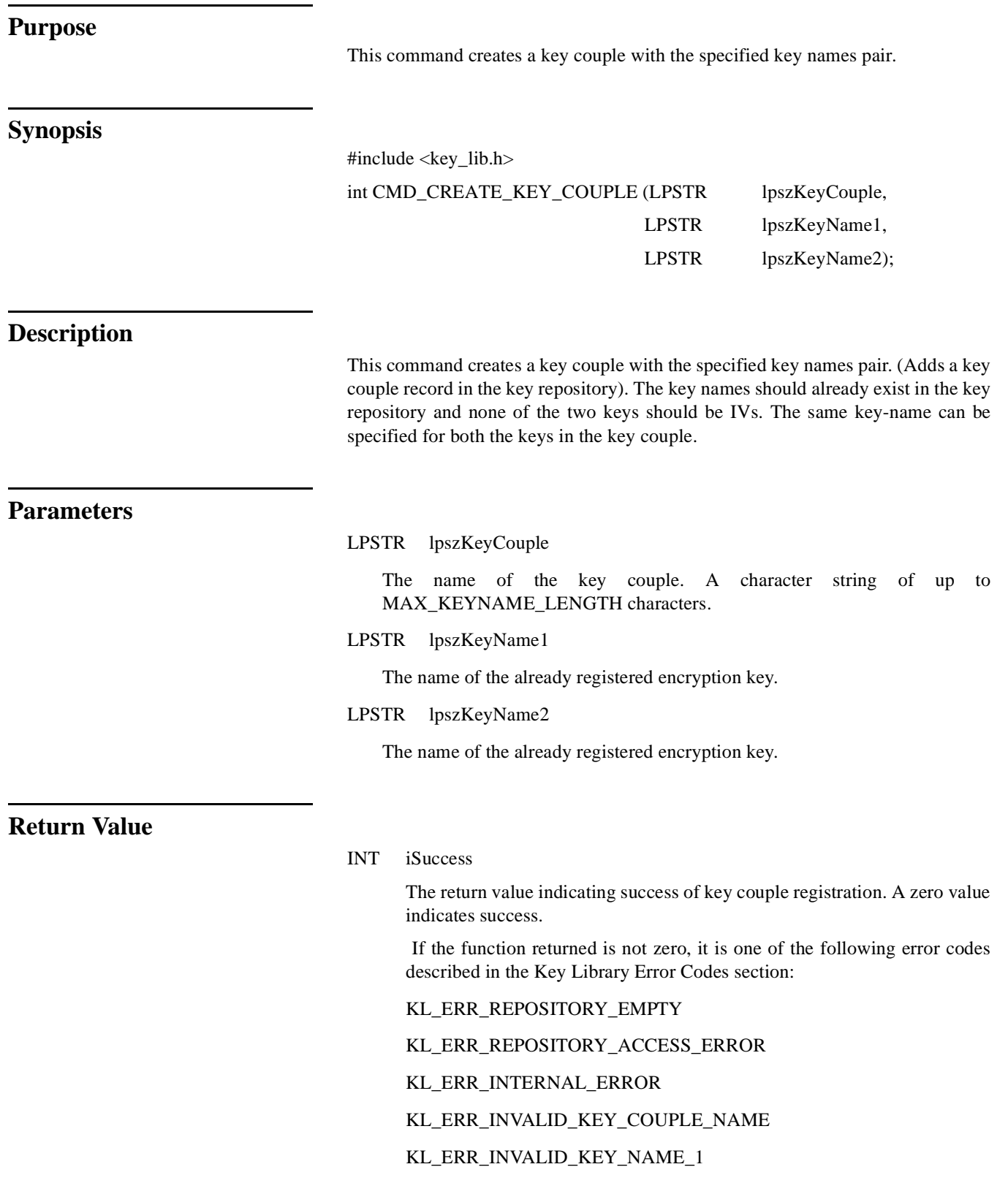

> KL\_ERR\_INVALID\_KEY\_NAME\_2 KL\_ERR\_DUPLICATE\_KEY\_COUPLE\_NAME KL\_ERR\_KEY\_NAME\_1\_NOT\_FOUND KL\_ERR\_KEY\_NAME\_2\_NOT\_FOUND KL\_ERR\_KEY\_NAME\_1\_IS\_IV KL\_ERR\_KEY\_NAME\_2\_IS\_IV

### $CMD_DELETE_KEY_$ NAME

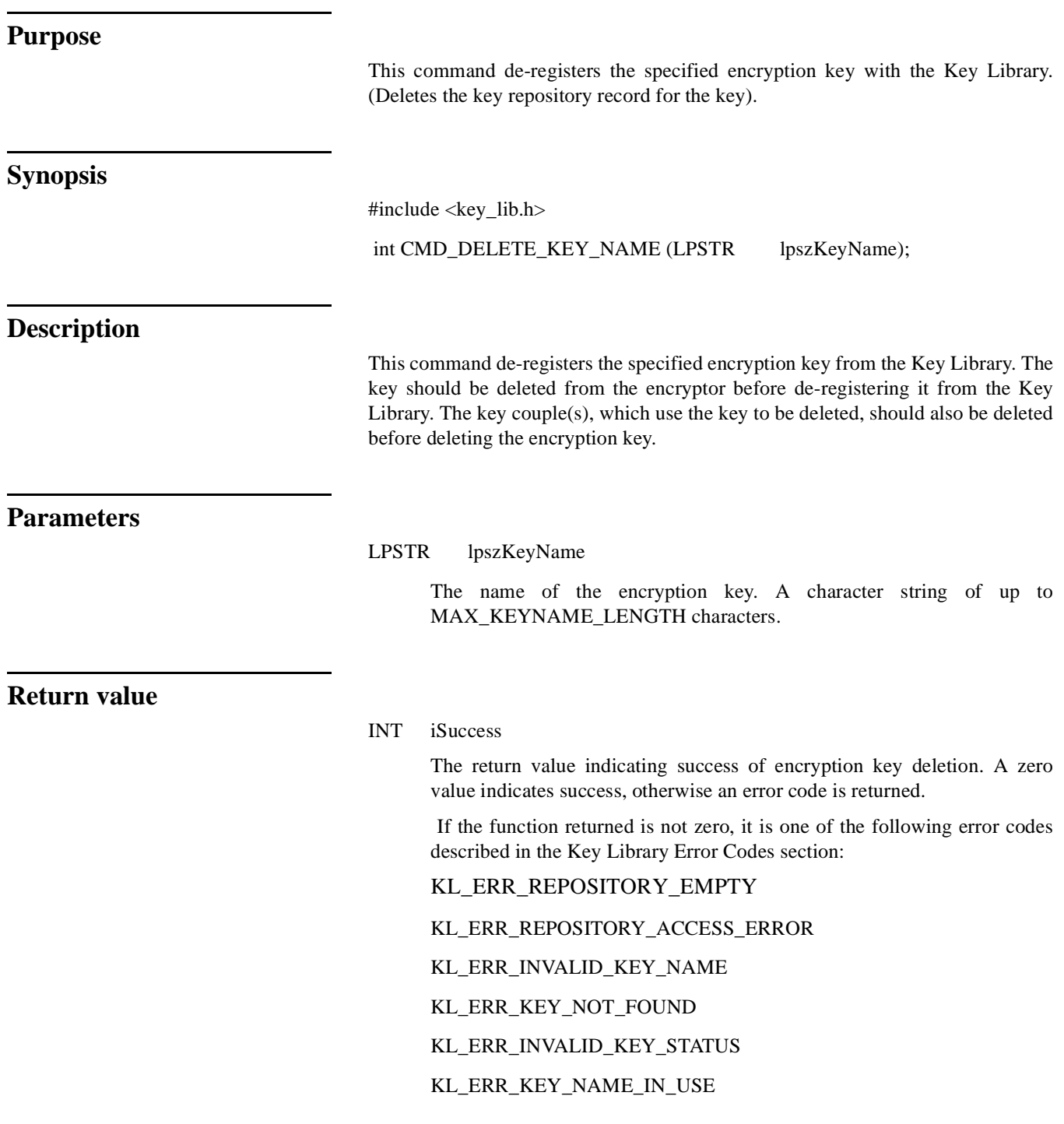

### CMD\_DELETE\_KEY\_COUPLE

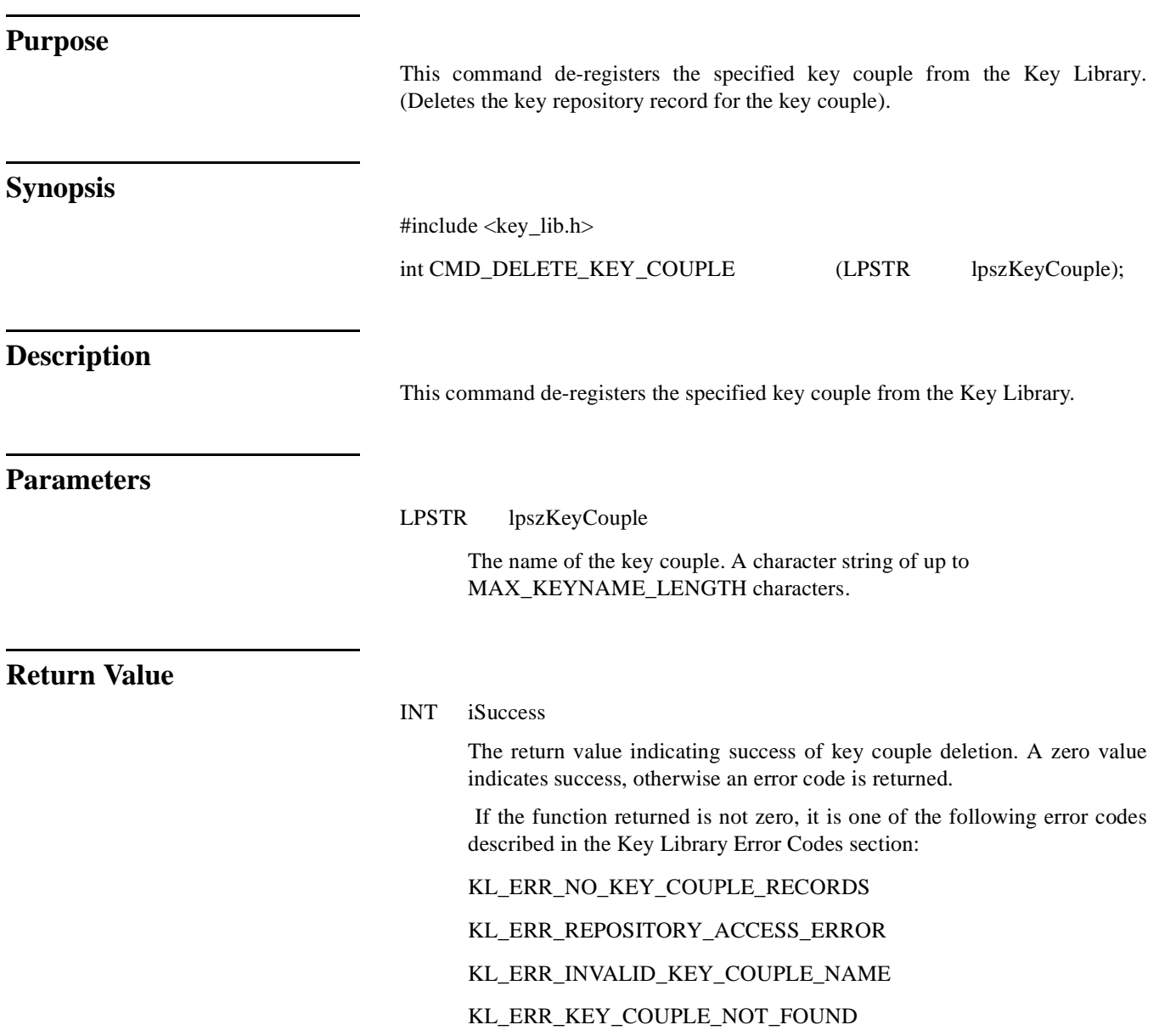

### $CMD\_SET\_KEY\_STATUS$

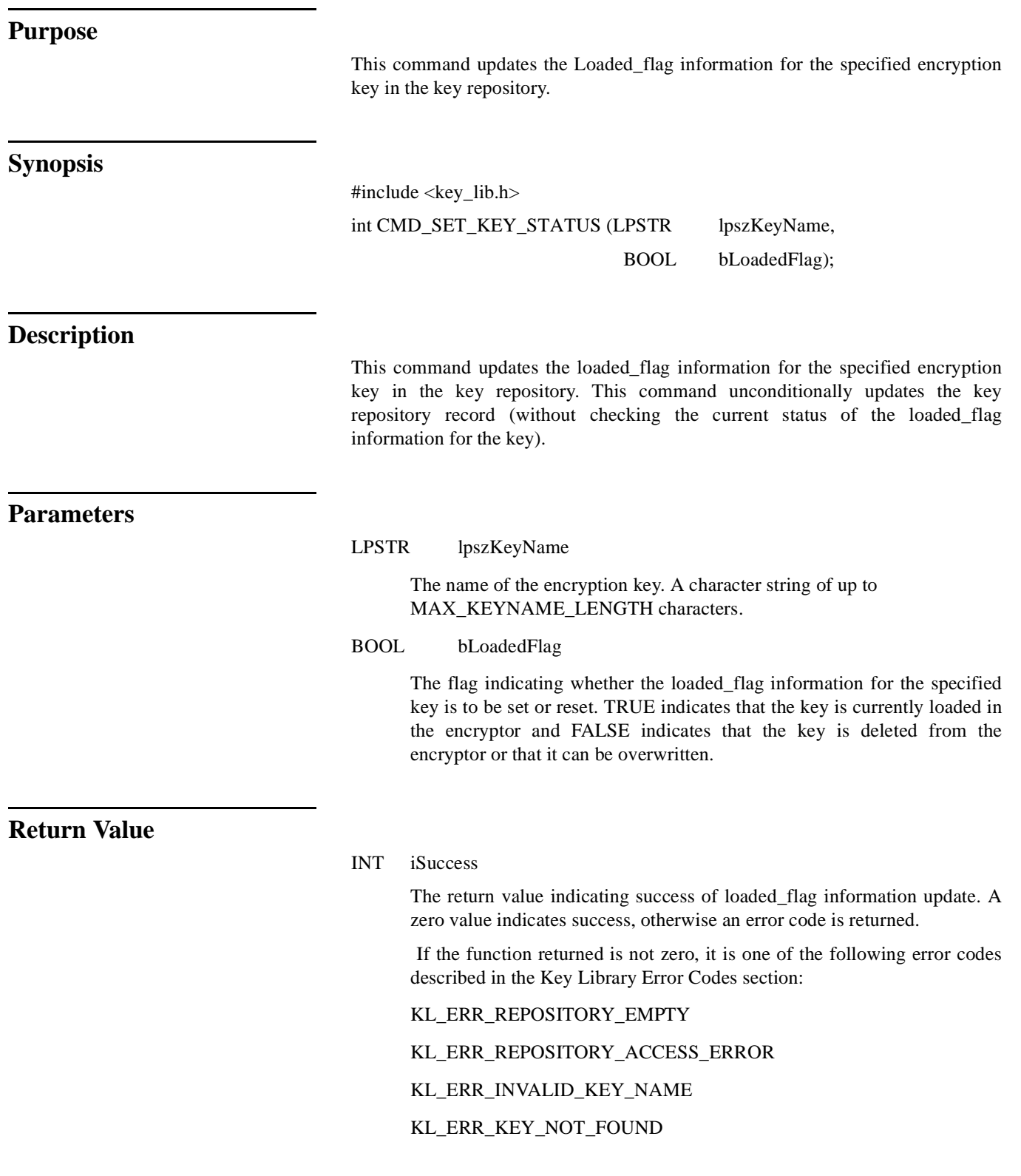

### CMD\_SET\_ENCRYPTOR\_STATUS

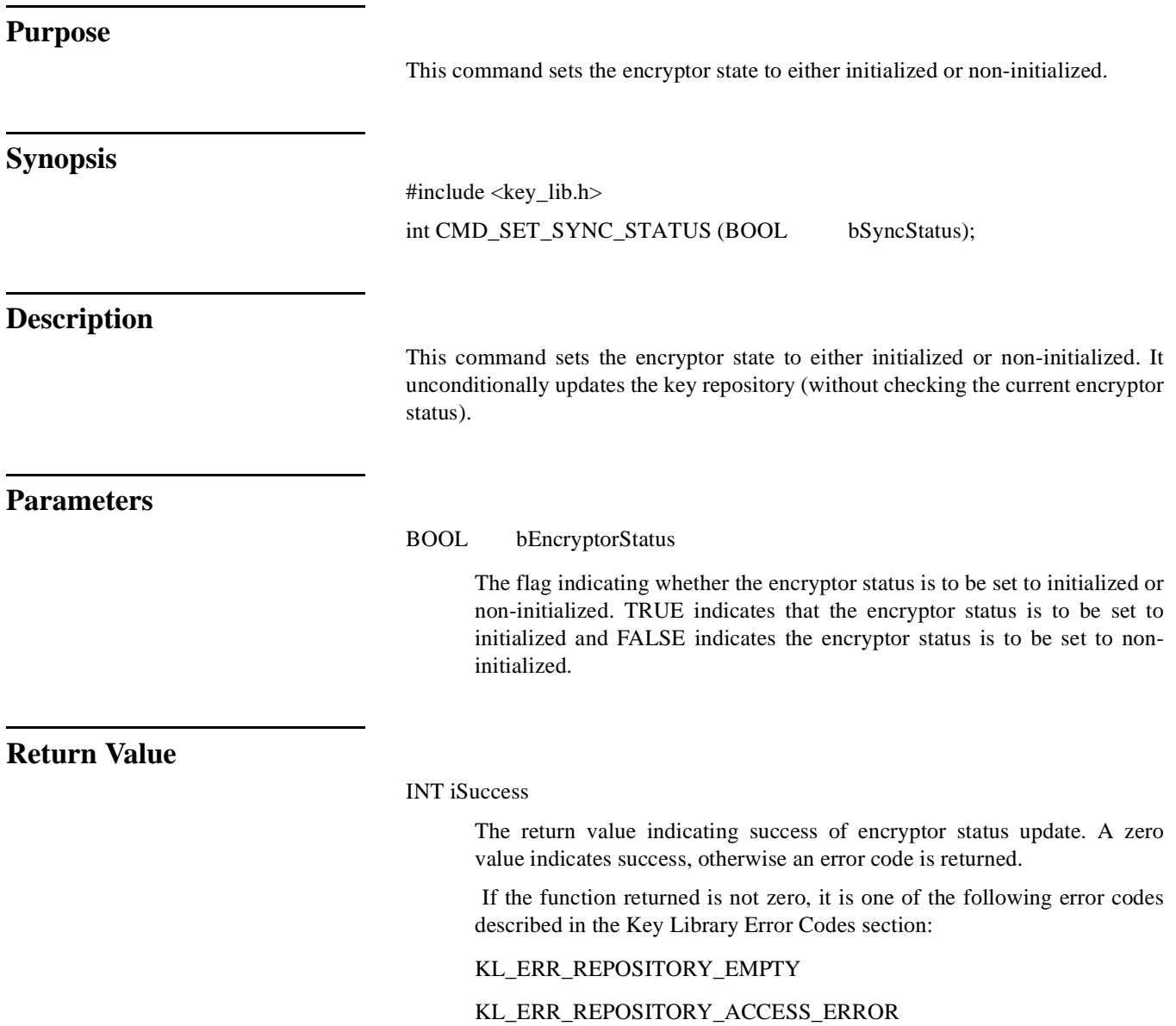

### **CMD\_SET\_SYNC\_STATUS** <sup>3</sup>

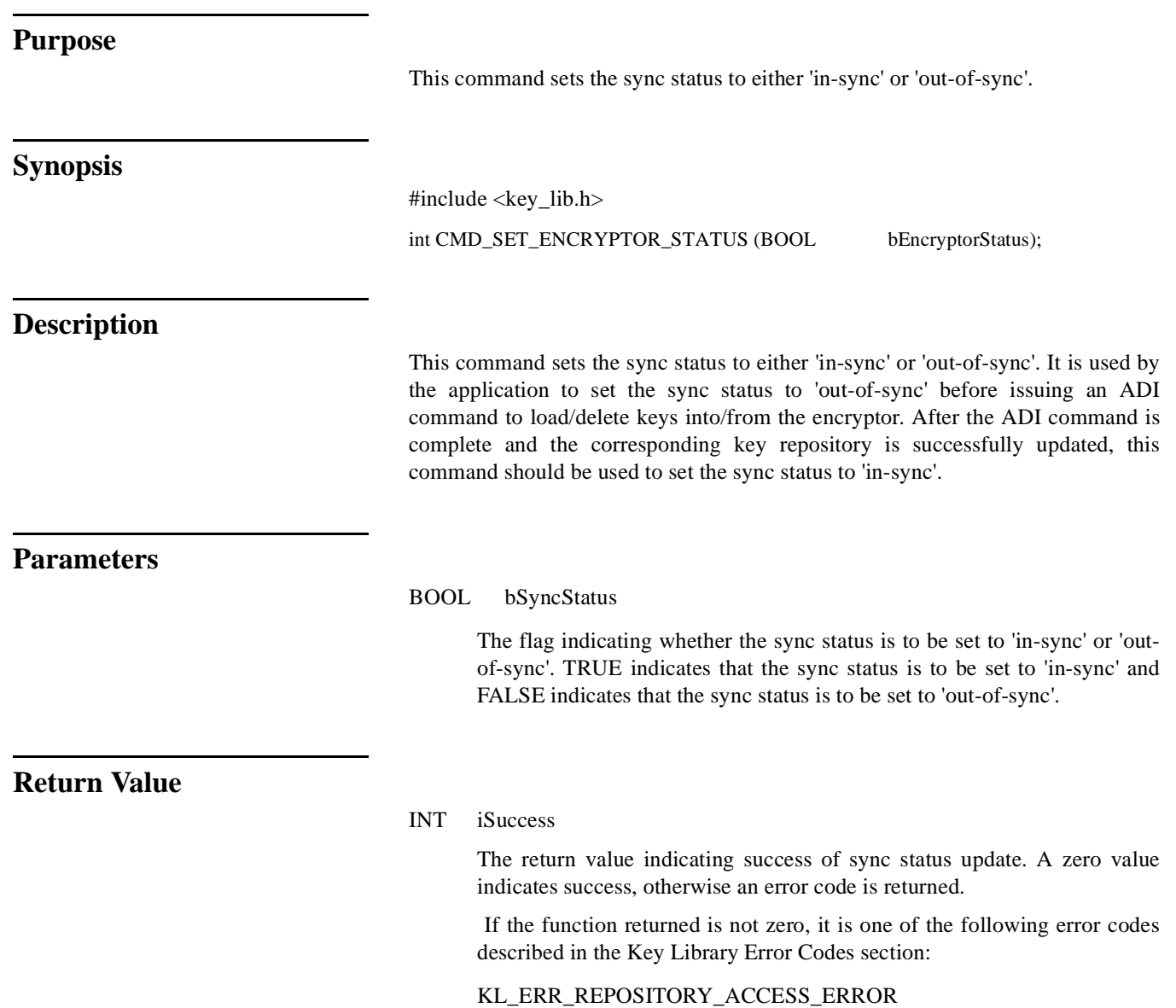

### **INFO\_GET\_KEY\_DETAIL** <sup>3</sup>

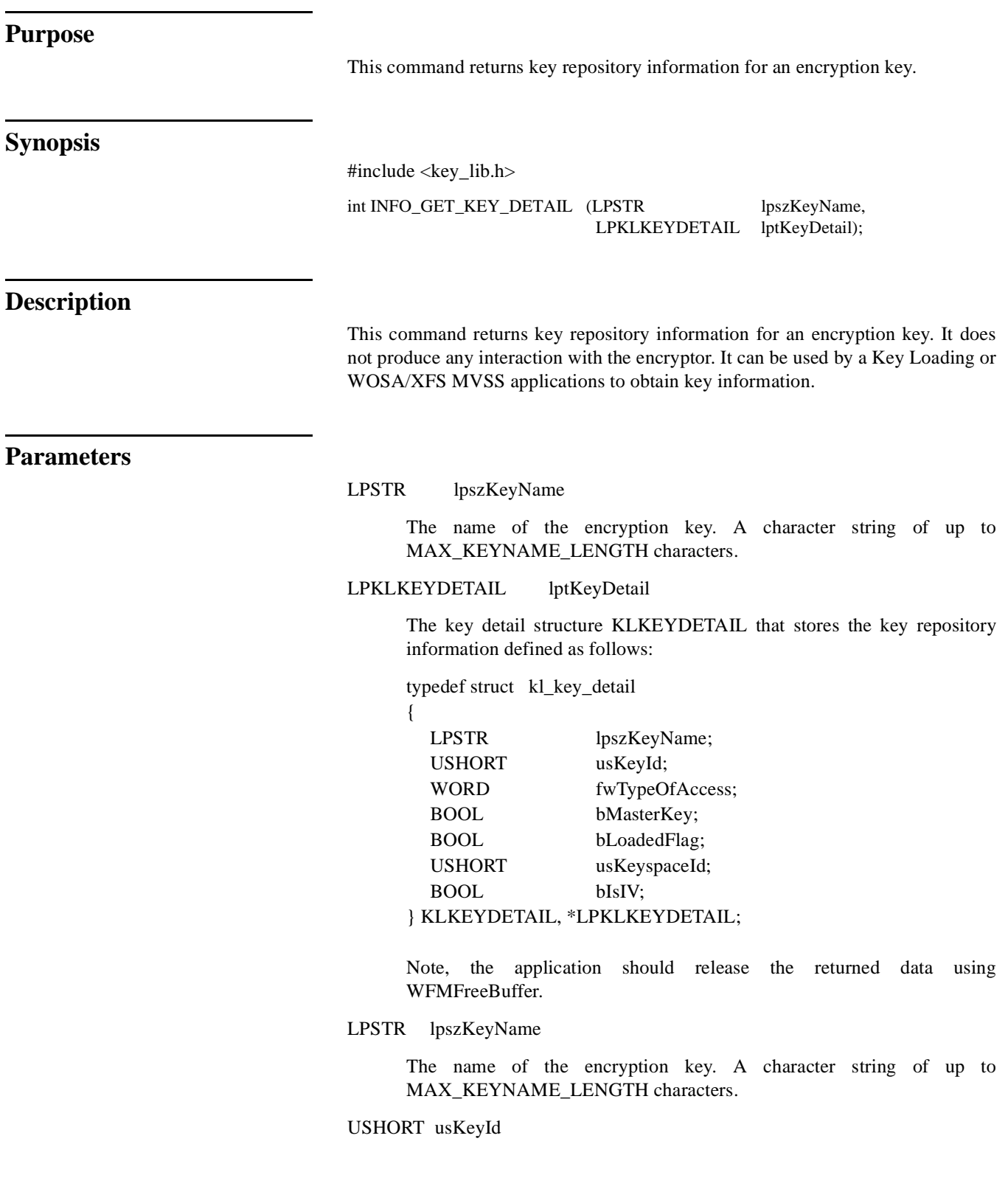

> The keyid of the encryption key. It should be in the range 1-100 for BAPE and 0-299 for EKC.

### WORD fwTypeOfAccess

The WOSA/XFS type of access for an encryption key specified as a combination of WFS\_PIN\_USECRYPT, WFS\_PIN\_USEFUNCTION, WFS\_PIN\_USEMACING, WFS\_PIN\_USEKEYENCKEY, WFS\_PIN\_USESVENCKEY and WFS\_PIN\_USENODUPLICATE.

### BOOL bMasterKeyFlag

The flag indicating whether this key is a master key or not. TRUE indicates a master key and FALSE indicates that it is not a master key.

### BOOL bLoaded

The flag indicating whether the key is currently loaded in the encryptor or not. TRUE indicates that the key is currently loaded in the encryptor and FALSE indicates that the key is not loaded in the encryptor.

### USHORT usKeyspaceId

The keyspaceid to which the key belongs.

### BOOL bIsIV

The flag indicating whether this key is IV or not. TRUE indicates that it is an IV.

**Return Value**

### INT iSuccess

The return value indicating success of a key query. A zero value indicates that the key exists in the key library and that repository information is returned, otherwise an error code is returned.

 If the function returned is not zero, it is one of the following error codes described in the Key Library Error Codes section:

KL\_ERR\_REPOSITORY\_EMPTY

KL\_ERR\_INVALID\_KEY\_NAME

KL\_ERR\_KEY\_NOT\_FOUND

### **INFO\_GET\_KEY\_COUPLE\_DETAIL**

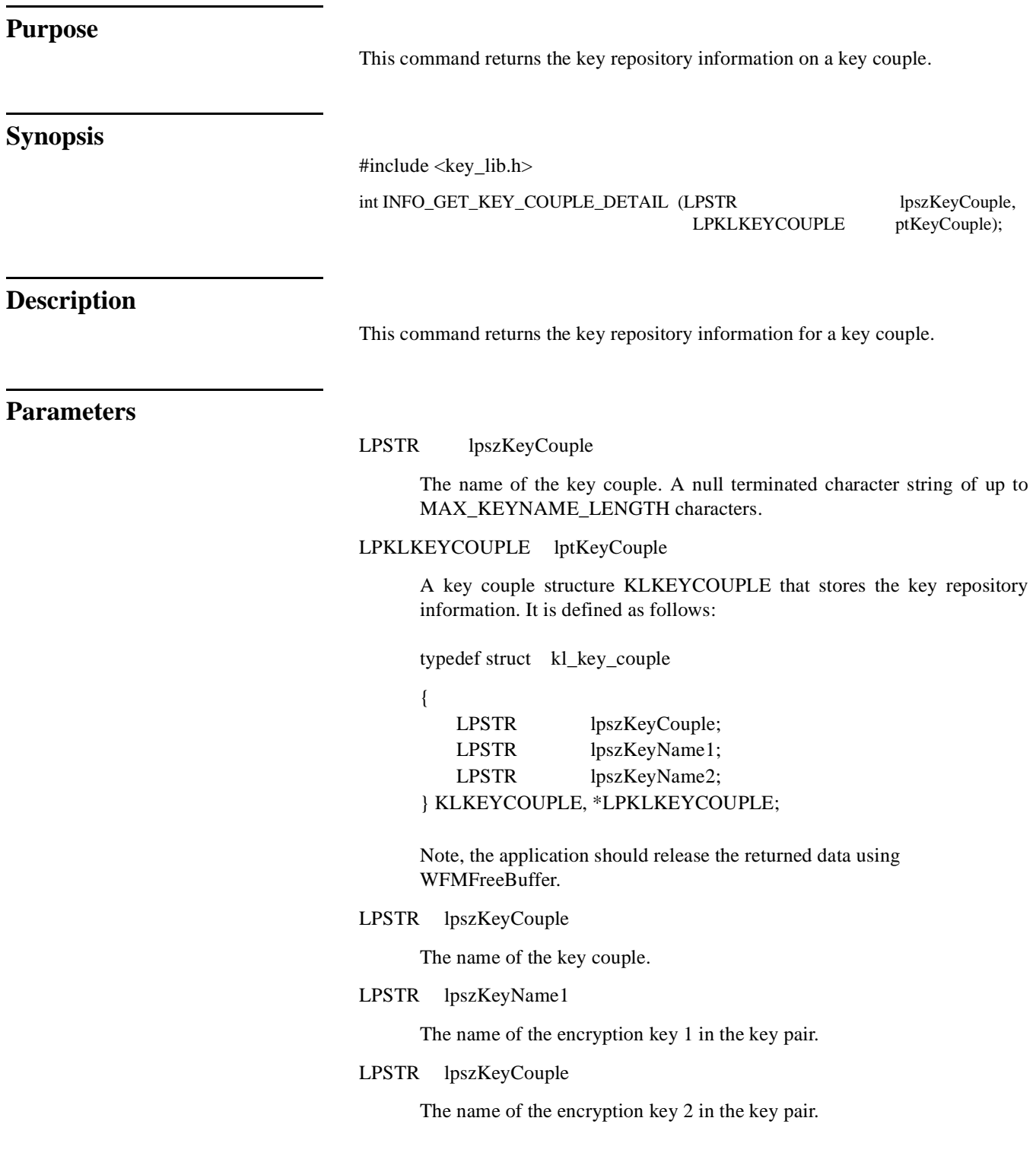

### **Return Value**

### INTi Success

The return value indicating success of a key couple query. A zero value indicates that the key couple exists in the key library and that repository information is returned, otherwise an error code is returned.

 If the function returned is not zero, it is one of the following error codes described in the Key Library Error Codes section:

KL\_ERR\_NO\_KEY\_COUPLE\_RECORDS

KL\_ERR\_INVALID\_KEY\_COUPLE\_NAME

KL\_ERR\_KEY\_COUPLE\_NOT\_FOUND

### INFO\_GET\_KEY\_NAMES

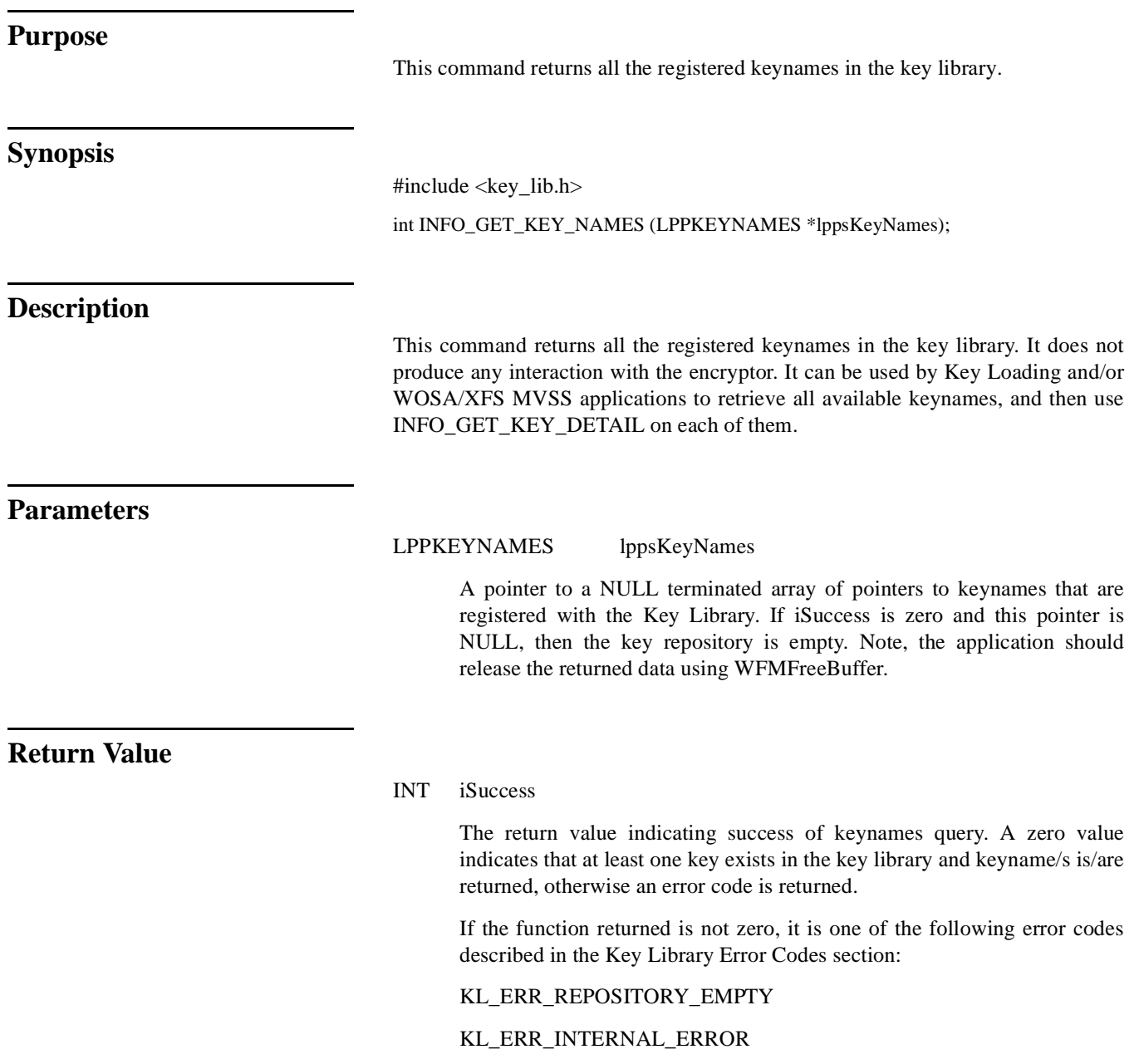

### **INFO\_GET\_KEY\_COUPLES**

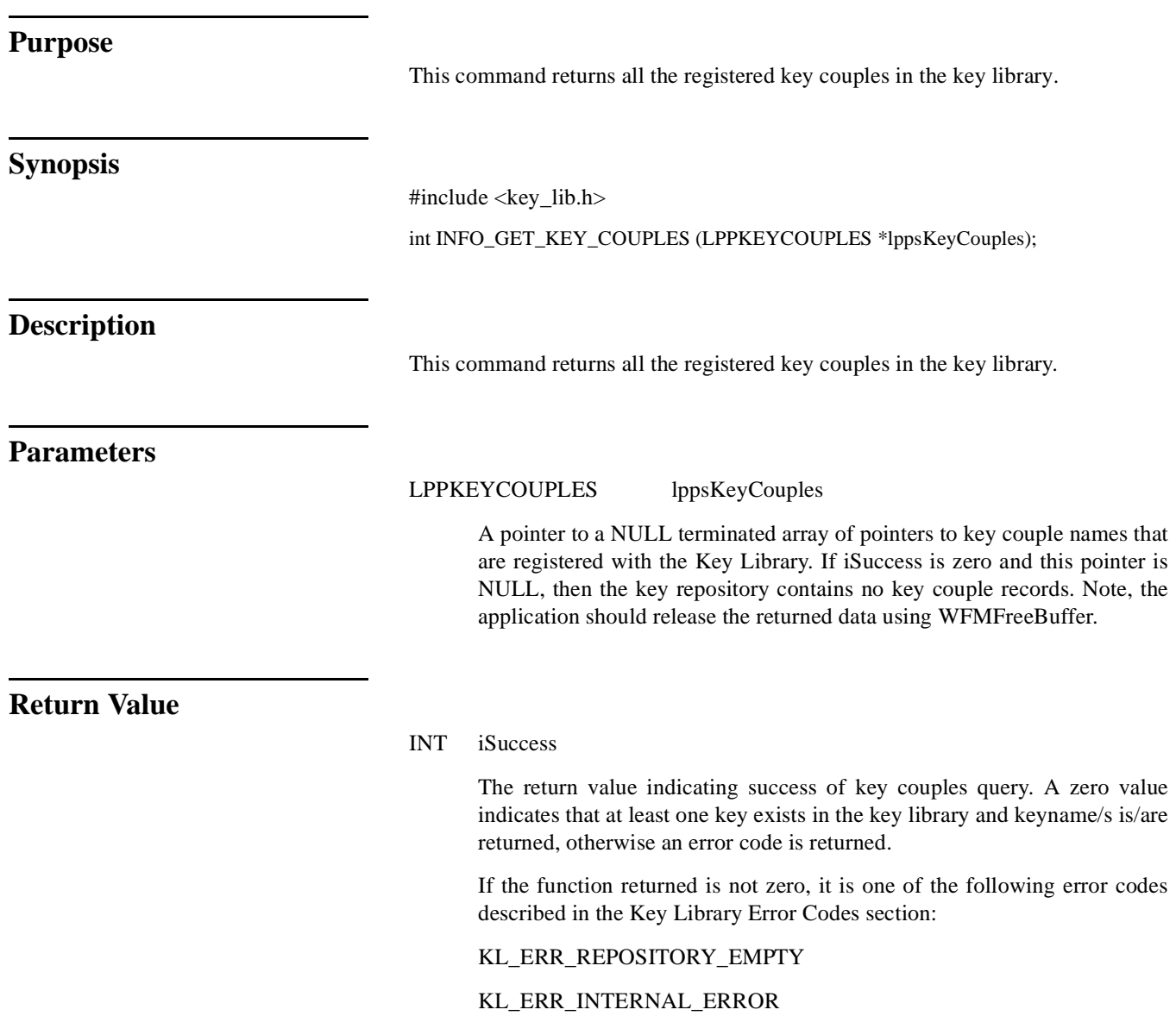

 $INFO\_GET\_ENCRYPTOR\_STATUS$ INFO\_GET\_ENCRYPTOR\_STATUS

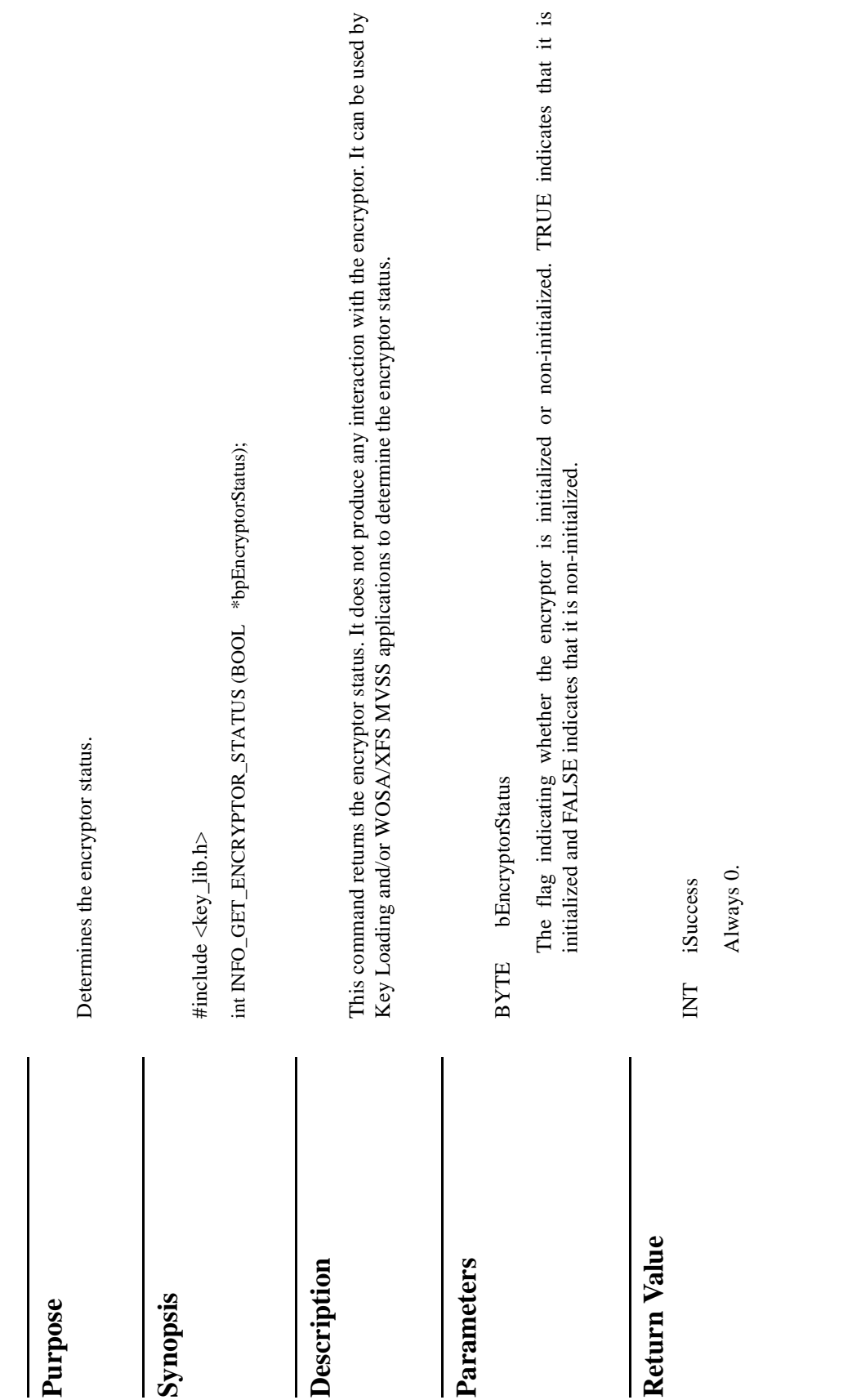

# 3-138 **INFO\_GET\_SYNC\_STATUS** 3 INFO\_GET\_SYNC\_STATUS

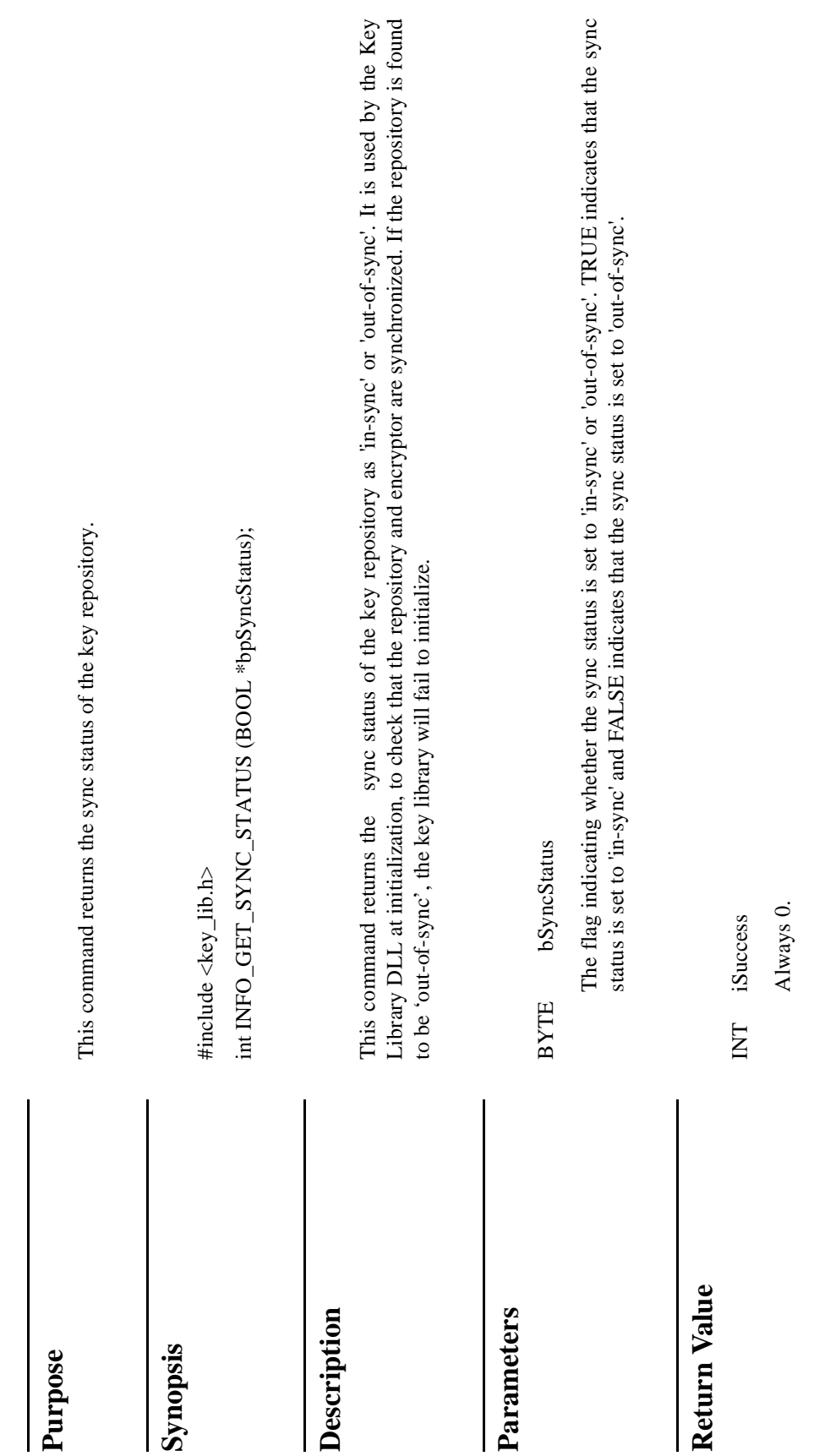

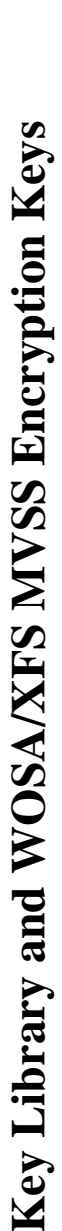

WOSA/XFS MVSS applications refer to the encryption keys using keynames. All the keynames that the WOSA/XFS MVSS applications refer to the encryption keys using keynames. All the keynames that the WOSA/XFS application will use should be registered with the Key Library. WOSA/XFS application will use should be registered with the Key Library.

form. In case of an encrypted key value, a key exchange key is specified to decrypt the encrypted key value, and the the WFS\_CMD\_PIN\_IMPORT\_KEY command. The key value is either specified in a clear text form or an encrypted encryption key is loaded with the decrypted value. The key repository needs to be updated for this newly loaded key Working keys are loaded into the encryptor by the WOSA/XFS MVSS application using the WFS\_CMD\_PIN\_IMPORT\_KEY command. The key value is either specified in a clear text form or an encrypted form. In case of an encrypted key value, a key exchange key is specified to decrypt the encrypted key value, and the encryption key is loaded with the decrypted value. The key repository needs to be updated for this newly loaded key Working keys are loaded into the encryptor by the WOSA/XFS MVSS application using or which the CMD\_SET\_KEY\_STATUS command is used. for which the CMD\_SET\_KEY\_STATUS command is used.

 $\mathfrak{a}$ The other WOSA/XFS MVSS commands for PIN Keypad refer to keys either by keyname alone, or by a The other WOSA/XFS MVSS commands for PIN Keypad refer to keys either by keyname alone, or by combination of keyname and encrypted key value. combination of keyname and encrypted key value.

- either initially before starting the WOSA/XFS MVSS application or within the application, using the WFS\_CMD\_PIN\_IMPORT\_KEY command. The Key Library command INFO\_GET\_KEY\_DETAIL is When the reference is only by a keyname, the key should be already loaded/imported in the encryptor; When the reference is only by a keyname, the key should be already loaded/ imported in the encryptor; either initially before starting the WOSA/XFS MVSS application or within the application, using the WFS\_CMD\_PIN\_IMPORT\_KEY command. The Key Library command INFO\_GET\_KEY\_DETAIL is used to obtain the key status and other required information. used to obtain the key status and other required information.
- be already loaded/imported in the encryptor. There are two keys to be noted the specified key exchange key and the new key that is to be loaded into the encryptor with the decrypted value. However, the keyname for this new key is not specified by the WOSA/XFS MVSS application. The PIN Keypad Service Provider and Key Library have to take care of such 'temporary keys' for the WOSA/XFS MVSS When the reference is by a combination of keyname and encrypted key value, the actual encryption key for executing the command is to be derived. The specified keyname refers to a key exchange key that should When the reference is by a combination of keyname and encrypted key value, the actual encryption key for executing the command is to be derived. The specified keyname refers to a key exchange key that should be already loaded/imported in the encryptor. There are two keys to be noted - the specified key exchange key and the new key that is to be loaded into the encryptor with the decrypted value. However, the keyname for this new key is not specified by the WOSA/XFS MVSS application. The PIN Keypad Service Provider and Key Library have to take care of such 'temporary keys' for the WOSA/XFS MVSS application. application.

## **Temporary Keys** 3 **Temporary Keys**

exchange key. The PINpad Service Provider uses this key exchange key to decrypt the encrypted key value and load A "temporary key" refers to the key (id) that is used by the PINpad Service Provider when the WOSA/XFS MVSS PIN Keypad command supplies an encrypted key value, and provides a name of the stored key to be used as a key A "temporary key" refers to the key (id) that is used by the PINpad Service Provider when the WOSA/XFS MVSS PIN Keypad command supplies an encrypted key value, and provides a name of the stored key to be used as a key exchange key. The PINpad Service Provider uses this key exchange key to decrypt the encrypted key value and load he decrypted value at the temporary keyid as specified in the configuration repository of the Key Library. the decrypted value at the temporary keyid as specified in the configuration repository of the Key Library.

At least two temporary key (id)s are needed to be registered in the configuration repository of the Key Library for At least two temporary key (id)s are needed to be registered in the configuration repository of the Key Library for he WOSA/XFS MVSS application. The PIN Keypad Service Provider needs to know these temporary key (id)s in the WOSA/XFS MVSS application. The PIN Keypad Service Provider needs to know these temporary key (id)s in order to be able to execute the PINpad commands issued by the WOSA/XFS MVSS application. order to be able to execute the PINpad commands issued by the WOSA/XFS MVSS application. A temporary key has the same type of access as that of the key exchange key, and is loaded in the same keyspace as A temporary key has the same type of access as that of the key exchange key, and is loaded in the same keyspace as that of the key exchange key. that of the key exchange key.

The above discussion is also applicable to IVs. The above discussion is also applicable to IVs.

### Key Library Error Codes

All the Key Library functions return an integer error value on an error. The following are the error codes that are generated by the Key Library functions: 3-140 **Key Library Error Codes** 3 All the Key Library functions return an integer error value on an error. The following are the error codes that are generated by the Key Library functions:

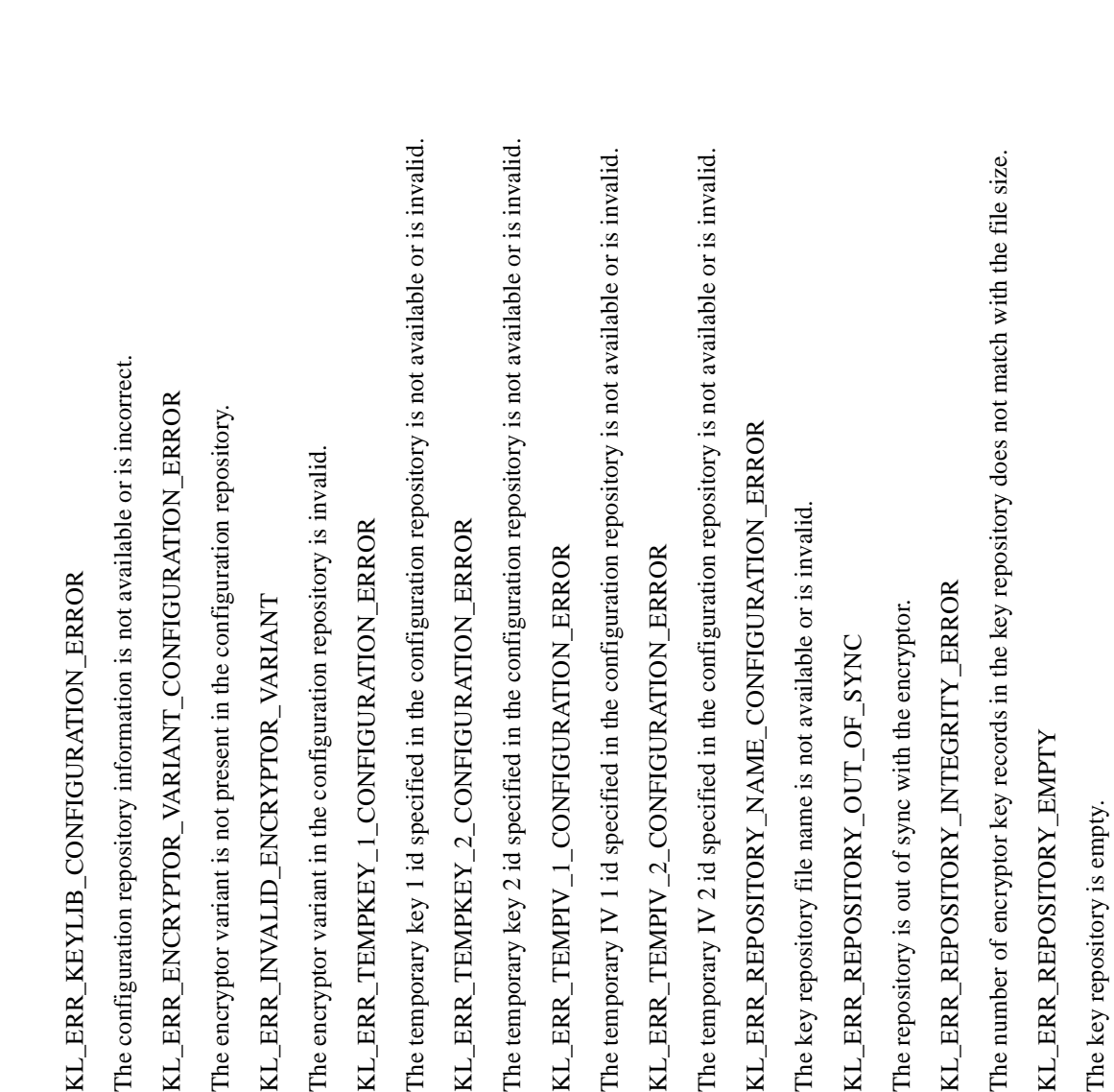

KL\_ERR\_NO\_KEY\_COUPLE\_RECORDS

KL\_ERR\_NO\_KEY\_COUPLE\_RECORDS

### **Pinpad and Key Library**

The key repository does not contain any key couple information. The key repository does not contain any key couple information. KL\_ERR\_REPOSITORY\_COPY\_ERROR KL\_ERR\_REPOSITORY\_COPY\_ERROR

There is a file copy error when making a backup of the key repository. There is a file copy error when making a backup of the key repository.

### KL\_ERR\_REPOSITORY\_ACCESS\_ERROR KL\_ERR\_REPOSITORY\_ACCESS\_ERROR

There is an error in updating the key repository. There is an error in updating the key repository.

KL\_ERR\_INTERNAL\_ERROR KL\_ERR\_INTERNAL\_ERROR

There is an error when allocating memory or any other internal error. There is an error when allocating memory or any other internal error.

KL\_ERR\_REPOSITORY\_LOCKED KL\_ERR\_REPOSITORY\_LOCKED

The key repository is locked or there is an error when locking the key repository. The key repository is locked or there is an error when locking the key repository.

**KL\_ERR\_REPOSITORY\_UNLOCK\_ERROR** KL\_ERR\_REPOSITORY\_UNLOCK\_ERROR There is an error when unlocking the key repository. There is an error when unlocking the key repository.

KL\_ERR\_INVALID\_KEY\_NAME KL\_ERR\_INVALID\_KEY\_NAME The key-name is of invalid length or is NULL. The key-name is of invalid length or is NULL. KL\_ERR\_INVALID\_KEY\_COUPLE\_NAME KL\_ERR\_INVALID\_KEY\_COUPLE\_NAME

The key couple name is of invalid length or is NULL. The key couple name is of invalid length or is NULL.

KL\_ERR\_INVALID\_KEY\_NAME\_1 KL\_ERR\_INVALID\_KEY\_NAME\_1

The key-name 1 in key couple pair is of invalid length or is NULL. The key-name 1 in key couple pair is of invalid length or is NULL.

KL\_ERR\_INVALID\_KEY\_NAME\_2 KL\_ERR\_INVALID\_KEY\_NAME\_2 The key-name 2 in key couple pair is of invalid length or is NULL. The key-name 2 in key couple pair is of invalid length or is NULL.

KL\_ERR\_DUPLICATE\_KEY\_NAME KL\_ERR\_DUPLICATE\_KEY\_NAME

There is an encryptor key record with the same key-name. There is an encryptor key record with the same key-name.

KL\_ERR\_DUPLICATE\_KEY\_COUPLE\_NAME KL\_ERR\_DUPLICATE\_KEY\_COUPLE\_NAME

The key couple name already exists in the key repository. The key couple name already exists in the key repository.

KL\_ERR\_INVALID\_KEY\_ID KL\_ERR\_INVALID\_KEY\_ID The key-id is out of range or is invalid. The key-id is out of range or is invalid.

The key couple record is not found with the specified key couple name. The key couple record is not found with the specified key couple name. The encryptor key record is not found with the specified key-name. The encryptor key record is not found with the specified key-name. There is an encryptor key record with the same key-id. <sup>2</sup><br>3-142 KL\_ERR\_DUPLICATE\_KEY\_ID<br>There is an encryptor key record with the same key-id. The keyspace-id is out of range or is invalid. The keyspace-id is out of range or is invalid. KL\_ERR\_KEY\_COUPLE\_NOT\_FOUND KL\_ERR\_KEY\_COUPLE\_NOT\_FOUND KL\_ERR\_INVALID\_TYPEOFACCESS KL\_ERR\_INVALID\_TYPEOFACCESS The type of access is invalid for the key. The type of access is invalid for the key. **KL\_ERR\_INVALID\_KEYSPACE\_ID** KL\_ERR\_INVALID\_KEYSPACE\_ID **KL\_ERR\_DUPLICATE\_KEY\_ID** KL\_ERR\_KEY\_NOT\_FOUND KL\_ERR\_KEY\_NOT\_FOUND

KL ERR KEY NAME 1 NOT FOUND KL\_ERR\_KEY\_NAME\_1\_NOT\_FOUND The encryptor key record is not found with the specified key-name for the key couple. The encryptor key record is not found with the specified key-name for the key couple. KL\_ERR\_KEY\_NAME\_2\_NOT\_FOUND KL\_ERR\_KEY\_NAME\_2\_NOT\_FOUND

The encryptor key record is not found with the specified key-name for the key couple. The encryptor key record is not found with the specified key-name for the key couple. KL\_ERR\_INVALID\_KEY\_STATUS KL\_ERR\_INVALID\_KEY\_STATUS

The key status (whether it is loaded in encryptor or not) is invalid for update. The key status (whether it is loaded in encryptor or not) is invalid for update.

 $\text{KL}\_\text{ERR}\_\text{KEY}\_\text{NAME}\_\text{IN}\_\text{USE}$ KL\_ERR\_KEY\_NAME\_IN\_USE

The encryptor key record is in use (in key couple). You cannot delete it. The encryptor key record is in use (in key couple). You cannot delete it.

 $\text{KL}\_\text{ERR}\_\text{KEY}\_\text{NAME}\_\text{1}\_\text{IS}\_\text{IV}$ KL\_ERR\_KEY\_NAME\_1\_IS\_IV

The key name 1 in key couple is IV and not an encryption key. The key name 1 in key couple is IV and not an encryption key.

 $KL$  ERR KEY NAME 2 IS IV KL\_ERR\_KEY\_NAME\_2\_IS\_IV The key name 2 in key couple is IV and not an encryption key. The key name 2 in key couple is IV and not an encryption key.

KL\_ERR\_INVALID\_MASTER\_KEY\_FLAG\_FOR\_IV KL\_ERR\_INVALID\_MASTER\_KEY\_FLAG\_FOR\_IV

The master key flag is TRUE for IV which is not allowed. The master key flag is TRUE for IV which is not allowed.

### Sensors and Indicators Unit

### **Service Provider Components**

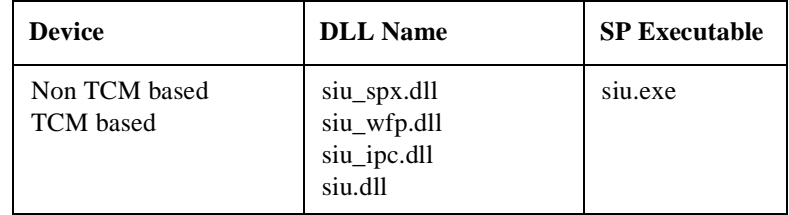

### **Default Logical Service Names**

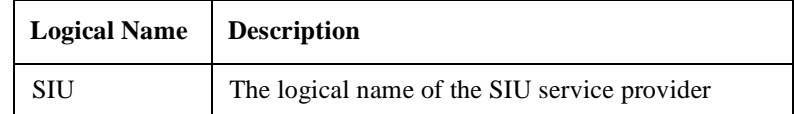

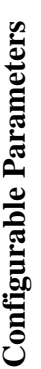

3-144 **Configurable Parameters** 3 The following configurable parameters are stored in the registry under the The following configurable parameters are stored in the registry under the WOSA/XFS\_ROOT\SERVICE\_PROVIDERS\SIU\GENERAL\_CONFIGS\CONFIG. WOSA/XFS\_ROOT\SERVICE\_PROVIDERS\SIU\GENERAL\_CONFIGS\CONFIG.

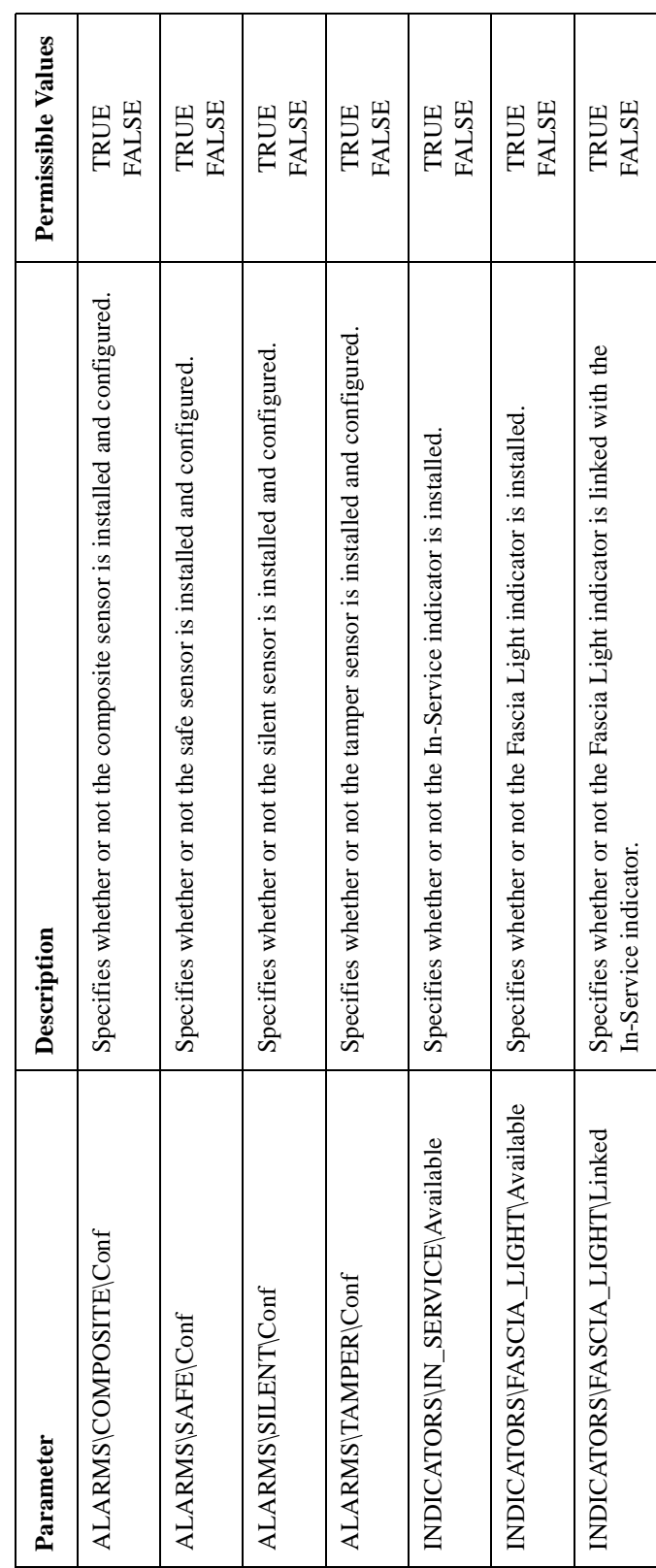

### **Sensors and Indicators Unit**

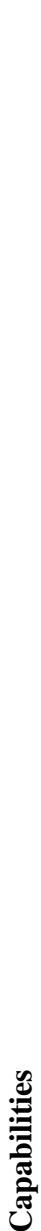

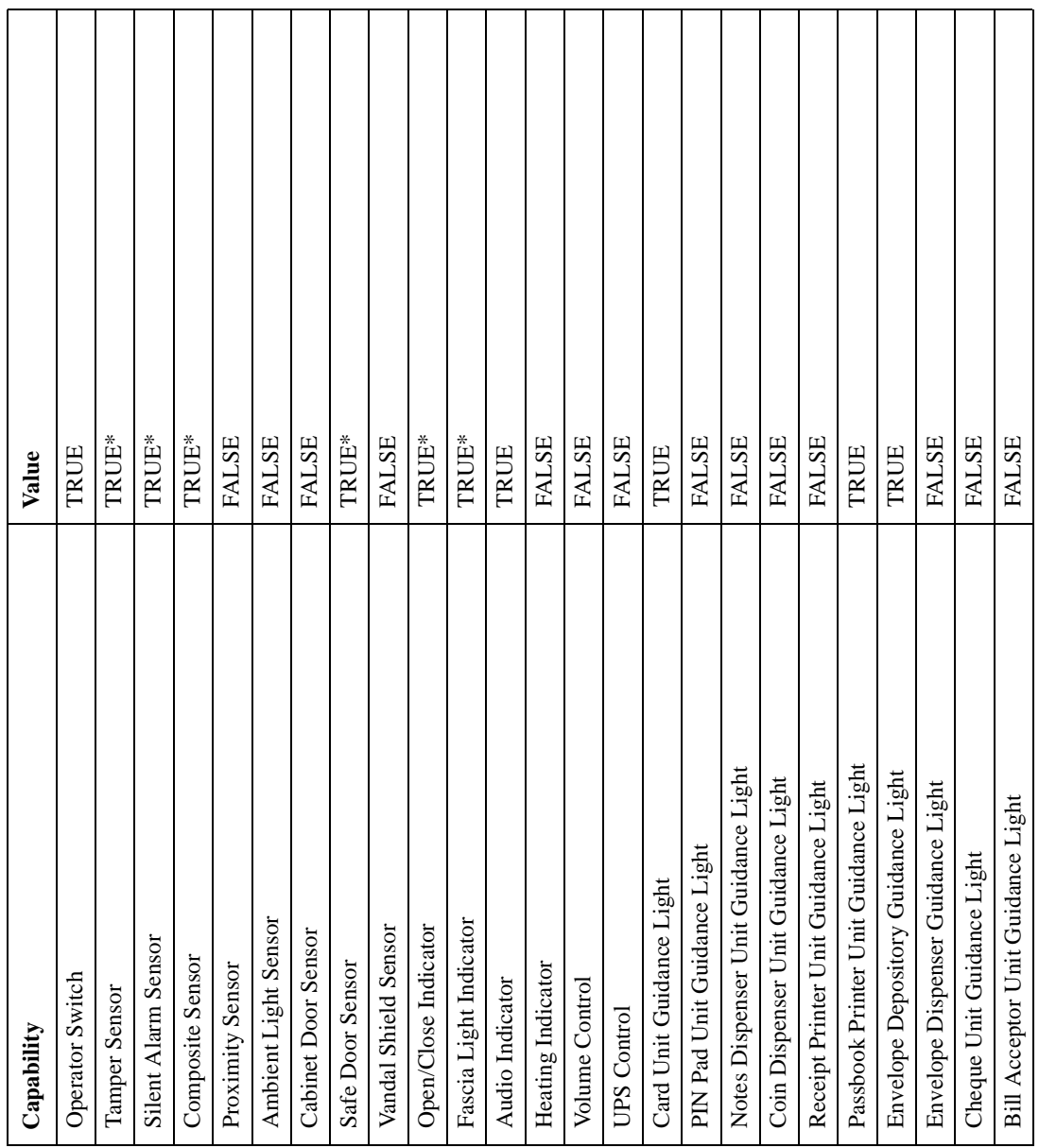

### **Sensors and Indicators Unit**

Matrix - Commands

3-146 NOTE: Those capabilities marked with asterisks are dependent on the registry settings. **Conformance Matrix - Commands** 3 NOTE: Those capabilities marked with asterisks are dependent on the registry settings. Conformance

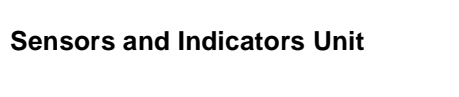

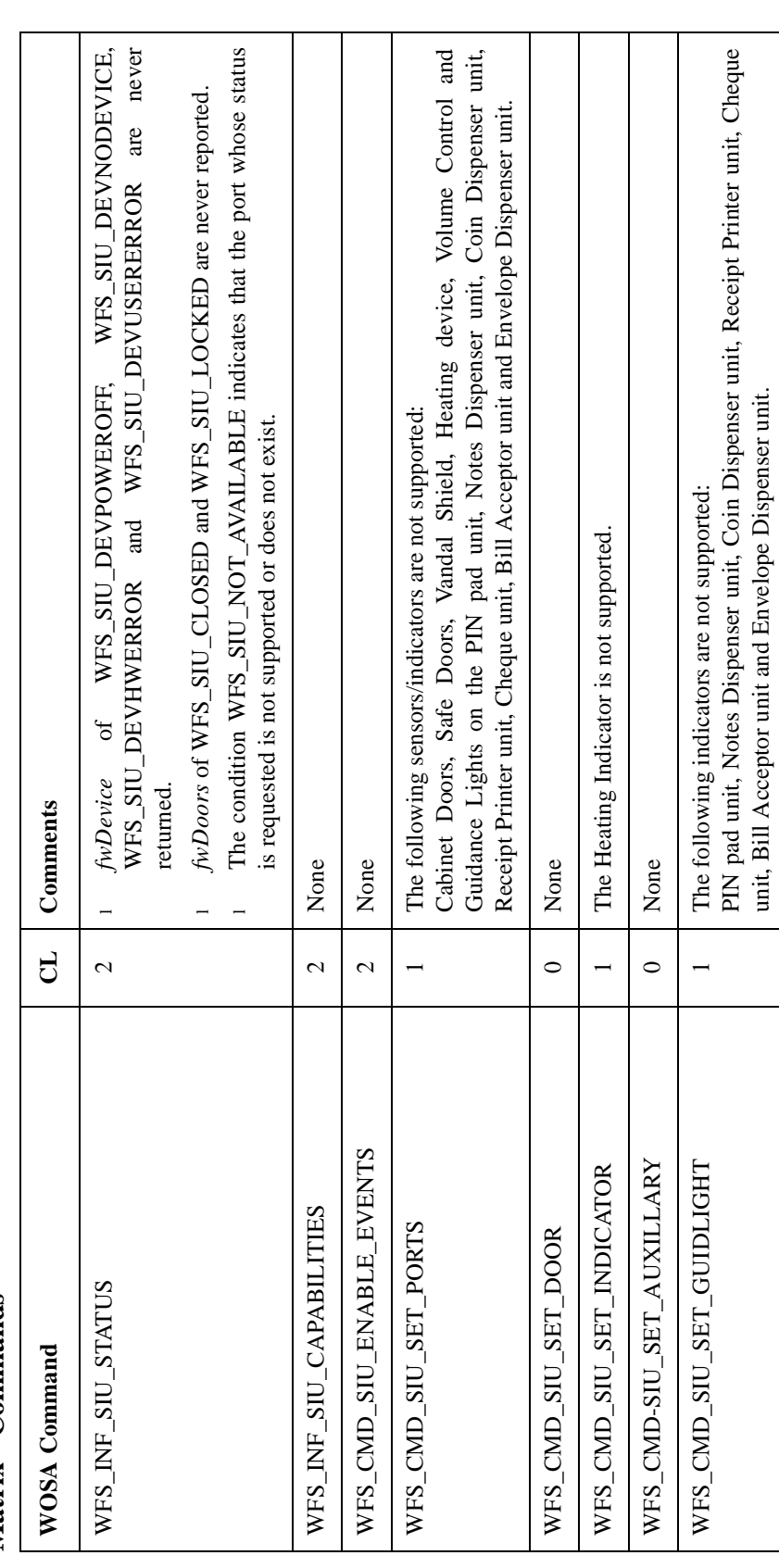

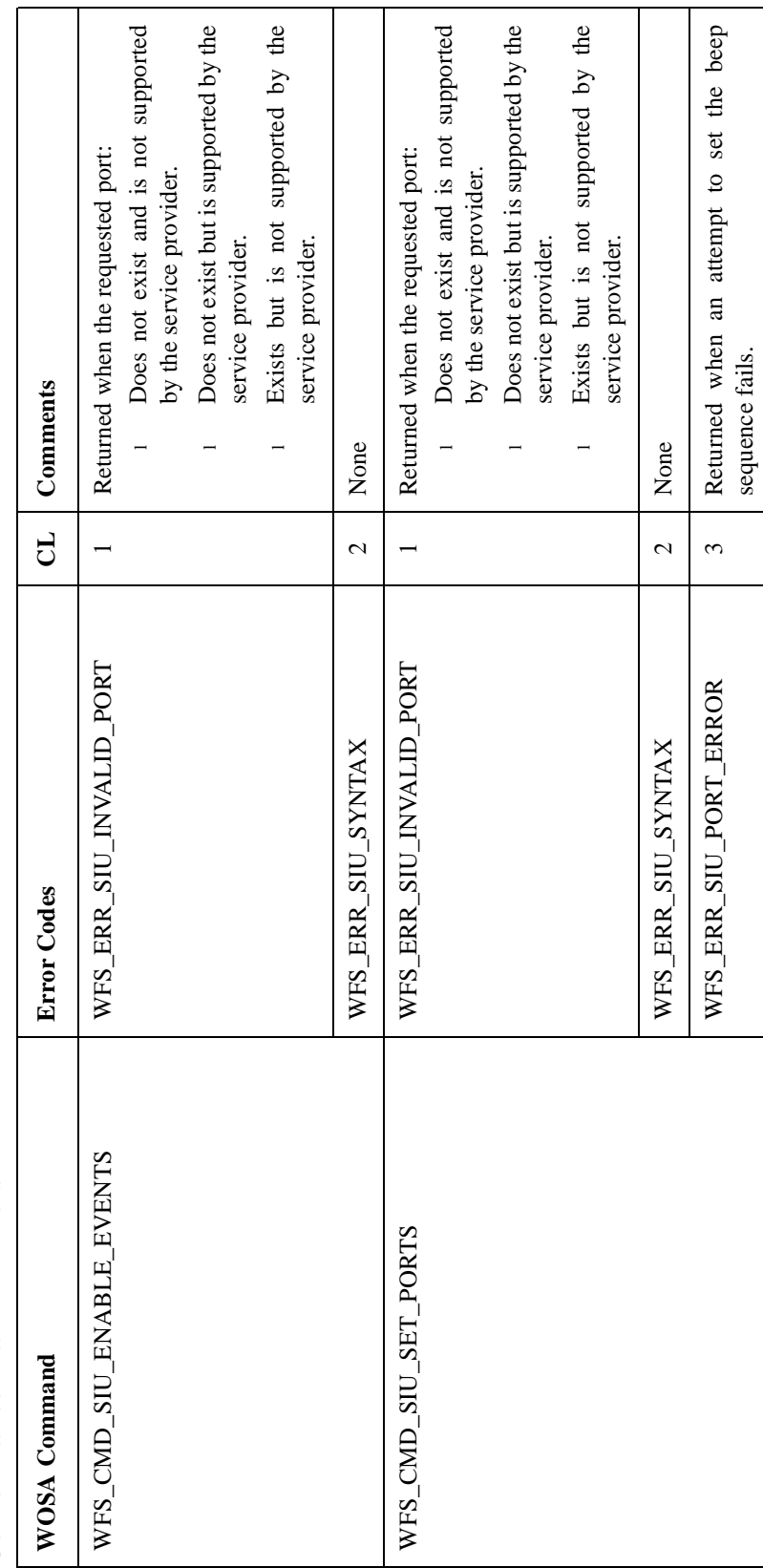

┑

Τ

**Conformance Matrix - Errors** 3 Conformance Matrix - Errors

### **Sensors and Indicators Unit**

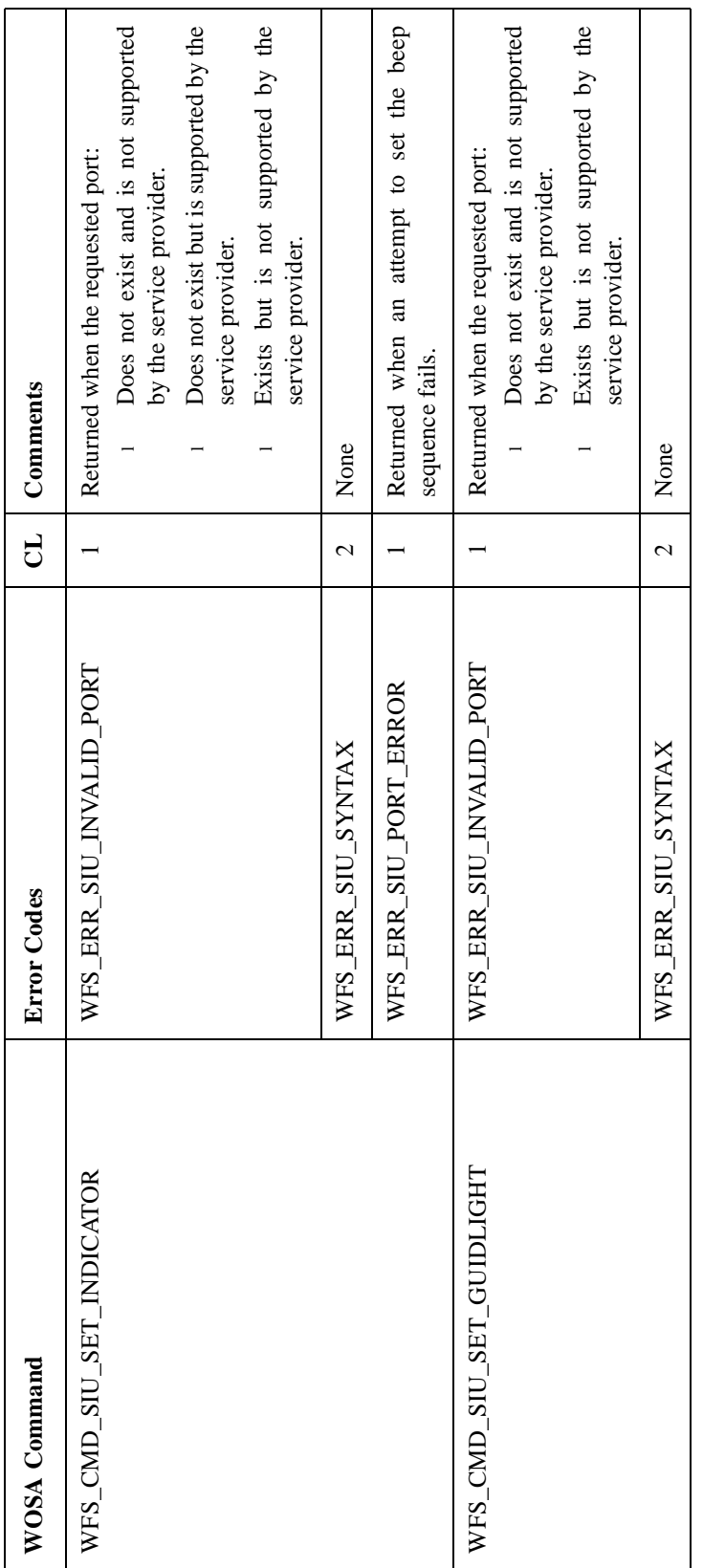

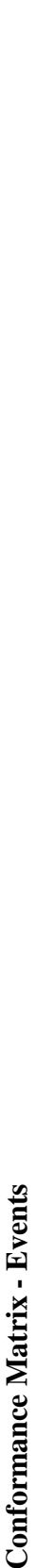

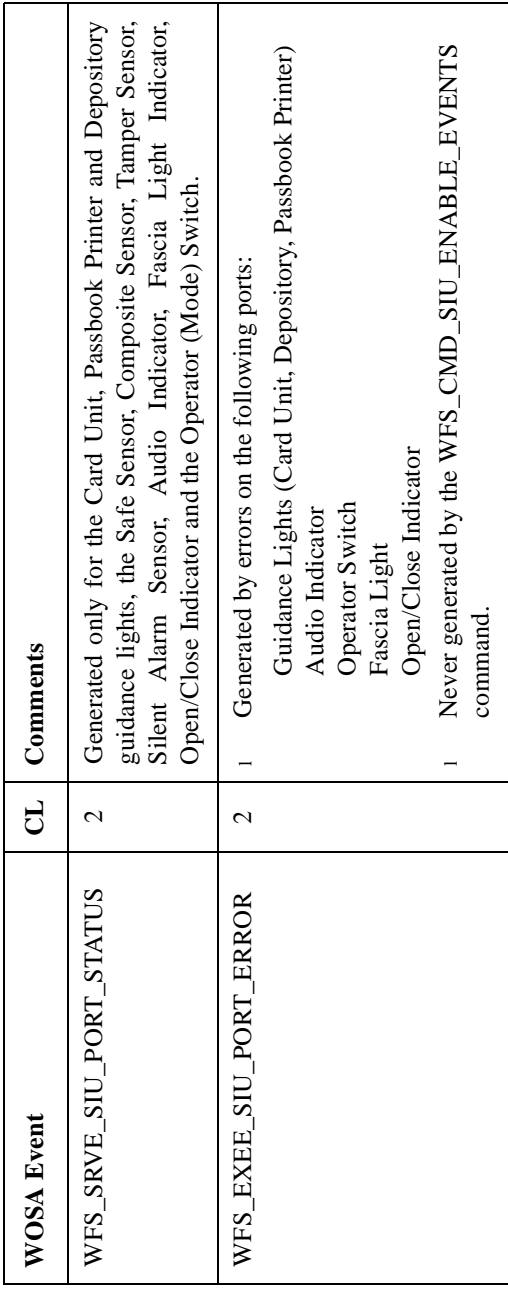

## **Application Guidelines** 3 **Application Guidelines**

**1**

- events from various sensors and indicators by setting the corresponding flags in the input. If the flag for even a The WFS\_CMD\_SIU\_ENABLE\_EVENTS command enables the application to register for change-of-state single sensor/indicator that can be supported is set in the input, the command is considered as valid. The The WFS\_CMD\_SIU\_ENABLE\_EVENTS command enables the application to register for change-of-state events from various sensors and indicators by setting the corresponding flags in the input. If the flag for even a single sensor/indicator that can be supported is set in the input, the command is considered as valid. The command is considered as unsuitable for execution, only if none of the set sensors/indicators is supported. command is considered as unsuitable for execution, only if none of the set sensors/indicators is supported. The same is true for the WFS\_CMD\_SIU\_SET\_PORTS command. The same is true for the WFS\_CMD\_SIU\_SET\_PORTS command.
- When the WFS\_CMD\_SIU\_SET\_GUIDLIGHT and WFS\_CMD\_SIU\_SET\_PORTS commands are issued to set the blinking speed of the guidance lights, they affect ALL the guidance lights that are on. This command When the WFS\_CMD\_SIU\_SET\_GUIDLIGHT and WFS\_CMD\_SIU\_SET\_PORTS commands are issued to set the blinking speed of the guidance lights, they affect ALL the guidance lights that are on. This command cannot set the speed of an individual guidance light. cannot set the speed of an individual guidance light.  $\alpha$
- The WFS\_CMD\_SIU\_SET\_DOOR and WFS\_CMD\_SIU\_SET\_AUXILIARY commands are unsupported. The WFS\_CMD\_SIU\_SET\_DOOR and WFS\_CMD\_SIU\_SET\_AUXILIARY commands are unsupported. **ო**

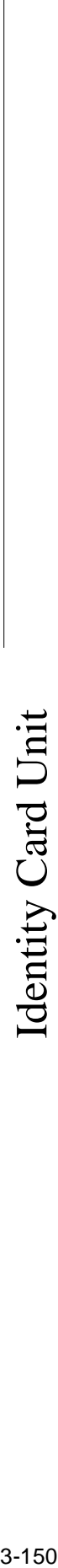

## **Service Provider Components** 3 Service Provider Components

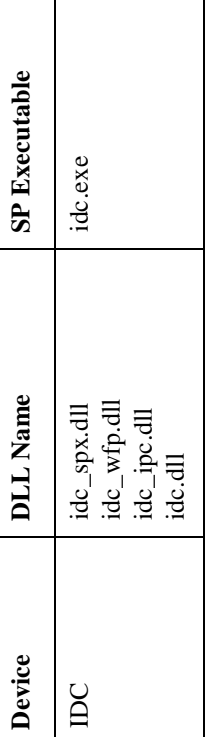

## **Default Logical Service Names** 3 Default Logical Service Names

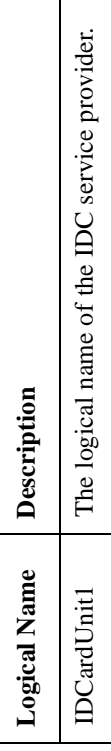

**Configurable Parameters** 3 **Configurable Parameters** 

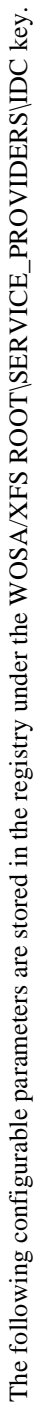

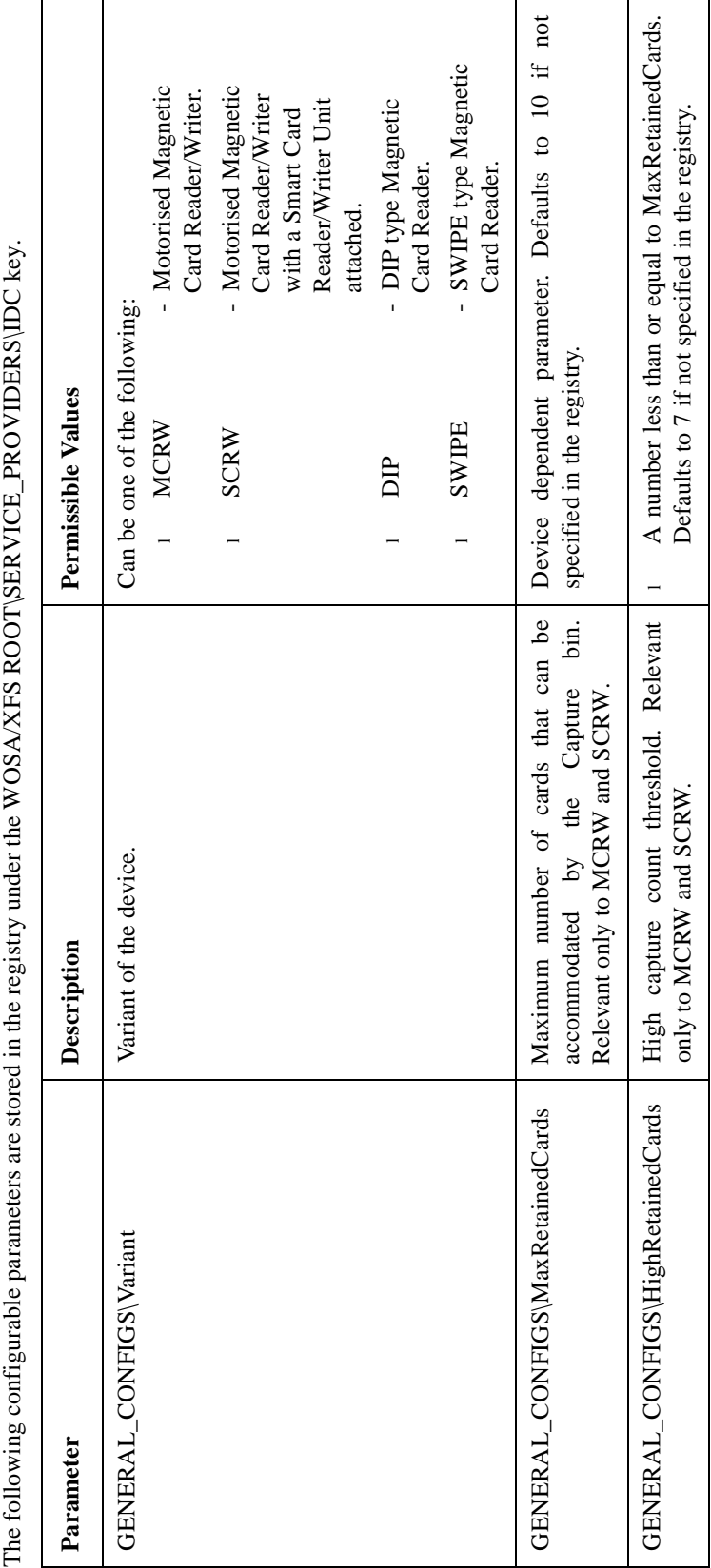

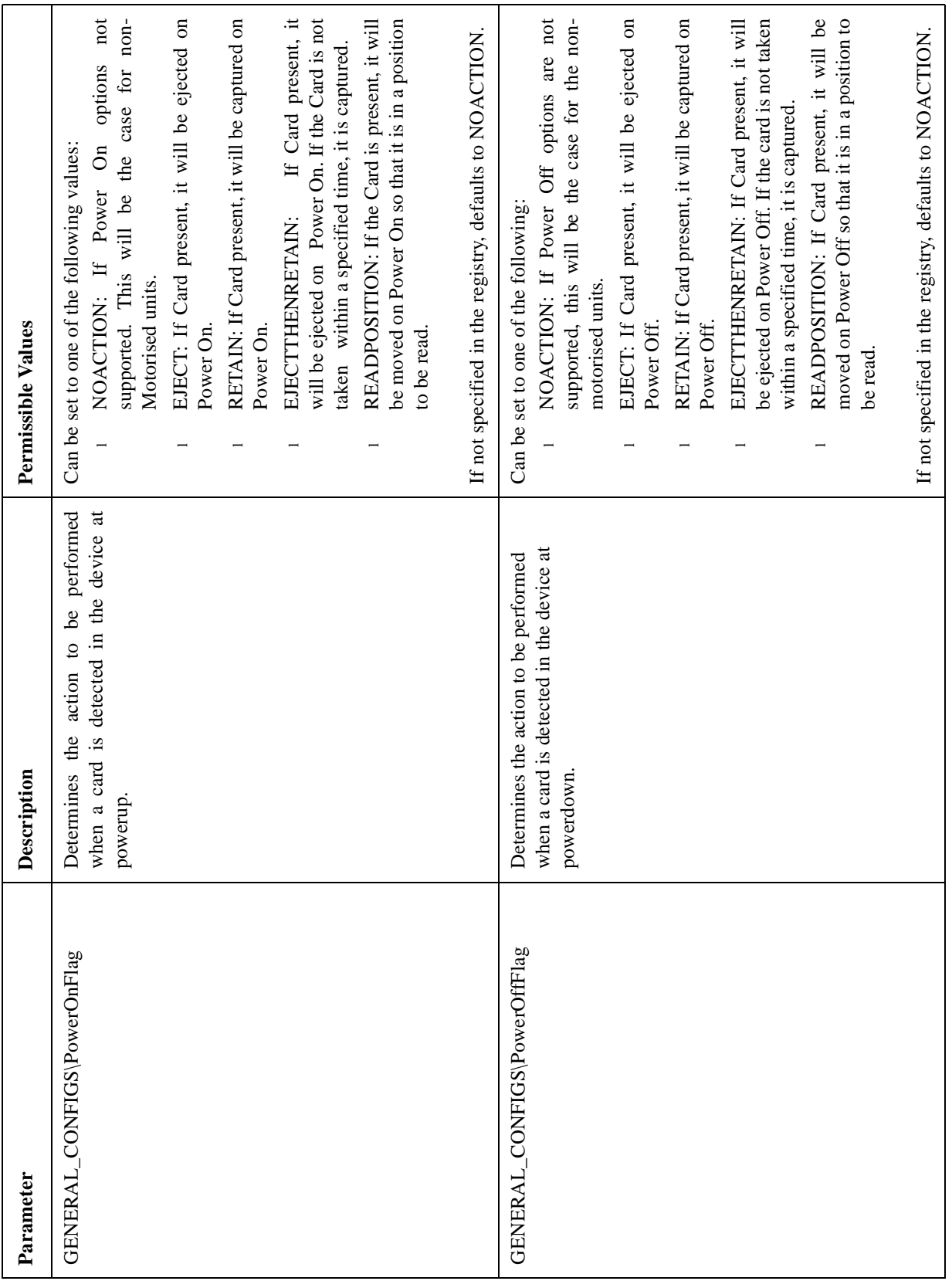

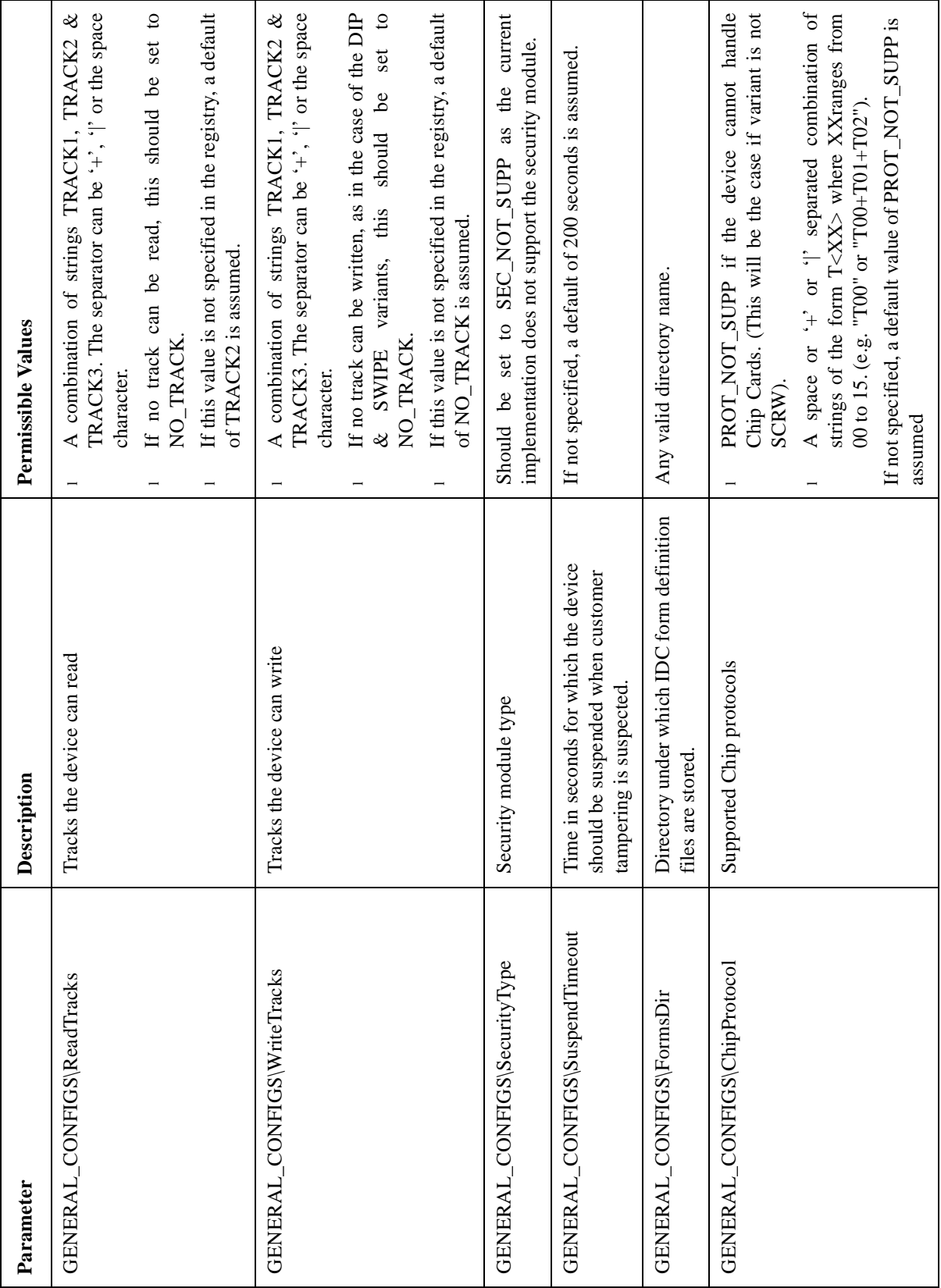

**Capabilities** 3 Capabilities

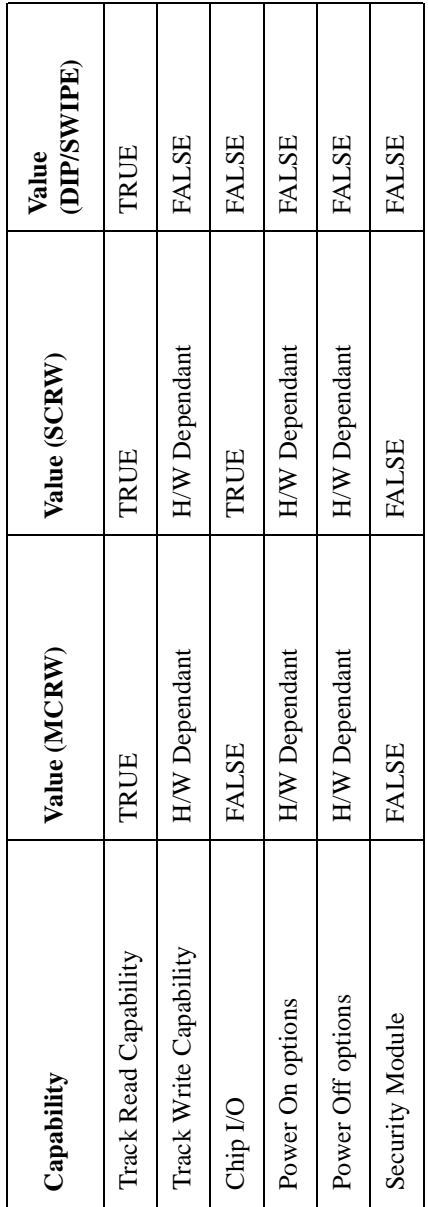
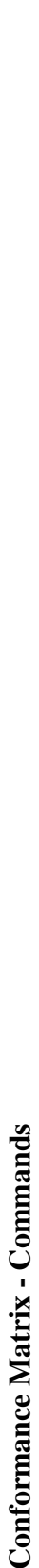

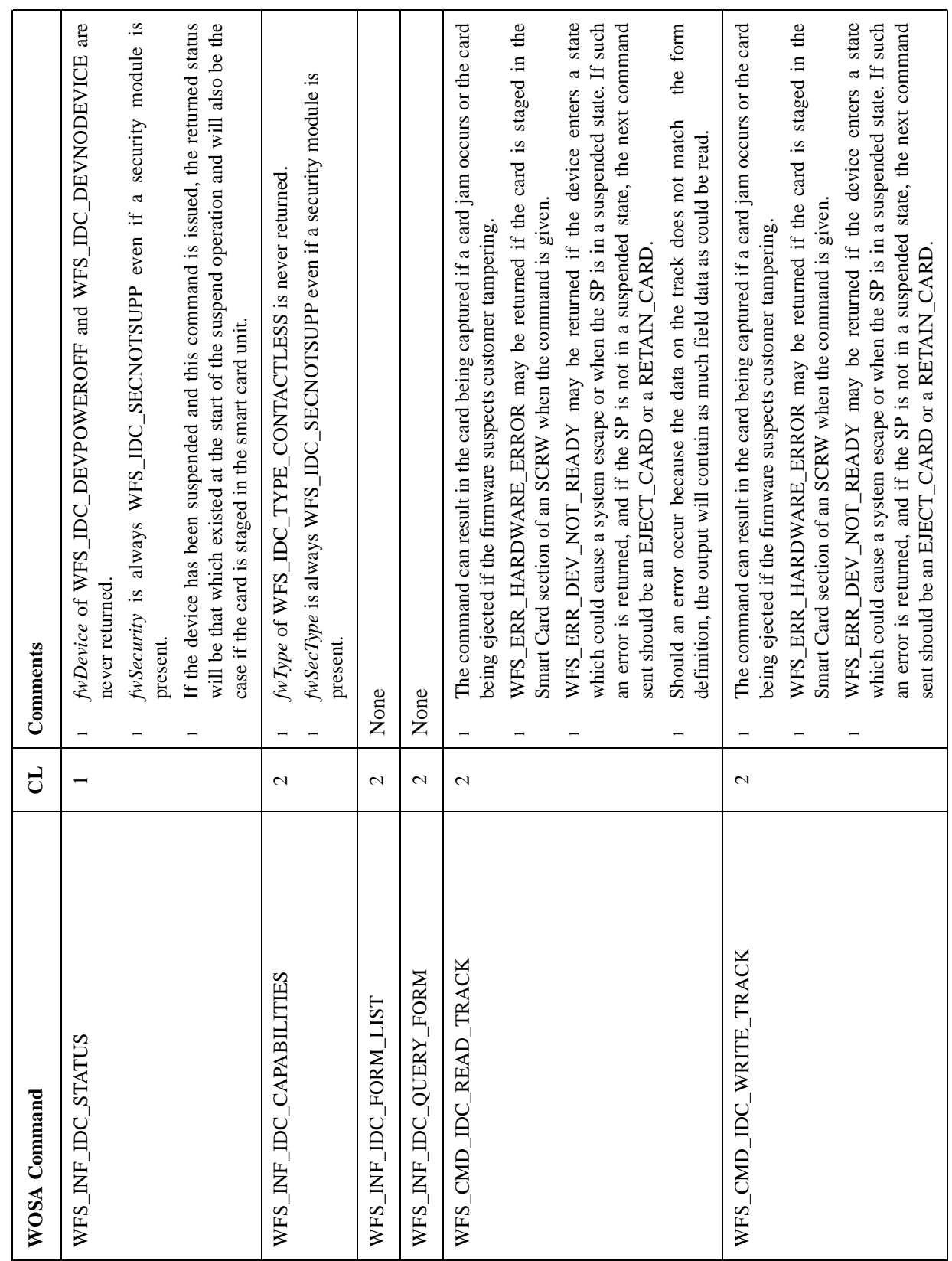

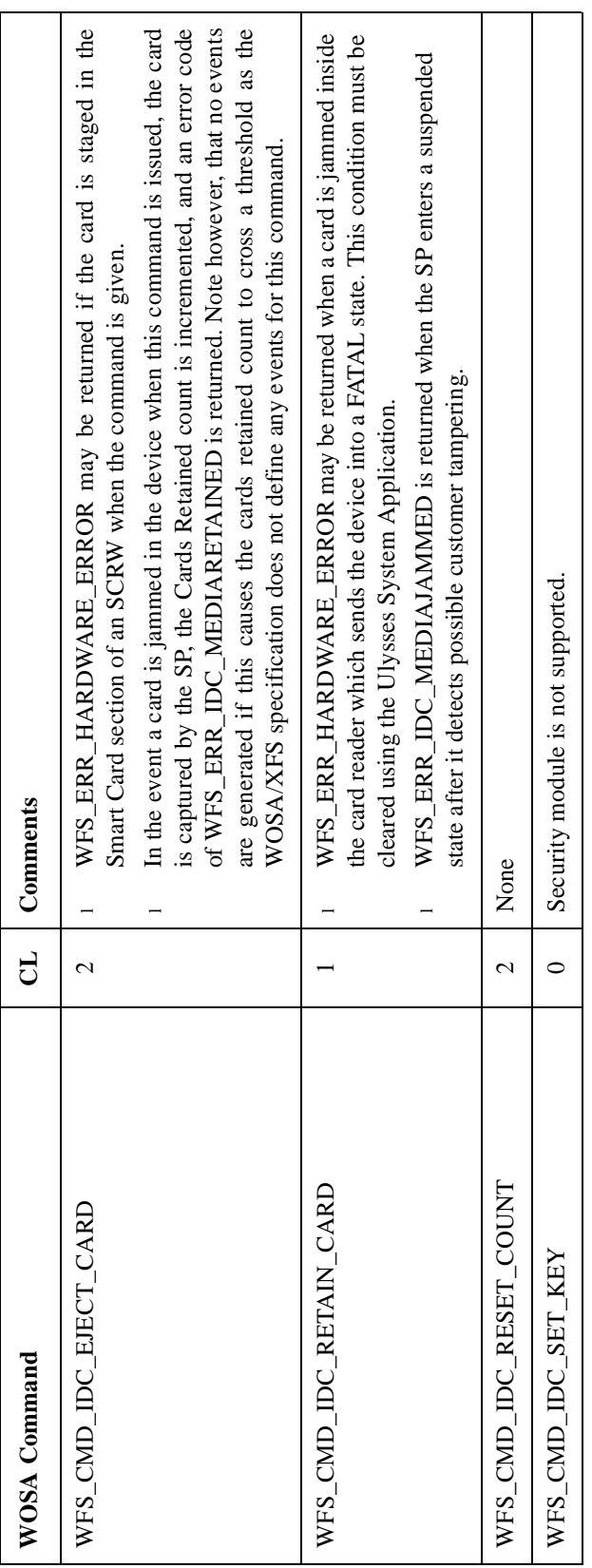

# **Identity Card Unit**

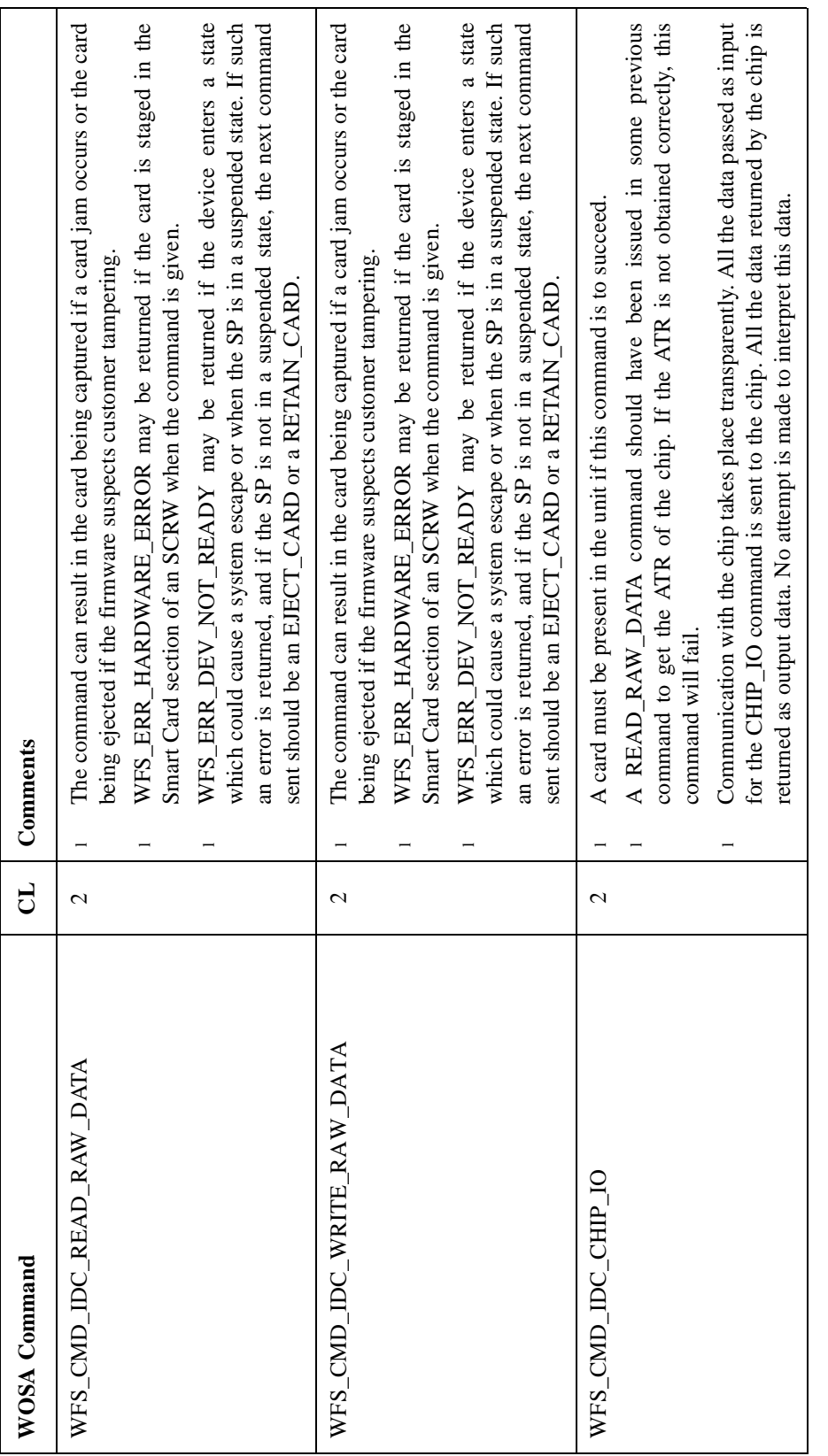

# **Identity Card Unit**

# **Conformance Matrix - Errors**

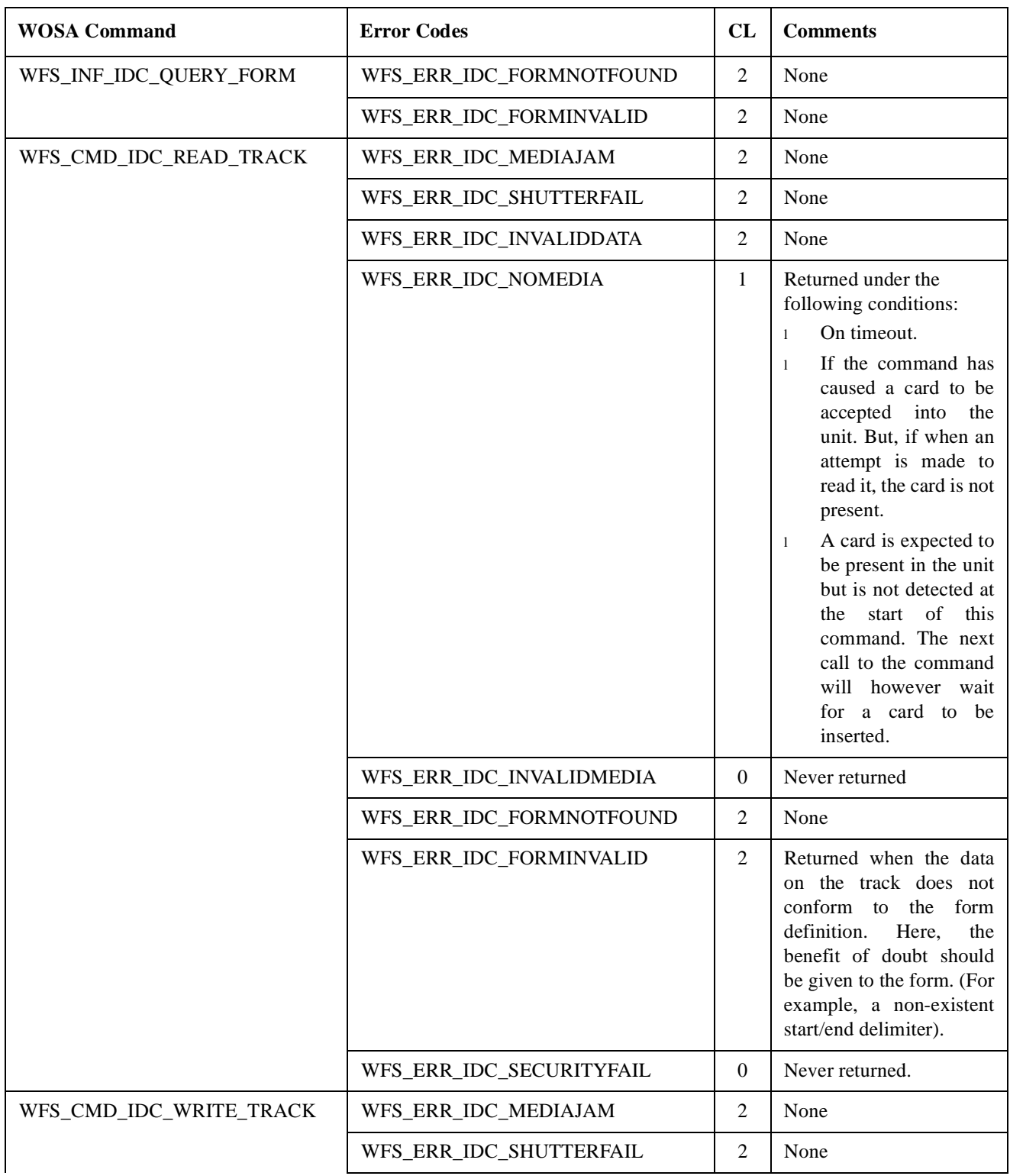

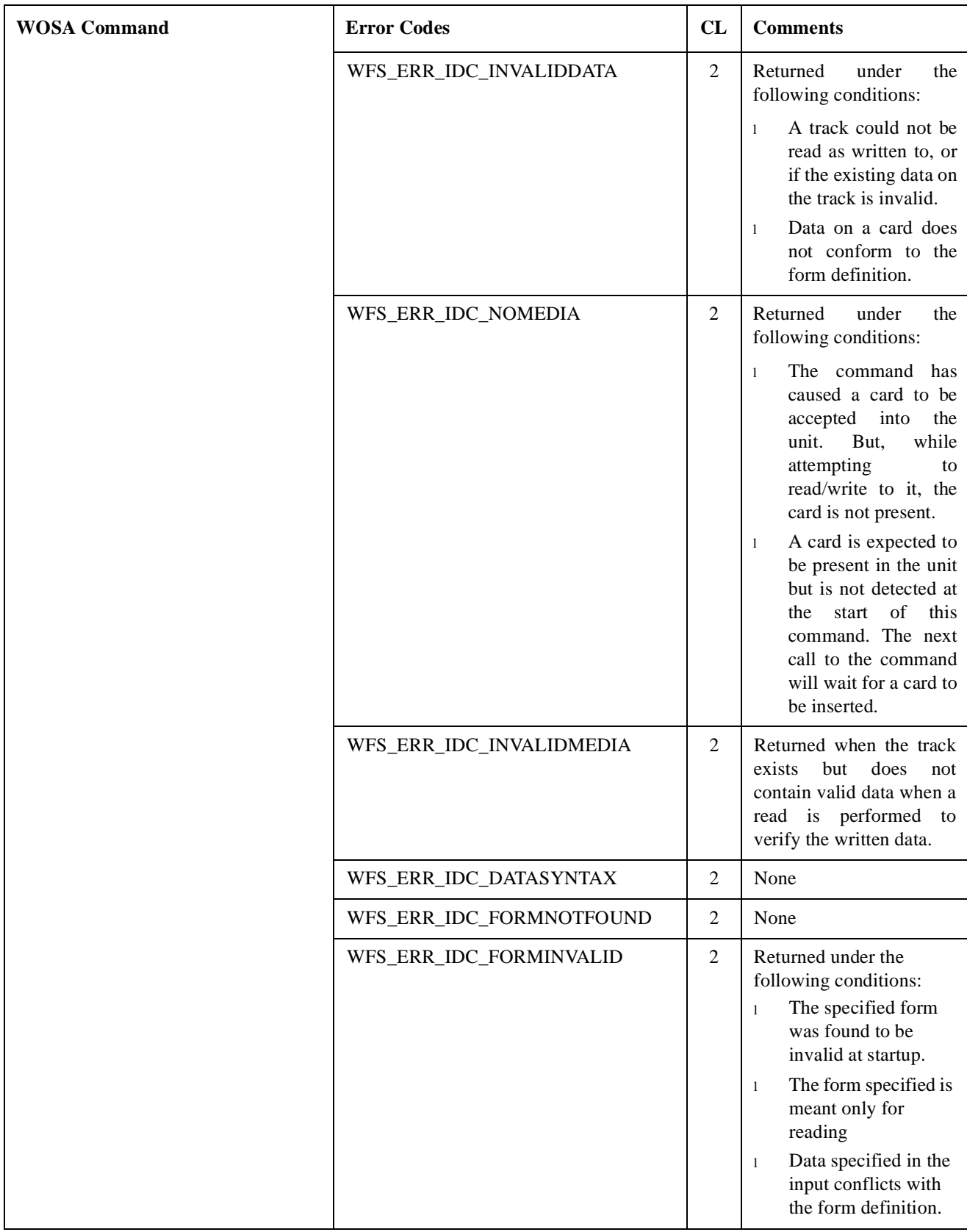

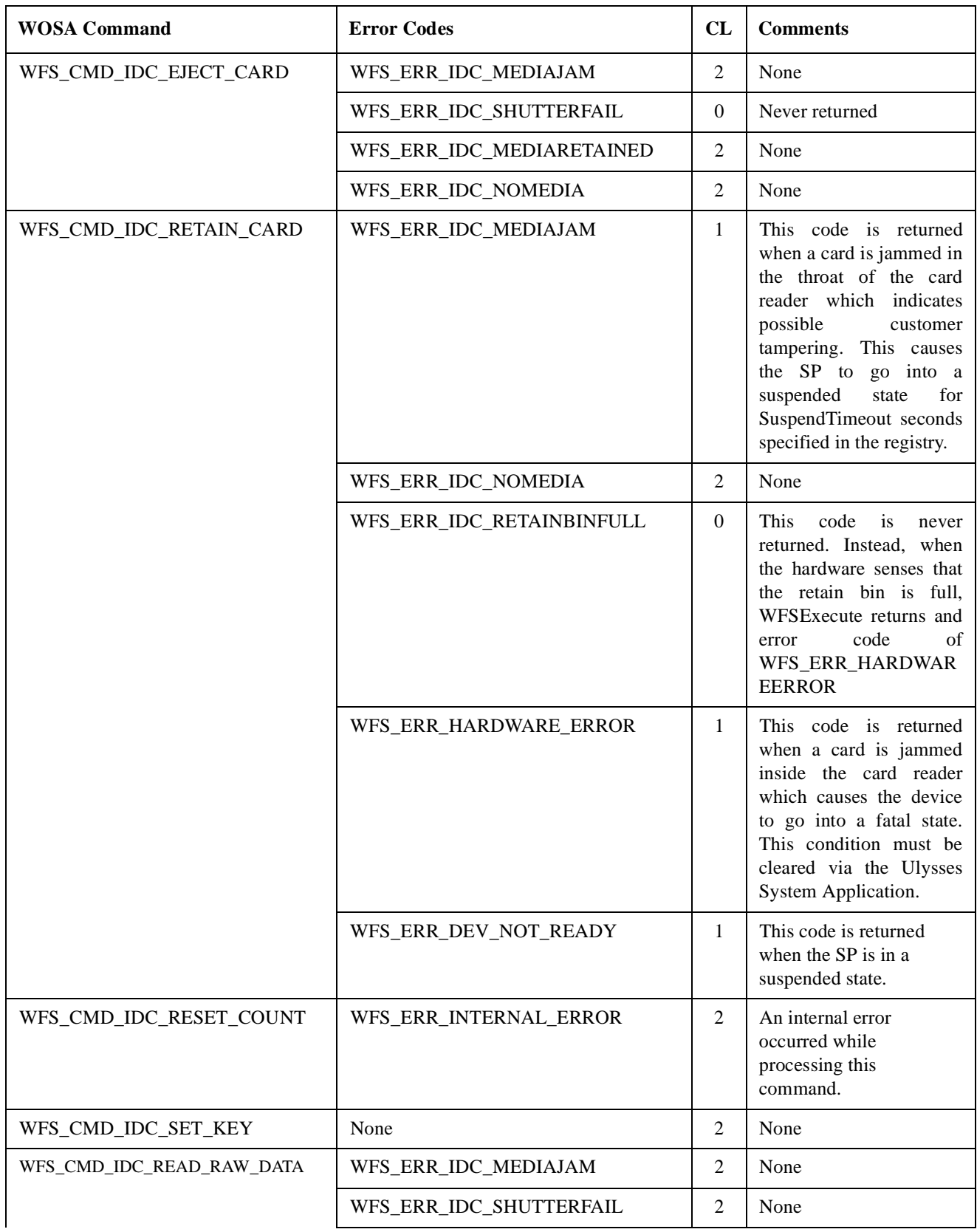

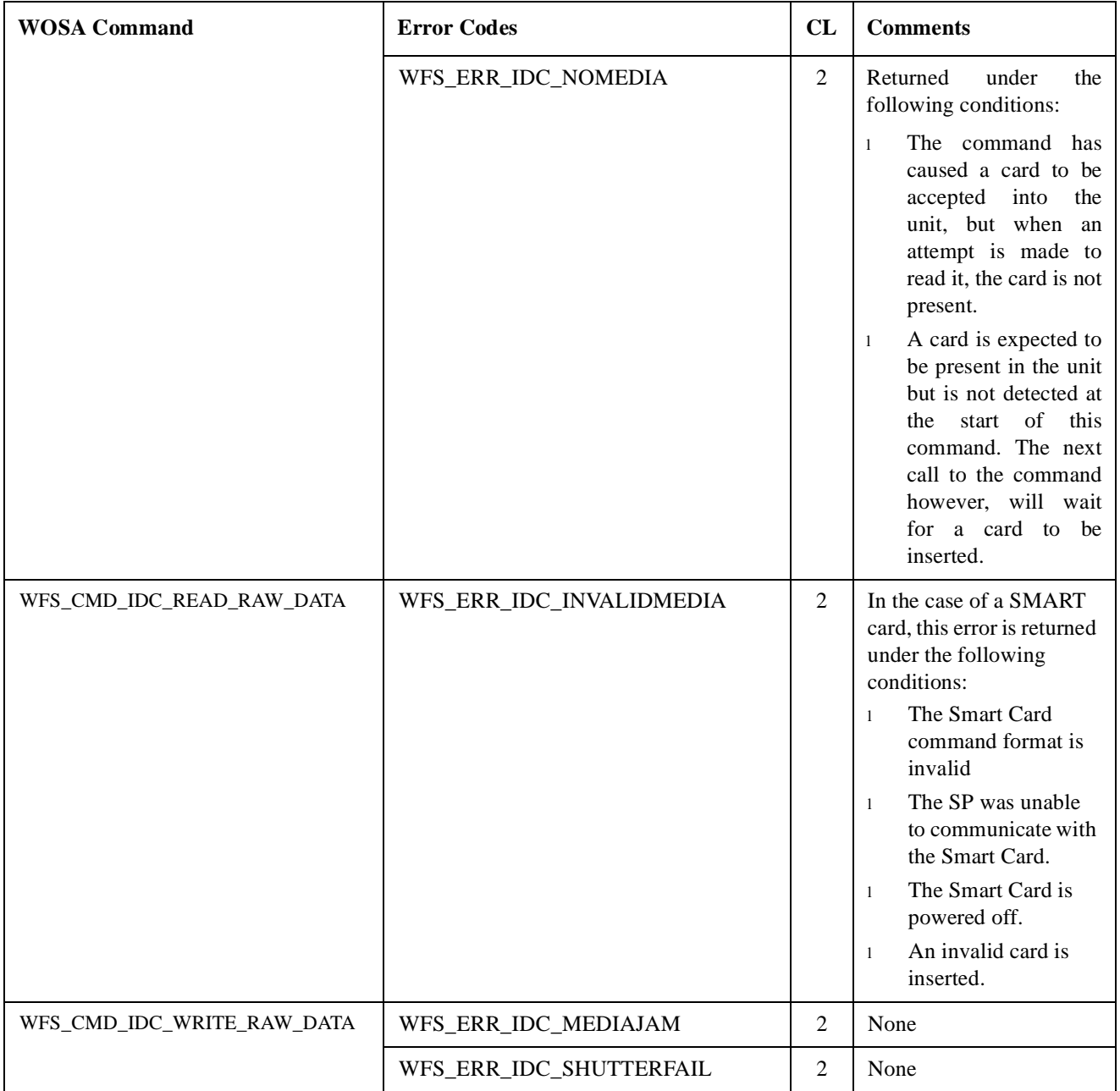

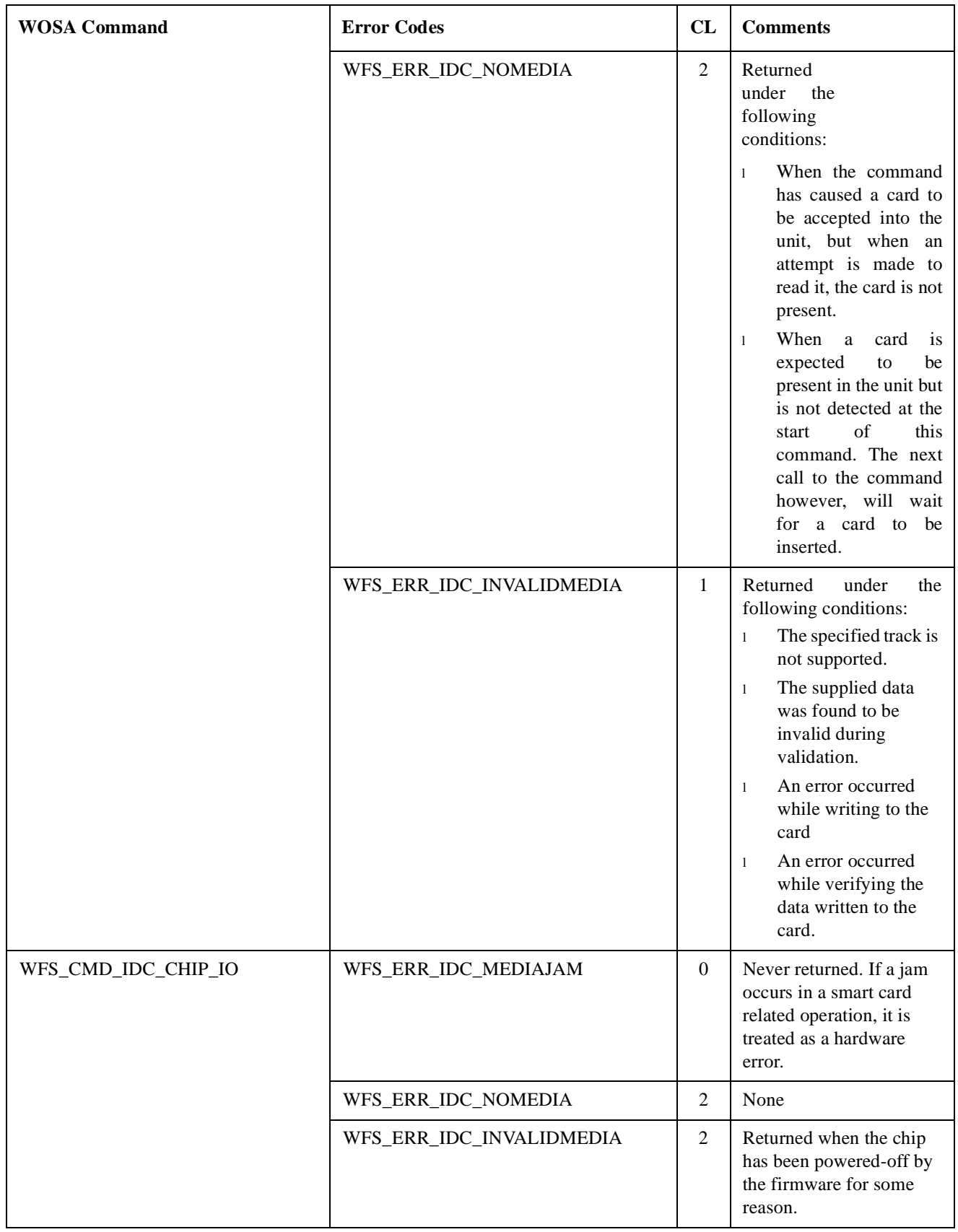

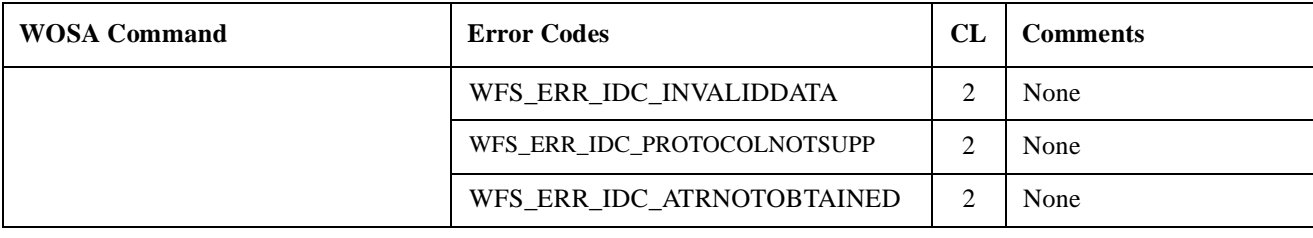

# **Conformance Matrix - Events**

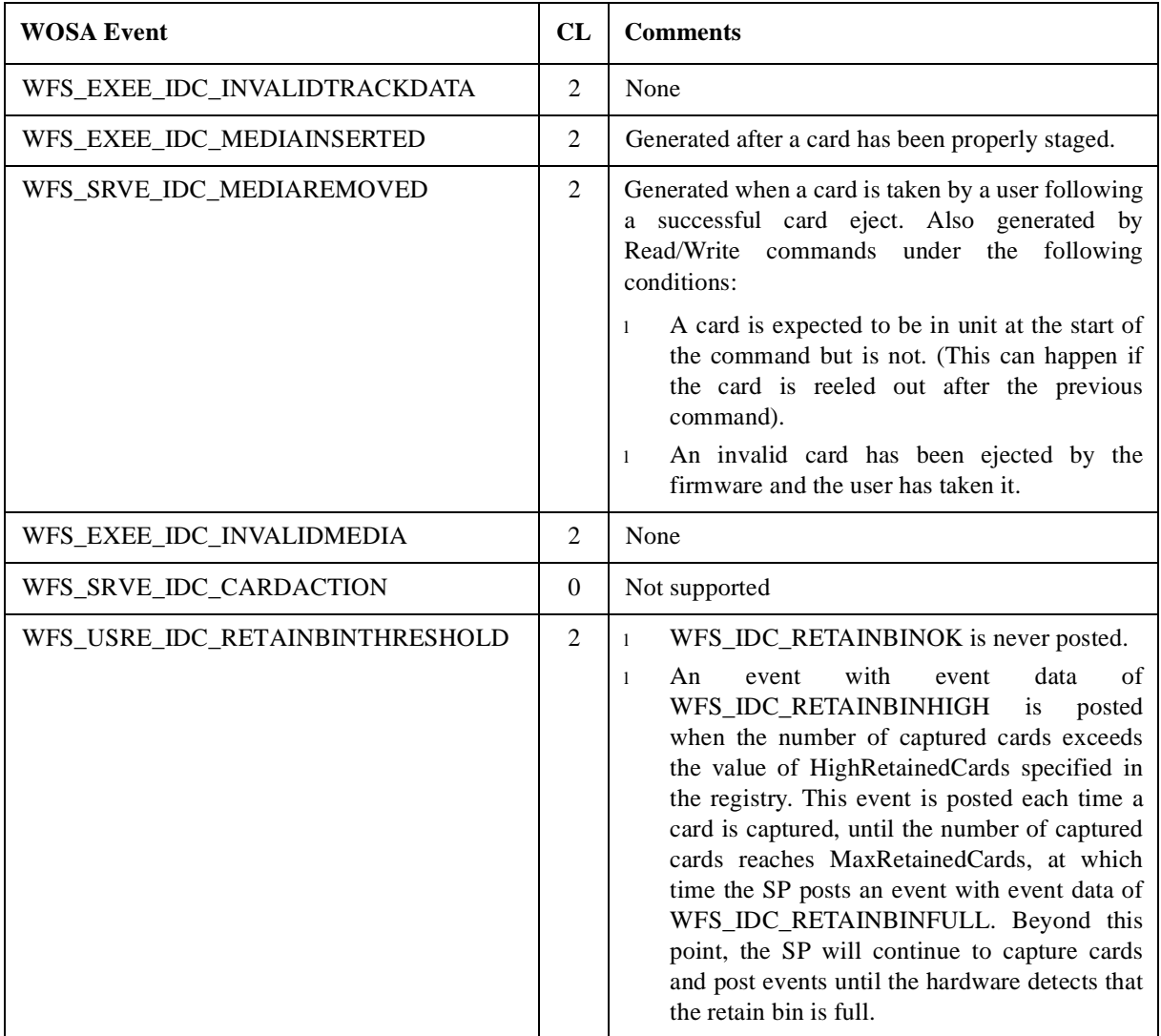

## **IDC** Forms

The WOSA/XFS IDC class functionality supports the "forms" model. However, non-forms based functionality is also provided for by the WOSA/XFS specification.

In the implementation of forms, both the form and the field definition are stored in files called "Form Definition Files", and the name of the directory containing these files is stored in the Windows NT Registry. Each file may contain one or more form definitions, and the registry may contain any number of Form Definition File paths, limited only by the system resources.

### **Forms Validation**

Form validation is performed in two stages; at start-up and at runtime.

#### Start-up validation:

When the SP is started up, all form definition files are opened and validated. The syntax errors are checked if they are categorized under the following:

- l Invalid keywords
- l Duplication of keywords
- l Unexpected placement of keywords
- l Invalid data associated with a keyword
- l Invalid comments

The form definitions are converted to an 'in-core' representation called the 'Forms Database'. Errors found during this initial validation are logged in the form error log file whose location is specified in the registry. If an error is detected in a form during this validation, an entry will be made in the 'Forms Database', but the form will be marked as invalid.

Runtime validation:

Runtime validation is performed when the QUERY\_FORM, READ\_TRACK and WRITE\_TRACK commands are given. The type of errors detected at this stage are:

- l User defined fields used but not defined.
- l User defined fields not found on track.
- l User defined fields out of bounds for track.
- Field requested to be read/written has not been defined in form.

Errors found during this validation process may be logged either in the form error log file or the trace file whose locations are specified in the registry.

# **Interpretation of Reserved Keywords:**

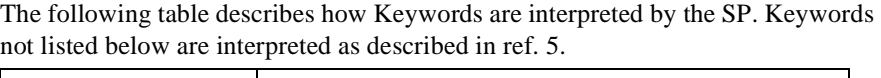

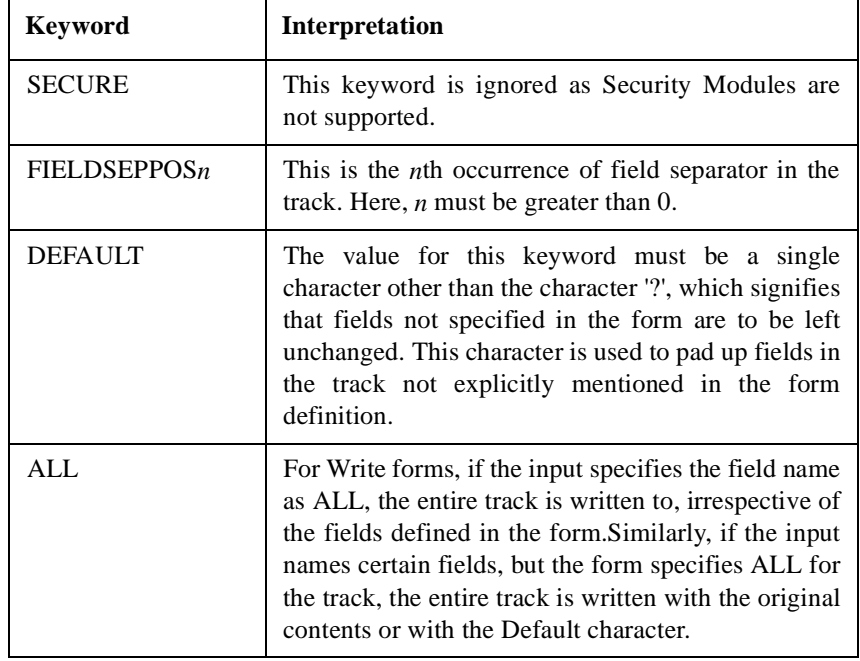

#### **Forms Guidelines**

- l The form name defined between the delimiters '['and']' should not contain blank spaces. There can be blank spaces elsewhere. Therefore, [ READ FORM ] is an invalid form name, but [ READFORM ] is valid.
- 
- l The form name cannot exceed 20 characters.
- l User defined keywords cannot have blank spaces in between. Therefore a keyword 'ACC NO' will result in a syntax error for the form.
- l User defined keywords cannot exceed 20 characters.
- l The maximum size of data that can be associated with a keyword is 320 characters.
- l All user defined fields must have a start and an end position. These positions must always be of the form, <Field Separator> +/- <Field Offset>. For example, a form which contains MII= FIELDSEPPOS1, ENDTRACK will be invalid. The correct format would be as  $MII=$  FIELDSEPPOS1  $+$  0,  $ENDTRACK + 0.$
- l If the read algorithm does not make use of brackets to take care of precedence, a check will occur from left to right, irrespective of the type of operand. Thus, read algorithm 'TRACK1|TRACK2&TRACK3', it is equivalent to '(TRACK1|TRACK2)&TRACK3'.
- l The absence of a DEFAULT character being defined in the form is equivalent to the statement "DEFAULT  $=$  ?" being present in the form.

## **Application Guidelines**

- **1** If the READ RAW DATA command requests the ATR of the chip to be read, this will be the last action performed. When the command is complete, the card will be staged in the Smart card reader. If a chip is present, it will be in a powered-up condition.
- **2** After the READ\_RAW on Chip or the CHIP\_IO command is completed successfully, the card remains staged in the Smart Card unit and will be in a powered-on condition. To switch off, issue any other command which requires tracks to be read/written. The Eject/Retain operations will also switch the chip off.
- **3** Errors detected in form files will be logged in the form error file named in the registry. During initialization of the SP, the forms are read from the files, formatted into structures and placed into memory. Only certain classes of errors can be detected at this stage. If an error is found in any form, it will be logged in the file. In order to check for basic syntactical correctness of forms, examine the form error file just after the SP has been initialized. After form related commands have been executed, semantical errors are likely to be detected. This, too, will be logged into the form error file.
- **4** In the READ RAW command, the data will not contain track delimiters.
- **5** In the WRITE\_RAW command, the data passed to write on card should not contain track delimiters.
- **6** The maximum data that can be stored on tracks 1, 2 and 3 are 78, 39 and 106 respectively minus two delimeters.
- **7** If the read algorithm is "TRACK1 | (TRACK2 & TRACK3)", the output data will contain data from all the tracks successfully read. Reading will not stop immediately after the read algorithm is satisfied.
- 8 When a QUERY\_FORM command returns the error of WFS ERR FORMINVALID, there is definitely a problem with the form. However, the same cannot be said of the READ\_TRACK and WRITE\_TRACK commands. Here, WFS\_ERR\_FORMINVALID error may be returned even if command or data does not suit the form being used. For example - A Read form being used in a WRITE\_TRACK command, a filed defined in a form is not present on card data to be written on a field overflows the field, etc. Messages in the trace file will indicate the true nature of the error.
- **9** Following a WFSCancelAsyncRequest of any command that results in the SP waiting for a card to be inserted, the application should issue a GET STATUS command to determine if a card is staged or not. This is recommended because there is a finite possibility that the cancel request is processed as the card is being staged in which case the SP does not generate a WFS\_EXEE\_IDC\_MEDIAINSERTED event.

**10** The IDC SP and device drivers attempt to recover from card jam and other card conditions. If after repeated attempts, the error condition persists, the device goes into a fatal state, a condition that can be cleared only by operator intervention via the VDM. The following table lists the error conditions from which the SP attempts to recover, and the action to be taken for other commonly occurring errors.

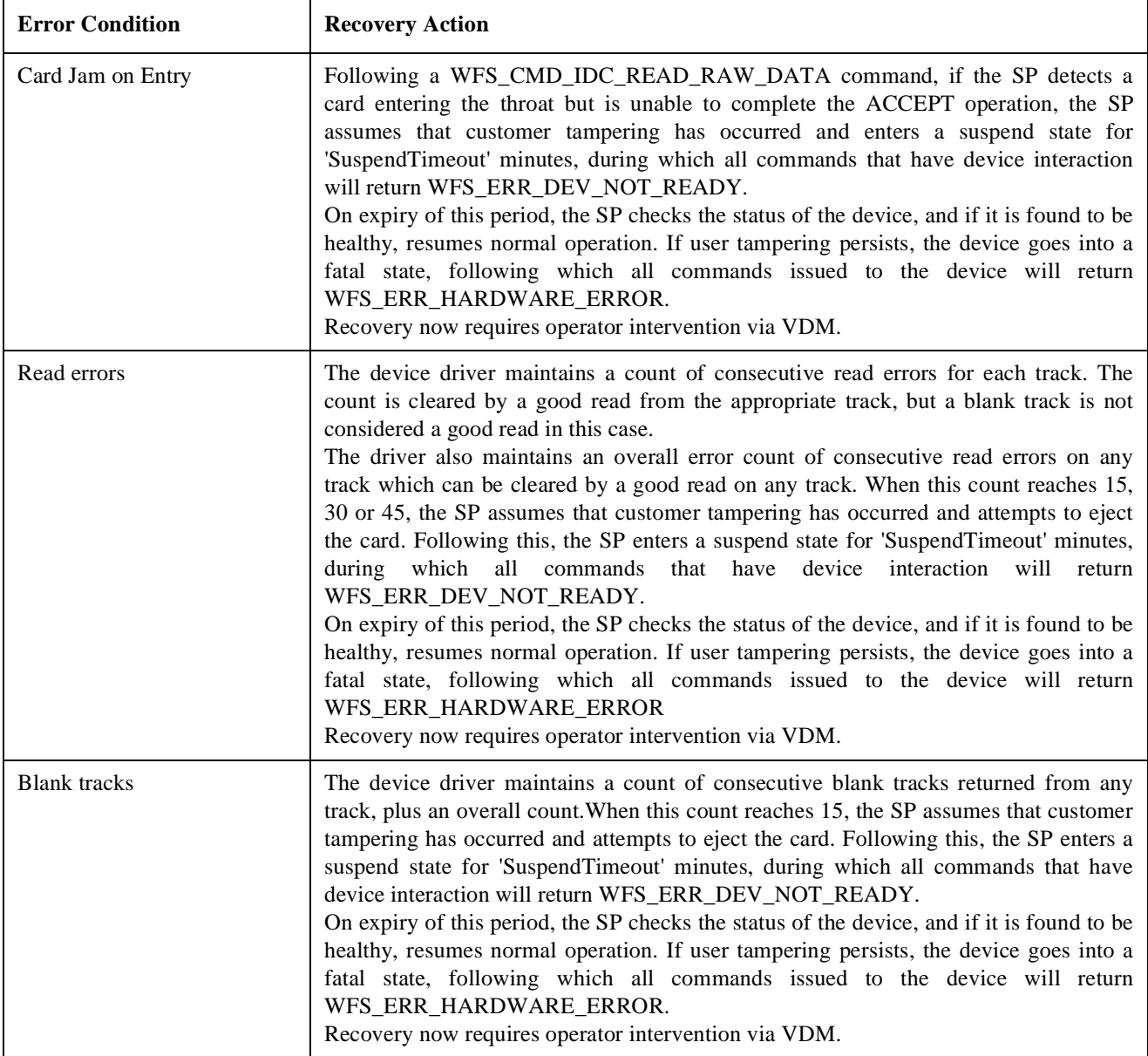

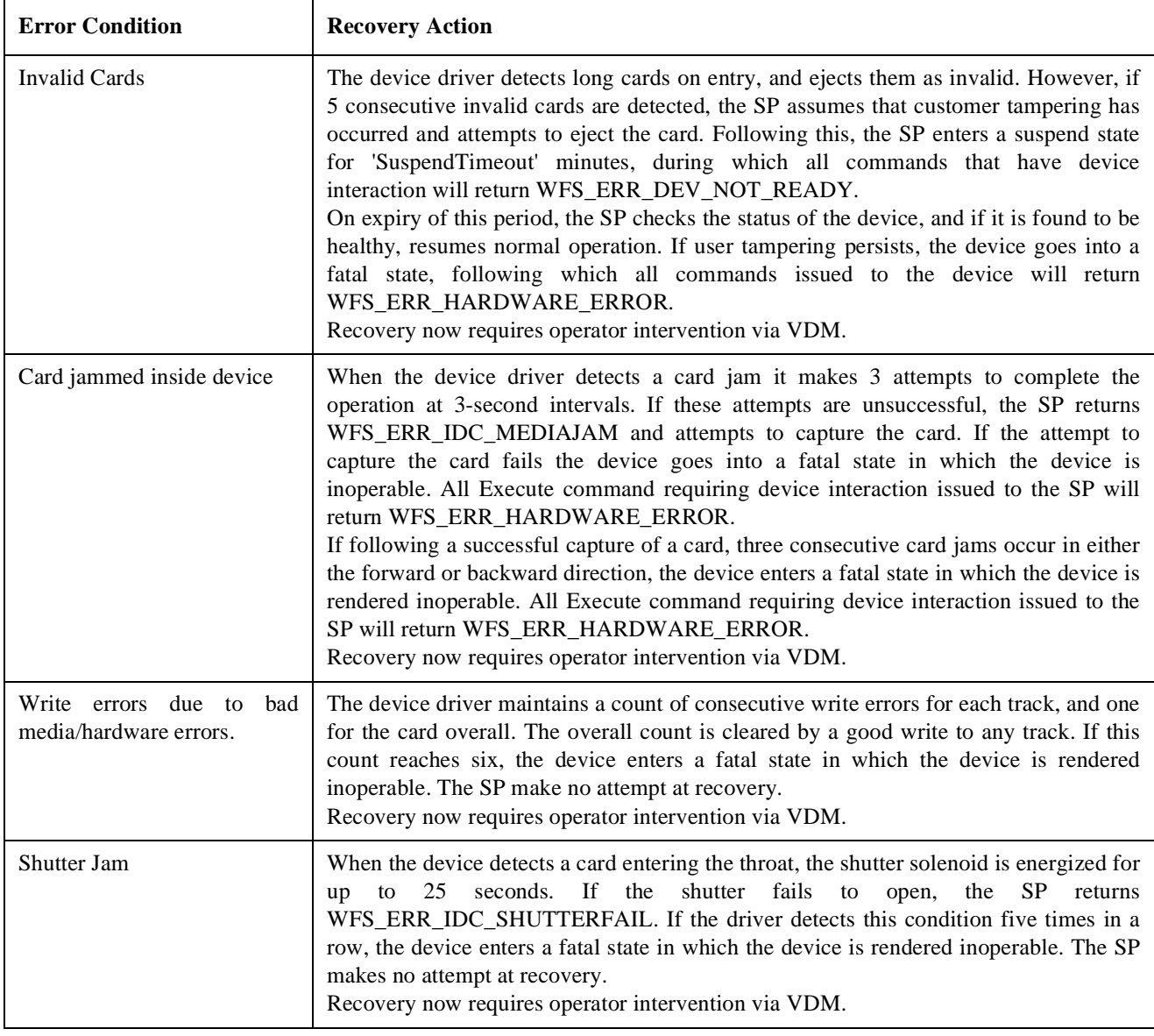

# **References**

References R-1

WOSA/XFS - Programmer's Reference Manual **Table of Contents**

# References

- **1** WOSA/XFS Application Programming Interface (API)/Service Provider Interface (SPI) Specification, Programmer's Reference, Revision 2.00, September 12, 1996.
- **2** WOSA/XFS Sensors and Indicators Unit Device Class Interface, Programmer's Reference, Revision 2.00, September 26, 1996.
- **3** WOSA/XFS Programming Interface Specification for Depository Service Class, Revision 2.00, September 19, 1996.
- **4** WOSA/XFS Cash Dispenser Device Class Interface, Programmer's Reference, Revision 2.00, September 25th, 1996.
- **5** WOSA/XFS Magnetic Stripe Reader/Writer Device Class Interface, Programmer's Reference, Revision, 2.00 September 11th, 1996.
- **6** WOSA/XFS Printer Device Class Interface, Programmer's Reference, -- Revision 2.00, September 19, 1996.
- **7** WOSA/XFS Text Terminal Unit Service Class, Revision 2.00, Sept. 26, 1996.
- **8** WOSA/XFS Vendor Dependent Mode Unit Service Class-Revision 2.00, Sept. 26, 1996.
- **9** WOSA/XFS PIN Keypad Device Class Interface, Programmer's Reference, Revision 2.04, Sep 11, 1996.
- **10** NCR Self-Service Platform Software, Programmer's Manual for the Media Entry Indicators, D1-4597A.
- **11** NCR Self-Service Platform Software, Programmer's Manual for the Indicators Services , D1-4596-A.
- **12** NCR Self-Service Platform Software, Programmer's Manual for the Alarms, D1-4601-A.
- **13** 56XX ATMs Diagnostic Status Code Note Book, SP-5065.
- **14** NCR 56XX ATMs Security Enclosures' Alarms and Locks, D1-2472-A.
- **15** Programmer's Manual for the Envelope Dispenser NCR Self-Service Platform Software, D1-4610-A.

WOSA/XFS - Programmer's Reference Manual **References**

- **16** Programmer's Manual for the Envelope Depository NCR Self-Service Platform Software, D1-4607-A.
- **17** Programmer's Manual for the Night safe Depository NCR Self-Service Platform Software, D1-4609-A.
- **18** Self-Service Platform Software Programmer's Manual for the Currency Dispenser, D1-4606-A.
- **19** Programmer's Manual for the Motorised Magnetic Card Reader/Writer NCR S4 D1-4604-A
- **20** Smart Card Programmer's Reference Manual. NCR S4 D1-3084-B.
- **21** Programmer's Manual for the Swipe Magnetic Card Reader NCR S4 D1-4741-A.
- **22** Programmer's Manual for the DIP Magnetic Stripe Reader NCR S4 D1-4605-A.
- **23** Programmer's Manual for the 40 Column Printer, NCR: --D1-4612-A.
- **24** Programmer's Manual for the 80 Column Printer, NCR: --D1-4611-A.
- **25** NCR Self-Service Platform Software, Programmer's Manual for the Enhanced Operator Panel, D1-4598-A.
- **26** NCR Self-Service Platform Software, Programmer's Manual for the Cardholder Keyboard Manager, D1-4594-C.

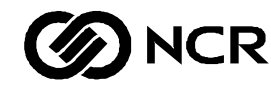

# User Feedback Form

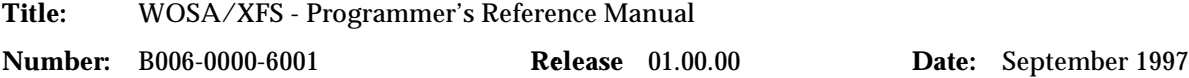

NCR welcomes your feedback on this publication. Your comments can be of great value in helping us improve our information products.

**You may send your comments, electronically, to the Information Products Department at Dundee. See over for details.**

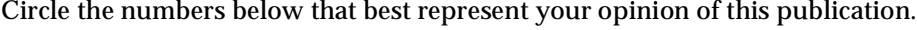

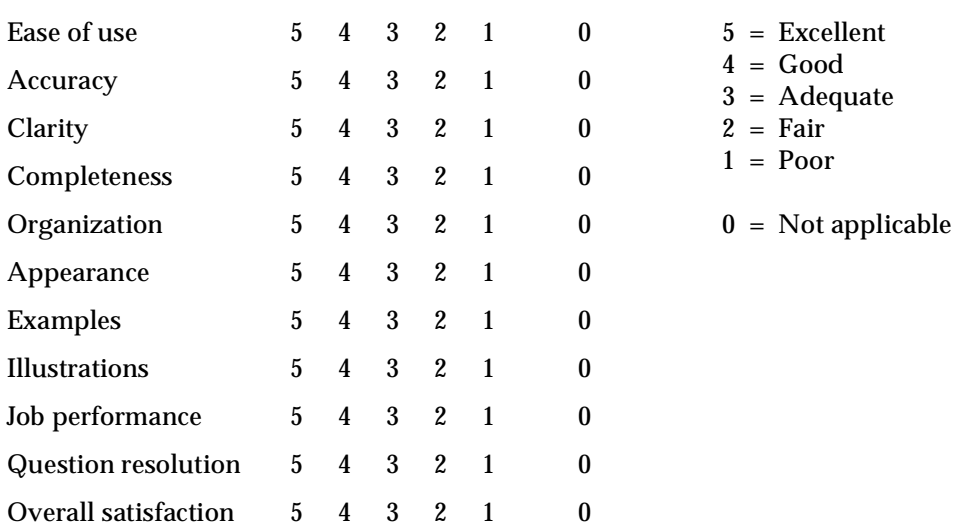

Indicate the ways you feel we could improve this publication.

- 
- ❑ Improve the overview/introduction ❑ Add more examples
- ❑ Improve the organization ❑ Add more illustrations
- 
- 
- ❑ Make it more concise/brief ❑ Add more detail
- ❑ Improve the table of contents ❑ Add more/better quick reference aids
	-
	-
- ❑ Improve the index ❑ Add more step-by-step procedures
- ❑ Make it less technical ❑ Add more troubleshooting information
	-

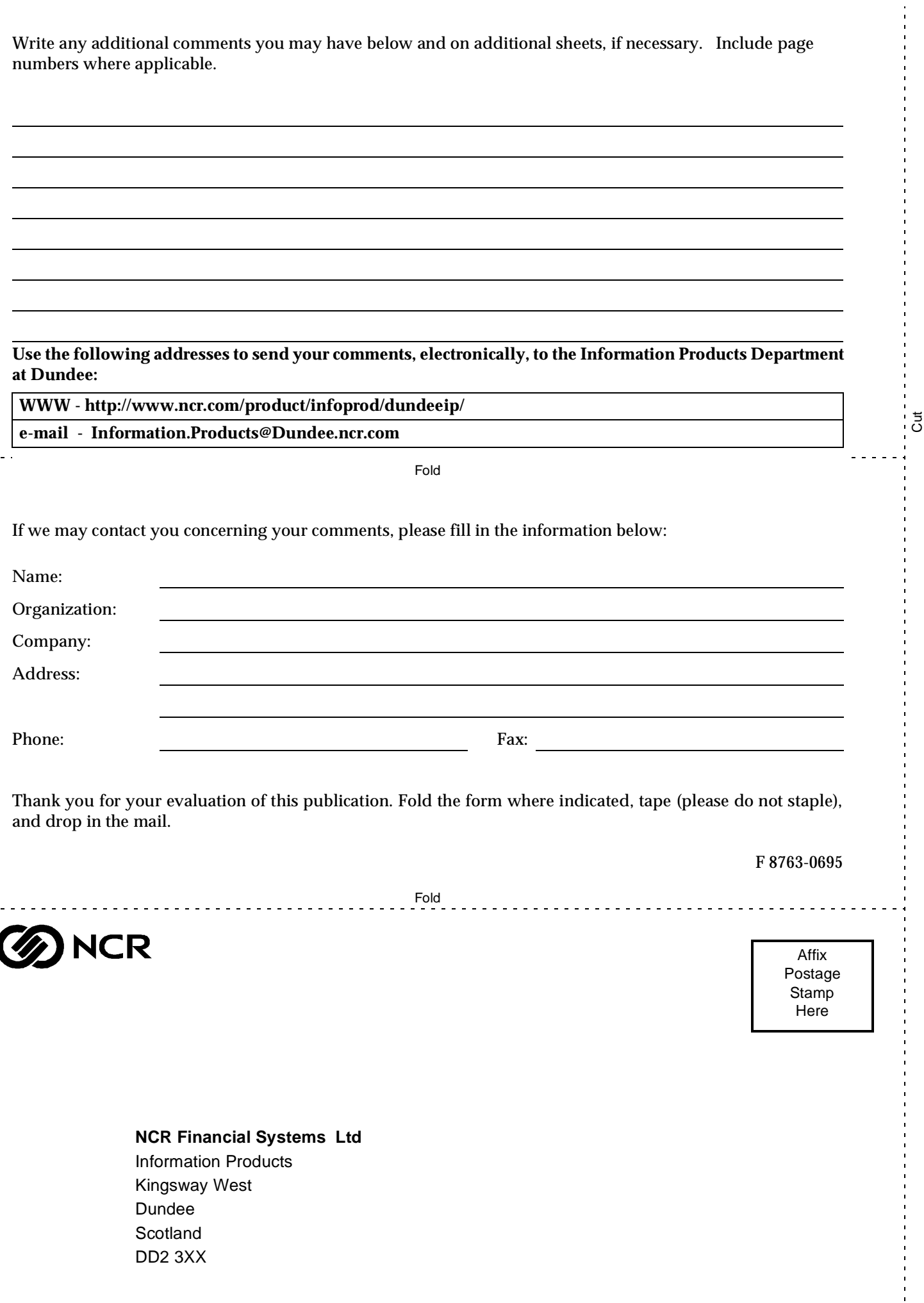